# HP Project and Portfolio Management Center

Software Version: 8.04

# Release Notes

Document Release Date: October 2011 Software Release Date: October 2011

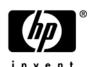

#### Legal Notices

#### Warranty

The only warranties for HP products and services are set forth in the express warranty statements accompanying such products and services. Nothing herein should be construed as constituting an additional warranty. HP shall not be liable for technical or editorial errors or omissions contained herein.

The information contained herein is subject to change without notice.

#### Open Source and Third Party License Agreements

For information about third-party license agreements, see the *Open Source and Third-Party License Agreements* on the HP Software Manuals Web site at h20230.www2.hp.com/selfsolve/manuals.

To view open source code, see the *PPM\_HOME*>/integration/freeware/ directory of your PPM Center installation.

#### Restricted Rights Legend

Confidential computer software. Valid license from HP required for possession, use or copying. Consistent with FAR 12.211 and 12.212, Commercial Computer Software, Computer Software Documentation, and Technical Data for Commercial Items are licensed to the U.S. Government under vendor's standard commercial license.

#### Copyright Notices

© Copyright 1997-2011 Hewlett-Packard Development Company, L.P.

#### Trademark Notices

Adobe® and Acrobat® are trademarks of Adobe Systems Incorporated.

Intel®, Intel® Itanium®, Intel® Xeon®, and Pentium® are trademarks or registered trademarks of Intel Corporation or its subsidiaries in the United States and other countries.

Java<sup>TM</sup> is a U.S. trademark of Sun Microsystems, Inc.

Microsoft®, Windows®, Windows Vista®, and Windows® XP are U.S. registered trademarks of Microsoft Corporation.

Oracle® is a registered U.S. trademark of Oracle Corporation and/or its affiliates.

UNIX® is a registered trademark of The Open Group.

# **Documentation Updates**

This manual's title page contains the following identifying information:

- Software version number, which indicates the software version
- Document release date, which changes each time the document is updated
- Software release date, which indicates the release date of this version of the software

To check for recent updates, or to verify that you are using the most recent edition of a document, go to:

h20230.www2.hp.com/selfsolve/manuals

You will also receive updated or new editions if you subscribe to the appropriate product support service. Contact your HP sales representative for details.

## Support

You can visit the HP Software Support Web site at:

hp.com/go/hpsoftwaresupport

HP Software Support Online provides an efficient way to access interactive technical support tools. As a valued support customer, you can benefit by using the support site to:

- Search for knowledge documents of interest
- Submit and track support cases and enhancement requests
- Download software patches
- Manage support contracts
- Look up HP support contacts
- Review information about available services
- Enter into discussions with other software customers
- Research and register for software training

Most of the support areas require that you register as an HP Passport user and sign in. Many also require a support contract.

To find more information about access levels, go to:

h20230.www2.hp.com/new access levels.jsp

To register for an HP Passport ID, go to:

h20229.www2.hp.com/passport-registration.html

# **Contents**

| 1 | Overview to PPM Center Version 8.04                                                    | 13 |
|---|----------------------------------------------------------------------------------------|----|
|   | Protecting Your Deployment from Security Vulnerabilities                               | 14 |
|   | In this Version                                                                        | 15 |
|   | Enhancements                                                                           | 15 |
|   | Integrations                                                                           | 15 |
|   | Certifications                                                                         | 15 |
|   | Documentation Updates                                                                  | 16 |
|   | Installation Notes                                                                     | 17 |
|   | Supported Upgrades                                                                     | 18 |
|   | Post-Installation Command for the Purge Empty Time Sheet Lines Report                  | 19 |
|   | Software and Hardware Requirements                                                     | 19 |
|   | Regenerating Web Service Stubs for Integrating with ServiceCenter                      | 20 |
| 2 | Enhancements, Integrations, Certifications, and Fixes in 8.04                          | 21 |
|   | Enhancements                                                                           | 21 |
|   | Specifying Font Size for Workflow Layout Image                                         | 22 |
|   | Copying Date Field Value Using Functions of KNTA_USER_UTIL Package                     | 22 |
|   | KNTA_USER_UTIL Functions                                                               | 22 |
|   | Examples of SQL Defaulting Rules with SQL-default Logic Using KNTA_USER_UTIL Functions | 24 |
|   | Limitations                                                                            |    |
|   | Improved Control over the Size and Number of Unique Values in Pivot Tables             |    |
|   | Limitations                                                                            |    |
|   | Hierarchical Order of Active Workflow Steps on the Request Search Results Table        |    |
|   | Support for Multi-Domain LDAP Import                                                   | 32 |
|   | Integrations                                                                           | 34 |
|   | Integration with Microsoft Project 2010                                                | 34 |
|   | Client-Side Requirements                                                               | 34 |
|   | Task Creation Mode                                                                     | 34 |

|   | Certifications                                                                                                    | 36   |
|---|----------------------------------------------------------------------------------------------------|------|
|   | Support for Oracle 11.2.0.2                                                                                                    | 36   |
|   | New Oracle Database Parameter Added: OPEN_LINKS_PER_INSTANCE                                                                                                    | 36   |
|   | Oracle Database Parameters Removed                                                                                                    | 36   |
|   | Setting Optimizer Parameters to Default Values                                                                                                    | 37   |
|   | Other Change in Recommended Configuration of Oracle Parameters                                                                                                    | 37   |
|   | Fixes                                                                                                    | 38   |
|   | Costing                                                                                                    | 38   |
|   | Dashboard                                                                                                    | 40   |
|   | Demand Management                                                                                                    | 41   |
|   | Deployment Management                                                                                                    | 46   |
|   | Integrations                                                                                                    | 46   |
|   | Platform Management                                                                                                    | 47   |
|   | Program Management                                                                                                    | 49   |
|   | Project Management                                                                                                    | 50   |
|   | Resource Management                                                                                                    |      |
|   | Time Management                                                                                                    | 54   |
| 3 | Known Problems, Limitations, and Workarounds in 8.04                                                                                                    | 57   |
| _ | Dashboard                                                                                                    |      |
|   | Costing                                                                                                    |      |
|   | Demand Management                                                                                                    |      |
|   | Platforms                                                                                                    |      |
|   | Time Management.                                                                                                    |      |
|   | Time wanagement.                                                                                                    | 00   |
| 4 | Documentation Errata in 8.04.                                                                                                    | 61   |
|   | Errors in the Installation and Administration Guide                                                                                                    | 61   |
|   | Documentation Missing for Enhancement Implemented in PPM Center 8.03                                                                                                    | 62   |
|   | Copying a Proposal Does Not Copy its Financial Summary                                                                                                    | 62   |
|   | Tracking of Capitalized Costs When a Proposal Becomes a Project                                                                                                    | 63   |
|   | Incorrect Field Name: Height Field instead of Component Lines Field                                                                                                    | 63   |
|   | Errors in the Data Model Guide                                                                                                    | 64   |
|   | WSDL Configuration: HP Application Lifecycle Management Guide                                                                                                    | 64   |
|   | Incorrect Descriptions of the "Sys Admin: Server Administrator" and "Sys Admin: Server Tools: Execute Administrator" and "Sys Admin: Server Tools: Execute Administrator and "Sys Admin: Server Tools: Execute Administrator and "Sys Admin: Server Tools: Execute A | lmin |
|   | Available Currencies: HP Financial Management User's Guide                                                                                                    |      |
| 5 | Enhancements, Integrations, Certifications, and Fixes in 8.03                                                                                                    |      |
| ر | _                                                                                                    |      |
|   | Enhancements                                                                                                    | 0/   |

|    | Display of Project Number in Project Overview Page                                              | 68    |
|----|-------------------------------------------------------------------------------------------------|-------|
|    | Display of Project Number in Time Sheet Lines                                                   | 69    |
|    | Approval of Submitted Time Sheets for Future Periods                                            | 69    |
|    | User Control of Vertical Size of Time Breakdown Tables on Time Sheets                           | 69    |
|    | Accessing Application Exception Details                                                         | 70    |
|    | Purging Exceptions (Other than Services Exceptions)                                             | 73    |
|    | Identifying Connection Issues                                                                   | 73    |
|    | Improved Startup Checks                                                                         | 74    |
|    | Bypassing the Startup Checks                                                                    | 75    |
|    | Comprehensive Logging During PPM Server Startup                                                 | 76    |
|    | SQL Debugging for All Product Areas                                                             | 77    |
|    | Accessing Services Exceptions Details                                                           | 78    |
|    | Purging Exceptions Thrown by Services                                                           | 79    |
|    | Enabling Debugging On a Per-User Basis                                                          | 80    |
|    | kSupport Tool Enhancements                                                                      | 82    |
|    | Configurable Access Grants for Request Creators                                                 | 84    |
|    | Limitation                                                                                      | 85    |
|    | New Option for Notifications: Prevent any email notifications regarding this staffing profile   | 85    |
|    | New Rule Event: Apply on Copy                                                                   | 86    |
|    | Creating Rules With the "Apply on copy" Rule Event                                              | 86    |
|    | Triggering "Apply On Copy" Rules                                                                | 87    |
|    | New Report: Purge Empty Time Sheet Lines                                                        | 87    |
|    | Creating a Purge Empty Time Sheet Lines Report                                                  | 88    |
|    | Report Parameters                                                                               | 89    |
|    | Report Output                                                                                   | 91    |
|    | Improved Search Result in Microsoft Project                                                     | 92    |
|    | Importing New Service Manager Web Service Objects to Enable PPM Center Integration with Service |       |
|    | Manager                                                                                         |       |
|    | Enhancement to PPM Center Integration with Universal CMDB                                       |       |
|    | Improved Services Audit Results Page                                                            |       |
|    | PPM Center Accessibility Improvements                                                           |       |
|    | Updates to HP Deployment Management Extension for Oracle E-Business Suite and HP GL Migrator to |       |
|    | Support Oracle E-Business Suite Release 12                                                      |       |
|    | FSG Functionality Provided in HP GL Migrator Version 9.12.                                      |       |
|    | New Object Types Provided in Extension Patch                                                    |       |
|    | Product Installation Sequence with PPM Center Version 8.0x                                      |       |
| _  | Preventing Quartz Scheduler Running on Non-Services Nodes                                       |       |
| In | tegrations                                                                                      |       |
|    | Attaching Universal CMDB Impact Analysis Report for CIs to a Request in PDF format              | . 100 |

|   | Certifications                                                                               | 101   |
|---|----------------------------------------------------------------------------------------------|-------|
|   | Migrating Documentum Index Server from FAST to xPlore 1.1                                    | 101   |
|   | Environment and System Requirements                                                          | 103   |
|   | Migrating Documentum Index Server from FAST to xPlore 1.1                                    | 103   |
|   | Other EMC Documents                                                                          | 104   |
|   | Fixes                                                                                        | 105   |
|   | CM Tools                                                                                     | 105   |
|   | Costing                                                                                      | 105   |
|   | Dashboard                                                                                    | 110   |
|   | Demand Management                                                                            | 112   |
|   | Deployment Management                                                                        | 118   |
|   | Deployment Management Extension for Oracle E-Business Suite                                  | 118   |
|   | Integrations                                                                                 |       |
|   | Integrations - ALM                                                                           | 121   |
|   | Platform Management                                                                          |       |
|   | Portfolio Management                                                                         |       |
|   | Program Management                                                                           |       |
|   | Project Management                                                                           |       |
|   | Resource Management                                                                          |       |
|   | Time Management                                                                              | 132   |
| 6 | Known Problems, Limitations, and Workarounds in 8.03                                         | 135   |
|   | Dashboard                                                                                    |       |
|   | Demand Management                                                                            |       |
|   | Documentum                                                                                   |       |
|   | Installation and Administration.                                                             |       |
|   | HP Deployment Management.                                                                    |       |
|   | 1 ,                                                                                          |       |
|   | Platform                                                                                     |       |
|   | Platform: Application Server Defects                                                         |       |
|   | Upgrade                                                                                      | 140   |
| 7 | Documentation Errata in 8.03                                                                 | 141   |
|   | Errors in <i>Installation and Administration Guide</i> for PPM Center Version 8.00           | 141   |
|   | Errors in the <i>HP Demand Management Configuration Guide</i> for PPM Center Version 8.00.01 | 146   |
|   | Portlets: When this filter has a value, append Where Clause                                  |       |
|   | Errors in the <i>Upgrade Guide</i> for PPM Center Version 8.00.                              |       |
|   | HP Project Management: kPMTMSync.sh                                                          |       |
|   | Preparation to Install Deployment Management Extensions                                      |       |
|   | reparation to instant Deproyment intanagement Extensions                                     | 1 7 2 |

|   | Access Grant Descriptions for Time Management Web Services                                      | 149 |
|---|-------------------------------------------------------------------------------------------------|-----|
|   | Edit Security Groups Access Grant.                                                              | 150 |
|   | In Financial Summaries, Adding Values to Cost Categories, and Categories and Values to Benefits | 151 |
|   | Errors in What's New and What's Changed for PPM Center Version 8.00                             | 152 |
|   | Customizing the Standard Interface: New information on adding and changing a menu item          |     |
|   | Error in Release Notes for Language Pack for PPM Center 8.00.01                                 | 154 |
|   | Errors in Open Interface Guide and Reference for PPM Center Version 8.00                        | 155 |
|   | HP Program Management: Program Issue, Risk, and Scope Changes Health                            |     |
|   | Errors in Data Model Guide for PPM Center Version 8.00                                          |     |
|   | New Information for Customizing the Standard Interface                                          |     |
|   | Adding a Menu Item                                                                              |     |
|   | Changing a Menu Item                                                                            |     |
|   | Restricting Access to a Menu Item                                                               | 161 |
|   | Restricting Access to a Menu Item by Configuring Access Grants and Licenses                     | 161 |
|   | Restricting Access to a Menu Item by Configuring Security Group Reference Code                  | 162 |
|   | Restricting Access to a Menu Item by Configuring server.conf Parameter Value                    | 163 |
| 8 | Enhancements, Integrations, Certifications, and Fixes in 8.02                                   | 165 |
| J | Enhancements                                                                                    |     |
|   | Mapping Enterprise Resources in Microsoft Project Server to PPM Center Resources                |     |
|   | Import a Microsoft Enterprise Project into a PPM Center Project                                 |     |
|   | Export a Microsoft Enterprise Project from PPM Center                                           |     |
|   | Synchronize an Updated Microsoft Enterprise Project with a PPM Center Project                   |     |
|   | New Resource Mapping Window                                                                     |     |
|   | Remap Microsoft Enterprise Resources                                                            |     |
|   | PPM Server Configuration for Multiple Microsoft Project Server Instances                        |     |
|   | Forecast Planning Page Usability Enhancements                                                   |     |
|   | Increasing the Default Number of Rows per Page                                                  | 173 |
|   | Dynamic View of Resource Pool Utilization when Updating Forecasts                               | 174 |
|   | Staffing Profile Web Services                                                                   | 175 |
|   | Overview                                                                                        | 175 |
|   | Synchronizing Budgets                                                                           | 176 |
|   | Staffing Profile Web Service Operations                                                         | 176 |
|   | Staffing Profile Web Service URL                                                                | 179 |
|   | WSDL and XSD Files                                                                              |     |
|   | Calculating Planned Values Using Active Baseline Dates                                          |     |
|   | Configurable Time Entry Item Filter Screens                                                     |     |
|   | Attaching Different Security Levels to Different TMG Configurable Filters Fields                | 181 |

|    | Adding New Work Item Filters                                                         | 181          |
|----|--------------------------------------------------------------------------------------|--------------|
|    | Example                                                                              | 181          |
|    | Dynamic Expansion of Work Item Description Column on Time Sheet Page                 | 183          |
|    | Configuring server.conf to Dynamically Expand Work Item Description Column on Time S | heet Page183 |
|    | Example                                                                              | 184          |
|    | Data Privacy                                                                         | 185          |
|    | New Settings under Work Plan Policy                                                  | 185          |
|    | Settings Interpretation Matrix                                                       | 188          |
|    | Integrations                                                                         | 190          |
|    | Certifications                                                                       | 190          |
|    | Fixes                                                                                | 191          |
|    | Patch Installation                                                                   | 191          |
|    | Administrative Tools                                                                 | 191          |
|    | Costing                                                                              | 192          |
|    | Dashboard                                                                            | 193          |
|    | Demand Management                                                                    | 194          |
|    | Deployment Management                                                                | 199          |
|    | Document Management.                                                                 | 201          |
|    | Integrations                                                                         | 202          |
|    | Platform                                                                             | 203          |
|    | Program Management                                                                   | 206          |
|    | Portfolio Management                                                                 | 206          |
|    | Project Management                                                                   |              |
|    | Resource Management                                                                  |              |
|    | Time Management                                                                      | 216          |
| 9  | Known Problems and Limitations in Service Pack 2                                     | 219          |
|    | Dashboard Management                                                                 |              |
|    | Demand Management                                                                    |              |
|    | Multilingual User Interface (MLU).                                                   |              |
|    | Integration                                                                          |              |
|    | Platform Management                                                                  |              |
|    | Project Management                                                                   |              |
|    | •                                                                                    |              |
|    | Security                                                                             |              |
| 10 | Documentation Errata in 8.02.                                                        | 223          |
|    | Configuring PPM Center for Integration with SiteMinder                               | 223          |
|    | dashboard.war file: dashboard.war directory                                          | 223          |
|    |                                                                                      |              |

|    | dashboard.war file: dashboard.war directory                                                | 224 |
|----|--------------------------------------------------------------------------------------------|-----|
|    | PPM Dashboard Style Sheets and Non-Dashboard Style Sheets sections: Modifying Style Sheets | 224 |
| 11 | New Features in Service Pack 1                                                             | 225 |
|    | Time Sheet Update Service                                                                  |     |
|    | Special Considerations                                                                     |     |
|    | Enable and Schedule the Time Sheet Update Service.                                         |     |
|    | Entering and Viewing Time in Person Days.                                                  |     |
|    | New Time Entry Modes Available in Time Sheet Policy Tab                                    |     |
|    | Min/Max Enforcement Tab.                                                                   |     |
|    | Examples of Affected Pages                                                                 |     |
|    | Time Sheet Details Page                                                                    |     |
|    | Approve Time Page, Freeze/Close Time Sheets Page.                                          |     |
|    | My Tasks Portlet                                                                           | 238 |
|    | My Work Items Portlet                                                                      | 239 |
|    | Delinquent Time Sheet Report                                                               | 239 |
|    | Time Sheet Detail Report / Printable Version                                               | 240 |
|    | Mobility Access Service                                                                    | 240 |
| 12 | Enhancements, Integrations, Certifications, and Fixes in Service Pack 1                    | 243 |
| 12 | Enhancements                                                                               |     |
|    | Maintaining Scrollbar Position                                                             |     |
|    | Comparing Financial Summaries and Financial Data Tables of Lifecycle Entities              |     |
|    | Compare Forecasts, Plan of Record, and Actual Values                                       |     |
|    | Compare Financial Summary Forecasts or Actuals to Financial Data Tables                    |     |
|    | Viewing and Editing Notes to a Financial Summary                                           |     |
|    | Financial Summary Audit Trail.                                                             |     |
|    | View Financial Summary Audit Trail                                                         |     |
|    | Access Control on Audit Entries                                                            |     |
|    | Examples of Actions Audited in Financial Summary                                           |     |
|    | Integrations                                                                               |     |
|    | Integration of PPM Center Work Plan Tasks with Service Manager Requests for Change (RFCs)  |     |
|    | Overview                                                                                   |     |
|    | Configuring the Integration in PPM Center and Service Manager                              | 262 |
|    | Enabling the RFC Creation Capability for a PPM Center Project Type                         | 270 |
|    | Enabling the RFC Creation Capability for a PPM Center Project                              |     |
|    | Creating a Service Manager RFC from a PPM Center Work Plan Task                            | 273 |
|    | Synchronizing an RFC with its Associated PPM Center Work Plan Task                         | 275 |
|    |                                                                                            |     |

# Updating the Status of a PPM Center Work Plan Task when the Associated RFC is Closed or Rejected . $\ \, 276$

|    | Fixes                                            | 277 |
|----|--------------------------------------------------|-----|
|    | Demand Management                                | 277 |
|    | Dashboard                                        | 277 |
|    | Documentation                                    | 278 |
|    | Financial Management                             | 278 |
|    | Program Management                               | 278 |
|    | Integrations                                     | 279 |
|    | Multilingual User Interface (MLU).               | 279 |
|    | Platform                                         | 280 |
|    | Portfolio Management                             | 280 |
|    | Project Management                               | 280 |
|    | Time Management                                  | 281 |
| 13 | Known Problems and Limitations in Service Pack 1 | 283 |
|    | Installation                                     | 283 |
|    | Platform                                         | 283 |
|    | Integrations                                     | 284 |
|    | Upgrade                                          | 285 |
|    | Program Management                               | 286 |
|    | Project Management                               | 286 |
|    | Time Management.                                 | 287 |
|    | Time Management Web Services                     | 288 |
|    | Web services                                     | 290 |
|    | Demand Management                                | 290 |
|    | Financial Management                             | 292 |
|    | Multilingual User Interface (MLU).               |     |
|    | Dashboard                                        | 294 |
|    | Dashooard                                        | 4   |

# 1 Overview to PPM Center Version 8.04

**IMPORTANT:** HP PPM Center Hot Fixes and Service Pack Installation

In certain circumstances HP Software Support may provide you with a hot fix. These circumstances are rare and are only performed for critical issues. If you have previously implemented a hot fix and are planning to install a new service pack, please verify that your hot fix is included in the service pack prior to installing it. Due to potential compatibility issues, it is important that you DO NOT simply reapply the same hot fix on top of the new service pack. Hot fixes are listed in the service pack release notes by defect number and sometimes also a support ticket number that corresponds to the defect it addresses. If you do not see your hot fix listed in the service pack release notes, please contact HP Software Support for verification. You may also want to revalidate the fix provided by the hot fix in a test instance before applying the service pack in your production instance.

This document provides an overview of the changes made to HP Project and Portfolio Management Center (PPM Center) version 8.04. It contains important information not included in the manuals. The sections *Enhancements, Integrations, Certifications, and Fixes in 8.04, Known Problems, Limitations, and Workarounds in 8.04*, and *Documentation Errata in 8.04* provides information about changes and updates included in PPM Center version 8.04.

Starting with PPM Center 8.00 Service Pack 2, service pack releases began using a new approach to version numbering. The long form version number for PPM Center 8.00 Service Pack 2 is 8.02. Earlier versions that use the previous numbering approach appear separately on the Software Support Online (SSO) portal, and you can log support requests against your specific version. Service packs later than 8.02 continue to increment the last two digits of the version number (for example, 8.03, 8.04, and so on). However, PPM Center 8.00 Service Pack 1 retains its original version number, 8.00.01.

# Protecting Your Deployment from Security Vulnerabilities

Make sure you take the necessary precautions to protect your PPM Center deployment from general security vulnerabilities, especially those related to Web server and related infrastructure vulnerabilities. Patch and configure your Web server's operating system and DNS servers to prevent malicious attacks that could put your organization and data at risk. You can take such steps as disabling unused ports or enabling SSL in your environment. Consult your Web server vendor for the latest patches to prevent harmful attacks such as cross-site scripting.

### In this Version

#### **Enhancements**

The following enhancements are included in PPM Center version 8.04:

- Specifying Font Size for Workflow Layout Image
- Copying Date Field Value Using Functions of KNTA\_USER\_UTIL Package
- Improved Control over the Size and Number of Unique Values in Pivot Tables
- Hierarchical Order of Active Workflow Steps on the Request Search Results Table
- Support for Multi-Domain LDAP Import

#### Integrations

The following integration is included in PPM Center version 8.04:

• Integration with Microsoft Project 2010

### Certifications

The following certifications are included in PPM Center version 8.04:

- Support for Microsoft Project 2010
- Support for Xplore index server v1.1 on Documentum Content server 6.5 SP2
- Support for Microsoft Excel 2010
- Support for Internet Explorer 9
- Support for Oracle 11.2.0.2

Support for VMWare ESXi Server 4.1

For details, see the System Requirements and Compatibility Matrix.

# **Documentation Updates**

The first page of this release notes document contains the following identifying information:

- Version number, which indicates the software version.
- Publish date, which changes each time the document is updated.

To check for recent updates or to verify that you are using the most recent edition, visit the following URL:

http://h20230.www2.hp.com/selfsolve/manuals

This site requires that you register for an HP Passport and sign-in. To register for an HP Passport ID, go to:

http://h20229.www2.hp.com/passport-registration.html

You will also receive updated or new editions if you subscribe to the appropriate product support service. Contact your HP sales representative for details.

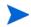

To view files in PDF format (\* .pdf), Adobe Reader must be installed on your system. To download Adobe Reader, go to: http://www.adobe.com.

## Installation Notes

To install PPM Center version 8.04:

- 1. Back up your database.
- 2. Stop the PPM Server. The Service Pack (PPM Center version 8.04) cannot be installed on an active server.
- 3. Copy the Service Pack file ppm-804-SP4. jar to the <PPM\_Home> directory. This is the directory where the PPM Server is installed.
- 4. Change to the <PPM\_Home>/bin directory.
- 5. Start the installation using the following command:

```
sh ./kDeploy.sh -i SP4
```

- 6. Follow the on-screen instructions to complete the Service Pack installation.
- 7. Compile the new JSP files using the following command:

```
sh ./kJSPCompiler.sh
```

8. Start the PPM Server.

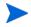

The current release of PPM Center does not support table or tablespace compression in Oracle. If you use compressed tables or compressed tablespaces, the upgrade scripts will fail.

# Supported Upgrades

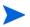

HP strongly recommends upgrading to the latest version of PPM Center. In general, each new PPM Center version includes important product improvements that are not provided in earlier versions.

Table 1-1. Supported upgrades for current PPM Center versions

| Current PPM Center Version                    | Can be Upgraded to |                                                                                                    |
|-----------------------------------------------|--------------------|----------------------------------------------------------------------------------------------------|
| Current FPM Center Version                    | 8.0x               | 9.1x                                                                                                    |
| 7.5 SP3 or earlier <sup>a</sup>               | 8.00 or later      | 9.10 or later                                                                                                    |
| 7.5 SP4, 7.5 SP5, 7.5 SP6 <sup>a</sup>        | 8.02 or later      | 9.10 or later                                                                                                    |
| 7.5 SP7 <sup>a</sup>                          | 8.03 or later      | 9.12 or later                                                                                                    |
| 8.00 b                                        | 8.00.01 or later   | 9.10 or later                                                                                                    |
| 8.00.01 <sup>b</sup>                          | 8.02 or later      | 9.10 or later                                                                                                    |
| 8.02 b                                        | 8.03 or later      | 9.10 or later                                                                                                    |
| 8.03 <sup>b</sup> (build 1189 and build 1208) | 8.04               | 9.12 or later                                                                                                    |
| 8.04                                          |                    | No upgrade available. Customers wishing to upgrade to 9.1x from 8.04 should contact HP Customer Support for additional information. |
| 9.10                                          |                    | 9.11, 9.12                                                                                                    |
| 9.11                                          |                    | 9.12                                                                                                    |

a. If you are upgrading from a version prior to version 8.00, incremental upgrades are necessary (for example: version 7.5 to 8.00, followed by 8.00 to 9.10, and finally 9.10 to 9.1x.).

b. If you are upgrading from version 8.0x to 9.1x, you must initially upgrade to version 9.10 before upgrading to version 9.1x.

## Post-Installation Command for the Purge Empty Time Sheet Lines Report

The Purge Empty Time Sheet Lines report, which was introduced in PPM Center version 8.03, is still available in PPM Center version 8.04. To enable this report, run the following command in the *PPM\_Home* directory after the installation of version 8.04:

sh bin/kMigratorImport.sh -username "admin" -password '<admin password>' -action import "Cfilename reports/PurgeTSLReport.zip -i18n charset -flags NNNNYNYNNNNNNNNN -unescapeUnicode Y

For more information, see *New Report: Purge Empty Time Sheet Lines* on page 87.

# Software and Hardware Requirements

Before installing PPM Center version 8.04, make sure that your system meets the minimum requirements, as indicated in the *System Requirements and Compatibility Matrix*.

# Regenerating Web Service Stubs for Integrating with ServiceCenter

If you have integrated your PPM Center deployment with ServiceCenter, you can modify which fields are available through Web services, but you must regenerate the Web service stubs for the integration after installing any PPM Center service pack.

After installing the service pack, regenerate the Web service stubs in the PPM Server from the new Web Services Description Language (WSDL) descriptor as follows:

- 1. Navigate to the <PPM\_Home>/bin/sdi directory on the PPM Server.
- 2. Run the script:

sh ./kGeneratePeregrineStub.sh <wsdl-url> <PPM\_Server\_Name>
where

- <wsdl-url> represents the ServiceCenter WSDL URL for Change Management.
- O <PPM\_Server\_Name> represents the subdirectory of <PPM\_Home>/
  server specified during installation as the value for the KINTANA\_
  SERVER\_NAME parameter in the server.conf file. (It is not necessarily
  the actual host name of the server.) When generated, the stubs will be
  placed under this subdirectory.

For example, run the script:

sh ./kGeneratePeregrineStub.sh http://host:12670/ ChangeManagement?wsdl kintana

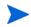

The stub configuration might fail if the host is not resolvable by name. To resolve the host by name, make an entry in the hosts file for the machine you want to connect. See the documentation for your operating system for the location of the hosts file.

# 2 Enhancements, Integrations, Certifications, and Fixes in 8.04

This section includes information about the enhancements, integrations, certifications, and fixes in PPM Center version 8.04.

# **Enhancements**

The following enhancements are included in PPM Center version 8.04:

- Specifying Font Size for Workflow Layout Image
- Copying Date Field Value Using Functions of KNTA\_USER\_UTIL Package
- Improved Control over the Size and Number of Unique Values in Pivot Tables
- Hierarchical Order of Active Workflow Steps on the Request Search Results Table
- Support for Multi-Domain LDAP Import

## Specifying Font Size for Workflow Layout Image

To enable customers to specify a font size for displaying larger characters in workflow layout images, PPM Center version 8.04 includes a new server configuration parameter.

Table 2-1. New server.conf parameter

| Parameter                         | Description                                               |
|-----------------------------------|-----------------------------------------------------------|
| FONT_SIZE_OF_GRAPHIC_<br>WORKFLOW | Specifies the font size in workflow graphics.  Default: 9 |

# Copying Date Field Value Using Functions of KNTA\_USER\_UTIL Package

To enable formatting dates based on your current regional settings when copying date field values, PPM Center version 8.04 introduces this optional feature. A package of KNTA\_USER\_UTIL functions are provided for you to use in request type SQL defaulting rules.

#### KNTA\_USER\_UTIL Functions

The KNTA\_USER\_UTIL package includes three functions:

• KNTA\_USER\_UTIL.to\_char(user, option, dateObject)

This function converts a date object to a String according to the specified user's regional settings.

The return type is string.

This function takes the three parameters listed in the following table:

| Parameter  | Туре                      | Description                                                                                                    |
|------------|---------------------------|----------------------------------------------------------------------------------------------------|
| user       | String                    | Current user. For example, [SYS.USERNAME]                                                                                                    |
| option     | String                    | Date format option.  Valid values: LONG, MEDIUM, SHORT                                                                                                  |
| dateObject | Date (Oracle date object) | Result of KNTA_USER_UTIL.to_date and KNTA_USER_UTIL.next_date, or result of Oracle built-in functions like sysdate, to_date(), add_months(), and so on. |

KNTA\_USER\_UTIL.to\_date(user, option, dateString)

This function converts a date string to an Oracle date object according to the specified user's regional setting.

The return type is Oracle date object.

This function takes the three parameters listed in the following table:

| Parameter  | Туре                               | Description                                                                                                    |
|------------|------------------------------------|----------------------------------------------------------------------------------------------------|
| user       | String                             | Current user. For example, [SYS.USERNAME]                                                                                                    |
| option     | String                             | Date format option.  Valid values: LONG, MEDIUM, SHORT                                                                                                    |
| dateString | String (of a specific date format) | Date string of the specified user's default date format. Use [REQD.VP.FIELDNAME] of a date field for this parameter.  Note: Date Time and Time validation fields are not supported. |

KNTA\_USER\_UTIL.next\_date(user, option, dateString, dateGap)

This function coverts a date String to an Oracle date object according to the specified user's regional setting. Users can change the date to another using a date gap.

The return type is Oracle date object.

This function takes the four parameters listed in the following table:

| Parameter  | Туре                               | Description                                                                                                    |  |
|------------|------------------------------------|----------------------------------------------------------------------------------------------------|--|
| user       | String                             | Current user. For example, [SYS.USERNAME]                                                                                                    |  |
| option     | String                             | Date format option.  Valid values: LONG, MEDIUM, SHORT                                                                                                    |  |
| dateString | String (of a specific date format) | Date string of the specified user's default date format. Use [REQD.VP.FIELDNAME] of a date field for this parameter.  Note: Date Time and Time validation fields are not supported. |  |
| dateGap    | Integer                            | Set the date to several days after if the dateGap value is a positive integer, or several days before if the dateGap value is a negative integer.                                   |  |

# Examples of SQL Defaulting Rules with SQL-default Logic Using KNTA\_USER\_UTIL Functions

Following are examples of SQL defaulting rules:

• To copy a value from **DATE1** field to **DATE2** field.

**DATE1:** Date (Long) validation

**DATE2:** Date (Long) validation

Specify SQL defaulting rule as follows:

```
Select KNTA_USER_UTIL.to_
date('[SYS.USERNAME]','LONG','[REQD.VP.DATE1]'),
'[REQD.VP.DATE1]' from dual
```

• To copy a value from **DATE1** field to **DATE2** field.

**DATE1:** Date (Medium) validation

**DATE2:** Date (Long) validation

Specify SQL defaulting rule as follows:

```
Select KNTA_USER_UTIL.to_
date('[SYS.USERNAME]','MEDIUM','[REQD.VP.DATE1]'),
'[REQD.VP.DATE1]' from dual
```

#### Where

- O KNTA\_USER\_UTIL.to\_
  date('[SYS.USERNAME]','MEDIUM','[REQD.VP.DATE1]') is used to
  parse a "medium" date string to a date object
- O The VP value in '[REQD.VP.DATE1]' is parsed by the validation. Therefore, there is no need to parse it with an additional SQL statement.

Another example:

**DATE1:** Date (Long) validation

**DATE2:** Date (Short) validation

Specify SQL defaulting rule as follows:

```
Select KNTA_USER_UTIL.to_
date('[SYS.USERNAME]','LONG','[REQD.VP.DATE1]'),
'[REQD.VP.DATE1]' from dual
```

#### Where.

- O KNTA\_USER\_UTIL.to\_
  date('[SYS.USERNAME]','LONG','[REQD.VP.DATE1]') is used to
  parse a "long" date string to a date object
- The VP value in '[REQD.VP.DATE1]' is parsed by the validation, and there is no need to parse it with an additional SQL statement.
- To copy a value from **DATE1** field to **TEXT1** field

**DATE1:** Date validation

**TEXT1:** Text Field

Specify SQL defaulting rule as follows:

```
Select '[REQD.VP.DATE1]','[REQD.VP.DATE1]' from dual
```

• To copy a value from **TEXT1** field to **DATE1** field

**DATE1:** Date validation

**TEXT1:** Text Field

Depending on the regional settings, the **TEXT1** value must be of one of the following user default date formats: LONG, SHORT, OR MEDIUM.

In this case, the LONG format option is used.

Specify SQL defaulting rule as follows:

```
Select KNTA_USER_UTIL.to_
date('[SYS.USERNAME]','LONG','[REQD.VP.TEXT1]'),
'[REOD.VP.TEXT1]' from dual
```

• To copy a value from **DATE1** field (with dateGap of +10) to **DATE2** field

**DATE1:** Date (Long) validation

**DATE2:** Date (Long) validation

Specify SQL defaulting rule as follows:

```
Select KNTA_USER_UTIL.next_
date('[SYS.USERNAME]','LONG','[REQD.VP.DATE1]',10),KNTA_
USER_UTIL.to_char('[SYS.USERNAME]','LONG', KNTA_USER_
UTIL.next_
date('[SYS.USERNAME]','LONG','[REQD.VP.DATE1]',10),) from dual
```

• To copy a value from **DATE1** field (with dateGap of -10) to **DATE2** field

**DATE1:** Date Format (Long) validation

**DATE2:** Date Format (Long) validation

Specify SQL defaulting rule as follows:

```
Select KNTA_USER_UTIL.next_
date('[SYS.USERNAME]','LONG','[REQD.VP.DATE1]',-10),KNTA_
USER_UTIL.to_char('[SYS.USERNAME]','LONG', KNTA_USER_
UTIL.next_date('[SYS.USERNAME]','LONG','[REQD.VP.DATE1]',-
10),) from dual
```

#### Limitations

This enhancement is subject to the following limitations:

• It applies to **Date Format** only. Make sure to set **Time Format** to **None**.

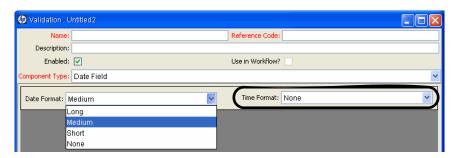

- HP strongly recommends using the VP value instead of the P value in SQL defaulting rules. Because the token engine replaces P object value with its toString() results, the P date object becomes a string similar to 2011-07-12 00:00:00 (JVM determines the format). This unexpected date string from P date object may cause errors.
- The SQL defaulting rules using KNTA\_USER\_UTIL functions do not support the following regional settings:
  - English (India)
  - o Chinese (Singapore)

## Improved Control over the Size and Number of Unique Values in Pivot Tables

PPM Center version 8.04 introduces four new server.conf parameters to increase the usability of pivot tables. These parameters enable you to control the size and number of unique values in a pivot table more effectively. *Table 2-2* details these new parameters.

Table 2-2. New server.conf parameters for pivot tables

| Parameter                                                                         | Description                                                                                                    | Default Value |
|-----------------------------------------------------------------------------------|----------------------------------------------------------------------------------------------------|---------------|
| com.kintana.core.ser<br>ver.dashboard.Pivot<br>dataset-Max-Rows                   | Determines the maximum number of rows in the List display mode of a pivot table portlet. See <i>Figure 2-1</i> for more details.                                    | 25,000        |
| com.kintana.core.ser<br>ver.dashboard.Pivot<br>dataset-Max-Cells                  | Determines the maximum number of cells (number of rows * number columns) in the List display mode of a pivot table portlet. See <i>Figure 2-1</i> for more details. | 120,000       |
| com.kintana.core.ser<br>ver.dashboard.Pivot<br>dataset-Max-<br>Distinct-In-Column | Determines the maximum number of unique values in any column of a pivot table. See <i>Figure 2-2</i> for more details.                                              | 50            |
| com.kintana.core.ser<br>ver.dashboard.Pivot<br>dataset-Max-<br>Distinct-Cells     | Determines the maximum number of unique aggregations (product of numbers of unique values in each column) in a pivot table. See <i>Figure 2-2</i> for more details. | 10,000        |

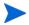

The maximum number of rows in a pivot table is also affected by the PORTLET\_MAX\_ROWS\_RETURNED parameter, which determines the maximum number of rows to display in a portlet. The default value for this parameter is 200, meaning that if you have more than 200 rows to display in a pivot table portlet, you must increase the value of the PORTLET\_MAX\_ROWS\_RETURNED parameter accordingly.

- Performance issues may occur if the value you set for any parameter exceeds the corresponding default value.
- Performance varies depending on hardware, software, and system configurations in your environment. If performance degrades when system load reaches the default values, HP recommends that you lower the values of the parameters.
- If a pivot table has a very large volume of data, HP recommends that you NOT switch between columns and rows in the table.

Figure 2-1. List display mode of a pivot table portlet

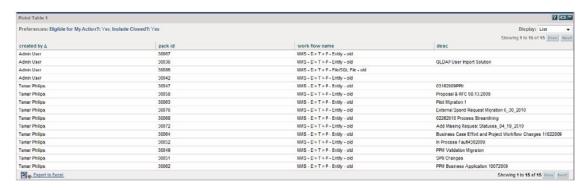

In *Figure 2-1*, the number of rows in the List display mode of the pivot table portlet is 15. If the value of Pivotdataset-Max-Rows is lower than 15, you will receive an error message, advising you to limit the number of rows.

In *Figure 2-1*, the number of cells in the List display mode of a pivot table portlet is 60 (15 \* 4). If the value of Pivotdataset-Max-Cells is lower than 60, you will receive an error message advising you to limit the number of cells.

Figure 2-2. Pivot table display mode of a pivot table portlet

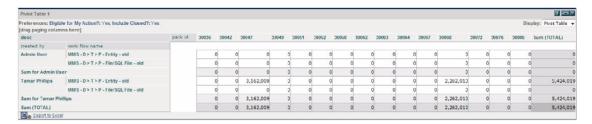

In this pivot table, column pack Id has 15 unique values, which is the largest number of unique values among all columns. If the value of Pivotdataset-Max-Distinct-In-Column is lower than 15, you will receive an error message, advising you to limit the number of unique values in this column.

In this pivot table, column pack Id has 15 unique values, column created by has two unique values, and column work flow name has two unique values. Therefore, the number of unique aggregations is 60 (15 \* 2 \* 2). If the value of Pivotdataset-Max-Distinct-Cells is lower than 60, you will receive an error message, advising you to limit the number of aggregations in this table.

#### Limitations

This enhancement is subject to the following limitations:

• If a pivot table is larger than 2 MB, the table cannot be exported to Excel. This limitation is caused by a default setting in Apache Tomcat. In Apache Tomcat, the maxPostSize attribute determines the maximum size in bytes of the POST, which will be handled by the container FORM URL parameter parsing. If not specified, this attribute is set to 2097152 (2 MB), which limits the size of the pivot table.

To work around this limitation, edit the Tomcat's server.xml to add the maxPostSize attribute to the Connector element, and then set the attribute to a larger value in bytes. Alternatively, set the attribute to 0, which disables the size check.

• These four parameters cannot be set to a value larger than 2,147,483,647, which is the largest integer in Java. A parameter exceeding this threshold will be automatically restored to the default value.

#### Hierarchical Order of Active Workflow Steps on the Request Search Results Table

The Request Search Results table displays the active workflow steps of requests in hierarchical order. This information is shown on the **Active Workflow Step** column. (See *Figure 2-3*)

Figure 2-3. Hierarchical order of active workflow steps in the Request Search Result table

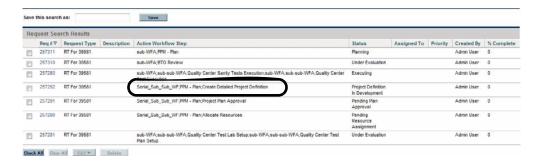

The **Active Workflow Step** column displays the top layer workflow step first, followed by the lower-level workflow steps.

For example, for request 257292, the value of the **Active Workflow Step** column is:

Serial\_Sub\_Sub\_WF; PPM - Plan; Create Detailed Project Definition

The order of these three workflow steps shows that PPM - Plan is a second-level workflow step, which is subordinate to the top-level workflow step Serial\_Sub\_WF. Similarly, Create Detailed Project Definition is a third-level workflow step, which is subordinate to the second-level workflow step PPM - Plan. The **Status** table of the request also illustrates the hierarchy of the workflow steps. (See *Figure 2-4*)

Figure 2-4. Hierarchy of active workflow steps in the Status table

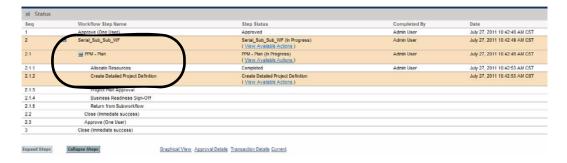

#### Support for Multi-Domain LDAP Import

To provide support for multi-domain LDAP import, two columns, DISTINGUISHED\_NAME and LDAP\_USERNAME, are added to the KNTA\_USERS\_INT parameter:

• **DISTINGUISHED\_NAME**: Maps to distinguishedName of the LDAP server. For example, DISTINGUISHED\_NAME = distinguishedName.

Required if using SSO, LDAP, or NTLM as the user authentication mode.

• LDAP\_USERNAME: Maps to a user's Logon ID, which is used by the user to log on to the NTLM or SSO server. For example, LDAP\_USERNAME = sAMAccountName.

Required if using SSO, LDAP, or NTLM as the user authentication mode.

The KNTA\_USERS\_INT parameter exists in the following four configuration files under the <PPM\_Server\_Name>/integration/ldap directory:

- LdapAttribute.conf
- LdapAttribute AD.conf
- LdapAttribute NDS.conf
- LdapAttribute\_Netscape.conf

After you upgrade to PPM Center version 8.04:

• The DISTINGUISHED\_NAME and LDAP\_USERNAME columns are added into the four configuration files.

If you do not find the new columns, be sure to add them and their mapping values into each of the four configuration files manually.

• Run the Import Users report.

Do the following:

- a. Log on to PPM Center.
- b. Run the Import Users report.

For details about how to run the report, see the *Open Interface Guide* and *Reference*.

The **Distinguished Name** and **Logon ID in LDAP** fields are added to the **User Information** tab of the User window in the User Workbench.

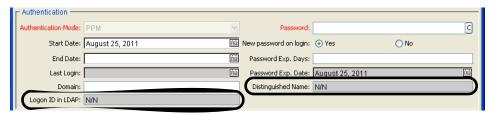

Running the Import Users report populates the two new fields with appropriate values.

c. Check for duplicated user information and accuracy of each of the users' information in the PPM Workbench.

The new fields are not editable. If the fields are empty or display incorrect values, contact your HP Software Support representative.

# Integrations

The following integration is included in PPM Center version 8.04:

Integration with Microsoft Project 2010

## Integration with Microsoft Project 2010

The Plug-in for PPM is integrated with Microsoft Project 2010. While the functionality of the Plug-in for PPM remains the same, you may need to adapt to new features in Microsoft Project 2010. The new features in Microsoft Project 2010 that affect how the Plug-in for PPM integrates with it include: task creation mode and the user interface.

#### Client-Side Requirements

The following software is required on the client:

- Microsoft Project 2010
- Microsoft .NET Framework version 3.5 or later
- Visual Studio Tools for Office (VSTO) version 3.0 (must be installed by a system administrator)
- Microsoft Office 2010 Primary Interop Assemblies (PIA) for Microsoft Project 2010 (must be installed by a system administrator)

#### Task Creation Mode

In Microsoft Project 2010, users can create tasks in two different modes: Auto Scheduled or Manually Scheduled. To successfully integrate tasks between Microsoft Project 2010 and PPM Center, you must create all Microsoft Project 2010 tasks in Auto Scheduled mode.

If a task is created in Auto Scheduled mode, data in task date and duration fields are validated by Microsoft Project and all tasks can be successfully integrated with PPM Center.

If a task is created in Manually Scheduled mode, data in task date and duration fields are not validated by Microsoft Project. PPM Center considers this data to be invalid and does not integrate the data. To successfully integrate all task data, you must change the task mode to **Auto Scheduled**.

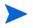

If the tasks you import from PPM Center work plans were created as an unknown mode (the **Task Mode** field is blank or with a question mark), select the **Auto Scheduled** mode manually.

To change a task's mode, update the **Task Mode** field.

To set the default task creation mode for new tasks that are added to an existing project, click on the **New Tasks** menu at the bottom of the work plan window and select **Auto Scheduled**.

To set the default task creation mode for new projects, go to the **File** tab and select **Options**. Select **Schedule** and then set the **New tasks created** field to **Auto Scheduled**.

#### User Interface

The user interface has been changed in Microsoft Project 2010. Instead of displaying drop-down menus, the Microsoft Project 2010 interface displays tabbed sections.

The location of the Plug-in for PPM menus has changed as follows:

- The HP PPM Center menu is located in the **Add-Ins** tabbed area.
- The custom **Changed Actuals** tool can be found on the **View** tab. You can also find it by selecting the **Tables** drop-down menu.

The custom filters can be found on the **View** tab. You can also find it by selecting the **Filter** drop-down menu.

#### Certifications

The following certifications are included in PPM Center version 8.04:

- Support for Microsoft Project 2010
- Support for Microsoft Excel 2010
- Support for Internet Explorer 9
- Support for Oracle 11.2.0.2
- Support for VMware ESXi Server 4.1

For details, see the System Requirements and Compatibility Matrix.

#### Support for Oracle 11.2.0.2

The following Oracle parameters changes are introduced in support for Oracle 11.2.0.2:

#### New Oracle Database Parameter Added: OPEN\_LINKS\_PER\_INSTANCE

The OPEN\_LINKS\_PER\_INSTANCE parameter determines the maximum number of migratable open connections globally for each database instance.

#### Recommended Setting

Set the OPEN\_LINKS\_PER\_INSTANCE parameter value to 4.

#### Oracle Database Parameters Removed

The following database parameters are no longer applicable for Oracle 11.2.0.2:

- \_SORT\_ELIMINATION\_COST\_RATIO
- \_OPTIMIZER\_NATIVE\_FULL\_OUTER\_JOIN
- MAX\_COMMIT\_PROPAGATION\_DELAY

#### Setting Optimizer Parameters to Default Values

The following Optimizer parameters shall be set to default values:

- optimizer\_index\_caching
- optimizer\_index\_cost\_adj

#### Other Change in Recommended Configuration of Oracle Parameters

Set CURSOR\_SHARING parameter to FORCE for use with Adaptive Cursor Sharing (ACS).

## Fixes

The following fixes (identified by a tracking number) are included in PPM Center version 8.04:

#### Costing

| Tracking Number           | Problem Description                                                                                                    |
|---------------------------|----------------------------------------------------------------------------------------------------|
| 4611834161                | The system contains requests of an asset request type that are saved as draft before upgrading to version 8.0x from version 7.5. When these drafts are submitted or when you submit new requests of this type, you receive an error message that resembles the following:  Financial Summary Error  at  com.kintana.crt.web.ctrl.RequestUpdateController.update(Reque stUpdateController.java:691)  at  com.mercury.itg.servlet.ActionMonitorFilter.doFilter(ActionMonitorFilter.java:82)  (QCCR1L24681) |
| NA                        | A NullPointerException error occurs when the Cost Rollup service runs. When this problem occurs, multiple Cost Rollup errors are generated in the server log. (QCCR1L41125)                                                                                                    |
| 4617090941;<br>4613485711 | When a staffing profile is synchronized with a budget, the budget is calculated by considering only the resource types of the staffing profile positions. If a resource is assigned to a position of the staffing profile, the resource category of this resource is ignored during the calculation. (QCCR1L27052)                                                                                                    |
| 4619994903                | You set the COST_CAPITALIZATION_ENABLED parameter false in the server.conf file. However, the Expense Type options are still displayed on the Add Cost line page. (QCCR1L42822)                                                                                                    |
| NA                        | If you open the Project Settings page when the Cost and Effort policy is locked, and click on Save or Done, the Financial Management settings for the project get reset to default values. (The ACTUAL_ROLLUP_CODE field in the FM_FORECAST_ACTUALS table is set to MANUAL.) (QCCR1L29417)                                                                                                    |
| 4623477422                | Statistics on the Financial Summary page are displayed inconsistently. They are displayed in whole numbers first, and then in decimals after you edit the forecast and actuals and click Done. (QCCR1L29739)                                                                                                    |

| Tracking Number | Problem Description                                                                                                    |
|-----------------|----------------------------------------------------------------------------------------------------|
| 4624950369      | In some cases, you can create financial summary lines without filling out the mandatory fields. (QCCR1L39172)                                                                                                    |
| 4624869300      | In the Edit a Cost Line window, if you click OK without making any changes, you will receive a message informing you to fill out the mandatory fields even if these fields already have values. (QCCR1L39173)                                                                                                    |
| 4629784274      | You receive the following error message when trying to save a Forecast & Actuals page that has a mandatory field: Runtime-error Microsoft JScript: 'userModified' is empty or not an object. (QCCR1L41706)                                                                                                    |
| 4631033504      | You receive a NullPointerException error when trying to copy benefit lines from previous years on the Edit Benefits page. (QCCR1L42799)                                                                                                    |
| 4630976575      | PPM Center calculates the forecasted cost based on the resource type specified in the position instead of the resource type of a resource. This problem occurs when the resource does not have a specified cost rule. (QCCR1L42763)                                                                                  |
| 4630468905      | The financial summary name defaults to a different project's name and shows it was created by someone other than the person that created it. (QCCR1L42746)                                                                                                    |
| 4629518944      | An error in the Cost Rollup Service causes an inconsistency between the Project's Cost Health and the Project Summary Task Health. For example, the Project's Summary Task shows the cost health as RED (on the Task Details Page). However, the Project Overview Page shows the Cost Health as GREEN. (QCCR1L42780) |
| 4621977532      | After you export a financial summary to an Excel file, the values on the excel file in the planned and actual columns are all prefixed with a space. This issue makes it impossible to filter, sum or manipulate the data in Excel. (QCCR1L29052)                                                                    |
| 4620290148      | The system uses \$1 as the cost rate for resources that have no cost rates associated with them. This problem causes incorrect actual cost on time sheets and on work plans. (QCCR1L42786)                                                                                                    |

## Dashboard

| Tracking Number                                                        | Problem Description                                                                                                    |
|------------------------------------------------------------------------|----------------------------------------------------------------------------------------------------|
| 4613333573                                                             | You export a dashboard page to PDF. In the PDF settings window, if you add line breaks in the Comments text area, in the exported PDF file, these line breaks are displayed as<br><br>(QCCR1L25119)                                                                                                    |
| 4612800907                                                             | After a portlet with language translations is distributed in a read-only module, the language translations of the distributed portlet disappear. (QCCR1L25358)                                                                                                    |
| 4618644890;<br>4614316964;<br>4618427650;<br>4617151876;<br>4627312248 | In PPM Center version 8.00.01, you receive the following error message when trying to open the Project Summary page for a project:  Cannot forward after response has been committed  This problem occurs when PPM Center is integrated with an external Web server and has generic single sign-on enabled. (QCCR1L29188) |
| 4616973631                                                             | The Auto Complete window does not display results properly when the number of results is large (for example, more than 1,000). In this case, you have to widen the Auto Complete window to see all the results. (QCCR1L27558)                                                                                             |
| 4621755391                                                             | PPM center version 8.02 exports a Request List portlet to an Excel file in its default sort order (sort by request ID) even if your last sort order differs from the default one. (QCCR1L29310)                                                                                                    |
| 4619615968;<br>4624377227;<br>4625125061                               | When secure sockets layer (SSL) is used, you may have to enter your credentials, and click Submit twice to log on to the system. (QCCR1L39557)                                                                                                    |
| 4622751272;<br>4626840120                                              | In the source instance, you configure the preference settings for a portlet in a module. After you migrate this module from the source instance to the target instance, the preference settings are not migrated to the target instance. (QCCR1L29484)                                                                    |
| 4625029144                                                             | A java.lang.NullPointerException error occurs when you try to add a Pivot Portlet to a project summary. (QCCR1L39184)                                                                                                    |
| 4616146472                                                             | If there is only one record and the X-Axis value is greater than 2, a bubble chart does not show the data as expected. (QCCR1L27221)                                                                                                    |

## Demand Management

| Tracking Number           | Problem Description                                                                                                    |
|---------------------------|----------------------------------------------------------------------------------------------------|
| 4627366546                | Some fonts not readable in workflow graphics due to small size.  For details of the solution, see Specifying Font Size for Workflow Layout Image on page 22. (QCCR1L40355)                                                                                                    |
| 4622384827                | Using SQL to generate a date format that is not supported by the current regional settings is not allowed. For example, the following SQL statement in rules will fail when users copy date fields by changing their regional settings to a different date format other than 'yyyy-mm-dd hh24:mi:ss':  select to_char(to_date(replace('[REQD.P.DATE_1]', '.0'), 'yyyy-mm-dd hh24:mi:ss'),'dd/mm/yyyy'), to_char(to_date(replace('[REQD.P.DATE_1]', '.0'), 'yyyy-mm-dd hh24:mi:ss'),'dd/mm/yyyy') from dual  However, you may use KNTA_USER_UTIL functions instead to format dates based on the current regional settings when copying date fields.  For detailed examples of SQL defaulting rules using KNTA_USER_UTIL functions, see Copying Date Field Value Using Functions of KNTA_USER_UTIL Package on page 22.  (QCCR1L29322) |
| 4618249844                | The ORA-00936: missing expression error message is generated in the server log file when you perform a variety of operations (for example, accessing a request, and launching a dashboard). (QCCR1L28900)                                                                                                    |
| 4618188710                | The following error message is generated in the server log file during the system startup:  Customer getting DB Package error:cannot insert NULL into ("KINTANA"."KNTA_NOTE_ENTRIES"."PARENT_ENTITY_PRIMARY_KEY") {KWFL_RELEASE_HOOKS-5040} (KNTA-10498) (QCCR1L41539)                                                                                                    |
| 4618367255;<br>4620443243 | After you upgrade PPM Center from an earlier version to version 8.02, the Demand Management Module gets sluggish. This can be observed in many operations (for example, searching requests, accessing requests, and clicking any button in a workflow). (QCCR1L28528)                                                                                                    |
| 4619517146                | When you submit package lines, some package lines may appear more than once in the notification sent to concerned users. This problem occurs after you upgrade the system to PPM Center version 8.02. (QCCR1L28897)                                                                                                    |

| Tracking Number | Problem Description                                                                                                    |
|-----------------|----------------------------------------------------------------------------------------------------|
| 4618459027      | It takes a long time to open the graphical view of a workflow. PPM Center 8.04 optimizes the related SQL queue to improve the performance. (QCCR1L28391)                                                                                                    |
| 4620299324      | You add a radio button to a request type whose definition language is set to a non-<br>English language. If you enable notes history for the button, values of the button will<br>be recorded in English instead of in the definition language. (QCCR1L28514)                                                                                                    |
| 4622025999      | When you use filter fields with long names in an auto complete list window, the Find button moves rightward. And thus, the button could be partially or fully out of the window. Because the window is not resizable, you have to move the horizontal scroll bar to access the Find button. (QCCR1L29048)                                                                                           |
| 4621025095      | A large number of com.kintana.core.util.CodeString objects consume high CPU usage, causing performance issues. (QCCR1L29767)                                                                                                    |
| 4625352515      | User access settings for certain request types do not work correctly. Requests could be visible to users who do not have the view access to them. (QCCR1L40228)                                                                                                    |
| 4627843304      | You receive a NumberFormatException error when allocating time to resources on requests with resource tracking enabled. This problem occurs when your regional settings use a comma (,) as the decimal separator. (QCCR1L41051)                                                                                                    |
| 4630239001      | You receive an error when trying to create a project from a proposal by using a command that resembles the following:  com.kintana.core.server.execution.CreateProject -projectName  "USER SP BUDGET ACCESS TEST - 1" -projectTypeName "APSD-Full SIB" -startDate "30160" -endDate "30162" -projectManager  "110091" -region "100005" -requestID 93897 -userID 1 -  userName "admin"  (QCCR1L42001) |
| 4618701689      | You may randomly miss the notification when a resource request is sent to a resource pool. (QCCR1L28362)                                                                                                    |
| 4603579958      | You use a UI rule with the setFieldVisible(false) function to hide an attachment field depending on the result of another field. However, this operation generates a Javascript error if the field already has an attachment.  This problem only occurs when the attachment field is not editable. (QCCR1L15688)                                                                                    |

| Tracking Number | Problem Description                                                                                                    |
|-----------------|----------------------------------------------------------------------------------------------------|
| 4615917904      | You receive the empty string error while searching requests on the Search Requests Page. Additionally, a stack trace that resembles the following is generated in the server log:  java.lang.NumberFormatException: empty String at sun.misc.FloatingDecimal.readJavaFormatString(FloatingDecimal.java:994) at java.lang.Double.parseDouble(Double.java:510) at com.kintana.crt.web.ctrl.RequestSearchResultsController. handleTextData(RequestSearchResultsController.java:1247) at org.apache.jsp.web.knta.crt.RequestSearchResultsContent_jspjspService(RequestSearchResultsContent_jsp.java:682) at org.apache.jasper.runtime.HttpJspBase.service(HttpJspBase.java:97) at javax.servlet.http.HttpServlet.service(HttpServlet.java:810) at org.apache.jasper.servlet.JspServletWrapper.service(JspServletWrapper.java:34) at org.apache.jasper.servlet.JspServlet.service(JspServlet.java:314) at org.apache.jasper.servlet.JspServlet.service(JspServlet.java:264) (QCCR1L29676) |
| 4616178220      | When you use the workflow_timeout_service user to run the ksc_copy_request command, the command fails with an error. (QCCR1L29319)                                                                                                    |
| 4621588717      | You create a UI rule to validate the values of certain fields in a request type, and configure this request type to require reconfirmation. In a request of that type, if you enter the values of the fields on the reconfirmation page, the UI rule cannot be triggered. As a result, you can enter values of any type in those fields. (QCCR1L28819)                                                                                                    |
| 4624019774      | Some reports, such as the Request Type Detail report, show different layout after upgrading from version 7.1 to version 8.0, for example, the report names are split across lines in 8.0, while in 7.1, they appeared in the same line. (QCCR1L29827)                                                                                                    |
| 4625242742      | When you enter time by pressing the Tab key in a field with the Date (time long format) validation, the field is filled with "Jan 1, 1970" instead of the current year/date. (QCCR1L39321)                                                                                                    |
| 4626169511      | After applying PPM Center version 7.5 Service Pack 7, you receive the following error message when trying to create a request:  ORA-04098: trigger 'KNTA_DBA.KCRT_REQ_HEADER_DETA_30961_3' is invalid and failed re-validation {KCRT_REQ_HEADER_DETAILS_TH-300}  (QCCR1L39824)                                                                                                    |
| 4627366546      | Some fonts in Asian languages cannot be clearly shown in a workflow graphic. (QCCR1L40355)                                                                                                    |
| NA              | You integrate PPM Center and Quality Center. The configuration tool fails with the following error message after you select the request type and then click <b>Next</b> . (QCCR1L41342)                                                                                                    |

| Tracking Number           | Problem Description                                                                                                    |
|---------------------------|----------------------------------------------------------------------------------------------------|
| 4629749874                | In previous versions, the system sets the browser cache expiry time to 7 days. This causes sluggish responses very Monday.                                                         |
|                           | Starting with version 8.04, you can set the browser cache expiry time in PPM Center by using the following two server.conf parameters:                                             |
|                           | com.kintana.core.server.STATIC_COMPONENTS_CACHE_TIMEOUT                                                                                                    |
|                           | This parameter determines the cache expiry time for static files (for example, PNG file, and JPG file) in seconds. The default value is 604,800 (7days).                           |
|                           | com.kintana.core.server.DYNAMIC_COMPONENTS_CACHE_TIMEOUT                                                                                                    |
|                           | This parameter determines the cache expiry time for dynamic files (for example, CSS file, and JS file) in seconds. The default value is 604,800 (7days).                           |
|                           | Similarly, for Dashboard, the following two parameters are introduced:                                                                                                    |
|                           | com.kintana.core.server.dashboard.STATIC_COMPONENTS_CACHE_<br>TIMEOUT                                                                                                    |
|                           | This parameter determines the cache expiry time for static files (for example, PNG file, and JPG file) in seconds. The default value is 604,800 (7days).                           |
|                           | com.kintana.core.server.dashboard.DYNAMIC_COMPONENTS_CACHE_ TIMEOUT                                                                                                    |
|                           | This parameter determines the cache expiry time for dynamic files (for example, CSS file, and JS file) in seconds. The default value is 604,800 (7days). (QCCR1L42079/QCCR1L42043) |
| 4626418669                | Notifications cannot be sent to all the recipients. This problem occurs when one of the recipients is invalid. (QCCR1L42422)                                                       |
| 4626363874;<br>4628666761 | You receive an Error 500 message when trying to submit requests of certain types. (QCCR1L40918)                                                                                    |

| Tracking Number | Problem Description                                                                                                    |
|-----------------|----------------------------------------------------------------------------------------------------|
| 4617137222      | You have a request configured to require reconfirmation. If you modify the table without saving, and then move the request to the next workflow step, the table in the reconfirmation window could get malformed. (QCCR1L28105) |
| 4625898787      | You have a request type that has a table component required to be reconfirmed on the target status and not editable in the source status. On the reconfirmation page, you encounter the following problem:                      |
|                 | When adding a new line, you receive the message ????ENTRY_TXT ???.                                                                                                    |
|                 | When saving the changes, you received the message status undefined.                                                                                                    |
|                 | When clicking Modify Table for a second time, you receive the message     ???oldDataStaleMessage???.                                                                                                    |
|                 | (QCCR1L39981)                                                                                                    |

# Deployment Management

| Tracking Number                                                       | Problem Description                                                                                                    |
|-----------------------------------------------------------------------|----------------------------------------------------------------------------------------------------|
| 4622608605;<br>4620703119;<br>4621971558;<br>4621887459<br>4622292005 | The migrator fails to migrate an object with the following error message, which does not explain the root cause:  Exception Correlation: GUID=BAF19C01-35EB-E62C-F737-EE68A7FD8E23  Generated Time=2010/11/18-20:24:31.697 CET Server Node Name: acppmljp00     at com.kintana.mig.server.ImportTransactionImpl.deriveAndValidat eBundle(ImportTransactionImpl.java:510)     at sun.reflect.NativeMethodAccessorImpl.invoke(NativeMethod)     at sun.reflect.NativeMethodAccessorImpl.invoke(NativeMethodAccessorImpl.java:39)     at sun.reflect.DelegatingMethodAccessorImpl.invoke(DelegatingMethodAccessorImpl.java:25)     at java.lang.reflect.Method.invoke(Method.java:597)     at com.kintana.rmi.MethodInvoker.run(MethodInvoker.java:86)     at com.kintana.rmi.util.ThreadPool\$WorkerThread.run(ThreadPool.java:276)     Import failed After you install PPM Center version 8.04, a more proper error message will be displayed when the migration fails. (QCCR1L29433) |
| 4628176149;<br>4001447249                                             | Automatic creation of package lines does not work in PPM Center version 8.02 when you use KDLV_PACKAGE_INT.plb via interface API to insert package lines. (QCCR1L40825/QCCR1L41682)                                                                                                    |

## Integrations

| Tracking Number | Problem Description                                                                                                    |
|-----------------|----------------------------------------------------------------------------------------------------|
| 4628132451      | A PPM Center project is in PPM controlled mode. You update the work plan in Microsoft Project, and then synchronize the changes to PPM Center. In this case, the actuals of the PPM Center project will be reset to zero. (QCCR1L41718) |
| 4620413837      | You log into the system in a language other than English. However, on the Document check-in page, labels for the <b>Delete</b> and <b>Check In</b> buttons and for the <b>Version History</b> link are still in English. (QCCR1L28563)  |

| Tracking Number           | Problem Description                                                                                                    |
|---------------------------|----------------------------------------------------------------------------------------------------|
| 4623150729                | You receive the following error message when running the Import LDAP Users report with notifications:  An HP internal error has occurred. Please contact HP Project and Portfolio Management support if the problem persists. (KNTA-10023)  Exception Correlation: GUID=57F1ED16-BAEF-E17E-C1DE-E537100E9A34  Generated Time=2010/12/03-09:30:39.271 EST  Server Node Name: Test  DB Package error:  ORA-01407: cannot update ("ITG_DB"."KNTA_NOTIFICATIONS_ NLS"."DEFINITION_LANGUAGE") to NULL  ORA-06512: at "ITG_DB.KNTA_NOTIFICATIONS_TRIG", line 106  ORA-04088: error during execution of trigger 'ITG_DB.KNTA_ NOTIFICATIONS_TRIG' {KNTA_NOTIFICATIONS_TH-400} (KNTA-10498)  (QCCR1L29754) |
| 3605821655;<br>4623199371 | For work plans under the Microsoft Project controlled mode, the costs are not summed up to the project or the summary task level. (QCCR1L15026/QCCR1L40494)                                                                                                    |
| 4627627062                | Performance issues occur when you try to import a very large work plan (more than 2,000 tasks) from Microsoft Project to PPM Center. (QCCR1L41112)                                                                                                    |
| 4622401941                | Mappings for the date type fields between PPM Center version 7.5 Service Pack 6 and Quality Center 10.0 are not bidirectionally correct. This problem occurs when you update the date field from Quality Center. In this case, PPM Center does not display the field correctly. The values for the month and date are swapped. For example, if you set the date field to 3rd of December 2010 in Quality Center, it is displayed as 12th March 2010 in PPM Center. (QCCR1L29511)                                                                                                    |

## Platform Management

| Tracking Number                          | Problem Description                                                                                                    |
|------------------------------------------|----------------------------------------------------------------------------------------------------|
| 4607126685;<br>4626827008;<br>4621352006 | Ksvc.exe requires that the com.kintana.core.server.KINTANA_SERVER_ NAME parameter should be defined before the heap parameters (for example, com.kintana.core.server.SERVER_MAX_HEAP_SIZE). Otherwise, the heap parameters are set to default values in Windows using Ksvc.exe. (QCCR1L16645) |
| 4613719278                               | In PPM Center version 8.0x workbench, the server administration reports do not show the nodes name in the title of the report. (QCCR1L25838)                                                                                                    |

| Tracking Number                                                                        | Problem Description                                                                                                    |
|----------------------------------------------------------------------------------------|----------------------------------------------------------------------------------------------------|
| 4616643099;<br>4625477790                                                              | Additional database connections are being opened as part of loading a time sheet that contains project or task items. This is unnecessary and causes the connection pool to exhaust its available connections and throw the following error: org.hibernate.exception.GenericJDBCException: Cannot open connection (QCCR1L39323)                                                                                                    |
| 4617762640                                                                             | You logon to PPM Center with the Portuguese language. However, when you switch between the Project Summary tab and the Project Details tab on the Project Overview page, some boilerplate texts may change to English. (QCCR1L41091)                                                                                                    |
| 4623086751                                                                             | The MigratorExtract.sh scripts fails with the java.lang.NoClassDefFoundError exception. (QCCR1L29479)                                                                                                    |
| 4624903164                                                                             | On an AIX server, one slow thread that takes a long time to close the connection may block all the other threads from opening new connections. This problem causes Intermittent failures, such as logon failures, on clustered nodes. (QCCR1L41038)                                                                                                    |
| 4629970296                                                                             | An InvocationTargetException error occurs when you run the ksupport.sh script. (QCCR1L41846)                                                                                                    |
| 4620080621                                                                             | After you upgrade your PPM Center to version 8.02, you receive the following error message when executing any reports that include a SQL statement.  ORA-00604: error occurred at recursive SQL level 1  ORA-02248: invalid option for ALTER SESSION  Note: Do not use single quotation marks (') when setting environment variables in AIX. Or, you may encounter errors when running SQLPLUS. This may cause reports in PPM Center to fail.  (QCCR1L39115)                                                                                                    |
| 4;624788500;<br>4624929700;<br>4625396492;<br>4625828447;<br>4628069254;<br>4628961651 | After you upgrade to PPM 8.00 SP1, you receive the Page not found error when you try to log into the system. When this problem occurs an error message that resemble the following is generated in the server log file:  JSESSIONID=3E3F170FBBCB529CC27FBB03FA977706.Test, USERNAME= server:TP-Processor2:com.kintana.core.server.servlet:2010/04/ 26-08:42:24.622 CDT: The JSESSIONID cookie with value (J2EE17650000)ID0420268151DB00917781986621520577End from 172.29.198.66 is malformed JSESSIONID=3E3F170FBBCB529CC27FBB03FA977706.Test, USERNAME=:TP-Processor2:com.kintana.core.server.servlet:2010/04/26- 08:42:24.622 CDT: org.owasp.stinger.BreakChainException: The JSESSIONID cookie is malformed (QCCR1L41989) |

| Tracking Number | Problem Description                                                                                                    |
|-----------------|----------------------------------------------------------------------------------------------------|
| 4614329727      | You click on a link in an email notification sent by an Asset workflow when you do not log into PPM Center. And then, you are prompted to log into the system to view the request. However, after entering the credentials, instead of navigating the request, you receive a Request does not exist error message. (QCCR1L27127)                                                                                                    |
| 4625783734      | The following error is generated in the "ppm_upgrade.log" and "upgrade-75-to-80.log" files when you try to upgrade the system from version 7.5 Service Pack 7 to version 8.0x:  java.sql.SQLException: ORA-20011: ORA-20011: -1722: ORA-01722: invalid number  [sqlscript] ORA-06512: at "KINTANA.KNTA_VALIDATIONS_NLS_RC_UPD", line 15  [sqlscript] ORA-04088: error during execution of trigger  'KINTANA.KNTA_VALIDATIONS_NLS_RC_UPD': for reference code _ PFM_REVIEW_APPLICATION_DATA  [sqlscript] ORA-06512: at line 915  FAILED: Wed Feb 09 00:22:02 EST 2011  Duration: 00h:00m:02s  (QCCR1L39929) |
| 4626427573      | You receive an http 404 error when you try to access PPM Center with the SHOW_SMALL_LOGON=N parameter appended to the URL. (QCCR1L40148)                                                                                                    |
| 4628090310      | You have a module that contains multiple pages. When you hover the pointer over the arrow of the module to expand it, the pages do not appear. Additionally, when you click the menu item, sub-menu items are not displayed. (QCCR1L41268)                                                                                                    |
| 4623011799      | You cannot migrate MLU translations from your development environment to production environment after you upgrade PPM Center from version 7.5 to version 8.0x on the development environment and the production environment independently. (QCCR1L29813)                                                                                                    |

#### **Program Management**

| Tracking Number | Problem Description                                                                                                    |
|-----------------|----------------------------------------------------------------------------------------------------|
| 4619599778      | You have user data fields added to a program. After you set the status of the program to Complete and click Done, all the user data fields are cleared. (QCCR1L39971) |
| 4626548001      | The Analyze Cumulative Cost Metric page is truncated in the middle of the graph. This problem occurs in Internet Explorer version 6, 7, and 8. (QCCR1L40090)          |

## **Project Management**

| Tracking Number | Problem Description                                                                                                    |
|-----------------|----------------------------------------------------------------------------------------------------|
| 4627037721      | Performance issues occur when you perform a project search. To resolve this problem, PPM Center version 8.04 introduces the following two server.conf parameters to restrict the number of projects being returned on a project search:                                                                                                    |
|                 | ENABLE_RESTRICTIONS_ON_PROJ_SEARCH                                                                                                    |
|                 | MAX_RESULTS_ALLOWED_ON_PROJ_SEARCH                                                                                                    |
|                 | The ENABLE_RESTRICTIONS_ON_PROJ_SEARCH parameter specifies whether to enable the restriction on a project search. The default value is false, meaning that by default there is no restriction on the number of projects being returned on a project search. To enable the restriction, set the value of this parameter to true.                         |
|                 | The MAX_RESULTS_ALLOWED_ON_PROJ_SEARCH parameter specifies the maximum number of projects being returned on a project search. The default value is 1,000, meaning that if the parameter is not specified and the ENABLE_RESTRICTIONS_ON_PROJ_SEARCH parameter is set to true, at most 1,000 projects can be returned on a project search. (QCCR1L41144) |
| 4628479929      | Task mass update fails with an ORA-01795 error when there are more than 1,000 tasks to handle. (QCCR1L41866)                                                                                                    |
| 4630952913      | If the total charged time for a time sheet is negative, the "Activities are required" message is not displayed when a user tries to submit a time sheet that does not contains any activity. (QCCR1L42595)                                                                                                    |
| 4625862983      | When you try to create a project from a proposal through a workflow, the following error is generated in the execution log:  Server Node Name: kintana com.mercury.itg.exceptions.AuthorizationException (QCCR1L40089)                                                                                                    |
| 4621455780;     | After you upgrade your PPM Center to version 8.02, you receive an error message                                                                                                    |
| 4620967635      | when trying to create a project through an execution step by using the ksc_create_project command.  (QCCR1L39600)                                                                                                    |
| 4001520056      | Moving a project from one queue to another results in a large number of 304 http header responses, which causes network latency. (QCCR1L42042)                                                                                                    |

| Tracking Number           | Problem Description                                                                                                    |
|---------------------------|----------------------------------------------------------------------------------------------------|
| 4615367809                | Performance issues occur while you work with the Project Management module, especially when editing tasks, creating tasks, and saving work plans. (QCCR1L27264)                                                                                                    |
| 4616306401;<br>4626040744 | Custom validations for Probability and Risk Impact Level in the Project Risk request header type do not show up in the Risk portlet on the Program page and the Project Summary Page. (QCCR1L40933)                                                                                                    |
| 4620857634;<br>4625683251 | When a project is created from a proposal, the advanced search (with Project Health column) for the project does not show the health status. (QCCR1L40236)                                                                                                    |
| 4622855391                | After you export a project to PDF, the Project Associations portlet fails with the following error:  An Error has Occurred An unknown exception has occurred. Please reload the page you were editing and try again. The following is a stack trace of the exception: com.kintana.core.server.AppException: An HP internal error has occurred.  (QCCR1 39346) |
| 4622219471                | You receive the "java.lang.NumberFormatException: For input string: ",911" error message when trying to add a Project Gantt portlet to the dashboard. (QCCR1L42497)                                                                                                    |
| 4625649283;<br>4627814399 | On the Search Projects page, if you type the number of the project in the "View Details for Project No:" field, and then press ENTER, the search result will display all projects instead of displaying the project you search for only. If you click Go, the search result will display the correct project. (QCCR1L40545)                                   |
| 4612729746                | The preferences of the ProjectID is not populated with the current project ID when the Project Overview layout page is locked down. (QCCR1L25124)                                                                                                    |
| 4624450121                | The ksc_update_workplan_status special command has an error which makes the work plan fail to be activated in a workflow. (QCCR1L40232)                                                                                                    |

## Resource Management

| Tracking Number | Problem Description                                                                                                    |
|-----------------|----------------------------------------------------------------------------------------------------|
| 3605974259      | The manager name is not displayed in the correct format in the following scenario: You configure the system to display user names with the <first name=""> <last name=""> formant (for example, John Smith) by setting the FULL_NAME_FORMAT parameter to 0.</last></first>                                                 |
|                 | All rows on the KNTA_USERS table have the FULL_NAME field correctly set to <first name=""> <last name="">.  However, on the View Organization Unit page, the Manager field is incorrectly displayed in the <last name="">, <first name=""> formant (for example, Smith, John). (QCCR1L38320)</first></last></last></first> |
| 4001050735      | If a staffing profile does not contain any position, the corresponding Compare to Work Plan page does not show any data. (QCCR1L25314)                                                                                                    |
| 4620109634      | You have an instance that uses a language pack, such as the French language pack. When you try to add a resource to a project, you may receive an error message stating that the cost is invalid. (QCCR1L28934)                                                                                                    |
| 4621291457      | You log into the system in a language other than English, and try to select the pool manager on the Search Resource Pools page. However, in the pop up window, labels of the First Name and Last Name fields are still in English. (QCCR1L28701)                                                                           |
| 4621944404      | In PPM Center version 7.5 SPx, the Web Service Client developer toolkit does not provide the package for the Staffing Profile Web services. As a result, you receive error messages while trying to connect to the Staffing Profile Web services with Web Service Client developer toolkit. (QCCR1L29356)                  |
| 4622278212      | In the Add Position window of a staffing profile, if you click the <b>Add</b> button several times, you receive the following error message:  Your session has timed out due to inactivity. Any unsaved changes have been lost. Please refresh the Position to continue with your changes.  (QCCR1L41102)                  |

| Tracking Number                          | Problem Description                                                                                                    |
|------------------------------------------|----------------------------------------------------------------------------------------------------|
| 4623735469                               | You open the auto complete list of a field with the RSC - Resource Pools (Restricted) validation. After you enter any value and then click Find, you receive the following error message:  The validation associated with this component produced an error. Please see details for more information. (KNTA-10199) Exception Correlation: GUID=4552DCB0-8152-55C2-900B-117A85B1FE3C Generated Time=2010/12/21-23:09:37.544 GMT Server Node Name: sr_800_cyc (QCCR1L29748) |
| 4624363596                               | The staffing profile forecast does not work for year 2013 and beyond. (QCCR1L29851)                                                                                                    |
| 4624363596                               | The KDRV_WORKING_DAYS table does not contain records for year 2013 and beyond. This makes the system unable to calculate the number of working days for the any of the months starting with January 2013. (QCCR1L29834)                                                                                                    |
| 4623381596                               | In a staffing profile, the Unmet Demand checkbox appears even after a position is fulfilled. This problem occurs when you have resource demand and allocation for a part of the full duration of the project. (QCCR1L39866)                                                                                                    |
| 4627567531                               | You receive the following error message when trying to use the Manage Allocation functionality on the Resource Pool Overview page, for some resource pools we obtain the following error:  java.lang.ArrayIndexOutOfBoundsException:Array index out of range: 2  (QCCR1L40609)                                                                                                    |
| 4632374204                               | When you disable a resource pool with the "Reject outstanding resource requests" option, position requests in the corresponding staffing profile still show the original status instead of "Rejected." (QCCR1L42879)                                                                                                    |
| 4613301054;<br>4628378824;<br>4629443415 | You receive an error message when clicking the Financial Summary link or the Staffing Profile link in the Request List portlet. (QCCR1L25524)                                                                                                    |
| 4614892601                               | When you use the Analyze Assignment Load portlet, the system may consume all its JVM memory, finally leading to a hang state. (QCCR1L26661)                                                                                                    |

| Tracking Number | Problem Description                                                                                                    |
|-----------------|----------------------------------------------------------------------------------------------------|
| 4629122610      | The financial summary page does not show any financial costs for forecast labors entered in the staffing profile after you remove the baseline. (QCCR1L42108)                                                        |
| 4631492394      | You receive the following error message when trying to use a staffing profile to populate the financial summary labor totals:  Caused by: java.sql.SQLSyntaxErrorException: ORA-01722: invalid number  (QCCR1L42625) |

## Time Management

| Tracking Number | Problem Description                                                                                                    |
|-----------------|----------------------------------------------------------------------------------------------------|
| 4617145058      | If you remove actuals from a time sheet by making the cell blank instead of entering zero and then clicking Save, the actuals are returned to the time sheet but still deducted from the work item. So that the actuals and the total actual effort of the work item are unsynchronized. (QCCR1L40837) |
| 4619914589      | The Time Sheet Detail report does not show the actual approver for time sheet lines. Instead, the report shows the first possible approver. (QCCR1L28394)                                                                                                    |
| 4619317398      | The Resource Mass Update function does not setting a pending record for the TM Evaluate Approvers service. Therefore, changes in the time/billing approvers are not applied to the corresponding time sheets. (QCCR1L40752)                                                                            |
| 4621463172      | The Add Charge Codes button does not function (cannot add charge codes from override rules) in the Work Item Details window. This problem occurs if a time sheet policy does not allow users to specify activities on their time sheets. (QCCR1L39793)                                                 |
| 4623961087      | When a work plan has more than 1,000 tasks, the hours on the work plan does not match the actuals on the time sheet. (QCCR1L39849)                                                                                                    |
| 4624409749      | The Time Sheet Detail report shows the default time approver and the default billing approver incorrectly. (QCCR1L39524)                                                                                                    |
| 4625468949      | In a time sheet policy, if the period type is set to an option other than Period In Percent, the calculations of the total effort in a time sheet, for checking min/max violations, may not be accurate. (QCCR1L40107/QCCR1L39977)                                                                     |
| 4626727499      | The Time Sheet Summary report fails with a NullPointerException error. (QCCR1L40307)                                                                                                    |

| Tracking Number | Problem Description                                                                                                    |
|-----------------|----------------------------------------------------------------------------------------------------|
| 4630927736      | You allow the Project Managers participant group to approve time sheets in the Cost & Effort policy for a project. However, the project managers cannot see the time sheets submitted against the project in the Time Approval portlet. Additional they cannot see the Approve and Reject buttons on the time sheets. (QCCR1L42276) |
| 4630965498      | In PPM Center version 8.03, the Suggested Items list in the "Add Items to Time Sheet" window does not display the request numbers for the requests. (QCCR1L42364)                                                                                                    |
| 4631313079      | When you convert a time sheet to a printable version, no data (hours) appears under 'Time Details' section where the actual hours you entered should be displayed. (QCCR1L42372)                                                                                                    |
| 4623952277      | When you use the Create, Update or Submit operation in Time Management Web services and include the record for the TM_ACTUALS totals in the Web service XML, the operation creates a duplicate totals row in the system. (QCCR1L39282)                                                                                              |
| 4625907931      | Negative total effort appears in a task when the project manager rejects invalid time sheets in the Time Approval portlet on the Project Overview page. (QCCR1L42624)                                                                                                    |
| 4619317398      | The "Time Sheet Details - Approval Details/Transaction History" dialog box does not show the correct time approvers and billing approvers. This is a user interface problem only. The approvers data is correct, but the visible values are not. (QCCR1L40755)                                                                      |
| 4629377505      | A synchronization problem occurs between the work plan and the My Tasks portlet, which makes the finish date of a closed task stays at the original finish date in the portlet after the task is reopened, edited, and then closed again. (QCCR1L41305)                                                                             |

# 3 Known Problems, Limitations, and Workarounds in 8.04

The following sections address known problems and limitations in PPM Center version 8.04 (or other software, as indicated). The problems are categorized by the product area in which they occur. Each problem is identified by an internal tracking number, which is shown in parentheses.

#### Dashboard

| PROBLEM    | After performing an upgrade, the table dsh_portlets contain duplicate UUID's, which causes the kImportExport.sh command to fail with an ORA-01427 error. (QCCR1L29418)                                                                                             |  |
|------------|----------------------------------------------------------------------------------------------------|--|
| WORKAROUND | No workaround available.                                                                                                    |  |
| PROBLEM    | When you export data from PPM Center to Excel, and try to open the exported file in Microsoft Excel 2007 or Microsoft Excel 2010, you might get a warning message similar to the follows:                                                                          |  |
|            | Microsoft Excel                                                                                                    |  |
|            | The file you are trying to open, 'SearchProjects.xis', is in a different format than specified by the file extension. Verify that the file is not corrupted and is from a trusted source before opening the file. Do you want to open the file now?  Yes  No  Help |  |
| WORKAROUND | Simply ignore the message and click <b>Yes</b> . No functional impact is observed so far.                                                                                                    |  |

#### Costing

#### PROBLEM

Under certain circumstances, the value of the "Baseline to Date" field is greater than the value of the "Total Baseline" field. (QCCR1L 26970)

#### WORKAROUND

Update the scheduled start and scheduled finish dates of the tasks of the baseline work plan to the same working hours as in PPM Center (for example. 8:00am to 4:00pm). That can be achieved using the following update statement:

```
update wp_task_schedule
set sched_start_date = to_date(to_char(sched_start_date, 'dd/mm/yyyy') || ' 08:00', 'dd/mm/yyyy hh24:mi'),
sched_finish_date = to_date(to_char(sched_finish_date, 'dd/mm/yyyy') || ' 16:00', 'dd/mm/yyyy hh24:mi')
where task_schedule_id in ( select t.task_schedule_id
FROM wp_tasks t, pm_work_plans wp
WHERE t.work_plan_id = wp.work_plan_id
AND wp.entity_type = 'BASE_LINE'
AND wp.project_id = <project_id>);
```

After updating the baseline, insert a record in the ITG\_PENDING\_ROLLUPS table, to trigger the updated baseline work plan to roll up with the following statement:

# **Demand Management**

| LIMITATION | An error occurs when performing Quick Edit or Mass Update on requests of non-PFM-Proposal request types that use PFM - Finish Period by Month validation. This is because the PFM - Finish Period by Month validation requires a field with token KNTA_PLAN_START_DATE for the SQL to be executed, while for most of non-PFM-Proposal request types, there is no such field. (QCCR1L29139) |
|------------|----------------------------------------------------------------------------------------------------|
| WORKAROUND | Do not use PFM - Finish Period by Month validation for non-PFM-Proposal request types.                                                                                                    |
| LIMITATION | PPM Center stores Request Header Type (RHT) fields in the KCRT_REQ_ HEADER_DETAILS table, which has only 50 columns available. (QCCR1L43708)                                                                                                    |
| WORKAROUND | None.                                                                                                    |
| PROBLEM    | If the previous step is an execution step and the Processing Type is set to <b>Immediate</b> , the status dependencies, such as Clear, will not be triggered in the current step. It requires user interaction for these types of status dependencies. (QCCR1L43731)                                                                                                    |
| WORKAROUND | None.                                                                                                    |

## **Platforms**

| PROBLEM    | Internet Explorer versions 7 and 8 display a warning if the value set for the server configuration parameter <code>JAVA_PLUGIN_PATH_IE</code> contains the protocol identifier "http:". (QCCR1L43250) |
|------------|----------------------------------------------------------------------------------------------------|
| WORKAROUND | If you override the default setting for the JAVA_PLUGIN_PATH_IE parameter (//java.sun.com/update/1.6.0/jinstall-1_6_0_7-windows-i586.cab), make sure that you remove the protocol identifier "http:"  |

# Time Management

| PROBLEM    | The actual start dates are null for contributors whose actual efforts are greater than zero. (QCCR1L40012) |
|------------|----------------------------------------------------------------------------------------------------|
| WORKAROUND | No workaround available.                                                                                   |
| PROBLEM    | Performance issues occur when you submit a time sheet that contains assets. (QCCR1L29618)                  |
| WORKAROUND | No workaround available.                                                                                   |

# 4 Documentation Errata in 8.04

The following items are listed incorrectly in the documentation.

#### Errors in the Installation and Administration Guide

| LOCATION   | Installation and Administration Guide, 8.00, Appendix A                                                                         |
|------------|----------------------------------------------------------------------------------------------------|
| ERROR      | Table A-1 contained no description of the JNDI_LOOKUP_PORT server configuration parameter. (QCCR1L28946)                        |
| CORRECTION | A description of the JNDI_LOOKUP_PORT parameter was added to Table A-1.                                                         |
| LOCATION   | Installation and Administration Guide, 8.00, Appendix A, page 362                                                               |
| ERROR      | The JSP_RECOMPILE_ENABLED parameter description incorrectly stated that a PPM Server detects JSP changes without restarting.    |
| CORRECTION | The description was modified to indicate that a PPM Server detects JSP changes only after it is restarted.                      |
| LOCATION   | Installation and Administration Guide, 8.00, Appendix A, "Server Configuration Parameters Related to the PPM Dashboard" section |
| ERROR      | Several dashboard-related parameters were missing from Table A-2. (QCCR1L26299)                                                 |
| CORRECTION | Descriptions of the missing dashboard parameters were added to Table A-2.                                                       |

| LOCATION   | Installation and Administration Guide, 8.00, Appendix A, Table A-1                                                                |
|------------|----------------------------------------------------------------------------------------------------|
| ERROR      | The default value for the JAVA_PLUGIN_PATH_IE parameter protocol contains the identifier "http:".                                 |
| CORRECTION | The identifier "http:" should be removed. The correct default value is: //java.sun.com/update/1.6.0/jinstall-6u7-windows-i586.cab |

# Documentation Missing for Enhancement Implemented in PPM Center 8.03

| LOCATION   | PPM Center 8.03 Release Notes                                                                                        |
|------------|----------------------------------------------------------------------------------------------------|
| ERROR      | The following enhancement implemented in PPM Center version 8.03 was not documented:                                 |
|            | Prevent Quartz scheduler running on non-services nodes                                                               |
| CORRECTION | Added the information. For details, see <i>Preventing Quartz Scheduler Running on Non-Services Nodes</i> on page 99. |

# Copying a Proposal Does Not Copy its Financial Summary

| LOCATION   | HP Financial Management User's Guide, pages 63-64                                                                                                    |
|------------|----------------------------------------------------------------------------------------------------|
| ERROR      | The section titled Copying Proposals, Including Their Financial Summaries states that when you click <b>Make a Copy</b> in a proposal to copy the proposal, a new financial summary is created in the copy, and particular parts of the original financial summary such as certain forecast costs and benefits are copied to the new financial summary. |
| CORRECTION | When you click the <b>Make a Copy</b> button and submit the new proposal, no data of any type is copied to the new financial summary.                                                                                                    |

# Tracking of Capitalized Costs When a Proposal Becomes a Project

| LOCATION   | HP Financial Management User's Guide, page 74 HP Portfolio Management User's Guide, page 18                                                                                                    |
|------------|----------------------------------------------------------------------------------------------------|
|            | HP Project Management User's Guide, page 51                                                                                                    |
| ERROR      | The documents need to clarify the tracking of capitalized costs when there is a conflict between the settings for a proposal and the project it becomes.                                                                                                    |
| CORRECTION | A proposal may or may not track capitalized costs (in addition to operating costs) based on the setting of the option <b>The proposal is for a project that tracks capital costs</b> on the Financial Summary Settings page of the proposal. When the proposal becomes a project, this setting can conflict with the setting of the option <b>Allow capitalized costs on this project</b> on the Cost and Effort policy of the project.                                             |
|            | If the Cost and Effort policy of the project type is <i>locked</i> (meaning that no individual project of that type can be made to override any settings of that policy) <i>and</i> if the policy setting for tracking of capitalized costs conflicts with the financial summary setting for the proposal, the setting of the Cost and Effort policy prevails. Otherwise, the setting for tracking the project's capitalized costs is consistent with the setting for the proposal. |

# Incorrect Field Name: Height Field instead of Component Lines Field

| LOCATION   | HP Demand Management Configuration Guide, 8.00.01, page 173                                                                                                    |
|------------|----------------------------------------------------------------------------------------------------|
| ERROR      | The field name in the following paragraph is incorrect:                                                                                                    |
|            | For fields of the Text Area component type, you can determine the number of lines the Text Area will display. Select the field and change the value in the <b>Component Lines</b> field. (QCCR1L43730) |
| CORRECTION | It should be the <b>Height</b> field instead of the <b>Component Lines</b> name.                                                                                                    |

Documentation Errata in 8.04 63

#### Errors in the Data Model Guide

| LOCATION   | Data Model Guide, 8.00, page 718                                                                                                    |
|------------|----------------------------------------------------------------------------------------------------|
| ERROR      | The description of table KNTA_USER_SECURITY_HIST is incorrect.                                                                                                    |
| CORRECTION | The correct table description is as follows:  This table stores user security history. This table is used for the purpose of Sarbanes-Oxley (SOX) compliance. If you comply with SOX, check with your SOX auditor to see how long you need to retain the records before you decide to truncate the table or delete table records. If you do not comply with SOX, you do not need to back up the table, and truncating the table does not impact the application. |
| LOCATION   | Data Model Guide, 8.00, page 50                                                                                                    |
| ERROR      | The ERD for Staffing Profiles still refers to def_view_period_calendar_id, which was already removed.                                                                                                    |
| CORRECTION | def_view_period_calendar_id should be removed from the ERD for Staffing Profiles.                                                                                                    |

# WSDL Configuration: *HP Application Lifecycle Management Guide*

| LOCATION   | HP Application Lifecycle Management Guide, 8.03                                                                                                    |
|------------|----------------------------------------------------------------------------------------------------|
| ERROR      | The WSDL Configuration-related steps for integration with PPM Center versions 8.00, 8.00.01, and 8.02 were incorrectly removed from the guide. (QCCR1L15701)                                                          |
| CORRECTION | Added back the following steps and reissued the guide:  • step d on page 99  • step 2 on page 100  • step d on page 102  For details, see the reissued HP Application Lifecycle Management Guide for PPM Center 8.03. |

# Incorrect Descriptions of the "Sys Admin: Server Administrator" and "Sys Admin: Server Tools: Execute Admin Tools" Access Grants

| LOCATION   | Security Model Guide and Reference, page 171                                                                                                    |
|------------|----------------------------------------------------------------------------------------------------|
| ERROR      | The descriptions of the "Sys Admin: Server Administrator" and "Sys Admin: Server Tools: Execute Admin Tools" access grants contain incorrect information.                                                                                                    |
| CORRECTION | The correct description of "Sys Admin: Server Administrator" is as follows:  Log on to the application when the server is started in restricted mode.                                                                                                    |
|            | The correct description of "Sys Admin: Server Tools: Execute Admin Tools" is as follows:                                                                                                    |
|            | Stop the PPM Server by using kStop.sh when you enable authentication with the REMOTE_ADMIN_REQUIRE_AUTH server.conf parameter set to true, send messages through kWall.sh, execute administration reports in the Admin Tools window, and view the SQL Runner window in the Server Tools Workbench. |

# Available Currencies: HP Financial Management User's Guide

| LOCATION   | HP Financial Management User's Guide, Table 3-1, page 26                                                                                                    |
|------------|----------------------------------------------------------------------------------------------------|
| ERROR      | Table 3-1, Available currencies in PPM Center, does not list all available currencies. (QCCR1L15668)                                                                                                    |
| CORRECTION | To view a complete list of available currencies, do the following:  1. Log on to PPM Center.  2. From the menu bar, select Open > Administration > Financials > Manage Exchange Rates.  3. Click Add a Currency.  4. Click on the icon by the Select Currency to Add field. |

Documentation Errata in 8.04 65

# 5 Enhancements, Integrations, Certifications, and Fixes in 8.03

This section includes information about the enhancements, integrations, certifications, and fixes in PPM Center version 8.03.

#### **Enhancements**

The following enhancements are included in PPM Center version 8.03:

- Display of Project Number in Project Overview Page
- Display of Project Number in Time Sheet Lines
- Approval of Submitted Time Sheets for Future Periods
- User Control of Vertical Size of Time Breakdown Tables on Time Sheets
- Accessing Application Exception Details
- Identifying Connection Issues
- Improved Startup Checks
- SQL Debugging for All Product Areas
- Accessing Services Exceptions Details
- Enabling Debugging On a Per-User Basis
- *kSupport Tool Enhancements*
- Configurable Access Grants for Request Creators

- New Option for Notifications: Prevent any email notifications regarding this staffing profile
- New Rule Event: Apply on Copy
- New Report: Purge Empty Time Sheet Lines
- Improved Search Result in Microsoft Project
- Importing New Service Manager Web Service Objects to Enable PPM Center Integration with Service Manager
- Enhancement to PPM Center Integration with Universal CMDB
- Improved Services Audit Results Page
- Updates to HP Deployment Management Extension for Oracle E-Business Suite and HP GL Migrator to Support Oracle E-Business Suite Release 12
- PPM Center Accessibility Improvements
- Preventing Quartz Scheduler Running on Non-Services Nodes
- A security enhancement

#### Display of Project Number in Project Overview Page

With version 8.03, to help users distinguish similarly named projects, the project title on the Project Overview page displays the project number (the request ID for the project) as well as the project name, in the format:

Project: <project number> <project name>

For example: Project: 12345 Whirlwind

See also Display of Project Number in Time Sheet Lines.

#### Display of Project Number in Time Sheet Lines

With version 8.03, to help users distinguish similarly named projects, time sheet lines for projects display the project number (the request ID for the project) below the project name, in the format:

oject name>

For example:

Whirlwind Project: 12345

See also Display of Project Number in Project Overview Page.

#### Approval of Submitted Time Sheets for Future Periods

With version 8.03, submitted time sheets that cover future time periods appear on the Approve Time page and in the Approve Time Sheets portlet.

#### User Control of Vertical Size of Time Breakdown Tables on Time Sheets

In the Time Breakdown table in time sheets, users specify the amount of time they spent on various work items. The table has one time sheet line for each work item. In previous versions of PPM Center, the vertical size of this table is a fixed number of pixels. As a result, users who have monitors with a vertical resolution of more than 1024 pixels sometimes see considerable white space below the table on the time sheet page. If that white space were available for time sheet lines, users could see more of those lines at one time without scrolling the table.

With version 8.03, each user can control the vertical size of the tables in his or her time sheets. To do so, the administrator must create a new server.conf parameter named TM\_ENABLE\_GRID\_RESIZE\_CONTROL and set it to true.

When the administrator enables this capability, all users see three new mutually exclusive options on all of their time sheets, as buttons to the right of the **Group | Ungroup Items** options.

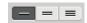

From left to right, the buttons have the following appearance and corresponding tooltips (mouseovers):

- One horizontal line, with the tooltip Small
- Two horizontal lines, with the tooltip Medium
- Three horizontal lines, with the tooltip Large

The button (option) the user selects controls the vertical size (number of vertical pixels) available for displaying the Time Breakdown table, for all of that user's time sheets, existing and new. The option affects all of the tabs of the table, and it persists until the user changes it.

The default option for each user is Small, which results in the same vertical table size as previous versions of PPM Center. Users who select Medium or Large might see more time sheet lines as soon as the page is loaded (that is, without scrolling the table), and they might see less white space below the table.

#### Accessing Application Exception Details

Previously, exceptions thrown by PPM Center background services were not immediately visible to PPM Center users, even though they were recorded in the logs. With this release, if an exception occurs, the user sees an error message that displays a GUID number and advises the user to contact the PPM Center administrator. The PPM Center administrator can then get detailed information about the exception from the new Search Exceptions page.

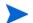

To access the Search Exceptions page, you must have an Administrator license and the "Server Tools: Execute admin tools" access grant.

To enable this functionality, set the LOG\_EXCEPTIONS\_TO\_DB server configuration parameter value to true.

To access and use the Search Exceptions page:

- 1. Log on to PPM Center.
- 2. From the menu bar, select **Search > Administrative > Exceptions**.

The Search Exceptions page opens.

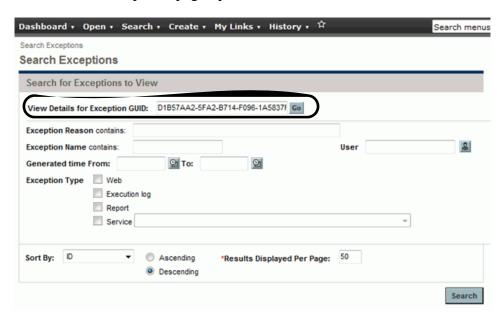

- 3. In the **View Details for Exception GUID** field, enter the GUID provided in the error message.
- 4. Click Go.

#### The Exception details page opens.

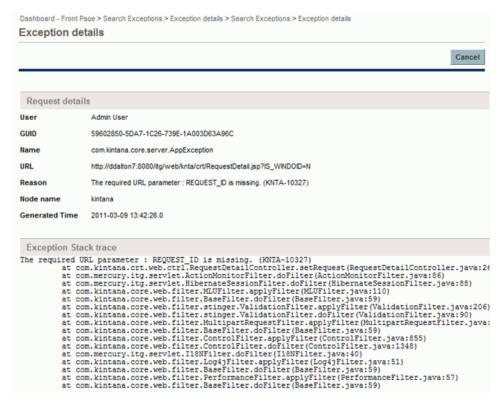

#### The Exception details page displays the following information:

| Field  | Description                                                                                                    |
|--------|----------------------------------------------------------------------------------------------------|
| User   | Full name of the logged-in user who encountered this exception. This field is empty if the exception was thrown by a background service.  |
| GUID   | GUID identifier for this exception. Most web exceptions are tagged with a GUID. Background service exceptions usually do not have a GUID. |
| Name   | Name of the exception.                                                                                                    |
| URL    | URL of the page that encountered this exception.                                                                                          |
| Reason | Reason the exception occurred. For background service exceptions, this can be an error message.                                           |

| Field                 | Description                                       |
|-----------------------|---------------------------------------------------|
| Node name             | Name of the node on which the exception occurred. |
| Generated Time        | Time at which the exception occurred.             |
| Exception Stack trace | Stack trace for the exception.                    |

#### Purging Exceptions (Other than Services Exceptions)

Exceptions (except for services-related exceptions) older than 14 days are automatically purged by default. You can control the frequency with which exceptions are purged by setting a new value for the EXCEPTIONS\_RETAIN\_PERIOD server configuration parameter in the server.conf file.

## Identifying Connection Issues

The new Connection details page enables you to identify suspect connections that are leaking. To access the Connection details page, you must have an administrator license and the "Server Tools: Execute admin tools" access grant.

To enable this feature, set the ENABLE\_CONNECTION\_CORRELATION server configuration parameter to true.

To access the Connection details page:

- 1. Log on to PPM Center.
- From the menu bar, select Open > Administration > View connection correlation.

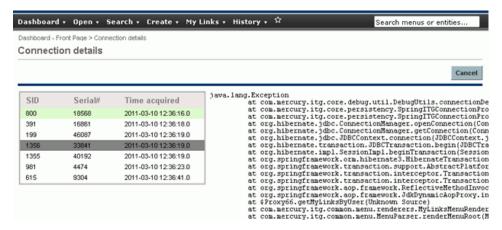

The table on the left portion of the page displays the stack trace for each connection recorded when the connection was acquired from the pool.

To display the stack trace associated with the connection at the time it was acquired, click the corresponding connection entry.

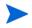

Because this feature involves some database overhead, HP recommends that you use it only to troubleshoot connection leak issues.

## Improved Startup Checks

To help catch common configuration and deployment issues, PPM Center now performs basic startup checks before starting. These checks include:

- making sure that essential server.conf parameters are present.
- making sure that none of the ports required by PPM Center are already bound by other processes.
- making sure that all ports used by the nodes on a given physical server have unique values.

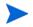

Because of these new startup checks, you may encounter more configuration errors in 8.03 (and beyond) that prevent a PPM Server from starting (whereas a successful start was allowed on a previous version).

A summary of all issues found during the startup checks is traced out into the server log of the node being started. If PPM Center is running as a Windows service, an error is added to the Windows event log asking you to refer to the server log when errors are found. In some rare cases that the server logs could not provide useful details, we recommend that you start PPM Center in the console mode by using the kstart.sh script, and then troubleshoot the configuration and deployment issues. After you fix these issues, you can start PPM Center as a Windows service again.

Errors fall into two categories:

- **Critical errors (Error messages)**: These errors relate to the node being started. PPM Center will refuse to start if there are any critical errors.
- Non-critical errors (Warning messages): These errors relate to other nodes in server.conf than the one being started. It is highly recommended to fix such errors, however they will not prevent the startup. All nodes in the server.conf file are checked when any one node is started.

#### Bypassing the Startup Checks

The com.kintana.core.server.BYPASS\_STARTUP\_CHECKS parameter is introduced since version 8.03 in the server.conf file. By default, this parameter is set to false.

You can bypass the startup checks by setting this parameter to true: com.kintana.core.server.BYPASS\_STARTUP\_CHECKS=true

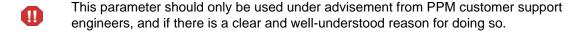

## Comprehensive Logging During PPM Server Startup

PPM Center release 8.03 includes a significant number of improvements to the application startup process, from both a logging and configuration validation standpoint. One of the goals of the improvements is to provide customers with as much information as possible about the validity of the configuration of their clustered environments.

#### Displaying Failed Executions at Startup

To enable the display of failed server executions at startup, make sure that the FAIL\_EXECUTIONS\_ON\_STARTUP server configuration parameter is set to true in the server.conf file. All executions that were interrupted during the last PPM Center shut-down are marked as failed.

#### Displaying Configuration Parameters at Startup

You can now enable the display (and logging) of all PPM Center server configuration parameters used during startup. To enable this feature, set the SHOW\_PARAMETERS\_AT\_STARTUP server configuration parameter to true.

#### Adjusting the Server Log Level

Server startup logs indicate what the server is doing at each step of the startup process (including the successful start of each web context). By default, when the startup check catches a configuration or deployment issue, only a error or warning message will be generated in the server logs. You can modify the logging level to get more details by adding the following entries in the logging.conf file.

```
com.kintana.core.logging.SYSTEM_THRESHOLD = INFO
com.kintana.core.logging.PRODUCT_FUNCTION_LOGGING_LEVEL =
com.kintana.core.server.ServerStartupSanity, INFO
```

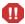

These parameters are designed for advanced troubleshooting. We do not suggest modifying these parameters without advisement from PPM customer support engineers.

## SQL Debugging for All Product Areas

If you turn on SQL debugging, PPM Center now collects statistics for the following legacy product areas:

- HP Demand Management web pages
- HP Deployment Management web pages

The debugging console display includes information about the SQL statements executed by the legacy code. The web pages of the legacy areas now display the debugging console.

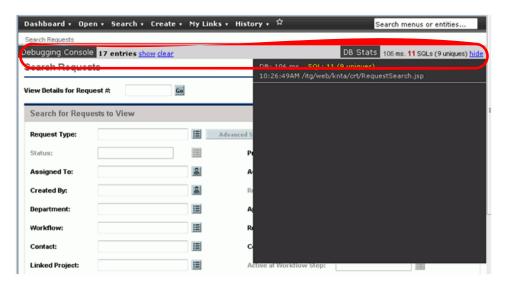

## Accessing Services Exceptions Details

In earlier PPM Center versions, exceptions thrown by background services were not immediately visible to users, even though they were recorded in the logs. Now, on the Services Audit Results page, you can see whether any services have thrown exceptions.

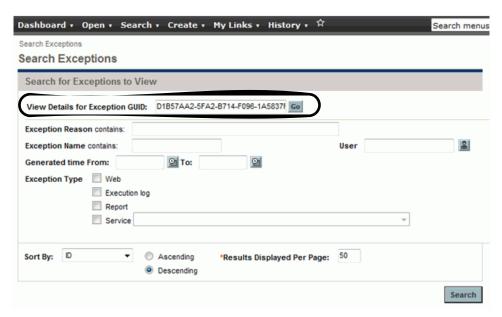

If a service has encountered one or more exceptions or errors during its last 50 runs, a red icon (!) is displayed to the left of the service name on the Services Audit Results page. You can change the threshold for displaying the icon by changing the value for the SERVICE\_RECORDS\_RETAIN\_COUNT server configuration parameter in the server.conf file.

To view details about exceptions a service has encountered, click the service name. The Search Exceptions page opens and displays a list of the exceptions.

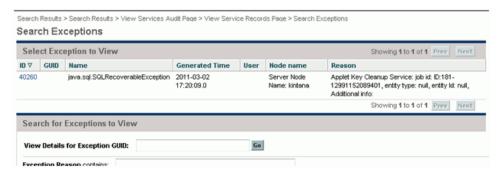

The Search Exceptions page provides the following information:

- Presence or absence of exceptions during a particular service run.
- Name of the node on which the service was run
- Time the service run started
- Time the service run finished
- Duration of the run, in seconds
- Any additional information provided by the service. All services by default provide the memory footprint during the start and end of the service. This information is useful to troubleshoot any issues related to memory consumption by a service run.

To enable this functionality, add the LOG\_EXCEPTIONS\_TO\_DB server configuration parameter to the server.conf file and set its value to true.

#### Purging Exceptions Thrown by Services

Whenever a service run is deleted from the system, the exceptions related to that service run are also removed. By default, the system retains the 50 most recent service run records. You can change this by setting a new value for the SERVICE\_RECORDS\_RETAIN\_COUNT server configuration parameter in the server.conf file.

## Enabling Debugging On a Per-User Basis

With PPM Center 8.03, you can turn on the debugging console and set a server logging threshold on a per-user basis.

To enable turning on the debugging console for individual users, add the SHOW\_DEBUGGING\_CONSOLE\_PER\_USER server configuration parameter to the server.conf file, and set it to true. After you do, a user logged on to PPM Center can toggle the debugging console by pressing and holding the ALT key and clicking the HP logo, which is located above the menu bar.

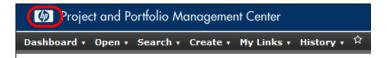

If you customize the logo using a copy of the web/knta/global/Header.jsp file, to use this feature, make sure that you customize the copy of the Header.jsp file included in the PPM Center 8.03 bundle.

PPM Center supports the following log levels.

| Log Level | Description                                                                       |
|-----------|-----------------------------------------------------------------------------------|
| DEBUG     | Print fatal, status, error, warning information and debug log (used in debugging) |
| INFO      | Print fatal, status, error, warning and information log                           |
| WARN      | Print fatal, status, error and warning                                            |
| ERROR     | Print fatal, status, and error log (default)                                      |
| STATUS    | Print fatal and status messages (Not recommended)                                 |
| FATAL     | Print only fatal messages (Not recommended)                                       |

To enable debug logging to the serverLog.txt file for a specific user:

- 1. Set the ENABLE\_DEBUGGING\_PER\_USER server configuration parameter to true.
- 2. Open the logging.conf file in a text editor, and then set the USER\_THRESHOLD parameter as follows:

USER\_THRESHOLD = <PPM\_Username>, <Log\_Level>

3. To configure finer-grained logging than that specified by the SYSTEM\_ THRESHOLD parameter, add the following to the logging.conf file:

```
com.kintana.core.logging.USER_THRESHOLD = <Username>,
<Log_Level>
```

The logging.conf file is read periodically, so there is no need to restart the PPM Server(s) to enable debug logging specific to the user.

Logging occurs only for that particular user.

To enable the debug console for multiple users, add USER\_THRESHOLD values (on separate lines).

#### Example:

```
USER_THRESHOLD = gchu, DEBUG
USER_THRESHOLD = pchapin, DEBUG
USER THRESHOLD = bkordon, DEBUG
```

If the log level value meets the threshold criteria of *either* the USER\_THRESHOLD (set for that user) or the SYSTEM\_THRESHOLD, then the message is logged.

#### Example 1

```
SYSTEM_THRESHOLD = ERROR USER_THRESHOLD = ddalton, DEBUG
```

In Example 1, for a user logged in as ddalton, the system logs all DEBUG and higher (INFO, WARN, ERROR, STATUS and FATAL) messages. For any other user, the system logs only ERROR, STATUS and FATAL messages.

#### Example 2

```
SYSTEM_THRESHOLD = DEBUG
USER THRESHOLD = ddalton, ERROR
```

In Example 2, the system logs all messages for all users. In this case, the USER\_THRESHOLD value (ERROR) set for ddalton has no effect.

## **kSupport Tool Enhancements**

With new enhancements implemented, as an administrator, you can run the kSupport.sh script to gather the following information:

• Run SQL scripts provided by the HP Software Support team to gather specific database information for troubleshooting purpose.

In Custom mode, a new option is now available, you can select it in order to collect specific database information for troubleshooting purpose. Then, you can choose to browse for the source SQL script file or the folder that contains SQL files (with .sql extension, case-insensitive) to run, or choose to enter manually or paste SQL script in a text area to run. In the server information collection summary page, you will be notified the number of SQL commands that are prohibited from running.

All of the SQL scripts you select to run are copied into the kSupport\_
Zip\_ File>/ppmc/data directory, and the SQL script content you entered
or pasted in the text area is concatenated into a CSV\_formatted file named
runsqls<Time\_Stamp>.sql in the kSupport\_Zip\_File>/ppmc/data
directory.

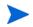

If the resulting SQL file is larger than 100 MB, a <code>java.lang.OutOfMemory</code> error may be logged in the  $\protect{PPM\_Home}\protect{Memory}\protect{Memory}\pro$ 

You can run the kSupport tool in silent mode to gather specific database information in addition to the default information set.

```
To run SQL scripts in silent mode:
sh kSupport.sh -silent [-runsql <SQL_File_Path>]
```

• List invalid PPM Center schema objects and invalid database indexes in the kSupport output database.html file.

After you run the kSupport tool, two new sections are added in the <kSupport\_zip\_file>/ppmc/database.html file:

 Selecting invalid objects in DB section lists object types and object names of all invalid objects in the database. Objects of the following types are listed:

- SEQUENCE
- PROCEDURE
- PACKAGE
- PACKAGE BODY
- TRIGGER
- TABLE
- INDEX
- VIEW
- FUNCTION
- Selecting invalid indexes in DB section lists invalid database indexes. For example, some INDEX objects are of UNUSABLE status in user\_indexes but of VALID status in all objects.
- Collect stinger.xml file into the conf folder of the kSupport output zip file.
- Collect Bill of Materials (BOM) Information by performing BOM check.

The resulting Bill of Materials Information page contains three sections:

- **Files missing** Files that should exist but missing.
- Files unwanted Files that are not shipped with PPM.
- Files changed Files that are different from the ones shipped with PPM.

You can access the Bill of Materials Information page in the following ways:

- Locate and open the <kSupport\_zip\_file>/ppmc/index.html file, and then click Bill of Materials Information link.Or,
- o Locate and open the <kSupport\_zip\_file>/ppmc/ md5filelist.html file.

## Configurable Access Grants for Request Creators

In PPM Center version 8.03, the View and Edit access grants for the creator of a request become configurable. Therefore, you can restrict the creator's permissions on a request by configuring these access grants.

This enhancement is typically used in scenarios like the following:

- The request creator is assigned a new role that should not have enough permission to view or edit the requests he or she created.
- You delegate the creation of a request to someone who should not be able to view or edit the request after it is created.

To configure the View and Edit access grants for the creator of a request, follow these steps:

- Open PPM Workbench, and then select Demand Mgmt > Request Types.
   The Request Type Workbench opens.
- Open the corresponding request type.The Request Type window opens.
- 3. Click the **User Access** tab. Note that the View and Edit access grants for the Created By participant are configurable.
- 4. Check or uncheck these access grants according to your business needs.

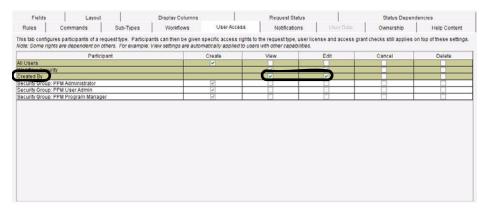

By default, the View and Edit access grants are checked.

If you uncheck these two access grants, the request creator cannot view or edit the request unless other security settings provide the creator with the View and Edit access grants to the request.

#### Limitation

Currently, this enhancement is only available for PPM Center version 8.03. Request types migrated from other versions do not support this enhancement.

# New Option for Notifications: Prevent any email notifications regarding this staffing profile

A new option "Prevent any email notifications regarding this staffing profile" will be available on the Configuration Notifications page of a staffing profile.

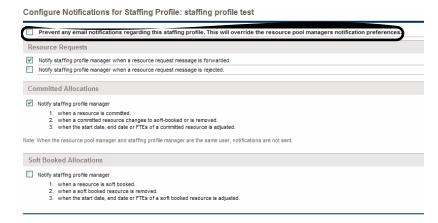

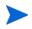

By default, this option is unchecked. Checking this new option disables all the other options on this page.

This new option is intended for staffing profiles linked to confidential projects. The option enables you to prevent any email notifications about the staffing profile from being sent out. Therefore, checking the option protects the confidential information about the staffing profile and the corresponding project.

For example, by checking this option, you disable the email notifications that the system generates when resource requests are sent to resource pools.

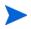

These automatically-generated email notifications cannot be disabled by any original options on the Configuration Notifications page. With the new option checked, only users having the appropriate permissions, such as the staffing profile manager, the resource pool manager, and the project manager can view the resource requests after they log on to the system.

## New Rule Event: Apply on Copy

The **Apply on copy** rule event is available in PPM Center version 8.03. When you create a rule by using this rule event for a request type, the rule will be triggered when the requests of that type are copied.

Consider the following scenario for the general usage of the **Apply on copy** rule event:

You create request rules for a request type to achieve dynamic field changes. Requests of this type are frequently copied by multiple PPM users. The rules are expected to be triggered when the users copy the requests.

In this scenario, you can set the rule event of your request rules to **Apply on copy**.

### Creating Rules With the "Apply on copy" Rule Event

After you install PPM Center version 8.03, the **Apply on copy** rule event will be available in the Rule Event list of the Rules Window panel in PPM Workbench.

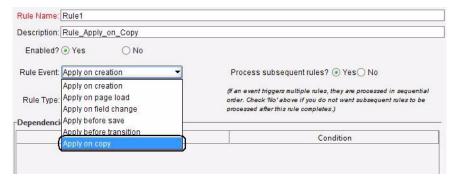

To make the rule be triggered when the corresponding requests are copied, select the Apply on copy rule event in the Rule Event list.

This enhancement only affects the rule event selection step for the request rule creation. The other steps remain the same. For detailed steps about how to create request type rules, see the *Request Type Rules* section of the *HP Demand Management Configuration Guide*.

- The Apply on copy rule event is supported in both the simple defaults and the advanced rule types.
- When selecting the Apply on copy rule event, you are able to configure field dependencies. This feature is not supported in the Apply on creation rule event.
- If a request type contains rules of the Apply on copy rule event and rules of the Apply on creation rule event, only the Apply on copy rules are triggered when users copy the requests of that type.

### Triggering "Apply On Copy" Rules

After you create a rule with the **Apply on copy** rule event for a request type, the rule will be triggered when you (or other users) copy the requests of that type.

To copy a request, click **Make a Copy** above the Header section on the detail page for the request.

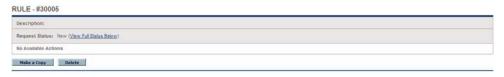

For detailed steps about how to copy a request, see the *Creating Requests by Copying Requests* section of the *HP Demand Management User's Guide*.

### New Report: Purge Empty Time Sheet Lines

The Purge Empty Time Sheet Lines report purges empty time sheet lines from the database.

An empty time sheet line is defined as a line in which no actual effort has been entered. This does not mean a time sheet line that has a total effort of 0 because you are allowed to enter negative time as effort.

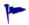

To keep the data growth under control, HP recommends that you run this report periodically.

 This report only removes empty time sheet lines from time sheets that are in one of the following states:

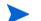

- Closed
- Frozen
- Canceled
- This report is restricted to users having a User Administration license.

#### Creating a Purge Empty Time Sheet Lines Report

After you install PPM Center version 8.03, the Purge Empty Time Sheet Lines report is available under the **Administrative** category by clicking **Create** > **Report** menu.

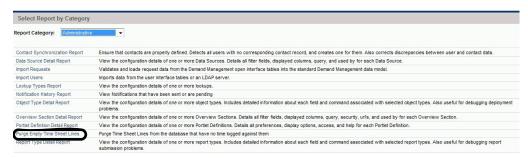

To create and submit a Purge Empty Time Sheet Lines report, follow these steps:

- 1. Log on to PPM Center.
- 2. From the menu bar, select Create > Report.
  - The Submit New Report page opens.
- 3. From the Select Report by Category section, select Administrative from the Report Category drop-down list.
  - A list of all administrative reports appears.
- 4. Click Purge Empty Time Sheet Lines in the list.
  - The Submit Report: Purge Empty Time Sheet Lines window opens.
- 5. To define the report results you want, type or change information in the fields under the **Report Parameters** section.

For more information, see the *Report Parameters* section.

6. To run the report at a later time, on a periodic basis, or provide a brief notification once the report is finished, expand the **Scheduling** section, and then type or change the information in this section according to the task you want to accomplish.

For more information, see the *Reports Guide and Reference*.

7. To add a notification that has more comprehensive features than those available with Send email to, expand the **Advanced Notifications** section, and then configure the advanced notification settings according to your requirement.

For more information, see the Reports Guide and Reference.

#### 8. Click Submit.

The report will run immediately, at a later time, or on a periodic basis. This depends on your settings in the Scheduling section.

#### **Report Parameters**

This report has four parameters (as shown in *Figure 5-1*). These parameters are described in *Table 5-1*.

Submit Report: Purge Empty Time Sheet Lines

Submit Cancel

Report Parameters

Restore Default

Purge Lines in Time Sheets created before:

Report Only:

Yes No

Work Item Types (blank means all):

Figure 5-1. Report parameters

Table 5-1. Purge Empty Time Sheets Lines field descriptions

| Field Name<br>(*Required)                        | Description                                                                                                    | Default Value                                                                                                    |
|--------------------------------------------------|----------------------------------------------------------------------------------------------------|----------------------------------------------------------------------------------------------------|
| * Purge Line in Time<br>Sheets created<br>before | Specifies the time threshold of the purge. Only time sheets with period end dates prior to this date will have empty lines deleted.                                                                                                    | Blank When you open the calendar, the current date is highlighted.                                                        |
| Report Only                                      | Indicates whether or not to generate a report without deleting the eligible empty time sheet lines.  If you set this field to Yes, no lines will be deleted. In this case, only a report of the empty lines that are eligible to delete is generated. | No, which means all eligible empty time sheet lines are deleted after the report completes.                               |
| Work Item Types                                  | Specifies which work item types are eligible to have empty lines deleted.                                                                                                    | Blank, which means<br>this report processes<br>time sheet lines of all<br>work item types.                                |
| Time Sheet Statuses                              | Specifies the states of time sheets to process.  Only time sheets in the specified states will have empty lines deleted.  Choices include:  Closed  Canceled  Frozen                                                                                  | Blank, which means this report processes empty lines for time sheets in all the following states:  Closed Canceled Frozen |

#### Report Output

The output of this report includes:

- Report parameters
- The number of time sheet lines that were purged for each period (categorized by period type), work item type, and time sheet status
- The total number of time sheet lines that were purged

Figure 5-2 shows an example of the report output.

Figure 5-2. Report output

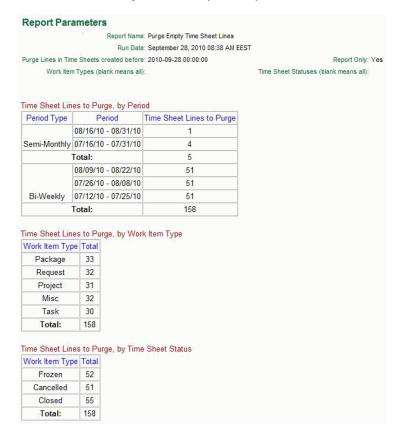

## Improved Search Result in Microsoft Project

In Microsoft Project, the project search result is presented in a more user-friendly manner where only projects for which you are the project manager are returned. Therefore, all the projects returned in the search result are accessible, meaning that you can open these projects from PPM Center, and send them to PPM Center.

To search projects in Microsoft Project, you must have the following access grants:

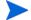

- Project Mgmt: Edit Projects
- Project Mgmt: Synchronize Work Plans

# Importing New Service Manager Web Service Objects to Enable PPM Center Integration with Service Manager

This integration enhancement improves the integration solution by offering new Web services objects with PPM Center for users to import to enable the integration, instead of modifying the existing Service Manager Web service objects.

If you already integrated Service Manager with PPM Center, copy and rename two Web service objects in Service Manager as follows to make sure that the integration will continue to work:

- Change -> ChangePPMIntALM
- ChangeTask -> ChangeTaskPPMIntALM

For details, see the *Configuring HP Service Manager for Integration with PPM Center* section of the *HP Application Lifecycle Management Guide*.

## Enhancement to PPM Center Integration with Universal CMDB

This integration enhancement improves the integration solution by modifying some existing server.conf parameters and introducing four new server.conf parameters.

Password encryption method is also enhanced. Starting from PPM Center version 8.03, you can use PPM Center's password encryption tool kencrypt.sh to encrypt the Universal CMDB password directly.

For details, see the *Configuring PPM Center for the Integration* section in *Chapter 5 Integration of PPM Center with Universal CMDB* of the *HP Application Lifecycle Management Guide*.

## Improved Services Audit Results Page

PPM Center version 8.03 improves the Services Audit Results page by adding the **Last Run Node** column.

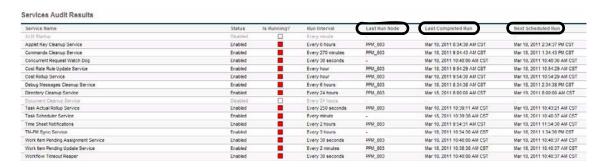

The value on this column represents the node on which the service ran the last time. If the service is currently running when you access this page, the value indicates the node on which the service is running. A dash (-) character indicates that the corresponding service has been triggered, but the service has not run because it does not have any data to process.

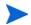

This column is designed for services that are enabled. For services that are disabled, a grayed-out dash (-) character will be noted on this column.

Additionally, the column "Last Run Time" is renamed to "Last Completed Run." Similarly, "Next Scheduled Run Time" is renamed to "Next Scheduled Run."

## PPM Center Accessibility Improvements

PPM Center version 8.03 introduced several enhancements to improve the accessibility of PPM Center for people with disabilities. The enhancements are primarily in the area of improved navigation for easier use of PPM Center with assistive technologies, such as screen readers.

Now the **Site Map** and **Skip Navigation** links are available on all PPM Center pages, which are configurable through the new server.conf parameters listed in *Table 5-2*.

Table 5-2. New server.conf parameters introduced

| Parameter              | Description                                                                                           |
|------------------------|----------------------------------------------------------------------------------------------------|
| ENABLE_SITE_MAP        | Enables the <b>Site Map</b> link in the header of each page, when set to true.  Default: false        |
| ENABLE_SKIP_NAVIGATION | Enables the <b>Skip Navigation</b> link in the header of each page, when set to true.  Default: false |

Navigation enhancements introduced to PPM Center pages include:

- Create Request page and View Request page (including the request look-ahead page)
  - Improved navigation to various sections of the request and workflow section, via headings.
  - Provided meaningful names for links on the page and for frames within autocomplete dialogs
  - Added titles to fields and buttons, including workflow buttons.
  - Added navigable support to all autocomplete dialogs.
  - Added accessibility support for field-level and section-level help.
- Search Request page and Advanced Search page
  - Improved navigation to various sections of the page via headings.

- Provided meaningful names for links on the page and for frames within autocomplete dialogs
- Added titles to fields and buttons.
- Added navigable support to all autocomplete dialogs.
- Added support to identify rows and columns within table components.
- Added support for navigation within the **Choose Columns** section.

#### Search Request Results page

- Improved navigation to various sections of the page via headings.
- o Provided meaningful names for links on the page.
- Added support to identify rows and columns within table components.

#### View Reports page

Added support to identify rows and columns within table components.

## Updates to HP Deployment Management Extension for Oracle E-Business Suite and HP GL Migrator to Support Oracle E-Business Suite Release 12

A patch to the HP Deployment Management Extension for Oracle E-Business Suite and a new version of HP GL Migrator provide support for Oracle E-Business Suite Release 12.

For detailed information about supportability of the new HP GL Migrator version 9.12 with various releases of Oracle E-Business Suite and with various versions of PPM Center and HP Object Migrator, see the latest *System Requirements and Compatibility Matrix* for PPM Center version 8.0x.

For detailed information about HP GL Migrator version 9.12, including installation and upgrade procedures, see the *HP GL Migrator Guide* for version 9.12.

A specific product installation or upgrade sequence must be followed when using PPM Center version 8.0x, as described in *Product Installation Sequence* with PPM Center Version 8.0x on page 97.

#### FSG Functionality Provided in HP GL Migrator Version 9.12

The Migrate FSG Row/Col Sets program migrates user selected FSG Row/Col Sets from a source database to a destination database. The migration is accompanied by an output file displaying all migrated entities along with the status or error codes associated with each record in migration. This program was previously included with HP Object Migrator version 7.5. For more information, see the *HP GL Migrator Guide* for version 9.12.

### New Object Types Provided in Extension Patch

As described in *Product Installation Sequence with PPM Center Version 8.0x*, a patch for the HP Deployment Management Extension for Oracle E-Business Suite must be installed. The patch installs the following new PPM Center object types that must be used to support migrations for Oracle E-Business Suite Release 12:

- GL 912 :Budget Organisation
- GL 912 :Consolidations
- GL 912 :Cross Validation Rules
- GL 912 :FSG Row/Col Sets
- GL 912 :Journal Categories
- GL 912 :Journal Entry Sources
- GL 912 :Mass Allocation/Budget
- GL 912 :Summary Templates

These new object types are analogous to existing object types that do not have the "GL 912:" prefix, except that the GL 912:FSG Row/Col Sets object type is provided as part of HP GL Migrator in version 9.12 for the first time (see FSG Functionality Provided in HP GL Migrator Version 9.12).

The new object types are backward compatible with Oracle E-Business Suite Release 11i, and installing them does not overwrite any existing object types.

#### Product Installation Sequence with PPM Center Version 8.0x

To prepare to deploy HP GL Migrator version 9.12 and associated prerequisites, download patch PPMC\_00097 for HP Deployment Management Extension for Oracle E-Business Suite, which bundles the following files:

- The following zip files for HP GL Migrator version 9.12:
  - CLGM\_912.zip
  - O CLGM\_UPG\_912.zip
- The following zip files for HP Object Migrator version 7.5:
  - O CLM\_75.zip
  - O CLM\_75\_tar.gz
  - O CLM\_UPG75.zip
  - O CLM\_UPG75\_tar.gz
- The following jar file for the HP Deployment Management Extension for Oracle E-Business Suite patch:

```
ppm-800-OracleApps912.jar
```

• The following jar file for the HP Deployment Management Extension for Oracle Technology version 8.00:

```
ppm-800-OracleTech.jar
```

Starting with PPM Center version 8.0x (8.00 with or without an associated service pack) as a basis, the following product installations or upgrades must be performed in the following sequence to support using the HP Deployment Management Extension for Oracle E-Business Suite and HP GL Migrator with Oracle E-Business Suite Release 12:

1. HP Object Migrator version 7.5.

See the HP Object Migrator Guide for version 7.5.

2. HP GL Migrator version 9.12.

See the *HP GL Migrator Guide* for version 9.12.

3. PPM Center version 8.0x.

See the *Installation and Administration Guide* for version 8.00 and service pack *Release Notes* as appropriate.

4. HP Deployment Management Extension for Oracle E-Business Suite version 8.00.

See the *HP Deployment Management Extension for Oracle E-Business Suite Guide* for version 8.00.

5. HP Deployment Management Extension for Oracle E-Business Suite patch PPMC\_00097 to allow HP Deployment Management Extension for Oracle E-Business Suite version 8.00 and HP GL Migrator version 9.12 to support Oracle E-Business Suite Release 12.

For this patch, you must use the following installation command:

sh kDeploy.sh -i OracleApps912

The HP Deployment Management Extension for Oracle Technology can be installed at any time after PPM Center version 8.0x is installed.

## Preventing Quartz Scheduler Running on Non-Services Nodes

To prevent Quartz Scheduler running on nodes with services enabled, a check is added on the SERVICES\_ENABLED server configuration parameter to com.mercury.itg.core.scheduler.PPMQuartzScheduler.initialize().

• If SERVICES\_ENABLED is false, the following is logged, and PPMQuartzScheduler.initServices() is not called:

This is a user node (SERVICES\_ENABLED is false): not starting Quartz scheduler

• If SERVICES\_ENABLED is not false (all other values of SERVICES\_ ENABLED, including blank, which means the services are enabled), the following is logged and PPMQuartzScheduler.initServices() is called as normal:

This is a services node: starting Quartz scheduler

For more information about the SERVICES\_ENABLED parameter, see the *Installation and Administration Guide*.

## Integrations

The following integration is included in PPM Center version 8.03:

 Attaching Universal CMDB Impact Analysis Report for CIs to a Request in PDF format

# Attaching Universal CMDB Impact Analysis Report for Cls to a Request in PDF format

In addition to the existing option of viewing Universal CMDB Impact Analysis Report online by clicking the **Launch HP Universal CMDB Impact Analysis** button on the request page, this integration offers you another option. Starting from PPM Center version 8.03, you can attach a Universal CMDB Impact Analysis Report for CIs in PDF format to a request in PPM Center.

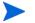

This integration solution applies to Universal CMDB version 8.06.

For details about the integration solution and configuration examples, see Attaching Impact Analysis Report for CIs to a Request in PDF format section in Chapter 5 Integration of PPM Center with Universal CMDB of the HP Managing Application Change Guide.

## Certifications

The following certifications are included in PPM Center version 8.03:

- Support for Oracle 10.2.0.5 (RAC and Non-RAC) for all PPM Center server platforms
- Support for HP Service Manager version 9.20
- Support for HP Universal CMDB version 8.06 for attaching Universal CMDB Impact Analysis Report to a request in PDF format
- Support for HP Universal CMDB version 9.00 in the Application Lifecycle Management integration suite
- Support for use of HP Deployment Management Extension for Oracle E-Business Suite with Oracle E-Business Suite version 12.1.3 (requires patch PPMC\_00097 for the Extension)
- Support for Xplore Index Server v1.1 on Documentum Content Server 6.5 SP2

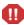

If you are using FAST index server as your Documentum index server, be sure to replace it with Xplore Index Server 1.1 before the support for FAST index server ends (December 31, 2011). For details, see *Migrating Documentum Index Server from FAST to xPlore 1.1*.

For details, see the System Requirements and Compatibility Matrix.

## Migrating Documentum Index Server from FAST to xPlore 1.1

HP provides PPM Center customers with the option of installing a bundled version of Documentum software for document management. HP's OEM supplier (EMC Corporation) for this software has informed HP that they will be replacing one of the components of this solution with newer technology, and that engineering-fix support for the current component will end on December 31, 2011. The purpose of this section is to describe what is changing, and what action HP recommends you take before 12/31/2011 to keep all of your components of the Documentum solution covered by Support.

#### Q: What is changing?

**A:** EMC Documentum xPlore will replace the existing search functionality (FAST Index Server) in the Documentum Content Server, which is a component of the EMC Documentum solution bundled with PPM Center. Engineering support for the FAST Index Server is scheduled to end on 12/31/2011.

#### Q: What versions of PPM Center are affected by this announcement?

**A:** PPM Center 8.0x or PPM Center 9.1x using the embedded version of Documentum for document management.

# Q: What versions of PPM Center and Documentum do I need to be on to make this change to xPlore Index Server?

**A:** HP has certified xPlore v1.1 on Documentum v6.5 SP2 for PPM Center 8.03.

#### Q: What do I need to do to replace my existing FAST Index Server?

**A:** Go to the HP software patches download site (http://support.openview.hp.com/selfsolve/patches), locate and download the Documentum plugin installation files package for your platform.

| Documentum plugin package name | Hardware platform |
|--------------------------------|-------------------|
| PPMC_00105                     | Windows (32-bit)  |
| PPMC_00106                     | Windows (64-bit)  |
| PPMC_00107                     | Linux (32-bit)    |
| PPMC_00108                     | Linux (64-bit     |

Follow the instructions in the *Migrating Documentum Index Server from FAST* to xPlore 1.1 section.

# Q: What type of support is available for the current FAST Index Server, past the end of support date of 12/31/2011?

**A:** Both HP and EMC will take support calls for FAST Index Server beyond 12/31/2011, but there will be no engineering fixes available, support will be limited to knowledge base articles and existing fixes.

For more information about EMC Documentum xPlore, see the *Frequently Asked Questions: Documentum xPlore Replacement of FAST Instream* (https://community.emc.com/docs/DOC-8934).

### **Environment and System Requirements**

The environment and system requirements for xPlore include the following:

- Supported xPlore index server version:
  - o xPlore index server 1.1 on Documentum Content Server 6.5 SP2 or later
- Supported platforms for xPlore Index Server 1.1:
  - o Microsoft Windows Server 2008 SP2 (32-bit and 64-bit)
  - Microsoft Windows Server 2008 R2 (64-bit)
  - Red Hat Enterprise Linux Application Server 4.8 (IA-32)
  - Red Hat Enterprise Linux Application Server 5.5 (IA-32)
  - o SUSE Linux Enterprise Server 10 SP3 (IA-32)
  - o SUSE Linux Enterprise Server 11 SP1(IA-32)
- xPlore 1.1 Index Server may also be hosted on a VMware virtual machine.

For more information, see the *EMC Documentum xPlore version 1.1 Installation Guide*. The document is available in the Documentum plugin installation files zip package PPMC\_0010x.zip (under the /docs directory) as well as on the Powerlink website (http://powerlink.EMC.com).

### Migrating Documentum Index Server from FAST to xPlore 1.1

To migrate Documentum index server from FAST to xPlore 1.1, you must uninstall FAST, install xPlore, and reindex. For details, see *Chapter 7 Migrating from FAST to xPlore* of the *EMC Documentum xPlore version 1.1 Installation Guide*.

Make sure to install the latest cumulative hotfix (patch) for your version of the Documentum Content Server before you start the migration. If you do not install the hotfix (patch), xPlore will not work properly.

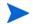

The current patch (for example, CS\_6.5\_SP2P1100\_win\_ora.zip for Windows 32-bit platforms) and its release notes are included in the HP Documentum plugin installation files packages (under the /docs directory).

#### Other EMC Documents

You may also refer to the following EMC documents:

- EMC Documentum xPlore version 1.1 Release Notes
- EMC Documentum xPlore version 1.1 Administration Guide

For more information, see the Powerlink website (http://powerlink.EMC.com).

# Fixes

The following fixes (identified by a tracking number) are included in PPM Center version 8.03:

## **CM Tools**

| Tracking Number | Problem Description                                                                                                    |  |
|-----------------|----------------------------------------------------------------------------------------------------|--|
| 4630134777      | Workbench from Desktop not coming up second time due to Application Error "Jar resources in JNLP file are not signed by same certificate". (QCCR1L40934) |  |

# Costing

| Tracking Number | Problem Description                                                                                                    |
|-----------------|----------------------------------------------------------------------------------------------------|
| 4615317678      | A program manager receives the following error message when clicking Add Forecast and Actuals on an editable financial summary for a program:  The following is a stack trace of the exception: com.kintana.core.server.RuntimeBaseException (QCCR1L26597)                                                                                                    |
| 4618543179      | If the system has a large number of records in the Pending Cost Rollup table, the Project Planned Values Update service could cause a high memory consumption, resulting in the "Out of Memory" error. (QCCR1L27995)                                                                                                    |
| 4615481812      | As pending rollups tables keep growing, the notifications cleanup service could cause the "Out of Memory" error on a services node. When this problem occurs, the following error is generated in the server log:  spRuntimeContext[/itg.war]:org.jboss.web.localhost.Engine:2010/06/02-23:18:01.872 BST: StandardContext[/itg]Background compile failed server:Cost Rollup Service:SystemOut:2010/06/02-23:18:01.875 BST: Exception in thread "ContainerBackgroundProcessor[StandardEngine[jboss.web]]" Exception in thread "ContainerBackgroundProcessor[StandardEngine[jboss.web]]" Exception in thread "Cost Rollup Service" server:FX Rate Update Service:com.kintana.services:2010/06/02-23:18:01.875 BST: java.lang.OutOfMemoryError at oracle.sql.CharacterSetFactoryThin.make(CharacterSetFactoryThin.java:111) at oracle.sql.CharacterSet.make(CharacterSet.java:441)  (QCCR1L28016) |

| Tracking Number           | Problem Description                                                                                                    |
|---------------------------|----------------------------------------------------------------------------------------------------|
| 4619456592                | In Financial Web services, the result of the searchCostRules operation misses one record.                                                                                                    |
|                           | This problem occurs if more than 1,000 records are expected to return. (QCCR1L28412)                                                                                                    |
| 4620103913                | On the Add Cost Line page, if you fill a user data field with any keyword containing the ampersand (&) character, it is converted to "&". (QCCR1L28462)                                                                                                    |
| 4617749271                | You enable the tracking of capitalized costs for a project. However, when you try to add a position to the corresponding staffing profile, the Expense Type options are disabled (grayed out). This problem occurs if the Cost and Effort policy is locked. (QCCR1L28475)                          |
| 4619994903;<br>4619994903 | You set the COST_CAPITALIZATION_ENABLED parameter false in the server.conf file. However, the Expense Type options are still displayed on the Add Cost line page. (QCCR1L28623)                                                                                                    |
| 4617988793                | When you change the Display Only attribute of a Forecast Line text field user data from "Never" to "Always", the text field does not display any value even if there is data in the User Data column in the database. (QCCR1L28695)                                                                |
| N/A                       | An org.hibernate.QueryException exception occurs when you edit a staffing profile. (QCCR1L28721)                                                                                                    |
| 4619493829                | You enter forecast values, and then save the change. However, the forecast values displayed in the financial summary could be inconsistent with the values you entered.                                                                                                    |
|                           | This problem occurs if you click the <b>Save</b> and <b>Done</b> buttons multiple times. (QCCR1L28817)                                                                                                    |
| 4622039783                | If a staffing profile is required during the project creation process, the forecasted labor costs from the staffing profile do not appear in the Financial Summary. This problem occurs even if you enable the "Calculated forecasted labor costs from the staffing profile" option. (QCCR1L29166) |
| 4622238693                | After you click <b>OK</b> in a cost line, values in the Financial Summary Cost user data fields could be:                                                                                                    |
|                           | Changed to zero.                                                                                                    |
|                           | Displayed in an unexpected format.                                                                                                    |
|                           | (QCCR1L29197)                                                                                                    |

| Tracking Number           | Problem Description                                                                                                    |
|---------------------------|----------------------------------------------------------------------------------------------------|
| 4620410983;<br>4620452464 | The financial summary of a Project does not display rounded values correctly in the following scenarios:                                                                                                    |
|                           | <ul> <li>A Financial Summary has cost lines added without decimals in the quarterly<br/>view, and then a user switches to the monthly view.</li> <li>In this scenario, the values are rounded in a way that the sums of values are<br/>inconsistent with the value entered in the quarterly view.</li> </ul> |
|                           | <ul> <li>A value in the quarterly view is reduced, and then a user switches to the monthly view.</li> <li>In this scenario, negative values could appear. Also, the sums could be incorrect.</li> </ul>                                                                                                    |
|                           | (QCCR1L29457)                                                                                                    |
| 4616924994                | If you disable a project resource, his or her actuals submitted and approved through the time sheets will not be rolled up to the corresponding project. Therefore, the system will show less actuals than expected for the project. (QCCR1L26987)                                                           |
| 4616066291                | When viewing the financial summary for a project, you may find negative values in the Planned column of the Forecast and Actual Details section.                                                                                                    |
|                           | This problem occurs when the project is linked with a staffing profile that has overfulfilled positions. For example, you assign 10 FTE's to 1 demanded FTE. (QCCR1L26837)                                                                                                    |
| 4607976728                | In the Project Cost section of a certain project, the value of the Baseline to Date field could be greater than the value of the Total Baseline field. Similarly, the value of the Planned to Date field could be greater than the value of the Total Planned Cost field. (QCCR1L26970)                      |
| 4611965420                | Some of the project return on investment (ROI) values do not follow the formula (total benefit – total cost/budget) on Analyze Current Portfolio page. (QCCR1L29020)                                                                                                    |
| 4615047388                | After you upgrade your PPM Center from 7.1 SP6 to 7.5 SP6, an error in the FXRateUpdateService could make the whole instance stop responding.                                                                                                    |
|                           | When this problem occurs, you have to restart the instance. The instance can work for a while after the restart, but the FXRateUpdateService error will cause the instance to stop responding again.                                                                                                    |
|                           | This problem occurs when the system has many projects that require foreign exchange budget calculations. (QCCR1L28961)                                                                                                    |
| 4601280742                | After you upgrade your system to 7.5 SP4, budget actuals and planned values show decimals when BUDGET_IN_THOUSAND_SHOW_DECIMAL is set to false. For example, 5,000 is shown as 5.000 thousands. (QCCR1L15416)                                                                                                |

| Tracking Number | Problem Description                                                                                                    |
|-----------------|----------------------------------------------------------------------------------------------------|
| 4605545720      | Cost rate rules that contain the Org Units cost factor do not work correctly for Time Management Reports. (QCCR1L28856)                                                                                                    |
| 4605981250      | One or more budget records may not be processed by the Cost Rollup service. These records are stuck in the ITG_PENDING_ROLLUPS table. Further investigation shows that the period sum rows for these budgets are missing. (QCCR1L28964)                                                                                                    |
| 3603716263      | If a project has tasks with a deep hierarchy (for example, four or more levels deep), the Cost Rollup Service does not calculate the Cost Performance Index (CPI) and Scheduled Performance Index (SPI) values correctly for the project. (QCCR1L11271)                                                                                                    |
| 4610830017      | The following error messages occur on your services node at the beginning of every hour:  Error Message 1:  Cost Rate Rule Update Service:org.hibernate.LazyInitializationException:2010/02/17 -11:00:13.621 CST: failed to lazily initialize a collection of role: com.mercury.itg.core.cost.impl.CostRuleImpl.costRates, no session or session was closed  Error Message 2:  Cost Rate Rule Update Service:com.mercury.itg.core.cost.util.CostUtils:2010/02/17- 11:00:13.374 CST: Unable to synchronize staffing profile with budget, staffing profile id = 30227  (QCCR1L28852) |
| 4605202990      | The region field for the benefit is not automatically set to the region that you set for the proposal.  For example, you set the region of a proposal to Germany, and then create budget and benefit for the proposal. The region of the budget is automatically set to Germany. However, the region of the benefit retains the base region of the instance. (QCCR1L28859)                                                                                                    |
| 3606270324      | When you set the Asset Budget's property "actualsRolledUpCode" to AUTO_LABOR_MANUAL_NONLABOR by using Web Services, the following error is returned:  System.Web.Services.Protocols.SoapException: Error 2: This is a Asset budget. Actuals will not be automatically rolled up. (KCST-110075)  Error 0: Internal error: null at System.Web.Services.Protocols.SoapHttpClientProtocol.ReadResponse(SoapClient Message message, WebResponse response, Stream responseStream, Boolean asyncCall)  (QCCR1L21339)                                                                      |

| Tracking Number | Problem Description                                                                                                    |
|-----------------|----------------------------------------------------------------------------------------------------|
| 4607190140      | After upgrading your PPM Development System to PPM Center version 7.5, you receive the following error message when using financial Web services to create or update budget (actuals) from an external system:  Call Update Message Axis returned = Error 2: Error validating value "IS_HARDWARE" for field Budget Line Category: no valid data was found for autocomplete.  (QCCR1L29026)                                                                                 |
| 3604989527      | The following error message repeatedly appears in the Server log:  Cost Rollup Service:com.mercury.itg.core.cost.util.CostUtils:2009/02/24- 09:00:19.868 CST: Contour calculation has problems; the contour is not in days :Cost Rollup Service:com.mercury.itg.core.cost:2009/02/24-09:00:19.869 CST: Cost rollup failed for project <project id="">  This problem occurs even when the project mentioned in the message does not have any issue. (QCCR1L22514)</project> |
| N/A             | Cost Rollup Background Service gets three exceptions during service dealing PPMOracleHibernateBatcher and failed cost rollup with IDs. (QCCR1L41712)                                                                                                    |

## Dashboard

| Tracking Number           | Problem Description                                                                                                    |
|---------------------------|----------------------------------------------------------------------------------------------------|
| 4617973018                | You export a portlet to PDF. However, the font size in the exported PDF file gets smaller because long texts are not wrapped. This issue makes the information very hard to read. (QCCR1L27867)                                                                                                    |
| 4619019727                | The following error occurs when you deploy PPM Center version 8.02:  SQLM: ORA-20011: The following error occured -2292: ORA-02292: integrity constraint (ITGADM.DSH_AUTH_GROUP_FK2) violated - child record found at dsh_portlet_defs_801_SP1_2.sq1 ORA-06512: at line 148 (QCCR1L28588)                                                                                                    |
| 4604650751                | After creating a Pivot Table portlet on an instance that has a language pack installed, you find that the numbers in the portlet are still displayed in the US format. (A comma (,) is used as the group separator, and a period (.) is used as the decimal separator.)  If you change the display style of the portlet from Pivot Table to List, the numbers use the expected format. (QCCR1L25038) |
| 4609079435                | One or more tokens in a validation could be unparseable. This problem make the PPM Module Migrator fails to migrate custom modules. (QCCR1L25168)                                                                                                    |
| 4613257346                | Your portlet data source has more than one columns with the Currency column type. However, when viewing the portlet, you find only one of the columns has the currency symbol. (QCCR1L25408)                                                                                                    |
| 4613768652                | You receive the following error message when importing a portlet definition:  Dashboard object import failed: (KNTA-11145) Message name: MIG_DASHBOARD_IMPORT_FAILED  This problem occurs if the data source of the portlet definition has more than one columns. (QCCR1L26650)                                                                                                    |
| 4617758606;<br>4613768652 | You have a portlet definition that contains JavaScript to calculate the column value and the tooltip value. However, when you import the portlet definition, the calculated values for the column and tooltip are missing. (QCCR1L26651)                                                                                                    |
| 4620128479;<br>4619450282 | After PPM Center version 8.02 is deployed on a server with multiple PPM nodes, the dashboard.war file is not exploded on all the nodes in the cluster. (QCCR1L28515)                                                                                                    |
| 4608533129                | A java.lang.NullPointer exception is returned when you try to view the detailed information of a request by clicking the request number in a portlet that contains a large number of requests. (QCCR1L28868)                                                                                                    |

| Tracking Number | Problem Description                                                                                                    |
|-----------------|----------------------------------------------------------------------------------------------------|
| 4611904940      | No portlet is displayed in the Choose Portlets section of the PDF Settings page when you try to export a dashboard page to PDF. The generated PDF file is blank. This problem occurs if you select a portlet, instead of the corresponding dashboard page, on the Personalize Dashboard page before the export. (QCCR1L28879)                                                                                     |
| 4603578806      | In PPM Center 7.1 SP9 or 7.5 SP4, the following error message appears in the server log when users open a bar/pie chart portlet: cannot deal with property named annotation (QCCR1L28979)                                                                                                    |
| 2605186572      | Portlet navigation (the back and forward arrows on the top right corner of the details page) cannot navigate to the items that are not listed on the current page. For example, you create a Request List portlet that contains 10 requests, and you configure the portlet to display 5 requests per page. In this case, by using the portlet navigation, you can only access the first 5 requests. (QCCR1L12119) |
| 4609213127      | On the Configure Portlet Definition page, the security settings configured on the <b>Access</b> tab do not work. (QCCR1L27583)                                                                                                    |
| 4604672944      | The ENTITY_ID field on a customized portlet is not updated on the Project Summary page. This problem occurs when you add a customized portlet to a project type, meeting the following conditions:                                                                                                    |
|                 | <ul> <li>The option "Allow project managers to override these settings?" is set to No</li> <li>Advanced predetermined values are set in a way that the Project is the ENTITY_INFO. Therefore, the portlet is expected to be dynamically updated when the project to which it is added changes.</li> </ul>                                                                                                    |
|                 | When you open a project of this project type for the first time after the configuration, the portlet takes the correct project ID. However, if you open another project of the same project type, the project ID is no longer updated until you open a new browser.                                                                                                    |
|                 | This problem does not occur if the option "Allow project managers to override these settings?" is set to <b>Yes</b> . (QCCR1L28972)                                                                                                    |
| 4608734916      | After you export portlets containing cells that have large data, the data in the exported spreadsheets will be incorrectly displayed as a string of pound signs (#####). (QCCR1L28847)                                                                                                    |
| 4607039541      | If the Dashboard page name contains an ampersand (&) character, you receive a "String index out of range:-1" error when pressing the <b>BACK</b> button on the Maximized View page of a portlet on the Dashboard page. (QCCR1L28871)                                                                                                    |
| N/A             | Error is thrown out in Dashboard when portlet definition has calculated column. (QCCR1L41110)                                                                                                    |

## Demand Management

| Tracking Number | Problem Description                                                                                                    |
|-----------------|----------------------------------------------------------------------------------------------------|
| 4624457868      | Two request types or request header types have almost the same field prompt except that one contains a colon (:), but the other does not (such as "Approval:" and "Approval"), or field prompts only have differences in cases (such as "Approval" and "approval"). In this case, you receive the following error message when updating the value of these fields in the corresponding requests:  ORA-01427: single-row subquery returns more than one row ORA-06512: at "KINTANA.KCRT_AUDIT", line 1321 ORA-06512: at "KINTANA.KCRT_REQUEST_DET_AUDIT_34115_1", line 81 ORA-04088: error during execution of trigger (QCCR1L29915) |
| 4606948700      | Long field names in a request are not wrapped over multiple lines, which makes content on the rightmost of the page fail to display. And thus, you have to scroll the screen sideways to view the content. (QCCR1L16541)                                                                                                    |
| 4614577718      | When a field in the Request List portlet has a token with more than 28 characters, the column for that field does not show any data. (QCCR1L25793)                                                                                                    |
| 4616146232      | PPM Center does not perform any authorization over the Web service operations to get, update and delete a request. Therefore, by using Web services, users can execute the operations that they are not allowed to perform in user interfaces. (QCCR1L26629)                                                                                                    |
| 4616220046      | A proposal contains a table component that has a field with the Auto Complete List validation. After you create a project from the proposal, the data in the Auto Complete List field is not copied to the project. (QCCR1L27132)                                                                                                    |
| 4614758147      | The ksc_copy_request special command returns the following error when trying to copy a request that is used in multiple languages:  com.kintana.core.openapi.OpenaPIException: Request with ID 0 was not found in the system. Import was not performed.  (QCCR1L27157)                                                                                                    |
| 4616011831      | If a request that has a financial summary throws the following exception when being saved, some tables in the database will be locked.  QuartzScheduler_scheduler-livpswapppm1.rl- core.rl.aig.net1279415976242_ ClusterManager:org.springframework.scheduling.quartz.LocalDat aSourceJobStore:2010/07/24-23:18:53.067 EDT: ClusterManager: Error managing cluster: Failure obtaining db row lock: ORA- 00060: deadlock detected while waiting for resource (QCCR1L27598)                                                                                                    |

| Tracking Number | Problem Description                                                                                                    |
|-----------------|----------------------------------------------------------------------------------------------------|
| 4618092273      | You create a workflow by copying the DEM - Database Refresh workflow. However, you receive the following error message when reaching the SLA_CLOSE and SET_REJECTED phases.  REQUEST_SATISFIED_ON=" <date> <time>", "<date> <time>" ERROR while setting Token. The token attempting to be stored is invalid. Please verify that the token name is correct. (KNTA - 10234) (QCCR1L28085)</time></date></time></date>                                                                                                    |
| 4615712813      | For a Decision step with "Decisions Required" field marked as "All," you will receive a "No Recipients" error in the transaction details of the request. This problem happens if the step is in a sub-workflow. (QCCR1L28150)                                                                                                    |
| 4619492465      | After you cancel a project by click the <b>Cancel Request</b> button at the bottom of the project, the corresponding work plan is still active. And you cannot cancel this active work plan. (QCCR1L28290)                                                                                                    |
| 4619123939      | The following error occurs when you try to exporting requests by using the ksc_export_request special command in a workflow step: com.mercury.itg.ws.dm.integration. ksc_export_request java.lang.ClassNotFoundException: com.mercury.itg.ws.dm.integration.DMOutboundWSImpl at org.apache.catalina.loader.WebappClassLoader.loadClass(WebappClassLoader.jav a:1355) at org.apache.catalina.loader.WebappClassLoader.loadClass(WebappClassLoader.jav a:1201) at java.lang.ClassLoader.loadClassInternal(ClassLoader.java:320) at java.lang.Class.forName0(Native Method) at java.lang.Class.forName(Class.java:169) (QCCR1L28336) |
| 4620438354      | In an auto complete list window, the ampersand symbol (&) is not correctly displayed. The symbol is displayed as "&". (QCCR1L28459)                                                                                                    |
| 4608894638      | If you access the Request Details page of a request that has many Status Lines (for example, more than 30 Status Lines) by using FireFox 3.5 or FireFox 3.0, the browser will loop with URL "/itg/web/knta/crt/RequestInlineStatus.jsp". As a result, you may issue more than 50,000 requests. This may cause the Application server to run out of heap space.  This problem does not occur if you use Internet Explorer. (QCCR1L28884)                                                                                                    |
| 4614265052      | On a request page, field names in different sections, which have the same number of columns, are not vertically aligned. This issue also occurs in the corresponding field values. (QCCR1L26674)                                                                                                    |

| Tracking Number | Problem Description                                                                                                    |
|-----------------|----------------------------------------------------------------------------------------------------|
| 4605299889      | You create a UI rule that is supposed to be triggered when two Date/Time fields are not equal. However this UI rule is also triggered if the two Date/Time fields are empty. (QCCR1L16034)                                                                                                    |
| 4618252264      | You create a rule that is supposed to be triggered when the Date/Time value in one field is before the Date/Time value in another field. However, the system does not take the Time part into account when comparing the two fields. As a result, if the two fields have the same Date value, the rule is never triggered. (QCCR1L27528)                                                                                                    |
| 4608078383      | Setting the default Workflow for a request types in the PPM Workbench does not take effect in PPM Center 8.00. After you save the changes, the original default workflow still exists. (QCCR1L16600)                                                                                                    |
| 4612731559      | You set the Note field as a required field on several transitions. After you enter a value to the Note field, if you go back through that transition, the field is still populated with what you previously entered. In this case, you can continue the transitions without entering any value to the Note field. (QCCR1L25165)                                                                                                    |
| 4619456196      | You edit the preferences of a Request List portlet by using the Query Builder. However, you receive the following warning message when you try to add a new entry by clicking the auto complete list button on the Query Builder Search Terms - New Entry window:  You must provide a value for the field "" to complete the validation. (QCCR1L28240)                                                                                                    |
| 4610102616      | Zero truncation and extra note problems occur in the following scenario: You have a Text Field validation whose data mask is set to Numeric with two decimal places. You create a field by using this validation, and enable Notes History for the field.  On a request that contains this field, you change the value of the field to a number with two decimal places, and the last decimal place is zero (For example, you change it to 123.40).  After clicking <b>Save</b> , you notice that the last zero is truncated (For example, 123.4). In Notes History, an entry that resembles the following appears (The last zero still exists): |

| Tracking Number           | Problem Description                                                                                                    |
|---------------------------|----------------------------------------------------------------------------------------------------|
| 1604111433;<br>4616489577 | You receive the java.lang.NumberFormatException.forInputString error message when trying to delete a saved search that has a single quotation mark (') or an ampersand (&) in the name. (QCCR1L29032)                                                                                         |
| 4600168340                | In PPM Center 7.5 SP6 or earlier versions, you are not allowed to enter more than 200 characters in the Allowed Request Types field on the <b>Properties</b> tab of a workflow step.                                                                                                    |
|                           | After you install Service Pack 7, you will be able to enter up to 4,000 characters in the field. (QCCR1L28873)                                                                                                    |
| 4604581029                | SQL rules are not processed for a field if you make the field invisible by using UI rules. (QCCR1L28858)                                                                                                    |
| 4607698640                | Saving a request type in which auditing is enabled for a large number of fields causes the following error message:  ORA-06502: PL/SQL: numeric or value error: character string buffer too small {KCRT_AUDIT-2061} (KNTA-10498).  (QCCR1L28866)                                              |
| 4611127066                | After a new project manager is added to a project, the related tokens for existing project issues or risks are not updated. As a result, the new project manager does not have access to the project issues or risks that are created before he or she is added to the project. (QCCR1L28881) |
| 4618903458                | When you receive an email by using the Mobility Access feature, the width of the action buttons stretches across the window, and only the part having texts is clickable.                                                                                                    |
|                           | This problem occurs in one of the following conditions.  The email client is Outlook 2007.                                                                                                    |
|                           | The email client is Outlook 2003, and the Internet Explorer version is 7 or higher.  (QCCR1L28968)                                                                                                    |
| 4607078110                | No validation of user access grants is performed when users access the DrillDownPortlet JSP directly.                                                                                                    |
|                           | After you install PPM Center version 8.03, PPM Center will validate the access grants when a user tries to access the drill down portlet JSP, and if the user does not have the proper access grant, a message is returned, stating that the requested portlet does not exist. (QCCR1L27578)  |
| 4616385435                | Request types with a field of the "Numeric Text Field - 2 decimals" type cause a request list portlet to throw the java.lang.NumberFormatException exceptions. This problem occurs if this field is included in the Displayed Columns list of the portlet. (QCCR1L28960)                      |

| Tracking Number | Problem Description                                                                                                    |
|-----------------|----------------------------------------------------------------------------------------------------|
| 4609482135      | In the Search for Reports section of a View Report, all status (Completed, Failed, Running, Scheduled) are selected by default. You clear one or more of the status when performing the search. However, when you click <b>Next</b> in the search results, all the status will be automatically selected. (QCCR1L29010) |
| 4605139123      | When trying to add an entry to a table component, if you click <b>Done</b> multiple times after clicking <b>Add</b> , you will receive a java.lang.NullPointerException error. In this case, duplicated rows are added to the table. (QCCR1L28867)                                                                      |
| 1603541647      | The setFieldRequired method in UI rules is not functional for table components. (QCCR1L11945)                                                                                                    |
| 4602036468      | You set the "If data not Entered, then display a zero" option to <b>No</b> when creating a currency validation. However, a field using this validation still displays a zero if you do not enter any data. (QCCR1L15591)                                                                                                |
| 4612789791      | The Quick Edit page of a request does not trigger rules until the request is saved, which causes data integrity issues.                                                                                                    |
|                 | For example, you configure a rule to clear the value of a required field when a field change occurs. However, after a field change, which is expected to trigger the rule, the value is not cleared until you click <b>Save</b> . As a result, the required field can be blank when the request is saved. (QCCR1L28876) |
| 4612789791      | You select one row for quick edit, and then on the Quick Edit page you select any auto-complete list (ACL) field to edit. Once the selection is made on the pop-up window for the ACL field, the Quick Edit page gets chopped off and shows just a few fields (It starts to cut fields from the right side).            |
|                 | This issue happens when you use Internet Explorer 6.0 SP2 or 6.0 SP3. (QCCR1L28874)                                                                                                    |
| 1603178467      | When you use Quick Edit on a currency field, the value is not correctly updated on the table. The updated value is stored in a wrong parameter field. This behavior causes a java.lang.NumberFormatException error when you access the saved searches. (QCCR1L11471)                                                    |
| 4601699501      | After you upgrade PPM Center to version 7.5 SP4, you may receive an error message when searching for requests. This problem occurs when the search result tries to display the fields that have field-level security configured. (QCCR1L28872)                                                                          |
| 4612920033      | Table component fields in requests are missing from the Available Columns list on the Search Request page. (QCCR1L28875)                                                                                                    |

| Tracking Number | Problem Description                                                                                                    |
|-----------------|----------------------------------------------------------------------------------------------------|
| 4602190050      | Special characters in the target requests are not displayed correctly if you use the following Web services special command to export requests:  ksc_export_request " " RequestTypeName false http:// InstanceIP:Port/itgtrue true true aev-core.xsl  This problem still exists after you change the character set in the XML declaration of the XSL stylesheet. (QCCR1L28863)                                                                                                    |
| 4615855098      | When you try to assign the value of a customized date field from the child request to the parent request by using Web Services, an error that resembles the following occurs in the execution log of the child request:  Setting the value of REQ.PLANNED_FINISH_DATE org.apache.axis2.AxisFault: An error occured when updating request fields at org.apache.axis2.description.OutInAxisOperationClient.send(OutInAxisOperation.java:271) at org.apache.axis2.description.OutInAxisOperationClient.execute(OutInAxisOperation.java:202) at com.mercury.itg.ws.dm.client.DemandServiceStub.setRequestFields(DemandServiceStub.java:899) at quicksilver.ws.dm.SetRequestSimpleField.setRequestFields(SetRequestSimpleField.java:118) at quicksilver.ws.dm.SetRequestSimpleField.main(SetRequestSimpleField.java:89)  The parent request may display the wrong value. (QCCR1L28965) |
| 4600388484      | The following error message occurs when the total length of a note is greater than or equals to 4,000 characters:  ORA-06502: PL/SQL: numeric or value error: character string buffer too small ORA-06512: at "KINTANA.KNTA_NOTE_UTIL", line 124  (QCCR1L26623)                                                                                                    |

## Deployment Management

| Tracking Number                          | Problem Description                                                                                                    |
|------------------------------------------|----------------------------------------------------------------------------------------------------|
| 1605000160                               | The KDLV_DELETED_PACKAGES table shows incorrect details for the user who deleted a package. In this table, the DELETED_BY entry records the value of the LAST_UPDATED_BY entry, which causes the audit trail information to incorrectly show the last person that modified the package as the person who deleted the package. (QCCR1L14329) |
| 4609685757;<br>4615095375                | After a workflow, which is created under a non-English language, is migrated to a new environment, the message body of a step notification does not display the correct content. (QCCR1L26415)                                                                                                    |
| 4618312726                               | Database connections cannot be automatically released, which causes packages to be locked with the following error message:                                                                                                    |
|                                          | Package < Package ID> is being updated by another database session. (KNTA-10026).                                                                                                    |
|                                          | When this problem occurs, you have to restart PPM Center. (QCCR1L28624)                                                                                                    |
| 4612733954;<br>4612552709;<br>3605705030 | You migrate a workflow which includes one sub workflow to another instance, and set the "Replace existing sub workflow" option to Yes in object type PPM Workflow Migrator. In this case, the migration log shows that the migration completes successfully. However, the sub workflow is not replaced. (QCCR1L28877)                       |

## Deployment Management Extension for Oracle E-Business Suite

| Tracking Number | Problem Description                                                                                                    |
|-----------------|----------------------------------------------------------------------------------------------------|
| 4627796820      | With PPM Center version 8.00 and Java version 1.6_18 or later, after installing the HP Deployment Management Extension for Oracle E-Business Suite version 8.00, the PPM Workbench could not be opened and a message including "The extension panel failed to load(KNTA-10392)" was displayed. The issue was fixed in the manifest file in the Oracle E-Business Suite client jar file. To obtain the fix, download and install patch PPMC_00097. (QCCR1L40599) |

## Integrations

| Tracking Number | Problem Description                                                                                                    |
|-----------------|----------------------------------------------------------------------------------------------------|
| 4616498330      | The java.lang.NumberFormatException error occurs when you try to upload work plans from Microsoft Project to PPM Center. This problem occurs when the following conditions are true:                                                                                                    |
|                 | Your system uses a language that uses comma (,) instead of a period (.) as a decimal separator, such as French.                                                                                                    |
|                 | The hoursPerDay field in Microsoft Project is a decimal value.                                                                                                    |
|                 | When this problem occurs, a comma (,), instead of a period (.), is used as a decimal separator. (QCCR1L26983)                                                                                                    |
| 4620514041      | After you import a work plan from Microsoft Project into a PPM project work plan, all activities are presented in the PPM work plan. However, after you set the status of the work plan root level task to "Active," all activities that were previously displayed on the work plan are cleared. |
|                 | Additionally, if you modify the activity of the root level task, all the sub tasks' activities are changed to the same as the root level task's activity. (QCCR1L28627)                                                                                                    |
| 4611288078      | The server.conf parameter RM_OVERRIDE_ASSIGNMENT_CONTROLS value is ignored when a project manager maps resources in Microsoft Project. Therefore, only resources from the project staffing profile are available, even if this parameter is set to TRUE.                                         |
|                 | After you install PPM Center version 8.03, setting the RM_OVERRIDE_ ASSIGNMENT_CONTROLS parameter to TRUE will make all resources available for assignment in Microsoft Project, whether they are in the project staffing profile or not. (QCCR1L26500)                                          |
| 4614609342      | You integrate PPM Center with Microsoft Project 2007. However, the Microsoft Project Plug-in for PPM may fail to load when you launch Microsoft Project 2007, which eventually causes an "Out Of Memory" error. (QCCR1L29581)                                                                    |
| 4604114864      | You create a proposal that has an attachment stored in the EMC Documentum repository. However, after you promote the proposal to a project, some users could not save the project or continue the workflow. (QCCR1L15852)                                                                        |

| Tracking Number | Problem Description                                                                                                    |
|-----------------|----------------------------------------------------------------------------------------------------|
| N/A             | You create a custom portlet to display the request types that are integrated with Quality Center. On the Edit Preferences page of the portlet, if you try to open the filter that specifies the Quality Center instances, the following error message appears:  JSESSIONID=CD6FF244FA9642EA82D67CEE38E18F82.itgtest,USERNAME =vraiter2 server:http-0.0.0.0-8112-Processor20:com.kintana.core.server:2010/03/03-10:01:11.673 GMT: Error in ITGDashboardDataProvider.getAutoCompleteValueList: validation_name = QC Instances JSESSIONID=CD6FF244FA9642EA82D67CEE38E18F82.itgtest,USERNAME =vraiter2 server:http-0.0.0.0-8112-Processor20:com.kintana.core.server:2010/03/03-10:01:11.857 GMT: java.lang.NullPointerException at com.kintana.dsh.server.ITGDashboardDataProvider.getAutoCompleteValueList(ITGDashboardDataProvider.java:790) (QCCR1L24714) |
| 4613801498      | You integrate PPM Center with EMC Documentum. Sporadically, you may receive the HTTP 500 error when creating or working through a request. (QCCR1L26561)                                                                                                    |
| 4616560386      | You integrate PPM Center 8.00 with EMC Documentum. You receive an error message that resembles the following when checking out a document for the second time.  [DM_SYSOBJECT_E_CANT_SAVE_IMMU TABLE]error: "Cannot save <document name="">since it is immutable."; ERRORCODE: 100; NEXT: null.  (QCCR1L29061)</document>                                                                                                    |
| 4609665268      | If the base currency is set to a non-US dollar currency, such as Swedish Krona (SEK), you may receive a NumberFormatException error when viewing the Project List portlet. (QCCR1L25054)                                                                                                    |
| 4619450405      | You group the dashboard pages by setting the <code>GROUP.PRIVATE.PUBLIC.PAGES</code> server parameter to <code>TRUE</code> . In this case, if you create a module that contains multiple pages, the module does not appear in the dashboard menu. (QCCR1L28935)                                                                                                    |
| 4615363665      | When you click <b>Select Configuration Items</b> from the out-of-the-box Universal CMDB field group, the CI selector applet is launched in a very small window. In PPM Center version 8.03, the window size is increased. (QCCR1L29058)                                                                                                    |
| 1603989497      | You receive a Type mismatch error when running the PPMC-QC integration tool on a computer that uses French as the regional settings. (QCCR1L28869)                                                                                                    |
| 4609759519      | Assigned efforts are not distributed evenly in the Resource Usage view in PPM Center when the work plan is imported from Microsoft Project and the working hours configuration does not use the default settings. (QCCR1L28887)                                                                                                    |

| Tracking Number | Problem Description                                                                                                    |
|-----------------|----------------------------------------------------------------------------------------------------|
| 4606232348      | If you send an MSP project to PPM Center, the MSP actuals information is imported to PPM Center. This behavior causes different actuals between the time management report and the Actuals view.                                                                                   |
|                 | PPM Center 7.5 Service Pack 7 provides options for you to include or exclude actuals information in an MSP project when sending the project to PPM Center. (QCCR1L28883)                                                                                                    |
| 4616065961      | When you create a defect from Quality Center, the new parameter BASE_URL_QC_INTEG that PPM Center uses to search for Quality Center defects is not stored. As a result, you cannot update the request (defect) in PPM Center. (QCCR1L28969)                                        |
| 4616065961      | You have integrated Quality Center with PPM Center. After you create a defect from Quality Center, a defect is automatically created in PPM Center.                                                                                                    |
|                 | In this case, when you open the defect in PPM Center, the workflow action button unexpectedly shows "Retry". Additionally, the following exception is generated in the system log:                                                                                                 |
|                 | com.kintana.crt.server.CRTExecutionManager Batch ID: 30264:com.kintana.services.executions:2010/08/25-12:10:16.203 CEST: Exception while executing 'ksc_create_QC_Defect' java.lang.NullPointerException In this case, you have to click Retry to update the defect. (QCCR1L28971) |
| N/A             | When drilling down to the last request in the <b>My Requests</b> portlet, the server                                                                                                    |
|                 | returns "500" error. (QCCR1L41720)                                                                                                    |

## Integrations - ALM

| Tracking Number | Problem Description                                                                                                    |
|-----------------|----------------------------------------------------------------------------------------------------|
| N/A             | Received "Dashboard object import failed: (KNTA-11145)" when importing ALM - Deployed Releases (Portlet Definition) using ALM. (QCCR1L40991) |

## Platform Management

| Tracking Number                                         | Problem Description                                                                                                    |
|---------------------------------------------------------|----------------------------------------------------------------------------------------------------|
| 4615886527                                              | The system does not send out delinquent time sheet notifications. Further investigation indicates that the system fails to load the notificationConfig.xml file. (QCCR1L29554)                                                                                                    |
| 4609464207                                              | You set the JSP_RECOMPILE_ENABLED to TRUE in the server.conf file. However, when the server is running, changes to JSP files are not picked up as expected. You still have to restart the server to make the JSP changes visible. (QCCR1L16937)                                                                                                    |
| 4611621955                                              | Tables in PPM Center do not accommodate for the extra character size demanded by the UTF-8 character set. Because of this limitation, data loss may occur when you perform a character set conversion. (QCCR1L24787)                                                                                                    |
| 4619450405                                              | You create some modules that contain multiple pages. On the dashboard menu, when you hover the cursor over the module menus, the sub-menu showing the pages does not appear.  This problem mainly occurs if the number of the modules gets large, especially, when the vertical scroll bar appears. (QCCR1L28046)                                                                                                    |
| 4609547007;<br>4609547007;<br>4609547007;<br>4615258145 | When the server log rotation size specified by the ROTATE_LOG_SIZE parameter is reached, the existing serverLog.txt file is not renamed for archiving, and no new log file is created. Instead, the system clears the original serverLog.txt file.  This problem occurs when you start PPM as a service. (QCCR1L28261)                                                                                                    |
| 4608655631                                              | A deadlock issue happens when you update tasks while the Cost Rollup service is running. (QCCR1L28529)                                                                                                    |
| 4611621428                                              | In a field of the Text Validation 4000, the number of characters that you can enter is less than 4000 if multi-byte characters are used. (QCCR1L29053)                                                                                                    |
| 4622527565                                              | You receive the following error message when submitting a copied scheduled report that has notifications:  This page had the following error: An HP internal error has occurred. Please contact HP Project and Portfolio Management support if the problem persists. (KNTA-10023) An HP internal error has occurred. Please contact HP Project and Portfolio Management support if the problem persists. (KNTA-10023) nested detail:DB Package error: ORA-01407: cannot update ("MITG"."KNTA_NOTIFICATIONS"."ENABLE_EMAIL_APPROVALS") to NULL {KNTA_NOTIFICATIONS_TH-400} (KNTA-10498) (QCCR1L29328) |
| 4623477442                                              | The date and time in the search results for reports are not displayed in the correct format. (QCCR1L29575)                                                                                                    |

| Tracking Number | Problem Description                                                                                                    |
|-----------------|----------------------------------------------------------------------------------------------------|
| N/A             | A thread synchronization error in the Tomcat class loader may lead to a race condition. This can cause PPM Center version 7.5 SP4 running on AIX 5.3 to crash with the following error:  java.lang.IllegalArgumentException: Package org.apache.axis2.client already defined. at java.lang.ClassLoader.definePackage  (QCCR1L23963) |
| N/A             | Under certain conditions, a non-services-enabled PPM cluster node may insert messages into the JMS_MESSAGES table. In this case, subsequent startup of a services-enabled node may then lead to a constraint violation on the JMS_MESSAGES table.                                                                                   |
|                 | This problem usually occurs if the quartz scheduler switches to being active on the latter node. (QCCR1L28030)                                                                                                    |
| 4619268125      | You experience a delay in the PPM Workbench synchronization between multiple instances. The workbench changes made on one instance are not presented in a timely manner when you view the workbench settings from the second instance. (QCCR1L28457)                                                                                |
| 4614806479      | PPM Center may process scheduled tasks that are not actually due. Therefore, you may notice that reports scheduled to run in future have already been executed. (QCCR1L28705)                                                                                                    |
| N/A             | Message IDs in the JMS_MESSAGES table always start from zero when the active quartz scheduler switches node in a cluster. This may lead to constraint violations on the unique constraint in the JMS_MESSAGES table. (QCCR1L28986)                                                                                                  |
| N/A             | You cannot start multiple PPM Center nodes in a cluster simultaneously. (QCCR1L29816)                                                                                                    |
| N/A             | On some operating systems, more than one node could be elected as the HA Singleton master node at the same time. This problem occurs if both IPv4 and IPv6 are used in your environment. (QCCR1L29835)                                                                                                    |
| N/A             | The Project Health service and Task Scheduler service run as per schedule (interval) set for these services. However, the Services Audit Results page updates the Last Run Time column for these two services only when there is a payload. (For example, a project needs synchronizing, or a scheduled report needs running).      |
|                 | To customers viewing the Service Audit Results page, this issue causes misunderstanding that these services do not run as scheduled. (QCCR1L29265)                                                                                                    |
| 4610046564      | A java.lang.NullPointerException error occurs when you try to logon to PPM Center. (QCCR1L29013)                                                                                                    |

| Tracking Number           | Problem Description                                                                                                    |
|---------------------------|----------------------------------------------------------------------------------------------------|
| 4613946799                | The KCRT_PARTICIPANT_CHECK_V view has performance issues. This may affect portlets, reports and some core functionalities. (QCCR1L28882)                                                                                                    |
| 3605882193                | A SQL query consumes 100% of the database CPU usage. This problem usually occurs when PPM Center contains projects with many tasks. (QCCR1L14523)                                                                                                    |
| 4607456954;<br>4601724368 | A request field may fail if this request field uses an auto-complete validation validated by a command with delimited output. No entries are listed when the "Expected list length" is set to <b>Short</b> . This problem does not occur if the "Expected list length" is set to <b>Long</b> . (QCCR1L21954) |

## Portfolio Management

| Tracking Number           | Problem Description                                                                                                    |
|---------------------------|----------------------------------------------------------------------------------------------------|
| 4614939197                | You use a custom field as a filter in the advanced search when trying to add new content to a scenario comparison. However, the search result is not affected by the match of this custom filed and all requests that meet the rest of criteria are returned. (QCCR1L26176)                                                                                                    |
| 4612731904;<br>4612731904 | Project type settings do not override what inherits from the proposal Financial Summary. This causes conflicting financial summary information in a project spawned from the proposal.                                                                                                    |
|                           | For example, on the Cost and Effort policy, you allow capital costs, enable financial management in the work plan, and have labor costs roll up into the Financial Summary, while the Proposal Financial summary is not configured to track capital costs. In this case, the Financial Summary will not track capital costs, and the rollups from the work plan will not be shown as capital costs in the Financial Summary. (QCCR1L25511) |
| 3603127092                | When the Track Resource on a request type is turned on, the create request page will have a javascript error if the Assigned To field is not visible. Submitting the request causes the "ORA-01400: cannot insert NULL." error message. (QCCR1L20922)                                                                                                    |

## Program Management

| Tracking Number | Problem Description                                                                                                    |
|-----------------|----------------------------------------------------------------------------------------------------|
| N/A             | If you receive the "Program name already exists" message when creating a program, the values entered in user data fields are removed. Because of this issue, you have to enter the values again after you rename the program. (QCCR1L28880) |

## **Project Management**

| Tracking Number           | Problem Description                                                                                                    |
|---------------------------|----------------------------------------------------------------------------------------------------|
| 4609521222                | The <b>Delete Project</b> button appears on the Project Overview page even if a user does not have any of the following access grants:                                                                                                    |
|                           | Project Mgmt: Delete Projects                                                                                                    |
|                           | Project Mgmt: Delete Projects With Actuals                                                                                                    |
|                           | (QCCR1L16913)                                                                                                    |
| 4620009178                | The <b>Delete Project</b> but is visible to a user who does not have any of the following access grants:                                                                                                    |
|                           | Project Mgmt: Delete Projects                                                                                                    |
|                           | Project Mgmt: Delete Projects With Actuals                                                                                                    |
|                           | When the user tries to delete the project, the following error message appears:                                                                                                    |
|                           | An Error has Occurred You do not have privilege to take this action. Please consult the PPM Administrator. (QCCR1L28332)                                                                                                    |
| 4616693514                | You create a required user data field at the task level. However, you are allowed to add tasks to a work plan without entering a value in this required field. (QCCR1L27112)                                                                                                    |
| 4619713418;<br>4618494183 | The Task Actuals Rollup service fails if there is a task that has more than 1,000 children tasks. When this problem occurs, an error that resembles the following is generated:  ppmLightServiceListenerContainer-1:com.kintana.services:2010/09/16-21:30:16.644 GMT: Failed to rollup task actuals for some workplan, rolling back transaction  com.mercury.itg.exceptions.InfrastructureException:  org.hibernate.exception.SQLGrammarException: could not execute query Exception Correlation: GUID=08517E80-6692-5DC2-F2EF-029098A09AF7 (QCCR1L28164) |

| Tracking Number | Problem Description                                                                                                    |
|-----------------|----------------------------------------------------------------------------------------------------|
| 4620661916      | When a user removes a time sheet line that has a total effort of zero from a completed task, the Percent complete is set to 0 and the task is re-opened. (The status of the task is changed back to "In Progress." (QCCR1L28908)                                                                                                    |
| 4610263557      | Under some circumstances, it is possible to click the <b>BACK</b> button in the browser and resubmit the project information, which results in an unreadable error message. In PPM Center version 8.03, this error message has been improved to be understandable by the user. (QCCR1L27092)                                                                                                    |
| 4611016471      | The Project List portlet shows closed projects even if you clear the <b>Include Finished Projects</b> check box when editing the portlet preferences to exclude the closed projects. (QCCR1L26039)                                                                                                    |
| 4615007401      | The cost performance index (CPI) value and schedule performance index (SPI) disappear from a work plan. (QCCR1L28064)                                                                                                    |
| 4618967435      | When you install PPM Center version 8.02, the script "upgrades/Production/postupgrade/pm_project_types_800_1.sql" takes a long time to run. (QCCR1L27987)                                                                                                    |
| N/A             | In PPM Center version 8.00.01, the health indicator column of a work plan does not show the health of the tasks. (QCCR1L24554)                                                                                                    |
| 4613660927      | You receive a java error that resembles the following when trying to copy a project type from an existing project type that has been upgraded:  server:http-sms-r73-prod-test2.accenture.com%2F10.3.132.180-80- Processor18:SystemErr:2010/04/26-06:54:12.494 EDT: org.apache.commons.beanutils.ConversionException: Cannot assign value of type 'java.lang.String' to property 'activitySyncEnabled' of type 'java.lang.Boolean'  This problem does not occur if you create a new project type and then copy it. (QCCR1L28886) |
| 3603114889      | The AE (Actual Effort) column is not displayed in the Resource Usage report. (QCCR1L28864)                                                                                                    |
| 4618796807      | For proposal, project, and asset requests, you cannot enter more than 200 characters in the Project Manager field. (QCCR1L28970)                                                                                                    |
| 260680397       | A seeded query may cause performance issues. Further research on the Automatic Workload Repository (AWR) report indicates that part of the query checks whether all users have the permission to view a project unnecessarily for every task that belongs to the project. (QCCR1L14378)                                                                                                    |

| Tracking Number | Problem Description                                                                                                    |
|-----------------|----------------------------------------------------------------------------------------------------|
| 4617768670      | You cannot export large work plans (for example, work plans that have more than 5,000 entries) to PDF or Excel.                                                                                                    |
|                 | After the export screen appears, it continues to refresh and never completes the export. When this problem occurs, an error that resembles the following is generated in the server log:  Thread-42020:com.mercury.itg.pm.workplan.pdf.LoadingThread:2010/07/30-13:23:15.698 GMT-07:00: Loading Excel Exception org.hibernate.exception.SQLGrammarException: could not execute query. (QCCR1L28967)                                                       |
| 4606623867      | Clicking the <b>Export to Excel</b> link on the Maximized View of a Summary Task List portlet causes the <code>javax.portlet.PortletException</code> error. (QCCR1L28977)                                                                                                    |
| 4605373109      | You fail to delete a project that has no references attached with the following error message:  The reference you are trying to add (Project Project ID) is already deleted and cannot be added as a reference. The entity might be deleted right before you try to save it. Please remove this reference and try again. (KNTA-11017)  This problem occurs when an entity that has a project reference pointed to the project is corrupted. (QCCR1L28870) |
| 3602616052      | Baselines are taken into account when calculating the scheduled effort. This behavior makes the value of the scheduled effort larger than expected on the Compare to Work Plan page of a staffing profile. (QCCR1L28885)                                                                                                    |
| 1600819251      | Standard tokens cannot be resolved for the <b>Project Details</b> tab in the following scenario:  • You create a user with the Project Management and Demand Management licenses and give the user the following access grants:  • Demand Mgmt: Edit Requests                                                                                                    |
|                 | Demand Mgmt: View Requests     Project Mgmt: Edit Projects                                                                                                    |
|                 | Project Mgmt: View Projects                                                                                                    |
|                 | <ul> <li>On the Request Type of a project, you set user access security to a standard<br/>token [PRJ.PROJECT_STAKEHOLDER_USERNAME] or<br/>[PRJ.PROJECT_MANAGER_USERNAME].</li> </ul>                                                                                                    |
|                 | You set that user as a stakeholder or the project manager for the project.                                                                                                    |
|                 | Customers logon to PPM Center as that user and open the project.                                                                                                    |
|                 | In this scenario, the token is not resolve for the <b>Project Details</b> tab. As a result, this user cannot access the tab. (QCCR1L29028)                                                                                                    |

| Tracking Number | Problem Description                                                                                                    |
|-----------------|----------------------------------------------------------------------------------------------------|
| 4604050883      | If you click <b>Save Draft</b> on the Submit Request page of a project request and the project name is duplicated with an existing project, you receive the following error:                                                                                                    |
|                 | An Error has Occurred                                                                                                    |
|                 | An unknown exception has occurred. Please reload the page you were editing and try again.  The following is a stack trace of the exception: com.mercury.itg.pm.pmo.NameAlreadyExistsException:Project Name Project 1 already exists com.mercury.itg.pm.dao.ProjectDAO.create(ProjectDAO.java:361) com.mercury.itg.pm.project.web.CreateProjectHelper.createProject(CreateProjectHelper.java:29)  If you search for the request that has been created, and then click the link in the |
|                 | search result, you receive the following error:                                                                                                    |
|                 | An Error has Occurred Cannot load the Project with the specified id: 32003. Project may be deleted by another user.  (QCCR1L28861)                                                                                                    |
| 4606288867      | In a work plan, if you enter the scheduled effort greater than 999 for a task, the value of the <b>Estimated Remaining Efforts</b> field will be truncated starting from the comma.                                                                                                    |
|                 | For example, if the scheduled effort is 8,000.00, the estimated remaining effort becomes 8.00. (QCCR1L28978)                                                                                                    |
| 4609213901      | If you click the <b>Create blank work plan</b> link multiple times in quick succession, more than one work plans will be created for a project. (QCCR1L28860)                                                                                                    |
| 4615367809      | Performance issues occur in the Project Management module when you use work plans. (QCCR1L29027)                                                                                                    |

## Resource Management

| Tracking Number | Problem Description                                                                                                    |
|-----------------|----------------------------------------------------------------------------------------------------|
| N/A             | On the <b>Capacity/Load</b> tab of a resource, the system does not display correct resource work load when calculating work load by using work plan task assignments. The work load displayed is one day fewer than the exact duration of the task assignment. (QCCR1L26559) |
| 4602335556      | In the Assignment Load Details section of an exported Analyze Assignment Load spreadsheet, the Description column does not display the project names. Instead, the column displays the string "Project Summary", which is the same value with the Type column. (QCCR1L15698) |

| Tracking Number                          | Problem Description                                                                                                    |
|------------------------------------------|----------------------------------------------------------------------------------------------------|
| 4619713418;<br>4618494183                | In the <ppm_home> directory, huge binary files with the name java_pid*.hprof are created when "Out Of Memory" errors occur. These files consume a lot of disk space, which affects the system performance. (QCCR1L28955)</ppm_home>                                                                                                    |
| 4620109634                               | You have an instance that uses a language pack, such as the French language pack. When you try to add a resource to a project, you may receive an error message stating that the cost is invalid. (QCCR1L28440)                                                                                                    |
| 3606118674;<br>4606030709;<br>4609215161 | Scheduled effort in the work Item fields are not displayed on the <b>Capacity/Load</b> tab for a resource. (QCCR1L28777)                                                                                                    |
| 4621652875                               | If you assign a resource to a certain position by using the <b>Manage Allocation</b> button on the resource pool page, the system will not send out the notification for this resource assignment. (QCCR1L28837)                                                                                                    |
| 4622174313                               | You may encounter the following problems when using the Resource Load Breakdown portlet:                                                                                                    |
|                                          | <ul> <li>Actual lines of asset requests are shown twice, although the sum is correct.</li> <li>The portlet does not comply with the "workload category" filter. For example, the portlet is set to show only workload category of "Maintenance", however, it also shows workloads from other categories.</li> <li>(QCCR1L29352)</li> </ul>                                                                                                    |
| 4612790558                               | When you try to set the end period to an earlier date for a staffing profile that is associated with a lifecycle entity (such as a proposal, a project, or an asset), you receive the following error message:  An unknown exception has occurred. Please reload the page you were editing and try again  The following is a stack trace of the exception com.kintana.core.server.RuntimeBaseException  A HP internal error has occurred. Please contact HP PPM support if the problem persists (KNTA-10023)  This problem also occurs if you change the staffing end period to a later date and then try to change it back to the original one.  This problem occurs when both of the following conditions are true:  If the lifecycle entity is a project, the "Calculate the forecasted labor costs from the staffing profile" option must be selected.  You have created positions and made assignments for the staffing profile. (QCCR1L25020) |

| Tracking Number                          | Problem Description                                                                                                    |
|------------------------------------------|----------------------------------------------------------------------------------------------------|
| 4613485146                               | Users that have the "View all Resource Pools" and "Edit Resource Pools" access grants can disable resource pools for which they are not the pool manager. In PPM Center version 8.03, only the resource pool manager will be able to disable a resource pool unless the user has the "Edit All Resource Pools" access grant. (QCCR1L25355)                                                                                                    |
| 4609215161                               | You track time against a certain request type by using Time Management. Users enter some actuals against a request of that type. However, the Analyze Assignment Load portlet does not show the actuals. (QCCR1L27580)                                                                                                    |
| 4617238862                               | You receive the following error message when clicking Manage Allocation on the Resource Pool page:  An unknown exception has occurred. Please reload the page you were editing and try again. java.lang.ArrayIndexOutOfBoundsException:2 com.mercury.itg.rsc.staffing.web.PageMarks.updatePageMarks(ManageAllocationActionHelper.java:1236) com.mercury.itg.rsc.staffing.web.ManageAllocationAction.doExecute(ManageAllocationActionAction.java:569) com.mercury.itg.common.web.BaseAction.execute(BaseAction.java:146) org.apache.struts.action.RequestProcessor.processActionPerform(RequestProcessor.java:421) (QCCR1L28341) |
| 4616601707                               | You frequently encounter the NullPointerException error in the Resource Management module. For example, you encounter this error when using a staffing profile. (QCCR1L28684)                                                                                                    |
| 4614068689                               | You may see more actual FTEs than expected in the resource plan view of the scenario comparison for a project. (QCCR1L29009)                                                                                                    |
| 3606118674;<br>4606030709;<br>4609215161 | Scheduled effort in the Work Item fields does not appear as work load on the <b>Capacity/Load</b> tab for a user who has already been add to the Resources section of the request. (QCCR1L28976)                                                                                                    |
| 4611224778                               | The Analyze Assignment Load (AAL) portlet shows logged time incorrectly. The total number of hours shown on the AAL portlet is correct. However, the hours are incorrectly distributed across the month contours. (QCCR1L28973)                                                                                                    |
| 4605545720                               | Cost rate rules that contain the Org Units cost factor do not work correctly for Time Management Reports. (QCCR1L29029)                                                                                                    |
| 4611421308                               | Data is truncated in an exported spreadsheet if this spreadsheet includes a staffing profile that contains a single quote mark (') in the name. (QCCR1L28975)                                                                                                    |
| 4605161025                               | Compare to WorkplanView by Role does not display any Actual Effort data if there is time logged against the project. (QCCR1L28974)                                                                                                    |

| Tracking Number | Problem Description                                                                                                    |
|-----------------|----------------------------------------------------------------------------------------------------|
| N/A             | When you open a staffing profile and change the view to either Months or Weeks, the resource allocation columns on the staffing profile become a single blank white box until you resize the staffing profile window. Once the window has been resized it will temporarily display the allocation columns until you either change the view to Months or Weeks again, or reopen the staffing profile. (QCCR1L29037)                                                                                                    |
| 2607413269      | Staffing Profile notifications do not work correctly when using the default notification settings. The recipient can not receive the notifications. When this problem occurs, the following error is generated in the server log:  server:RM Notification Service:com.kintana.services:2009/06/05-08:30:03.897 EDT: java.lang.IndexOutOfBoundsException: Index: 0, Size: 0 at java.util.ArrayList.RangeCheck(ArrayList.java:546) at java.util.ArrayList.get(ArrayList.java:321) at com.mercury.itg.rm.notification.service.NotificationContent. <init>(NotificationContent.java:31) at com.mercury.itg.rm.notification.service.ResReqNotificationContent.</init> (ResReqNotificationContent.java:23) at com.mercury.itg.rm.notification.rule.RMNotificationRule.getE mailMessages(RMNotificationRule.java:236) (QCCR1L14723) |
| 4600458010      | You receive the "Components size is bigger than compressed data" error message when trying to open a staffing profile. (14816)                                                                                                    |
| 4605746526      | Previously entered user data values do not appear when you open a staffing profile header. (QCCR1L15999)                                                                                                    |
| 4604296563      | When users log time sheet data at the project level, the assignment details are not shown in Resource Breakdown table of the Analyze Assignment Load portlet. (QCCR1L21934)                                                                                                    |
| N/A             | PPM Prompt is embedded into autocomplete window after searching resources using XSS string. (QCCR1L41790)                                                                                                    |

## Time Management

| Tracking Number | Problem Description                                                                                                    |
|-----------------|----------------------------------------------------------------------------------------------------|
| 4615300483      | Consider that you have multiple lines in a time sheet, and the vertical scroll bar appears.                                                                                                    |
|                 | In the Time Break Down window, if you use the Tab key to move the cursor from the cell displayed at the end of the window to the beginning cell of the next line, the Time Break Down window will moves upwards. However, the corresponding the time sheet details (such as the Item, and Total columns) do not move. This causes mismatches between the time sheet details and the data logged in the Break Down window. (QCCR1L26469) |
| 4615289730      | You use Override Rules to setting Charge Codes for certain time sheets. If there are many charge codes added to a time sheet line, the charging on certain items could be over 100%. (QCCR1L26471)                                                                                                    |
| 4621524577      | PPM Center reevaluates approvers when loading and saving any time sheet, which affects the performance.                                                                                                    |
|                 | PPM Center version 8.03 improves the performance by checking the auto approval flag to decide whether a reevaluation of the approvers is needed or not. (QCCR1L29248)                                                                                                    |
| 4621524577      | The copy time sheet operation loads tasks one by one instead of loading all of them at once. This behavior causes a performance overhead. (QCCR1L29491)                                                                                                    |
| 4621524577      | Submitting a large time sheet can take more than 40 seconds.                                                                                                    |
|                 | PPM Center version 8.03 improves the performance by removing a costly audit record that indicates auto approval. Audit is still available for the approve action itself. (QCCR1L29499)                                                                                                    |
| 4617035816      | You try to add a request to a time sheet. However, when you click <b>Search</b> in the <b>Add Requests to Time Sheet</b> dialog box, no result is returned. (QCCR1L28963)                                                                                                    |
| 4600633164      | When a time sheet is frozen or closed, the LAST_UPDATE_DATE field and the LAST_UPDATED_BY field in the TM_TIME_SHEETS table are not updated with details of the freeze/close user. (QCCR1L28843)                                                                                                    |
| 4000772317      | If you use the German (Switzerland) regional settings, you receive the following error message when editing or submitting your time sheets:  Error: Invalid Actual Effort Details: Actual Effort has an invalid value, must be a numeric value.  This problem usually occurs if you enter numbers greater than 1,000 in the time sheets. (QCCR1L28862)                                                                                  |

| Tracking Number           | Problem Description                                                                                                    |
|---------------------------|----------------------------------------------------------------------------------------------------|
| 4610784235                | You cannot approve, freeze or close time sheets older than 12 periods when using the following server.conf setting:  com.kintana.core.server.TM_MAX_PREVIOUS_TIME_PERIODS=200 (QCCR1L28853)                                                                                                    |
| 4616369512                | You receive the following error message when submitting a time sheet: server:Resource Pool Rollup Service:com.kintana.services:2009/10/20- 11:55:00.602 EDT: java.lang.NullPointerException at com.mercury.itg.core.calendar.impl.CalendarWorkingDayCacheIm pl.getNumOfWorkDays(CalendarWorkingDayCacheImpl.java:427) at com.mercury.itg.core.calendar.impl.ITGCalendarImpl.getNumOfWorkDays(ITGCalendarImpl.java:580) (QCCR1L28962) |
| 4603592385                | If you disable one or more MISC items for a submitted time sheet, and then copy that time sheet, the new one will have all the items including the disabled ones. (QCCR1L27647)                                                                                                    |
| 3606071468                | When searching for time sheets to approve on the Approve Time page, you select <b>Check all</b> to select all the time sheets returned in the search result. However, after you click <b>Approve</b> , only the first time sheet is approved. (QCCR1L21545)                                                                                                    |
| 4608065965;<br>4612056421 | After upgrading to PPM 7.5 SP5, you cannot find the <b>User Data</b> tab on the Line Details window of a task that is added to a time sheet. (QCCR1L29022)                                                                                                    |
| 3605717982                | Deleting a work item from a time sheet may cause the java.lang.NullPointerException error.  This problem occurs if the project to which the task belongs has been deleted. (QCCR1L14655)                                                                                                    |
| 4613955180                | After you click <b>Printable Version</b> on the Edit Time Sheet page, the printable version of the time sheet takes a long time (about 15 seconds) to appear. (QCCR1L29021)                                                                                                    |
| 4609850155                | A project has more than one task with the same name, and these tasks are added to the same time sheet, with different activities to each of them. In this case, the display of the time sheet is corrupted. There is non-related output between the Line Details window and the time sheet main page. (QCCR1L28854)                                                                                                    |
| 4614651368;<br>4617288986 | You fail to remove a task on a time sheet with the following error message:  Total actual effort for task or request work item can not be negative.  This problem occurs even when the number of hours in the time sheet is not greater than that in the task of the project. In this case, the error should not be thrown.  (QCCR1L28966)                                                                                           |

| Tracking Number | Problem Description                                                                                                    |
|-----------------|----------------------------------------------------------------------------------------------------|
| 3605836805      | The default time sheet policy is defined as auto-approve. You set a time sheet override rule to configure the charge code but you do not define the Time Approver and the Billing Approver in the rule. In this case, time sheets cannot be approved automatically. (QCCR1L14369) |
| 4605097516      | You receive an error message that resembles the following when click <b>Prev</b> or <b>Next</b> on a Time Sheet Audit Trail window:                                                                                                    |
|                 | Runtime error "this.form.navigationType" is null or not an object.                                                                                                    |
|                 | This problem occurs when both of the following conditions are true:                                                                                                    |
|                 | You use Internet Explorer to browse the PPM Web page                                                                                                    |
|                 | One of the following settings is unchecked:                                                                                                    |
|                 | Disable script debugging (Internet Explorer)                                                                                                    |
|                 | Disable script debugging (Other)                                                                                                    |
|                 | (QCCR1L28865)                                                                                                    |
| 4617035816      | You enter the request ID of an existing request when trying to add this request to a time sheet. However, after you click <b>Search</b> , the following message appears:  No results returned. Please modify your search.                                                         |
|                 | As a result, you cannot add this request to your time sheet. (QCCR1L28963)                                                                                                    |
| 3605845930      | If you set the <b>Resource</b> field to another user when making a copy of a time sheet of a Resource Pool Manager or Direct Manager, that user can log time against the project even though the user is not in the staffing profile. (QCCR1L14151)                               |

# 6 Known Problems, Limitations, and Workarounds in 8.03

The following sections address known problems and limitations in PPM Center version 8.03 (or other software, as indicated). The problems are categorized by the product area in which they occur. Each problem is identified by an internal tracking number, which is shown in parentheses.

#### Dashboard

| LIMITATION | Portlet navigation (the back and forward arrows on the top right corner of the details page) cannot navigate to the items that are not listed on the current page. |
|------------|----------------------------------------------------------------------------------------------------|
|            | For <b>Request List</b> portlet, you can now access all the requests using portlet navigation.                                                                     |
|            | For <b>My Request</b> portlet, you still cannot navigate to the requests that are not listed on the current page. (QCCR1L12119)                                    |
| WORKAROUND | None for My Request portlet.                                                                                                    |

## Demand Management

| LIMITATION | If you are setting up multiple rules, note that unsaved token value(s) will not be applied by the subsequent rules in real-time. (QCCR1L24556) |
|------------|----------------------------------------------------------------------------------------------------|
| WORKAROUND | None.                                                                                                    |

## Documentum

| PROBLEM    | If PPM Center is integrated with EMC Documentum (DCTM), when documents attached to a project, a request or other entities in PPM Center are saved into the DCTM repository, corresponding folders will be created for them in the repository, and the project type name, project name or request type name will become a part of the folder name. However, the slash character ("/") is not allowed in the DCTM repository folder names. So, if the project type name, project name or request type name contains slash character(s), the documents attached to them will fail to be saved into the repository. (QCCR1L26476) |
|------------|----------------------------------------------------------------------------------------------------|
|            | For more details about the folders created in DCTM repository, see the <i>PPM Center Documents in the Content Server Repository</i> section of the <i>Document Management Guide and Reference</i> .                                                                                                    |
| WORKAROUND | The slash character ("/") will be replaced with underscore("_") before the entity name becomes a part of the folder name in the repository.                                                                                                    |

## Installation and Administration

| LIMITATION | PPM Center version 8.0x does not support adding a top level menu. Your new customized menu items may fall under <b>Open</b> , <b>Create</b> , or <b>Search</b> menu.                                                                                           |
|------------|----------------------------------------------------------------------------------------------------|
| WORKAROUND | None.                                                                                                    |
| LIMITATION | After you deploy a service pack bundle file and perform BOM check by running the kSupport tool, the <b>Files changed</b> section in the resulting Bill of Materials Information page incorrectly lists some system libraries that can be ignored, for example: |
|            | /deploy/itg.war/WEB-INF/lib/XBeans-packaged.jar                                                                                                    |
|            | /deploy/itg.war/WEB-INF/lib/knta_classes.jar                                                                                                    |
|            | /deploy/itg.war/WEB-INF/lib/pm-web.jar                                                                                                    |
|            | /deploy/itg.war/WEB-INF/lib/webservice.jar                                                                                                    |
|            | /deploy/itg.war/WEB-INF/lib/webservice_client.jar                                                                                                    |
|            | /deploy/itg.war/html/client/knta_client.jar                                                                                                    |
|            | /lib/jboss/boot/knta_logging.jar                                                                                                    |
|            | (QCCR1L41888)                                                                                                    |
| WORKAROUND | None available at this time.                                                                                                    |

### HP Deployment Management

#### **PROBLEM**

File transfer from source environment to destination environment using Reflection for Secure IT for Unix (version 7.1) server fails when the environments were configured in a workflow execution step. (QCCR1L29064)

#### WORKAROUND

To use Reflection for Secure IT for Unix server to transfer files successfully,

- 1. Create a new Environment User Data using the following values:
  - •Field Prompt: DISABLE\_SCP\_FILENAME\_QUOTE
  - •Token: DISABLE\_SCP\_FILENAME\_QUOTE
  - •Enabled: Yes
  - •Validation: Yes No Radio Buttons
  - •User Data Column: Select a value from the drop down list.
  - •Display: Yes
  - Display Only: NeverRequired: Never

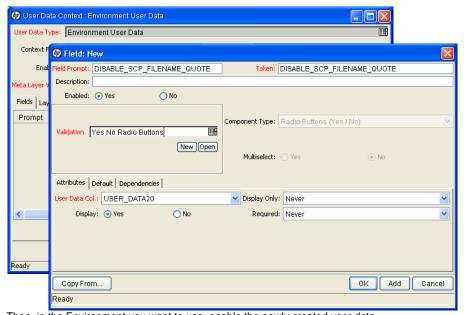

Then, in the Environment you want to use, enable the newly created user data.

For more information about creating and enabling user data, see the *HP Deployment Management Configuration Guide*.

- 2. Note down the Server environment and Client environment values you used in step 1.
- 3. Configure the workflow execution step and use the Server environment and Client environment values you noted down earlier for **Source Environment** and **Dest Environment** fields.

## Platform

| LIMITATION | If you run kStop.sh while background services are running, your PPM Center instance (either the nodes in a cluster or a single, stand-alone server) may take a while to shut down. In a cluster setup, services nodes may experience this, while the user node will not. The kStop.sh script waits for services to complete before it brings down the PPM Center instance.  If all nodes (both the user nodes and service nodes) in the cluster are shut down in |
|------------|----------------------------------------------------------------------------------------------------|
|            | quick succession, one of the nodes (either a user node or a service node) can take five to seven minutes to shut down. (QCCR1L29568)                                                                                                    |
| WORKAROUND | None.                                                                                                    |
| LIMITATION | Some application error messages displayed no information about the nature of the errors and how to address them. This issue has no side effects and does not result in any harm to your system. (QCRQ1L27987)                                                                                                    |
| WORKAROUND | To enable application error messages to display appropriate information and instructions, Add the com.kintana.core.server.ENABLE_SEARCH_ EXCEPTIONS parameter to the server.conf file, and set its value to true.                                                                                                    |
| LIMITATION | Oracle 11g hangs on certain select statements. Quartz-related SQL statements are also blocked, resulting in high CPU consumption.                                                                                                    |
|            | The problem is due to a significant amount of library cache: mutex X waits on database objects, which are queried frequently.                                                                                                    |
| WORKAROUND | On Oracle 11.1.0.7.x, do one of the following:                                                                                                    |
|            | <ul> <li>Install 11.1.0.7.PSU #2 - Patch ID 9209238.</li> </ul>                                                                                                    |
|            | <ul> <li>Install the one-off patch 9066130, which may apply to your version and operating<br/>system.</li> </ul>                                                                                                    |
|            | On Oracle 11.2.0.1, install patch 9067282. This fix allows the marking of specific objects that are known to exhibit high contention so that the contention can be reduced.                                                                                                    |
|            | If the problems still occur after you install the corresponding patches, HP recommends you immediately contact Oracle Customer Support and inform HP Customer Support.                                                                                                    |
| LIMITATION | QRTZ_TRIGGERS, QRTZ_FIRED_TRIGGERS, and QRTZ_LOCKS tables are locking during queries as a result of misfire triggers that occur when earlier services runs are not completed. (QCIM1L28442)                                                                                                    |
| WORKAROUND | Increase the value of the QUARTZ_WORKER_THREADS server configuration parameter to 30.                                                                                                    |

| PROBLEM    | Users cannot open the PPM Workbench using the combination of the Mozilla Firefox 3.6 browser and version 1.6.0_07 (6.0 update 7) of the Java plug-in. Mozilla has desupported this combination of browser and plug-in. (QCCR1L42400)                     |
|------------|----------------------------------------------------------------------------------------------------|
| WORKAROUND | Firefox 3.6 users who use the PPM Workbench must download and install version 1.6.0_19 (6.0 update 19) or later of the Java plug-in from the JRE downloads on the following Web page: http://www.oracle.com/technetwork/java/javase/downloads/index.html |

## Platform: Application Server Defects

| PROBLEM    | (HPUX operating system only) If you stop a PPM Server using kStop.sh -now -name <node_name>, two errors appear in the server log. However, the server starts up without incident. (QCCR1L39549)</node_name>                                                                              |
|------------|----------------------------------------------------------------------------------------------------|
| WORKAROUND | None                                                                                                    |
| PROBLEM    | The Installation and Administration Guide needs to include a clear statement advising against changing PPM Center master data directly through the database. (QCCR1L39286)                                                                                                    |
| WORKAROUND | A new section titled "Changing PPM Center Data" was added to Chapter 7, Maintaining the Database to advise against changing PPM Center master data directly in the database. A new edition of the 8.00 <i>Installation and Administration Guide</i> is available at the HP manuals site. |
| PROBLEM    | The descriptions provided for the APP_SERVER_MULTICAST_PORT and MULTICAST_PORT parameters in Table 5-2 were inaccurate. (QCCR1L29778)                                                                                                    |
| WORKAROUND | The parameter descriptions were modified to reflect their true functionality. A new edition of the 8.00 <i>Installation and Administration Guide</i> is available at the HP manuals site.                                                                                                |

## Upgrade

| PROBLEM    | Running the drop_75_objects.sql script to remove obsolete tables from your system after you upgrade to PPM Center 8.00 can result in errors in the portlets displayed in the PPM Dashboard. (QCCR1L29553)                      |
|------------|----------------------------------------------------------------------------------------------------|
| WORKAROUND | Do not run the drop_75_objects.sql script.  If you have already run the drop_75_objects.sql script, restore the data that were removed (specifically, from the ITG.PM_TASKS_LIST_NO_PRJ_SEC_V and ITG.PM_TASKS_LIST_V tables). |

## 7 Documentation Errata in 8.03

The following items are listed incorrectly in the documentation.

## Errors in *Installation and Administration Guide* for PPM Center Version 8.00

A new edition of Version 8.00 of the *Installation and Administration Guide* is available on the HP manuals site. The following table lists the changes included in the revised edition.

| LOCATION   | Chapter 3, page 49                                                                                                    |
|------------|----------------------------------------------------------------------------------------------------|
| ERROR      | The guide needs clear details of the access needed for the PPM Center application and the RML user. (QCCR1L29121)                       |
| CORRECTION | A new section titled "About the Default Permissions for PPM Center Schemas" was added to the section "Preparing to Install PPM Center". |

|            | Tu.                                                                                                    |
|------------|----------------------------------------------------------------------------------------------------|
| LOCATION   | Chapter 3, page 49                                                                                                    |
| ERROR      | The guide needs to address the complexities of Windows Server 2003 memory configuration. (QCCR1L29699)                                                                                                    |
| CORRECTION | The following warning note was added to the section "Preparing to Install PPM Center":                                                                                                    |
|            | Limits on physical memory for 32-bit Windows operating systems depend in part on whether the Physical Address Extension (PAE) is enabled. The PAE allows some 32-bit Windows systems (Windows Server 2008 Datacenter and Windows Server 2008 Enterprise) to use more than 4 GB of physical memory. (To enable PAE, use the /PAE switch in the Boot.ini file.) |
|            | Because PAE is not available for Windows Server 2003 32-Bit Standard Edition, the total available physical RAM on this system is limited to 4 GB. For detailed information about memory support and memory limitations on Windows operating systems, see Microsoft Support online.                                                                            |
| LOCATION   | Chapter 3, "Verifying Port Availability" section, page 56                                                                                                    |
| ERROR      | The Installation and Administration Guide does not address the need to avoid conflict between the ports assigned in the server.conf file and ports in the ephemeral port range. (QCCR1L39818)                                                                                                    |
| CORRECTION | A section titled "Assigning Ports Outside of the Ephemeral Port Range" was added to the "Verifying Port Availability" section.                                                                                                    |
| LOCATION   | Chapter 4, Configuring the System, page 85                                                                                                    |
| ERROR      | There is no ulimit change requirement in user guides, but we need it on Unix OS as ulimit value by default might be too small. (QCCR1L29541)                                                                                                    |
| CORRECTION | The section "(UNIX only) Setting the ulimit Value" was added near the beginning of the chapter.                                                                                                    |
| LOCATION   | Chapter 4, "Configuring Secure Web Logon" section, page 101                                                                                                    |
| ERROR      | The "Configuring Secure Web Logon" section needed additional information about important issues to consider if your users access PPM Center using Internet Explorer (IE) 6.0 or 7.0, or if you have PPM Servers running on AIX. (QCCR1L27117)                                                                                                    |
| CORRECTION | A section titled "Additional Considerations for Configuring Secure Web Logon" was added to the "Configuring Secure Web Logon" section.                                                                                                    |

| LOCATION   | Chapter 5                                                                                                    |
|------------|----------------------------------------------------------------------------------------------------|
| ERROR      | The Installation and Administration Guide does not state that a server cluster setup is mandatory for a PROD system. (QCCR1L27224)                              |
| CORRECTION | The <i>Installation and Administration Guide</i> now clearly states that a server cluster setup is mandatory for a PROD system.                                 |
| LOCATION   | Chapter 5, page 148                                                                                                    |
| ERROR      | The descriptions provided for the APP_SERVER_MULTICAST_PORT and MULTICAST_PORT parameters in Table 5-2 were inaccurate. (QCCR1L29778)                           |
| CORRECTION | The parameter descriptions were modified to reflect their true functionality.                                                                                   |
| LOCATION   | Chapter 5, "Server Parameters Required for Server Clustering" section, page 152                                                                                 |
| ERROR      | The example server.conf file set up for a server cluster contained inaccuracies. (QCCR1L26894)                                                                  |
| CORRECTION | The example server.conf file was modified to correct inaccuracies.                                                                                              |
| LOCATION   | Multiple locations                                                                                                    |
| ERROR      | The document needed to include emphasize the importance of starting the nodes in a server cluster one at a time. (QCCR1L26896)                                  |
| CORRECTION | Warnings emphasizing the importance of starting the nodes in a server cluster one at a time were added at several locations of the guide.                       |
| LOCATION   | Chapter 6, page 171 (also on pages 188 and 338)                                                                                                    |
| ERROR      | Document incorrectly states that the valid values for the AUTHENTICATION_MODE parameter are PPM and LDAP.(QCCR1L28433)                                          |
| CORRECTION | Document was corrected to indicate that valid values for the AUTHENTICATION_ MODE parameter are ITG and LDAP.                                                   |
| LOCATION   | Chapter 6, page 175                                                                                                    |
| ERROR      | The section "Authenticating Against Multiple LDAP Domains" incorrectly states that the LDAP_URL_FULL parameter supersedes the LDAP_URL parameter. (QCCR1L29841) |
| CORRECTION | The section "Disabling the LDAP_URL parameter" was added to accurately describe PPM Center behavior if values for both parameters are specified.                |

Documentation Errata in 8.03

| LOCATION   | Chapter 7, Maintaining the Database, page 226                                                                                                    |
|------------|----------------------------------------------------------------------------------------------------|
| ERROR      | Chapter 7 needed to include a clear statement advising against changing PPM Center master data directly through the database. (QCCR1L39286)              |
| CORRECTION | A new section titled "Changing PPM Center Data" was added to advise against changing PPM Center master data directly in the database.                    |
| LOCATION   | Chapter 9, Migrating Entities, page 286                                                                                                    |
| ERROR      | The SERVER_STREAM_ENCODING token needs to be documented. (QCCR1L38781)                                                                                   |
| CORRECTION | The section "Setting Stream Encoding for an Environment" was added to the "Environment Considerations" section of Chapter 9.                             |
| LOCATION   | Chapter 9, page 307                                                                                                    |
| ERROR      | The "Workflow Migrator" section must include a clear explanation of how to use the "Replacing Existing Subworkflow" option. (QCCR1L38575)                |
| CORRECTION | A description of the Workflow Migrator behavior option "Replace existing sub workflow?" was added to the list of behavior options.                       |
| LOCATION   | Chapter 10, page 318                                                                                                    |
| ERROR      | The "Migrating Instances" chapter needs to include a description of KSVC.exe. (QCCR1L39104)                                                              |
| CORRECTION | The last several steps of the procedure described in "Migrating to a Windows Machine" were changed, and now include instructions on how to use KSVC.exe. |
| LOCATION   | Appendix A, page 341                                                                                                    |
| ERROR      | The DASHBOARD_PAGE_AUTO_REFRESH_DISABLED parameter was incorrectly listed in Table A-1 as a server configuration parameter.                              |
| CORRECTION | The parameter description was moved to Table A-4, which lists PPM Dashboard-related parameters.                                                          |
| LOCATION   | Appendix A, page 341                                                                                                    |
| ERROR      | The description of the COST_CAPITALIZATION_ENABLED parameter inaccurately implied that changing the value of this parameter was supported. (QCCR1L24193) |
| CORRECTION | A note was added to advise against changing the default value of this parameter.                                                                         |
|            | Also, the description was changed to state that the parameter determines whether cost capitalization is allowed for costs incurred on projects.          |

| LOCATION   | Appendix A                                                                                                    |
|------------|----------------------------------------------------------------------------------------------------|
| ERROR      | Table 1-A contained no description of the JNDI_LOOKUP_PORT server configuration parameter. (QCCR1L28946)                                      |
| CORRECTION | A description of the JNDI_LOOKUP_PORT parameter was added to Table 1-A.                                                                       |
| LOCATION   | Appendix A, page 361                                                                                                    |
| ERROR      | The JSP_RECOMPILE_ENABLED parameter description incorrectly stated that a PPM Server detects JSP changes without restarting.                  |
| CORRECTION | The description was modified to indicate that a PPM Server detects JSP changes only after it is restarted.                                    |
| LOCATION   | Appendix A, "Server Configuration Parameters Related to the PPM Dashboard" section                                                            |
| ERROR      | Several dashboard-related parameters were missing from Table A-2. (QCCR1L26299)                                                               |
| CORRECTION | Descriptions of the missing dashboard parameters were added to Table A-2.                                                                     |
| LOCATION   | Appendix A, "LDAP Attribute Parameters" section, page 408                                                                                     |
| ERROR      | The description of the KNTA_USERS_INT parameter incorrectly stated that it is possible to comment out FIRST_NAME and LAST_NAME. (QCCR1L28214) |
| CORRECTION | The procedure for disabling default mapping was corrected.                                                                                    |
| LOCATION   | Appendix B                                                                                                    |
| ERROR      | The kTestSiteMinder.sh script was not documented in Appendix B. (QCCR1L26326)                                                                 |
| CORRECTION | Appendix B now includes a section about the kTestSiteMinder.sh script.                                                                        |
| LOCATION   | Appendix B, pages 413, 425                                                                                                    |
| ERROR      | On page 413, the kBudgetBenefitImport.sh script was incorrectly written as kBudgetImport.sh and as kGenTimePeriods.sh.                        |
|            | On page 425, the kBudgetBenefitImport.sh script was incorrectly written as kGenTimePeriods.sh.                                                |
|            | (QCCR1L15435)                                                                                                    |
| CORRECTION | The script names were corrected in all instances.                                                                                             |

Documentation Errata in 8.03

# Errors in the *HP Demand Management Configuration Guide* for PPM Center Version 8.00.01

A new edition of Version 8.00.01 of the *HP Demand Management Configuration Guide* is available on the HP manuals site. The following table lists the changes included in the revised edition.

| Desired Action section as Most Recently Created on the Create New Request prinstead of the request type name itself.  LOCATION  HP Demand Management Configuration Guide  ERROR  The fact that UI-rule will not be triggered upon field change in an execution step the Workflow should be documented. (QCCR1L27970)  CORRECTION  The following note is added to the document under the Important Consideration Configuring Advanced UI Rules section:  Using special commands, for example, ksc_store, in a workflow execution step that the change field value will not trigger rules.  LOCATION  HP Demand Management Configuration Guide  ERROR  Apply on creation rules do not trigger in the order they are created/sequenced PPM Center 8.00.01. This information should be documented. (QCCR1L24556)  CORRECTION  The following note is added to the document under the Important Consideration Configuring Advanced UI Rules section:                                                                                                    |            |                                                                                                    |
|----------------------------------------------------------------------------------------------------|------------|----------------------------------------------------------------------------------------------------|
| Name field is not correct. (QCCR1L24412)  CORRECTION  The description is revised to the follows: Optional. You may just leave it empty. You may also provide a value for it, which is displayed under the Create Based Desired Action section as Most Recently Created on the Create New Request prinstead of the request type name itself.  LOCATION  HP Demand Management Configuration Guide  ERROR  The fact that UI-rule will not be triggered upon field change in an execution step the Workflow should be documented. (QCCR1L27970)  CORRECTION  The following note is added to the document under the Important Consideration Configuring Advanced UI Rules section: Using special commands, for example, ksc_store, in a workflow execution step that the configuration Guide  ERROR  Apply on creation rules do not trigger in the order they are created/sequenced PPM Center 8.00.01. This information should be documented. (QCCR1L24556)  CORRECTION  The following note is added to the document under the Important Consideration Configuring Advanced UI Rules section:  If you set up multiple rules, note that unsaved token value(s) will not be applied.                                                                                                    | LOCATION   | HP Demand Management Configuration Guide, page 159.                                                                                                    |
| Optional. You may just leave it empty. You may also provide a value for it, which is displayed under the Create Based Desired Action section as Most Recently Created on the Create New Request prinstead of the request type name itself.  LOCATION  HP Demand Management Configuration Guide  ERROR  The fact that UI-rule will not be triggered upon field change in an execution step the Workflow should be documented. (QCCR1L27970)  CORRECTION  The following note is added to the document under the Important Consideration Configuring Advanced UI Rules section: Using special commands, for example, ksc_store, in a workflow execution step that the configuration Guide  ERROR  Apply on creation rules do not trigger in the order they are created/sequenced PPM Center 8.00.01. This information should be documented. (QCCR1L24556)  CORRECTION  The following note is added to the document under the Important Consideration Configuring Advanced UI Rules section:  If you set up multiple rules, note that unsaved token value(s) will not be applied.                                                                                                    | ERROR      | , ,,                                                                                                    |
| You may also provide a value for it, which is displayed under the Create Based Desired Action section as Most Recently Created on the Create New Request prinstead of the request type name itself.  LOCATION  HP Demand Management Configuration Guide  ERROR  The fact that UI-rule will not be triggered upon field change in an execution step the Workflow should be documented. (QCCR1L27970)  CORRECTION  The following note is added to the document under the Important Consideration Configuring Advanced UI Rules section:  Using special commands, for example, ksc_store, in a workflow execution step that the change field value will not trigger rules.  LOCATION  HP Demand Management Configuration Guide  ERROR  Apply on creation rules do not trigger in the order they are created/sequenced PPM Center 8.00.01. This information should be documented. (QCCR1L24556)  CORRECTION  The following note is added to the document under the Important Consideration Configuring Advanced UI Rules section:  If you set up multiple rules, note that unsaved token value(s) will not be applied.                                                                                                    | CORRECTION | The description is revised to the follows:                                                                                                    |
| Desired Action section as Most Recently Created on the Create New Request prinstead of the request type name itself.  LOCATION  HP Demand Management Configuration Guide  ERROR  The fact that UI-rule will not be triggered upon field change in an execution step the Workflow should be documented. (QCCR1L27970)  CORRECTION  The following note is added to the document under the Important Consideration Configuring Advanced UI Rules section:  Using special commands, for example, ksc_store, in a workflow execution step that the properties of the properties of the properti |            | Optional. You may just leave it empty.                                                                                                    |
| The fact that UI-rule will not be triggered upon field change in an execution step the Workflow should be documented. (QCCR1L27970)  CORRECTION  The following note is added to the document under the Important Consideration Configuring Advanced UI Rules section:  Using special commands, for example, ksc_store, in a workflow execution step change field value will not trigger rules.  LOCATION  HP Demand Management Configuration Guide  ERROR  Apply on creation rules do not trigger in the order they are created/sequenced PPM Center 8.00.01. This information should be documented. (QCCR1L24556)  CORRECTION  The following note is added to the document under the Important Consideration Configuring Advanced UI Rules section:  If you set up multiple rules, note that unsaved token value(s) will not be applied.                                                                                                    |            | You may also provide a value for it, which is displayed under the Create Based On Desired Action section as Most Recently Created on the Create New Request page instead of the request type name itself. |
| the Workflow should be documented. (QCCR1L27970)  The following note is added to the document under the Important Consideration Configuring Advanced UI Rules section: Using special commands, for example, ksc_store, in a workflow execution stead change field value will not trigger rules.  LOCATION  HP Demand Management Configuration Guide  ERROR  Apply on creation rules do not trigger in the order they are created/sequenced PPM Center 8.00.01. This information should be documented. (QCCR1L24556)  CORRECTION  The following note is added to the document under the Important Consideration Configuring Advanced UI Rules section: If you set up multiple rules, note that unsaved token value(s) will not be applied.                                                                                                    | LOCATION   | HP Demand Management Configuration Guide                                                                                                    |
| Configuring Advanced UI Rules section: Using special commands, for example, ksc_store, in a workflow execution stee change field value will not trigger rules.  LOCATION  HP Demand Management Configuration Guide  ERROR  Apply on creation rules do not trigger in the order they are created/sequenced PPM Center 8.00.01. This information should be documented. (QCCR1L24556)  CORRECTION  The following note is added to the document under the Important Consideration Configuring Advanced UI Rules section:  If you set up multiple rules, note that unsaved token value(s) will not be applied.                                                                                                    | ERROR      | The fact that UI-rule will not be triggered upon field change in an execution step in the Workflow should be documented. (QCCR1L27970)                                                                    |
| change field value will not trigger rules.  LOCATION  HP Demand Management Configuration Guide  Apply on creation rules do not trigger in the order they are created/sequenced PPM Center 8.00.01. This information should be documented. (QCCR1L24556)  CORRECTION  The following note is added to the document under the Important Consideration Configuring Advanced UI Rules section:  If you set up multiple rules, note that unsaved token value(s) will not be applied.                                                                                                    | CORRECTION | The following note is added to the document under the <i>Important Considerations for Configuring Advanced UI Rules</i> section:                                                                          |
| Apply on creation rules do not trigger in the order they are created/sequenced PPM Center 8.00.01. This information should be documented. (QCCR1L24556 The following note is added to the document under the <i>Important Consideration Configuring Advanced UI Rules</i> section:  If you set up multiple rules, note that unsaved token value(s) will not be applied.                                                                                                    |            | Using special commands, for example, ksc_store, in a workflow execution step to change field value will not trigger rules.                                                                                |
| PPM Center 8.00.01. This information should be documented. (QCCR1L24556  CORRECTION  The following note is added to the document under the <i>Important Consideration Configuring Advanced UI Rules</i> section:  If you set up multiple rules, note that unsaved token value(s) will not be applied.                                                                                                    | LOCATION   | HP Demand Management Configuration Guide                                                                                                    |
| Configuring Advanced UI Rules section:  If you set up multiple rules, note that unsaved token value(s) will not be applied                                                                                                    | ERROR      | <b>Apply on creation</b> rules do not trigger in the order they are created/sequenced in PPM Center 8.00.01. This information should be documented. (QCCR1L24556)                                         |
|                                                                                                    | CORRECTION | The following note is added to the document under the <i>Important Considerations for Configuring Advanced UI Rules</i> section:                                                                          |
|                                                                                                    |            | If you set up multiple rules, note that unsaved token value(s) will not be applied by the subsequent rules in real-time.                                                                                  |

| LOCATION   | HP Demand Management Configuration Guide                                                                                                    |
|------------|----------------------------------------------------------------------------------------------------|
| ERROR      | "Mass Update" does not prompt for reconfirmation of fields for Requests. This information should be documented. (QCCR1L24220)                                                                                |
| CORRECTION | The following note is added to the description for <b>Clear</b> field on page 190.  To present the <b>Reconfirm</b> field to the user for mass update of records, set the <b>Clear</b> field to <b>Yes</b> . |
| LOCATION   | HP Demand Management Configuration Guide version                                                                                                    |
| ERROR      | The HP Demand Management Configuration Guide needs an example for using PL/SQL function in a rule. (QCCR1L28215)                                                                                             |
| CORRECTION | Examples for using PL/SQL function in a rule are added as Appendix B to the document.                                                                                                    |

# Portlets: When this filter has a value, append Where Clause

| LOCATION   | Creating Portlets and Modules, page 35.                                                                                                    |
|------------|----------------------------------------------------------------------------------------------------|
| ERROR      | The When this filter has a value, append to Where Clause filter field description is missing information. (QCCR1L25371)                                                                         |
| CORRECTION | The following information should be included in the <i>Creating Portlets and Modules</i> , in the <b>When this filter has a value</b> , <b>append to Where Clause</b> filter field description: |
|            | Single quotation marks ('), including those that may be embedded in a variable, cannot be used in the <b>When this filter has a value, append to Where Clause</b> filter field.                 |

Documentation Errata in 8.03

# Errors in the *Upgrade Guide* for PPM Center Version 8.00

A new edition of the *Upgrade Guide* for PPM Center version 8.00 is available on the HP manuals site. The following table lists the changes included in the revised edition.

| LOCATION   | Ch 2, Preparing to Upgrade, page 32                                                                                                    |
|------------|----------------------------------------------------------------------------------------------------|
| ERROR      | The <i>Upgrade Guide</i> must let users know that JavaScript files customized in the currently installed PPM Center instance will be overwritten during an upgrade to PPM Center version 8.00. (QCCR1L29817) |
| CORRECTION | "Task 9, Back Up Customizations" was changed to indicate that JavaScript files that are customized in the currently installed instance will be overwritten during an upgrade to PPM Center version 8.00.     |
| LOCATION   | Chapter 3, page 57                                                                                                    |
| ERROR      | Documentation is unclear with regard to upgrading secondary physical servers. (QCCR1L29428)                                                                                                    |
| CORRECTION | Modified the procedure described in the section "Upgrading a PPM Center Server Cluster".                                                                                                    |

# HP Project Management: kPMTMSync.sh

| LOCATION   | HP Project Management Configuration Guide, Synchronizing Actuals from HP Time Management chapter.                                                                                                    |
|------------|----------------------------------------------------------------------------------------------------|
| ERROR      | The document is missing information about the behavior of the kPMTMSync.sh script. (QCCR1L24318)                                                                                                    |
| CORRECTION | The following information should be included in the <i>HP Project Management Configuration Guide</i> , Synchronizing Actuals from HP Time Management chapter:                                                                                                    |
|            | For a completed project, if actuals for resources have been added from both HP Project Management and HP Time Management, running the kpmtmSync.sh script using the -includeDates option on this project ignores the actuals from HP Project Management. The status of all tasks that had actuals entered from HP Project Management are changed from <b>Completed</b> to <b>In Progress</b> and the actuals entered from HP Project Management are lost. |

# Preparation to Install Deployment Management Extensions

| LOCATION   | HP Deployment Management Extension for Oracle E-Business Suite Guide, page 39.                                                                         |
|------------|----------------------------------------------------------------------------------------------------|
|            | HP Deployment Management Extension for Oracle Technology Guide, page 13.                                                                               |
|            | HP Deployment Management Extension for SAP Solutions Guide, page 17.                                                                                   |
| ERROR      | Bulleted lists on the indicated pages incorrectly include the item "The username and password you were given at the time you purchased the Extension." |
| CORRECTION | Delete the item from the bulleted lists on each of the indicated pages.                                                                                |

# Access Grant Descriptions for Time Management Web Services

| CORRECTION | Descriptions of the access grants have been revised.                                                                        |
|------------|----------------------------------------------------------------------------------------------------|
| ERROR      | Descriptions of the access grants for Time Management Web services operations contain misleading information. (QCCR1L24684) |
| LOCATION   | Web Services Programmers' Guide, pages 298~362.                                                                             |

Documentation Errata in 8.03

# **Edit Security Groups Access Grant**

#### **LOCATION**

Security Model Guide and Reference, Access Grants appendix.

#### **ERROR**

The document is missing information about the behavior of the Edit Security Groups access grant. (QCCR1L28519)

#### CORRECTION

The following information should be included in the Security Model Guide and Reference, Access Grants appendix:

Any user given the Edit Security Groups access grant can add themselves to the PPM All Access Grants security group. This security group allows complete access to PPM Center. You cannot modify this security group to limit this ability.

If this complete access is not desired but you need to assign a user the Edit Security Groups access grant, you can limit this ability by creating a copy of the PPM All Access Grants security group, modifying the copy of the security group to limit access to itself, and disabling the existing PPM All Access Grants security group:

- 1. Copy the PPM All Access Grants security group. From the Security Group Workbench, select the PPM All Access Grants security group and click **Copy**.
- 2. Edit the copied security group:

In the Ownership tab, set the ability to edit the copied security group.

In the **Users** tab, assign all users who are part of the PPM All Access Grant security group to the copied security group.

Make any additional updates to limit access to the security group.

Save your changes.

- 3. From the PPM All Access Grants security group, remove all users and save your changes.
- 4. Disable the PPM All Access Grants security group by running the following SQL statements:

UPDATE knta\_security\_groups SET enabled\_flag='N' WHERE security\_group\_id = 3; commit:

5. Restart the PPM Server.

# In Financial Summaries, Adding Values to Cost Categories, and Categories and Values to Benefits

#### **LOCATION**

HP Financial Management User's Guide:

- For proposal, project, and asset financial summaries, pages 48 and 59 for cost categories, and pages 50 and 62 for benefit categories
- For program roll-up financial summaries, page 86
- For program editable financial summaries, page 91
- For financial data tables, pages 104 and 105

#### **ERROR**

For financial summaries and financial data tables, there are no descriptions for adding new values for cost categories or new categories and values for benefits.

#### CORRECTION

Note that an administrator can add new values for the cost Category in the Forecast and Actual Details section of a financial summary by changing the following validations in the PPM Workbench:

- CST Budget Labor Category
- CST Budget Non-Labor Category

Note that an administrator can add new categories and values for the benefit Category in the Benefit Details section of a financial summary by creating the following drop-down list validations in the PPM Workbench:

- FINANCIAL BENEFIT AVOIDANCE CATEGORY
- FINANCIAL BENEFIT REVENUE CATEGORY

Administrators can change the values for these two new benefit-related validations and for the existing Financial Benefits Line Category List validation.

Also note that the same set of validations and values used for costs and benefits in the financial summaries of proposals, projects, and assets are also used for costs and benefits in program roll-up financial summaries, program editable financial summaries, and financial data tables.

For more information about validations, see the *Commands, Tokens, and Validations Guide and Reference.* 

Documentation Errata in 8.03 151

# Errors in *What's New and What's Changed* for PPM Center Version 8.00

| LOCATION   | What's New and What's Changed, page 82.                                                                                                    |
|------------|----------------------------------------------------------------------------------------------------|
| ERROR      | The document states that the Create Program access grant is deleted in version 8.00.                                                                              |
| CORRECTION | The Create Programs access grant is not deleted in version 8.00.                                                                                                  |
| LOCATION   | What's New and What's Changed, page 83.                                                                                                    |
| ERROR      | The document states that the Open Workbench access grant is added in version 8.00.                                                                                |
| CORRECTION | The Open Workbench access grant existed in previous versions and continues to exist in version 8.00.                                                              |
| LOCATION   | What's New and What's Changed, page 83.                                                                                                    |
| ERROR      | The document states that the Set Cost Security on All Financial Summaries access grant is added in version 8.00.                                                  |
| CORRECTION | No such access grant is added in version 8.00.                                                                                                    |
| LOCATION   | What's New and What's Changed, page 86.                                                                                                    |
| ERROR      | The document states that the ksc_escape_quotes special command is added in version 8.00.                                                                          |
| CORRECTION | No such special command is added in version 8.00.                                                                                                    |
| LOCATION   | What's New and What's Changed, page 86.                                                                                                    |
| ERROR      | The document states that the CST - Financial Benefit validation is added in version 8.00.                                                                         |
| CORRECTION | No such validation is added in version 8.00.                                                                                                    |
| LOCATION   | What's New and What's Changed                                                                                                    |
| ERROR      | The KNTA_SERVER_PARAMETER_DEFAULTS view replaces the 7.5 table KNTA_SERVER_PARAM_DEF, but the document states that the view replaces a 7.5 table of that name.    |
| CORRECTION | Correct the impact description for the KNTA_SERVER_PARAMETER_DEFAULTS entry in <i>Table 3-9 Table changes</i> and <i>Table 3-10 View changes</i> of the document. |

| LOCATION   | What's New and What's Changed                                                                                                    |
|------------|----------------------------------------------------------------------------------------------------|
| ERROR      | The document does not state that the ITG_COMPRESSED_ELEMENTS table was deprecated and replaced by the following two table in PPM Center version 8.00 schema:  RSC_POSITION_FORECAST  RSC_STAFF_PROF_ALLOCATION                                                                                                    |
| CORRECTION | <ul> <li>Add ITG_COMPRESSED_ELEMENTS entry to <i>Table 3-9 Table changes</i> of the document and mark its "Impact" as "deprecated in 8.00".</li> <li>After the line "HP Resource Management activities that rely on the ITG_COMPRESSED_ELEMENTS table" on page 36, add "(ITG_COMPRESSED_ELEMENTS has been replaced by RSC_POSITION_FORECAST and RSC_STAFF_PROF_ALLOCATION)".</li> </ul> |
| LOCATION   | What's New and What's Changed                                                                                                    |
| ERROR      | The document does not state that the following data tables were removed from PPM Center version 8.00 schema:  • I18N_KNTA_LOOKUPS  • PLSQL_BLOCK_TEST  • RC_TEMP_TABLE  • VALIDATION_ERRORS                                                                                                    |
| CORRECTION | Add these items to <i>Table 3-9 Table changes</i> of the document and mark their "Impact" as "deleted in 8.00".                                                                                                    |
| LOCATION   | What's New and What's Changed                                                                                                    |
| ERROR      | The KNTA_SERVER_PARAMETER_DEFAULTS view replaces the 7.5 table KNTA_SERVER_PARAM_DEF, but the document states that the view replaces a 7.5 table of that name.                                                                                                    |
| CORRECTION | Correct the impact description for the KNTA_SERVER_PARAMETER_DEFAULTS entry in <i>Table 3-9 Table changes</i> and <i>Table 3-10 View changes</i> of the document.                                                                                                    |

Documentation Errata in 8.03

# Customizing the Standard Interface: New information on adding and changing a menu item

| LOCATION   | Customizing the Standard Interface                                                                                                    |
|------------|----------------------------------------------------------------------------------------------------|
| ERROR      | Need better documentation on how to customize menu options. (QCCR1L29868)                                                                                      |
| CORRECTION | Added information on how to add and change a menu item to the document. See<br>New Information for Customizing the Standard Interface on page 157 for details. |

# Error in *Release Notes for Language Pack* for PPM Center 8.00.01

| LOCATION   | Release Notes for Language Pack for PPM Center 8.00.01                                                                                                    |
|------------|----------------------------------------------------------------------------------------------------|
| ERROR      | Information on deploying the language pack on all nodes of a cluster is missing. (QCCR1L27455)                                                                       |
| CORRECTION | The following information should be included in the Release Notes for Language Pack for PPM Center 8.00.01, under the Installing the Language Pack Software section: |
|            | <ul> <li>If you deploy the language pack on a cluster, make sure to deploy the language<br/>pack on all nodes in the cluster.</li> </ul>                             |

# Errors in *Open Interface Guide and Reference* for PPM Center Version 8.00

| LOCATION   | Open Interface Guide and Reference, pages 34, 41, 57, 61, 82, 102, and 129                                                                                                    |
|------------|----------------------------------------------------------------------------------------------------|
| ERROR      | The ENABLE_INTERFACE_CLEANUP parameter is deleted from server.conf file, but the <i>Open Interface Guide and Reference</i> still refers to it. (QCCR1L39073)                                          |
| CORRECTION | Remove all occurrences to the ENABLE_INTERFACE_CLEANUP parameter from the guide.                                                                                                    |
| LOCATION   | Open Interface Guide and Reference, page 64, pages 139~141.                                                                                                    |
| ERROR      | Reference to the KCRT_FG_PFM_PROJECT_INT table should have been removed from the document since the Open Interface does not support creation of projects starting from PPM version 7.0. (QCCR1L27068) |
| CORRECTION | Remove all references to this table.                                                                                                    |

# HP Program Management: Program Issue, Risk, and Scope Changes Health

| LOCATION   | HP Program Management User's Guide, pages 57 - 60.                                                                                                    |
|------------|----------------------------------------------------------------------------------------------------|
| ERROR      | The document shows an incorrect Program Settings page and describes how to set weights for the issues, risks, and scope changes health of a program.                                  |
| CORRECTION | The feature of setting weights for a program's issue, risk, and scope changes health is not available in PPM Center version 8.0. This feature is available in PPM Center version 9.1. |

Documentation Errata in 8.03 155

# Errors in Data Model Guide for PPM Center Version 8.00

A new edition of Version 8.00 of the *Data Model Guide* is available on the HP manuals site. The following table lists the changes included in the revised edition.

| LOCATION    | Data Model Guide                                                                                                    |
|-------------|----------------------------------------------------------------------------------------------------|
| ERROR       | The Data Model Guide has over 250 "place-holders" where there should be proper descriptions. (QCCR1L24070)                               |
| CORRECTION  | "Place-holders" are replaced with proper values or descriptions.                                                                         |
| LOCATION    | Data Model Guide                                                                                                    |
| ERROR       | Table description for FM_EXCHANGE_RATES table needs to be updated. (QCCR1L25368)                                                         |
| CORRECTION  | Table description is updated.                                                                                                    |
| LOCATION    | Data Model Guide                                                                                                    |
| ERROR       | Entity Relationship Diagrams in the guide need to be cleaned up. (QCCR1L29657)                                                           |
| CORRECTION  | Entity Relationship Diagrams in the guide are cleaned up.                                                                                |
| LOCATION    | Data Model Guide                                                                                                    |
| ERROR       | The KNTA_SERVER_PARAMETER_DEFAULTS view replaces the 7.5 table KNTA_SERVER_PARAM_DEF, but the document does not indicate it.             |
| CORRECTION  | Added a line that table KNTA_SERVER_PARAM_DEF is the original data table for view KNTA_SERVER_PARAMETER_DEFAULTS.                        |
| LOCATION    | Data Model Guide                                                                                                    |
| ERROR       | The following tables were removed from PPM Center version 8.00 schema, but they are still included in the document:  • I18N_KNTA_LOOKUPS |
|             | PLSQL_BLOCK_TEST                                                                                                    |
|             | <ul><li>RC_TEMP_TABLE</li><li>VALIDATION ERRORS</li></ul>                                                                                |
| 00000000000 |                                                                                                    |
| CORRECTION  | Removed the above-mentioned tables from the document.                                                                                    |

| LOCATION  Data Model Guide  The ITG_COMPRESSED_ELEMENTS table was deprecated from PPM Center version 8.00 schema and replaced with the following two tables, but the ITG_COMPRESSED_ELEMENTS table is still included in the document:  RSC_POSITION_FORECAST  RSC_STAFF_PROF_ALLOCATION  CORRECTION  Removed the ITG_COMPRESSED_ELEMENTS table from the document.  LOCATION  Data Model Guide  ERROR  Issue with maximum length of VARCHAR2 values in Data Type column of PPM Center database data tables, which should be character-length instead of byte-length. (QCCR1L40178)  CORRECTION  Corrected all VARCHAR2 values to character-length in the document. |            |                                                                                                    |
|----------------------------------------------------------------------------------------------------|------------|----------------------------------------------------------------------------------------------------|
| version 8.00 schema and replaced with the following two tables, but the ITG_COMPRESSED_ELEMENTS table is still included in the document:  RSC_POSITION_FORECAST  RSC_STAFF_PROF_ALLOCATION  CORRECTION  Removed the ITG_COMPRESSED_ELEMENTS table from the document.  LOCATION  Data Model Guide  ERROR  Issue with maximum length of VARCHAR2 values in Data Type column of PPM Center database data tables, which should be character-length instead of byte-length. (QCCR1L40178)                                                                                                    | LOCATION   | Data Model Guide                                                                                                    |
| LOCATION  Data Model Guide  Issue with maximum length of VARCHAR2 values in Data Type column of PPM Center database data tables, which should be character-length instead of byte-length. (QCCR1L40178)                                                                                                    | ERROR      | version 8.00 schema and replaced with the following two tables, but the ITG_COMPRESSED_ELEMENTS table is still included in the document:  • RSC_POSITION_FORECAST |
| ERROR  Issue with maximum length of VARCHAR2 values in Data Type column of PPM Center database data tables, which should be character-length instead of byte-length. (QCCR1L40178)                                                                                                    | CORRECTION | Removed the ITG_COMPRESSED_ELEMENTS table from the document.                                                                                                    |
| Center database data tables, which should be character-length instead of byte-length. (QCCR1L40178)                                                                                                    | LOCATION   | Data Model Guide                                                                                                    |
| CORRECTION Corrected all VARCHAR2 values to character-length in the document.                                                                                                    | ERROR      | Center database data tables, which should be character-length instead of                                                                                          |
|                                                                                                    | CORRECTION | Corrected all VARCHAR2 values to character-length in the document.                                                                                                |

# New Information for Customizing the Standard Interface

# Adding a Menu Item

Add a new menu item only when it is really necessary to meet your business needs.

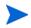

Make sure that your new menu item follows the XML schema (<PPM\_Home>/conf/menus/menu.xsd).

To add a new menu item, follow the steps below:

- 1. Locate the menu.xml file that describes content of menu items in the <PPM\_ Home>/conf/menus/menu.xml directory and open it in XML editor.
- 2. Locate the line that represents the menu group under which you want to add the new menu item.

For example, the line for the **Demand Management** menu group under **Open** menu looks like:

<menu id="DEMAND\_MANAGEMENT\_MENU" key="DEMAND\_MANAGEMENT\_
MENU\_TEXT.TXT" bundle="KNTA\_Resources" seq="10">

Documentation Errata in 8.03 157

For Create menu group, the line looks like:

```
<menu id="MENU_CREATE" key="menu.create"
bundle="CoreResources" sorting="leaves-top">
```

3. Depending on the security level you want to apply to the new menu item, under the desired menu group, locate a code snippet with similar security requirements, copy and paste it into the appropriate location in the menu.xml file as a starting point for editing it.

For example, if your new menu item has security requirements similar to the menu item **Create > Project**, copy and paste the following code section:

```
<menu id="CREATE PROJECT" key="entity.project"</pre>
bundle="CoreResources">
   <url>/itg/project/CreateProjectPage.do</url>
   <security>
      <and>
            <license reference-code="6" />
            <license reference-code="8" />
            <license reference-code="3" />
            <license reference-code="2" />
         <access-grant reference-code="1316" />
            <access-grant reference-code="1095" />
            <access-grant reference-code="1091" />
         </or>
      </and>
   </security>
</menu>
```

If your new menu item has no security requirements, you may simply copy and paste a code snippet with the <menu id> element and the <url> element, for example:

- 4. Edit menu item text.
  - a. Create a custom resource bundle under <PPM\_Home>\server\<server name>\deploy\itg.war\WEB-INF\resources\web. For example, MyResources.properties.

b. Add a new resource in this file by adding a line, as follows:

```
"myCustomLabel" = My Custom Label
```

c. Edit the code section you pasted in the menu.xm1 file by changing the menu ID, key, and bundle values to make them look like the following:

```
<menu id="MyMenuItem" key="myCustomLabel"
bundle="MyResources">
```

5. Edit menu item URL.

To provide a URL for your new menu item, make sure that you already have a URL available for use.

After editing, the URL for the new menu item should look similar to URLs for other menu items under the same menu group.

For example,

```
<url>/itg/MyMenuItem/MyMenuItemPage.do</url>
```

Or,

<url>/itg/web/knta/dem/MyMenuItemPage.jsp</url>

6. Edit security requirements.

See details in Restricting Access to a Menu Item by Configuring Access Grants and Licenses on page 161.

7. Save and close the file.

If you are using non-standard (foreign language) characters, such as â, ç, é, ö, or ñ, make sure you encode the file in UTF-8 format.

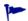

Microsoft® Notepad supports UTF-8 encoding when using the **Save As** functionality.

- 8. Stop, and then restart the PPM Server.
- 9. (Optional, although highly recommended) Verify the changes by logging off, and then logging back onto PPM Center and reviewing the menu item.

Documentation Errata in 8.03

# Changing a Menu Item

Sometimes you may want to change an existing menu item so that it points to your custom entity. For example, you may want to change the PPM Center default proposal request type to your default request type for creating proposals.

Taking the PPM Center default proposal request type as an example, to change the menu item and make it point to your custom request type, follow the steps below:

 Locate the code snippet representing Create > Proposal menu item in the menu.xml file:

- 2. (Optional) Edit menu item text.
  - a. Under the \server \server name > \deploy\itg.war\
    WEB-INF\resources\web directory, locate the
    CoreResources.properties resource bundle file and open it.
  - b. Locate the line representing the **Proposal** entity:

```
entity.proposal=Proposal
```

Modify the line as necessary, for example:

```
entity.myproposal=MyProposal
```

c. Edit the menu.xml file by changing the menu ID, key, and bundle values to make them look like the following:

```
<menu id="CREATE_PROPOSAL" key="entity.myproposal"
bundle="CoreResources">
```

3. Edit the menu item URL to make it point to your default proposal request type.

You should already have a URL for your default proposal request type.

Replace the URL value in the following line with the URL for your default proposal request type:

```
<url>/itg/web/knta/crt/
RequestCreateDispatcher.jsp?BUSINESS_KEY=_PFM_PROPOSAL
```

- 4. Save and close the file.
- 5. Stop, and then restart the PPM Server.
- 6. (Optional, although highly recommended) Verify the changes by logging off, and then logging back onto PPM Center and reviewing the menu item.

## Restricting Access to a Menu Item

Starting from PPM Center version 9.10, you can restrict access to a menu item by combining any of the following four ways:

- Access grant
- License
- Security group
- Server parameter

## Restricting Access to a Menu Item by Configuring Access Grants and Licenses

You may control the security level of the menu item by combining PPM Center product licenses and access grants.

The code line for a product license looks like:

Documentation Errata in 8.03 161

```
<license reference-code="<PRODUCT KEY>" />
```

where the value for license reference-code represents a product key.

The code line for an access grant looks like:

```
<access-grant reference-code="<ACCESS_GRANT_KEY>" />
```

where the value for access-grant reference-code represents an access grant.

Edit the following code by adding or removing necessary lines to apply desired security level to your new menu item:

For product names and their corresponding product keys, check the KNTA\_PRODUCTS view for PRODUCT\_NAME column and PRODUCT\_KEY column in your Oracle database for PPM Center.

For access grant names and their corresponding access grant keys, check the KNTA\_ACCESS\_GRANTS view for ACCESS\_GRANT\_NAME column and ACCESS\_GRANT\_KEY column in your Oracle database for PPM Center.

## Restricting Access to a Menu Item by Configuring Security Group Reference Code

To restrict access to a menu item by security group, you need to configure security group reference code in the menu.xml file.

For example, if you want to restrict the access to PPM Billing Manager that has Demand Management license,

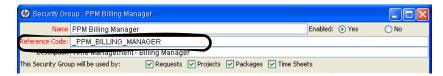

The menu.xml file configuration would looks like the follows:

Note that the value of **Reference Code** field from the Security Group: PPM Billing Manager window in the Security Group Workbench is used to refer to access key for restricting access by security group.

## Restricting Access to a Menu Item by Configuring server.conf Parameter Value

You can also use server parameters to restrict access to a menu item. This applies to server.conf parameters with a true/false value only.

#### Example:

This means that the menu item affected will be accessible when both of the following conditions are satisfied:

- The user has Demand Management license
- server.conf has a setting of COST\_CAPITALIZATION\_ENABLED=true

Documentation Errata in 8.03 163

# 8 Enhancements, Integrations, Certifications, and Fixes in 8.02

This section includes information about the enhancements, integrations, certifications, and fixes in PPM Center version 8.02.

# **Enhancements**

The following enhancements are included in PPM Center version 8.02:

- Mapping Enterprise Resources in Microsoft Project Server to PPM Center Resources
- Forecast Planning Page Usability Enhancements
- Staffing Profile Web Services
- Calculating Planned Values Using Active Baseline Dates
- Configurable Time Entry Item Filter Screens
- Dynamic Expansion of Work Item Description Column on Time Sheet Page
- Data Privacy
- Deploying dashboard wars as exploded war directories

Starting with PPM Center version 8.02, HP deploys dashboard wars as exploded war directories. This enhancement makes it easier for you to deploy hot fixes and debug patches.

For more information, see the *Customizing the Standard Interface* guide, and also the *Documentation Errata in 8.02* chapter of the Release Notes.

Two new server.conf parameters (STRUTS\_DATE\_ENTRY\_MIN and STRUTS\_DATE\_ENTRY\_MAX) are introduced to control the range of years for date entries:

Previously, entering valid but unreasonable dates, such as year 1099 and year 3027 could cause the system to be overloaded.

Now, you can use these parameters to specify minimum and maximum allowed years for date entries. Attempts to enter a date beyond this range lead to an error message being displayed.

By default, the year range is current year plus and minus 100 years.

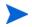

These parameters affect only the HP Project Management, HP Time Management and HP Resource Management modules. The HP Demand Management module is unaffected.

• A new server parameter dashboard.List-Column-Header-Size is introduced to configure the column header size.

Previously, column headers longer than 20 characters for builder portlets were truncated because the column header size for builder portlets was hardcoded with a limit of 20 characters.

Now, you can use the new server parameter to specify the number of characters to be displayed in the portlet column.

# Mapping Enterprise Resources in Microsoft Project Server to PPM Center Resources

You can implement the integration between a Microsoft enterprise project that has enterprise resources and PPM Center in the following scenarios:

- Import a Microsoft enterprise project into a PPM Center project
- Export a Microsoft enterprise project from a PPM Center project
- Synchronize an updated Microsoft enterprise project with a PPM Center project

### Import a Microsoft Enterprise Project into a PPM Center Project

When you import a Microsoft enterprise project to a PPM Center project, the **Mapping Microsoft Resources to PPM Resources** window allows you to manually map both the local resources and enterprise resources to PPM Center resources if they cannot be automatically mapped. For more information about how resources are automatically mapped, see the *Mapping Resources Between Applications* section of the *HP Project Management User's Guide*.

To map Microsoft enterprise resources to PPM Center resources, you must have the "Create MSPS Resource Mapping" access grant. By default, this new access grant is given to the following security groups:

- PPM All Access Grants
- PPM Project Manager

This access grant enables you to create new mappings between Microsoft Project and PPM Center resources, but does not allow you to remove or change existing mappings. For more information about how to remove or change existing mappings, see *Remap Microsoft Enterprise Resources*.

After the enterprise resources are mapped to PPM Center resources, the mappings are stored persistently in PPM Center. The next time you synchronize the enterprise project with PPM Center, you will not need to manually map the enterprise resources.

One new column and two new icons are added in the resource mapping window to indicate the mapping status of enterprise resources. For more information, see *New Resource Mapping Window*.

### Export a Microsoft Enterprise Project from PPM Center

You can export a previously integrated Microsoft enterprise project from PPM Center whether or not your Microsoft Project is connected to the Microsoft Project server.

#### Export With MSP Server Not Connected

If you open a PPM Center project that is already integrated with a Microsoft enterprise project, and your Microsoft Project is not connected to the Microsoft Project server, the following message appears:

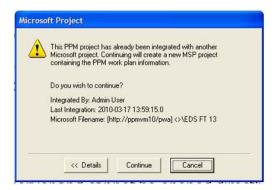

You can choose **Cancel** to stop the integration or choose **Continue** to export a new copy of the project from PPM Center. When the copy is exported, all the resources assigned to project tasks are converted to Microsoft Project local resources when your Microsoft Project is not connected to the Microsoft Project server. The resource mapping fields are populated with the PPM Center resource IDs for the local resources.

If you try to open an integrated PPM work plan from the work plan page in PPM Center, you receive the following warning message. In this case, you must open the project from the Microsoft Project server.

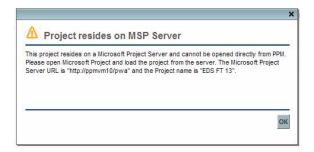

#### Export With MSP Server Connected

If you open a PPM Center project that is integrated with a Microsoft enterprise project, and your Microsoft Project is connected to the Microsoft Project server, the following message appears:

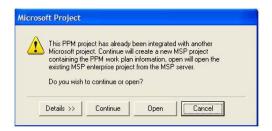

You can choose **Cancel** to stop the integration or choose **Continue** to export a new copy of the project from PPM Center. These options behave the same as in disconnected mode. However, the **Open** option is available only in the connected mode. This option enables you to open the associated Microsoft enterprise project along with the enterprise resources in the project directly from the Microsoft Project server.

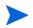

When you access a local project and are not connected to the Microsoft Project Server, the **Open** button is disabled.

If you click **Continue**, the PPM Center resources are converted to Microsoft local resources. In this case, if a PPM Center resource name is the same as a Microsoft enterprise resource name, the following message appears when you save the project:

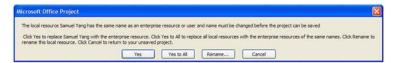

If you wish to rename the converted local resource name in order to avoid naming conflicts with the enterprise resource name, click **Rename**. If you wish to convert the local resource to enterprise resource when you save the project to the Microsoft Project server, click **Yes** (or click **Yes to All** when you have multiple conflicts).

## Synchronize an Updated Microsoft Enterprise Project with a PPM Center Project

After you update an enterprise project, you can synchronize the project with PPM Center. If you have already finished the resource mappings for both local resources and enterprise resources, you do not need to manually map the resources during synchronization.

If you make changes to a local copy of an integrated enterprise project, and then synchronize the local project with PPM Center, the project link/association will be replaced, but the enterprise resource mapping will not change because your Microsoft Project is currently not connected to the Microsoft Project server. Although the original project link/association is replaced, the next time you connect to the Microsoft Project server, the same enterprise resource mapping appears.

### New Resource Mapping Window

The **Mapping Microsoft Resources to PPM Resources** window indicates whether a resource is local or enterprise. For enterprise resources, additional icons indicate whether a resource is mapped or unmapped.

Mapping Microsoft Resources to PPM Resources The table below shows the mapping of Microsoft Resource Names to PPM Resources. You can map an MSP Resource name to a single PPM Resource, or leave the MSP Resource Name intentionally unmapped. We have tried to default a PPM Resource for each new MSP Resource Name. If we could not find a good match to default, you will see question marks in the PPM Resource columns. ▲ Microsoft Name PPM User Name PPM First Name PPM Last Name Enterprise C YES Jack YES Lee NO Sandu NO Unmap Finish Cancel

Figure 8-1. Resource mapping window for enterprise projects

The Enterprise column indicates whether the resource is an enterprise resource or not.

The following table illustrates icons for different resource types and mapping status types:

| lcon     | Mapping status                         |
|----------|----------------------------------------|
| <u>a</u> | Mapped local resource                  |
| <b>A</b> | Unmapped local resource                |
| <b>S</b> | Intentionally unmapped local resources |
| M        | Mapped enterprise resource             |
| A        | Unmapped enterprise resource           |

### Remap Microsoft Enterprise Resources

You can map a single PPM Center resource to both a Microsoft local resource and a Microsoft enterprise resource in an enterprise project. Although you can map a PPM Center resource to more than one local resource (as long as the resource is not already assigned to the same task), you are not able to map a PPM Center resource to more than one enterprise resource.

To change the existing enterprise resource mapping in PPM Center, you must have the Edit MSPS Resource Mapping access grant. By default, this new access grant is given to the following security groups:

- PPM All Access Grants
- PPM Project Manager

Microsoft enterprise resources are similar to PPM Center resources as they are both shared across the entire enterprise. This is quite different from Microsoft local resources, which cannot be shared. After Microsoft enterprise resources are mapped to PPM Center resources, the mapping will also be shared across the entire enterprise in multiple enterprise projects. This means that remapping can have large impacts and cause unexpected results.

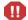

When you try to map an enterprise resource to an already mapped PPM Center resource, you will receive a warning message. If you have the required access grant and you choose to continue the remapping process, the enterprise resource mapping on the PPM Center will be replaced with the new mapping.

### PPM Server Configuration for Multiple Microsoft Project Server Instances

If you are using multiple Microsoft Project Server instances against a single PPM instance, the following new entry should be added to the server.conf file:

```
com.kintana.core.server.MSPS_RESOURCE_CUSTOM_FIELD
```

This entry specifies which enterprise resource custom field is used to uniquely identify each enterprise resource across all the Microsoft Project Server instances running against the PPM instance. The value can be the name of any newly created enterprise custom field of the Text type. For example, if you create a new enterprise custom field named RSC\_CUID, set the value of the parameter to RSC\_CUID:

```
com.kintana.core.server.MSPS RESOURCE CUSTOM FIELD = RSC CUID
```

The value of this entry can also be any existing enterprise custom text field name (not field ID) in Microsoft Project Server, such as Enterprise Text1.

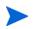

Microsoft Project Server 2003 and Microsoft Project Server 2007 support different sets of enterprise custom fields and may handle enterprise custom fields in different ways.

# Forecast Planning Page Usability Enhancements

The forecast planning page usability enhancements enable you to accommodate the increasing number of departments, projects, and resources that you organize by providing the following new functionality:

- Increasing the Default Number of Rows per Page
- Dynamic View of Resource Pool Utilization when Updating Forecasts

## Increasing the Default Number of Rows per Page

This enhancement increases the default number of rows (staffing profile positions) per page from 25 to 50 for the Forecast Planning page as shown in Figure 2-2. This design improves the user experience when you have a large number of staffing profiles and positions on the page.

To adjust the number of rows per page, set the server.conf parameter FORECAST\_PLANNING\_PAGE\_SIZE as shown in the following example:

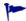

com.kintana.core.server.FORECAST\_PLANNING\_PAGE\_SIZE =
RowPerPage

The RowPerPage place holder represents the maximum number of rows (staffing profile positions) displayed on one page.

Project and Portfolio Management Cente hboard • Open • Search • Create • My Links • History • 🌣 Debugging Console 4 entries show clear Forecast Planning Filter For: Modify Filtered on 02:58 PM for Showing from Apr 1, 2010 to Dec 31, 2011 Change Display Options Staffing Profile A Position Jul 10 Apr 10 **⊞ 8 •** SSPP 2.00 H III w occett 1.00 1.00 1.00 0.00 0.00 **■ ■ ▼** cp10 0.00 M DEV summer\_pool **■ ■ •** sp2 Eqs → IN E 1.00 0.00 0.00 = B| ▼ sp4 1.00 0.00 = B ▼ sp5 1.00 0.00 M DEV summer\_pool H III v 106 M DEV

Figure 8-2. The Forecast Planning page with 50 rows per page

## Dynamic View of Resource Pool Utilization when Updating Forecasts

This enhancement adds a new section named Projected Resource Pool Utilization to the Forecast Planning page. The new section displays pool utilization for each period dynamically. This enables you to view whether the forecast you enter is close to or above the actual capacity from the Forecast Planning page.

After you specify a resource pool in the filter criteria, the Projected Resource Pool Utilization section appears at the bottom of the Forecast Planning page (as shown in *Figure 8-3*).

Figure 8-3. Forecast Planning page with Projected Resource Pool Utilization shown

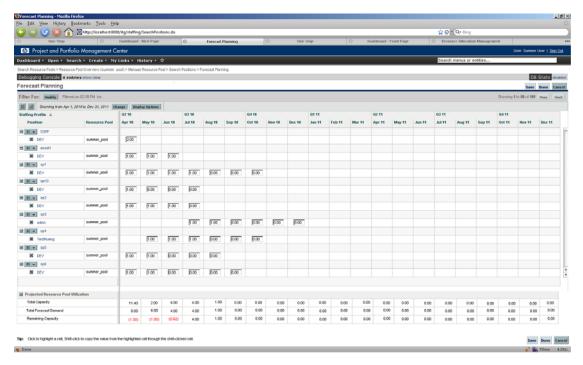

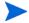

The Projected Resource Pool Utilization section is viewable by any user with one of the following access grants:

- Resource Mgmt: Edit All Staffing Profiles
- Resource Mgmt: Edit Staffing Profiles

Expanding the section displays the following entries for each period (as shown in *Figure 8-4*):

- **Total Capacity** The direct capacity of the selected resource pool (not including the child resource pools).
- Total Forecast Demand The total forecast requests of the selected resource pool.
- Remaining Capacity The remaining capacity of the selected resource
  pool. A value displayed in red denotes an over-allocation.
   Remaining Capacity = Total Capacity (Total Committed + Total Soft Booked)

Figure 8-4. Expanded Projected Resource Pool Utilization section

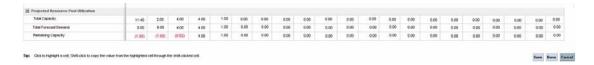

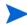

The Projected Resource Pool Utilization section is designed for a single resource pool. If you specify none or more than one resource pools, the section is unavailable.

# Staffing Profile Web Services

#### Overview

The Staffing Profile Web service is a new Web service, which provides operations that enable you to create and edit staffing profile data from external applications. By using the Staffing Profile Web service, you can perform the following operations:

- Create new staffing profiles in PPM Center
- Update staffing profile header information
- Read staffing profile header information
- Read staffing profile Access Control List (ACL)
- Update staffing profile ACL

- Add positions and allocations to staffing profiles
- Read positions and allocations information
- Update positions and allocations information
- Delete positions and allocations information

### Synchronizing Budgets

The new background service called Staffing Profile Linked Budget Sync Service synchronizes budgets linked with staffing profiles that are updated through the Web service. The Web service update creates an entry in the ITG\_PENDING\_ROLLUPS table for a staffing profile when its positions are updated from the Web service. The background service will process these entries to synchronize the budgets linked with the updated staffing profile.

## Staffing Profile Web Service Operations

The following table lists more detailed information about the operations that are available through the Staffing Profile Web service. The names of the operations are shown in *italics*.

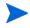

For specific schemas for the operations, see the WSDL and XSD files, locations of which are provided in the *WSDL* and *XSD Files* section later.

| createStaffingProfileHeader |                                                                                                    |
|-----------------------------|----------------------------------------------------------------------------------------------------|
| Input Parameter             | sp:StaffingProfileHeaderType                                                                                                    |
| Return Result               | staffing_profile_id                                                                                                    |
| Description                 | This function enables external applications to create a staffing profile header in PPM Center. The operation createStaffingProfileHeader returns the ID of the staffing profile created in PPM Center. |
| readStaffingProfileHeader   |                                                                                                    |
| Input Parameter             | staffing_profile_id                                                                                                    |
| Return Result               | sp:StaffingProfileHeaderType                                                                                                    |

| Description                      | This function enables external applications to read the staffing profile header information for a staffing profile identified by ID. On success, the operation readStaffingProfileHeader returns the staffing profile header object.                                                           |
|----------------------------------|----------------------------------------------------------------------------------------------------|
| updateStaffingProfileHeader      |                                                                                                    |
| Input Parameter                  | sp:StaffingProfileHeaderType                                                                                                    |
| Return Result                    | staffing_profile_id                                                                                                    |
| Description                      | This function enables external applications to update staffing profile header information. On success, the operation updateStaffingProfileHeader returns the ID of the staffing profile updated in PPM Center.                                                                                 |
| getPositionIdsforStaffingProfile |                                                                                                    |
| Input Parameter                  | staffing_profile_id                                                                                                    |
| Return Result                    | positionIds                                                                                                    |
| Description                      | This function enables external applications to list position IDs from a staffing profile identified by staffing profile ID. On success, the operation <code>getPositionIdsforStaffingProfile</code> returns all the Position IDs that belong to the input staffing profile.                    |
| addPositionLines                 |                                                                                                    |
| Input Parameter                  | List of sp:positionLineType                                                                                                    |
| Return Result                    | positionIds                                                                                                    |
| Description                      | This function enables external applications to add new positions to a staffing profile identified by staffing profile ID. On success, the operation addPositionLines returns the IDs of the positions created in the staffing profile. Allocations can also be added to the positions created. |
| readPositionLines                |                                                                                                    |
| Input Parameter                  | positionIds                                                                                                    |
| Return Result                    | List of sp:positionLineType                                                                                                    |
|                                  |                                                                                                    |

| -                      |                                                                                                    |
|------------------------|----------------------------------------------------------------------------------------------------|
| Description            | This function enables external applications to read a staffing profile's positions identified by position ID. On success, the operation readPositionLines returns the Position objects including the allocations data.                                                                |
| updatePositionLines    |                                                                                                    |
| Input Parameter        | List of sp:positionLineType                                                                                                    |
| Return Result          | positionIds                                                                                                    |
| Description            | This function enables external applications to update a staffing profile's positions identified by position ID. On success, the operation updatePositionLines returns the IDs of the positions updated in PPM Center. Allocations can be added, updated or removed for the positions. |
| deletePositionLines    |                                                                                                    |
| Input Parameter        | List of positionIds                                                                                                    |
| Return Result          | positionIds                                                                                                    |
| Description            | This function enables external applications to delete a staffing profile's positions identified by position ID. On success, the operation deletePositionLines returns the IDs of the positions deleted from PPM Center.                                                               |
| readStaffingProfileACL |                                                                                                    |
| Input Parameter        | staffing_profile_id                                                                                                    |
| Return Result          | sp:StaffingProfileACLType                                                                                                    |
| Description            | This function enables external applications to read the ACL for a staffing profile identified by staffing profile ID. On success, the operation readStaffingProfileACL returns the ACL list of the staffing profile.                                                                  |

| updateStaffingProfileACL |                                                                                                    |
|--------------------------|----------------------------------------------------------------------------------------------------|
| Input Parameter          | sp:StaffingProfileACLType, staffing_profile_id                                                                                                    |
| Return Result            | staffing_profile_id                                                                                                    |
| Description              | This function enables external applications to update the ACL for a staffing profile identified by name or ID. On success, the operation updateStaffingProfileACL returns the ID of the staffing profile for which the ACL is updated in PPM Center. |

## Staffing Profile Web Service URL

The URL of the Web service is:

http://<Host>:<Port>/itg/ppmservices/StaffingProfileService
where:

- <Host>: represents the host name or IP address where your PPM Center instance is accessed.
- <Port>: represents the port number where your PPM Center instance is accessed.

#### WSDL and XSD Files

The StaffingProfileService.wsdl file contains the definition of the service. The StaffingProfile.xsd file contains the definitions of all the new complex types introduced for the service.

You can find these files at the following locations on your PPM Server:

- <Host>:<Port>/itg/ppmservices/StaffingProfileService?wsdl
- <Host>:<Port>/itg/ppmservices/ StaffingProfileService?xsd=xsd0

# Calculating Planned Values Using Active Baseline Dates

A new server.conf parameter PV\_USE\_ACTIVE\_BASELINE\_DATES is available. This parameter enables users to use the new Planned Value (PV) calculation algorithm, which uses projects' active baseline dates instead of their scheduled dates. The default is false. To use active baseline dates in project PV calculations, you must set this parameter to true in server.conf:

#### PV\_USE\_ACTIVE\_BASELINE\_DATES=true

When the Project Planned Value Update service runs, it checks for the PV\_USE\_ACTIVE\_BASELINE\_DATES flag. If this flag is enabled, PPM Center checks for and uses active baseline dates instead of scheduled dates for Planned Value calculations on all projects. The new Planned Value calculation formula is:

PV = Baseline Cost \* {MIN (Today's Date, Baseline Finish Date) Baseline Start Date} / (Baseline Finish Date - Baseline Start
Date)

where Baseline Cost = Planned Labor + Planned Non-Labor

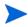

When the Project Planned Value Update service runs the first time after this flag is turned on, projects with scheduled dates and active baseline dates that are both completely in the past are added to the queue for PV recalculation. However, in PPM Center version 8.00 and version 8.00.01, these projects are always skipped for PV calculations.

# Configurable Time Entry Item Filter Screens

This enhancement provides you with the ability to show different work item filters to different user groups, relevant to the specific work items they need to log time against. By utilizing the existing framework for security at the request type fields level, this enhancement enables you to do the following:

- Attach different security levels to different fields in the TMG Configurable Filters request type in order to show different work item filters to different user groups.
- Add new work item filters, with different security levels by user groups.

#### Attaching Different Security Levels to Different TMG Configurable Filters Fields

To show different work item filters to different users and user groups, you can attach different security levels to different fields in the TMG Configurable Filters request type by editing field security settings for a field.

For details, see the *Creating Fields for Request Types* section of the *HP Demand Management Configuration Guide*.

#### Adding New Work Item Filters

You can add new work item filters with different security levels by users or user groups by adding new work item filter fields. After adding a new work item filter, make sure to modify the SQL validation for the work item filter from database.

For details about adding a new work item filter field and editing a SQL validation, see the *Adding Work Item Filter Fields* section of the *HP Demand Management Configuration Guide*.

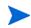

- It is recommended that you add no more than four or five new work item filters. A
  search query formed from the filters has a limitation of 4,000 characters. Adding
  many filter fields will cause the SQL validation to exceed this limit and break. This is
  a SQL limitation.
- New work item filters are added to the General Filters section only.

#### Example

In this example, a total of four custom filters are added with different security levels attached to different users.

- UserA: All new filter fields are visible and editable to the user (as shown in *Figure 8-5*).
- UserB: Only Custom Filter A is visible and editable to the user; Custom Filter C and Custom Filter D are visible; Custom Filter B is neither visible nor editable to the user (as shown in *Figure 8-6*).

Figure 8-5. All New Filter Fields Are Visible and Editable to UserA

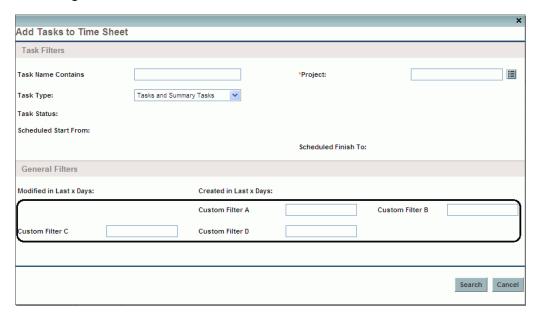

Figure 8-6. Only Custom Filter A is Visible and Editable, Two Filters Only Visible

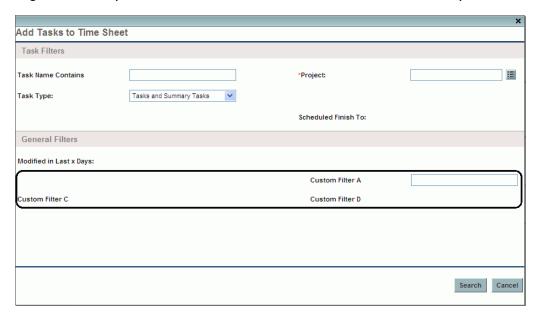

### Dynamic Expansion of Work Item Description Column on Time Sheet Page

If you want to expand the column width for work item descriptions on your time sheet page, you can now configure the server.conf to dynamically expand work item descriptions.

# Configuring server.conf to Dynamically Expand Work Item Description Column on Time Sheet Page

In order to enable dynamic expansion of the work item description column width, a new parameter TM\_DYNAMIC\_DESC\_CHARS is introduced in server.conf, which defaults to false.

To expand work item description column width dynamically, set the parameter to true:

#### com.kintana.core.server.TM DYNAMIC DESC CHARS=true

When set to true, a dynamic check for the longest name or description of an item in the time sheet is performed, and the column width is changed accordingly to fully show the longest name or description. If all items are short, the column width is automatically modified to avoid too much empty space.

To prevent possible display problems with the Time Breakdown table caused by excessively long descriptions, you can limit the number of characters that can be shown in the descriptions. To do this, modify the TM\_DYNAMIC\_DESC\_CHARS\_MAX parameter:

com.kintana.core.server.TM\_DYNAMIC\_DESC\_CHARS\_MAX=<maximum
number of characters>

This parameter represents the maximum number of characters that can be displayed in a work item description, which defaults to 80. With this parameter, the part of the work item description that exceeds the maximum length is truncated.

#### Example

In this example, the TM\_DYNAMIC\_DESC\_CHARS parameter is set to true. *Figure 8-7* shows the Time Sheet page with long names or descriptions for work items, *Figure 8-8* shows the Time Sheet page with short names.

Figure 8-7. Time Sheet Page: Long Names or Description

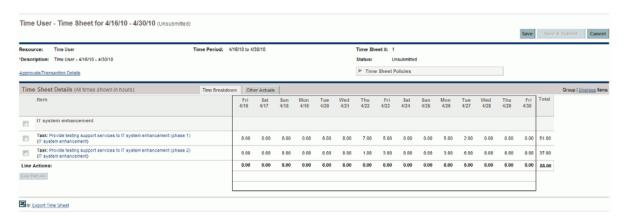

Figure 8-8. Time Sheet Page: Short Names or Description

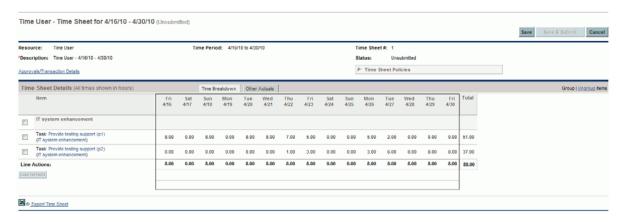

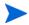

The number of characters displayed varies according to your Web browser and resolution.

#### **Data Privacy**

The data privacy feature protects private information and is useful for customers in countries where worker council laws demand protection of private information.

The feature includes the following functionality:

- When a work plan is disabled, all new settings described in the next section with respect to the work plan are disabled as well.
- Users who are restricted by the new Work Plan settings cannot see the Work Plan portlet in the Project Overview page.
- A work plan is not available to users who are restricted from accessing it.

By using this new feature, you can:

- Restrict access to the Work Plan portlet within the Project Overview page in PPM Center;
- Restrict actual effort entered by resources in the Task Details page to be viewed only by authorized users in the organization.

#### New Settings under Work Plan Policy

The following new settings are added to the Work Plan policy:

- Check Box: Work Plan can be accessed by
- Check Box: Resources restricted from work plan can view only their actuals on task details page

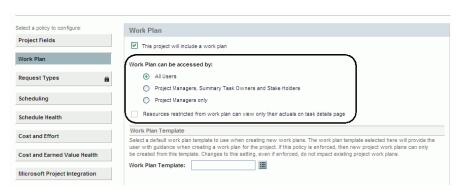

#### Check Box: Work Plan can be accessed by

This setting restricts access to the Work Plan portlet within the Project Overview page. Access to project and tasks does not give users access to work plan. Project access remains the same. This setting is disabled when project does not include a work plan.

This work plan access setting has three options:

- All Users (default)
- Project Managers, Summary Task Owners and Stake Holders
- Project Managers only

Work plan access settings control who can access the work plan. If a user has access to view or edit the work plan, the user can view the actuals.

The Project Overview page is available to users who have access to view project. Users restricted by the **Work plan can be accessed by** settings will not be able to view the Work Plan portlet tile. The work plan is also not available through the work plan URLs for these users. An authorization exception will be shown in this case (as shown in *Figure 8-9*).

Figure 8-9. Authorization Exception When Users Are Restricted by the Settings

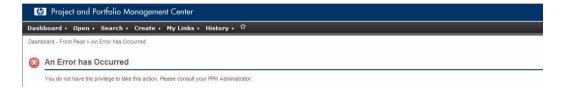

Figure 8-10. Project Overview page Without the Work Plan Portlet Tile

Check Box: Resources restricted from work plan can view only their actuals on task details page

This setting is disabled when the **All Users** option is selected. It is available when the **Project Managers**, **Summary Task Owners and Stake Holders** option, or the **Project Managers only** option is selected. This setting takes effect when a user has no access to a work plan, but the user is on the Task Details page. If the user has access to a work plan, the user will see the work plan's actuals, and this setting does not take effect. See the *Settings Interpretation Matrix* section below for detailed interpretation of the settings.

Below is an example of the Task Details page when this setting is checked and **sd enduser1** logs in to view the Task Details.

Req#:Description 30001.Security and Privacy Show Full List

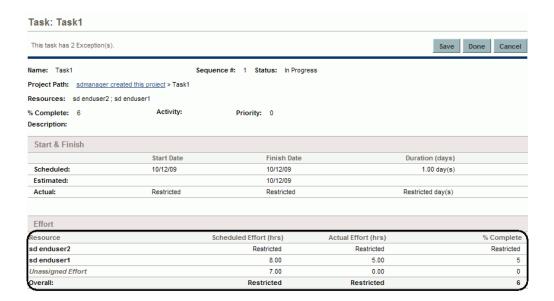

#### Settings Interpretation Matrix

The table below lists settings interpretation matrix for various types of users logging into PPM Center:

| Project<br>Participant | Work Plan can<br>be accessed by      | Resources restricted<br>from Work Plan can<br>view only their<br>actuals on the task<br>details page | Can<br>Access<br>Work<br>Plan? | Can View<br>Other's<br>Actuals on<br>Task Details<br>Page? |
|------------------------|--------------------------------------|----------------------------------------------------------------------------------------------------|--------------------------------|------------------------------------------------------------|
| End User               | All Users                            | Setting does not matter                                                                              | Yes                            | Yes                                                        |
|                        | Project Managers,                    | Checked                                                                                              | No                             | No                                                         |
|                        | Summary Task Owners and Stakeholders | Unchecked                                                                                            | No                             | Yes                                                        |
|                        | Project Managers only                | Checked                                                                                              | No                             | No                                                         |
|                        |                                      | Unchecked                                                                                            | No                             | Yes                                                        |

| Project<br>Participant          | Work Plan can<br>be accessed by                                 | Resources restricted<br>from Work Plan can<br>view only their<br>actuals on the task<br>details page | Can<br>Access<br>Work<br>Plan? | Can View<br>Other's<br>Actuals on<br>Task Details<br>Page? |
|---------------------------------|-----------------------------------------------------------------|----------------------------------------------------------------------------------------------------|--------------------------------|------------------------------------------------------------|
| Project<br>Manager <sup>2</sup> | All Users                                                       | Setting does not matter                                                                              | Yes                            | Yes                                                        |
|                                 | Project Managers,                                               | Checked                                                                                              | Yes                            | Yes                                                        |
|                                 | Summary Task Owners and Stakeholders                            | Unchecked                                                                                            | Yes                            | Yes                                                        |
|                                 | Project Managers only                                           | Checked                                                                                              | Yes                            | Yes                                                        |
|                                 |                                                                 | Unchecked                                                                                            | Yes                            | Yes                                                        |
| Summary<br>Task Owner           | All Users                                                       | Setting does not matter                                                                              | Yes                            | Yes                                                        |
| or<br>Stakeholder <sup>3</sup>  | Project Managers,<br>Summary Task<br>Owners and<br>Stakeholders | Checked                                                                                              | Yes                            | Yes                                                        |
|                                 |                                                                 | Unchecked                                                                                            | Yes                            | Yes                                                        |
|                                 | Project Managers only                                           | Checked                                                                                              | No                             | No                                                         |
|                                 |                                                                 | Unchecked                                                                                            | No                             | Yes                                                        |

- End user is a PPM Center user who is not a Project Manager, Summary Task Owner, or Stakeholder.
- Project Manager is always able to view the work plan and all actuals.

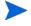

• If the settings enable only the Project Manager to access the work plan and the viewing of other's actuals is restricted, when a user logs in as Summary Task owner or Stakeholder, the user will only see actuals for his/her task. This means the user will not see actuals for child tasks.

### Integrations

No new integrations are included in PPM Center version 8.02.

### Certifications

The following certifications are added in PPM Center version 8.02:

- Support for HP Service Manager version 7.11 in the HP Application Lifecycle Management integration suite
- Support for Service Manager 7.11 for SM RFC on PPM Center version 8.02
- Support for Oracle 11g (11.2)
- Support for Microsoft Windows 7
- Support for SiteMinder 5.5 integration to PPM Center version 8.02
- Support for VMware ESX Server 4.0
- Support for Mozilla Firefox 3.6

For details, see the System Requirements and Compatibility Matrix.

### **Fixes**

The following items are fixed in PPM Center version 8.02:

### Patch Installation

| Tracking Number | Problem Description                                                                                            |  |
|-----------------|----------------------------------------------------------------------------------------------------|--|
| 4617029281      | Index error when upgrading to 8.02 on systems that have previously at any time run on version 7.5 SP6 (27329). |  |
| 4617029281      | Shell syntax errors when deploying on Sun Solaris (27240).                                                     |  |

#### **Administrative Tools**

| Tracking Number | Problem Description                                                                                                    |  |
|-----------------|----------------------------------------------------------------------------------------------------|--|
| 4611294867      | You receive the following error message when trying to run the KConfig.shu or the kSupport.sh utility:                                                       |  |
|                 | Exception in thread "main" java.lang.NoClassDefFoundError: com/zerog/lax/LAX  This problem only occurs when the PPM instance is installed in Cygwin. (24526) |  |

### Costing

| Tracking Number | Problem Description                                                                                                    |
|-----------------|----------------------------------------------------------------------------------------------------|
| 4603454262      | You may receive Oracle errors that resemble the following on the PPM Center database when executing SQL statements:                                                                              |
|                 | Errors in file /u001/app/oracle/admin/database/OGRAPRD/udump/ograprd3_ora_14427.trc:                                                                                                    |
|                 | ORA-00600: internal error code, arguments: [kghsskins1], [], [], [], [], []                                                                                                    |
|                 | Errors in file /u001/app/oracle/admin/database/OGRAPRD/udump/ograprd3_ora_2761.trc:                                                                                                    |
|                 | ORA-00600: internal error code, arguments: [kghsskins1], [], [], [], [], [], [] (22745)                                                                                                    |
| 4600631591      | The Cost Rate Rule Update service causes Out of Memory errors on a services node. (22685)                                                                                                    |
| 2605461259      | The Earned Value (EV) values of some projects' tasks cannot be updated and Cost Rollup Service errors are found in the server log. (22631)                                                       |
| 4602482156      | If you add more than 1,000 positions to a staffing profile, the following error is found in the server log:                                                                                      |
|                 | :Cost Rate Rule Update Service:org.hibernate.util.JDBCExceptionReporter: <date>- <time> <time> cone&gt;: ORA-01795: maximum number of expressions in a list is 1000 (22712)</time></time></date> |

| Tracking Number | Problem Description                                                                                                    |  |
|-----------------|----------------------------------------------------------------------------------------------------|--|
| 3603213457      | When you run the Cost Rollup Service, you may receive the following error message:  java.lang.ArrayIndexOutOfBoundsException: 1931 server:Exception Rule Service:SystemErr:2008/10/09- 15:07:14.546 CDT: at com.mercury.itg.core.calendar.impl.CalendarWorkingDayCacheIm pl.populateWorkingDayCache(CalendarWorkingDayCacheImpl.java: 241) This problem occurs when the number of tasks in the work plan is greater than 1,000. (22589) |  |
| 1604281721      | When manually entering actual or planned cost for a task with a value longer than nine characters (including the decimal point), you may receive the following error message: <field> has an invalid currency format according to your user regional setting. The field only accepts 2 decimal places.  After you apply SP2, you may enter up is to 14 characters. (22659)</field>                                                      |  |

### Dashboard

| Tracking Number | Problem Description                                                                                                    |  |
|-----------------|----------------------------------------------------------------------------------------------------|--|
| 4600824764      | In a bubble chart, smaller bubbles can be covered by larger ones. Because of this issue, you cannot click on the smaller bubbles. (24849)                                                                       |  |
| 1604943174      | You modify the help text of a portlet and then export it by running the kMigratorExtract.sh script or from the workbench. However, after importing the modified portlet, you find the help text is not updated. |  |
|                 | To work around this issue, you can remove the original portlet from the instance where you want to import the modified one before the importing process. (15178)                                                |  |
| 3601225178      | The Request List portlet on a user's Shared Page showed data from other users when the user sorted the portlet by any column. (23516)                                                                           |  |
| 2607656755      | Exporting dashboard pages to PDF in either Landscape or Portrait generates incorrectly formatted output when portlets with a lot of columns (around 20) are present. (22677)                                    |  |
| 3601711737      | After drilling down on a bar chart or pie chart portlet on the dashboard, attempts to export it to PDF returned a PDF generation failure error. (23796)                                                         |  |

| Tracking Number | Problem Description                                                                                                    |
|-----------------|----------------------------------------------------------------------------------------------------|
| 3604821677      | When accessing the Dashboard the first time after the cluster is restarted, you may encounter image display issues, or receive the Error: 'DWRHelper' is undefined error. (22623) |
| 1602827654      | If the client's locale is set to use dot as thousands separator, totals in bar charts or pie charts are displayed in a wrong number format. (22619)                               |

## Demand Management

| Tracking Number | Problem Description                                                                                                    |
|-----------------|----------------------------------------------------------------------------------------------------|
| 1605450825      | When the Microsoft Internet Explorer 6.0 browser is used, the Done and Cancel buttons on the Required/Reconfirm screen in the Project Details tab of the Project Overview page partially or completely disappear after values are entered in a table component. (22668) |
| 3605155650      | The printable view of a request does not interpret your customized HTML code correctly. Because of this issue, the printable view cannot display the formatting added via HTML. (207074)                                                                                |
| 3602949742      | Performance of the Request List portlet in some cases might be slow due to improper optimization of the participant check. (23358)                                                                                                    |
| N/A             | The link fields in the table components are not correctly rendered and appear as encoded text. (22599)                                                                                                    |
| 4604785099      | If you create a token with a name that starts with the word 'APPLICATION' on a Request Header type, the data entered in the related field does not show up on a Request List portlet. (15787)                                                                           |

| Tracking Number | Problem Description                                                                                                    |
|-----------------|----------------------------------------------------------------------------------------------------|
| 4605160098      | The maximum length of constant values is limited to 40 characters for the Text Area validation and Text Field validation. When creating a request type, if you add a field by using one of these validations and enter a constant default value longer than 40 characters, you receive the following error message when trying to save the request type:                                        |
|                 | ORA-12899: value too large for column "PPM_800_CYC"."KNTA_<br>PARAM_SET_FIELDS_NLS"."DEFAULT_CONST_VAL                                                                                                    |
|                 | UE" (actual: 374, maximum: 40)                                                                                                    |
|                 | ORA-06512: at "PPM_800_CYC.KNTA_PARAMETER_SET_FIELDS_TRIG", line 11                                                                                                    |
|                 | ORA-04088: error during execution of trigger 'PPM_800_<br>CYC.KNTA_PARAMETER_SET_FIELDS_TRIG' {KNTA_PARAMETER_SET_<br>FIELDS_TH-300}<br>(15844)                                                                                                    |
| 4606358303      | You create a workflow that has a decision step with a specified timeout value and an execution step with a ksc_comment command. Then, you create a request by using this workflow, and leave the request idle until the timeout period expires. In this scenario, the workflow fails. Additionally, when you click the log link in the Status section, you receive the following error message: |
|                 | Attachment File could not be downloaded. The File: REQ_ <rquest_id>/REQ_<rquest_id>_BID_<bid>.html no longer exist in the server.</bid></rquest_id></rquest_id>                                                                                                    |
|                 | Please contact your HP Project and Portfolio Management system administrator. (16135)                                                                                                    |
| 3603703165      | Actual Time Summary reports show 'USD' as denomination instead of '\$' after PPN Center 7.1 Service Pack 8 is installed. The denomination does not change even after you set the language preference of your browser to English (United States) [en-US]. (23486)                                                                                                    |
| 3603703165      | After a successful transaction, the database connection is not returned to the connection pool. Instead, the connection becomes inactively connected. This behavior can use up the available database connections. When this problem happens, users may fail to log in to the system with session timeout errors. (23337)                                                                       |

| Tracking Number | Problem Description                                                                                                    |
|-----------------|----------------------------------------------------------------------------------------------------|
| 4605084487      | When trying to take workflow action on a request, you may receive the following error:                                                                                                    |
|                 | Missing Resources. Contact HP Project and Portfolio Management Support with server log or Java Console screen. (KNTA-140085)                                                                                                    |
|                 | at com.kintana.core.util.FLSRuleUtils.executeRules(FLSRuleUtils .java:630) (15934)                                                                                                    |
| 2607951018      | The Mass Update feature does not update all requests when a required date field is attached to a workflow step. (22656)                                                                                                    |
| 3602490604      | ORA-06502: PL/SQL error: Querying View MREQ_NOTE failed if a request field (4,000 characters in length) notes/transaction history was set to "Yes". Return values of the PL/SQL function had a Maximum Length limit of 4,000 characters (for VARCHAR2). (23273)                                              |
| 3602578934      | When files that were attached to a request had special characters in their filenames, the files might not be correctly downloaded using the Microsoft Internet Explorer 6.0 browser. (23261)                                                                                                    |
| 3605904487      | If search criteria are not specified when an auto-complete dialog box is open, a long delay may occur before any filter criteria can be entered. This issue occurs if the auto-complete dialog box returns a long list of results. (22662)                                                                   |
| 4600250098      | Some of the overall values are not added up on the MAC-Request for Change. (22759)                                                                                                    |
| 4601731995      | Copying a request using the ksc_copy_request special command within a workflow step might fail if the request has a table component with a long token name (For example, a token name longer than 30 characters). A fully expanded token name might cause the PL/SQL procedure to unexpectedly quit. (22717) |
| 1602858624      | When you use the advanced filter on a Request Portlet Edit Preferences page, the Active at Workflow Step field is not available. (22661)                                                                                                    |
| 3606347679      | When a request is opened from a Request List portlet with multiple requests, the left and right arrows on the page for easy navigation of the requests are missing. (22676)                                                                                                    |

| Tracking Number | Problem Description                                                                                                    |
|-----------------|----------------------------------------------------------------------------------------------------|
| 3603862936      | If a request's fields contain certain control characters (any of the first 32 ASCII characters except TAB, LF and CR), the read operation through the web service http://PPM:PORT/itg/services/dm will fail.               |
|                 | <b>NOTE</b> : This web service is not open to users, that is, it is for internal use only. For example, it is used when PPM Center integrates with Release Control. (23475)                                                |
| 3604335313      | An issue arose when PPM Center Web services were used to update a table component text field, that is, the visible parameter and hidden parameter fields were not the same. The hidden parameter showed as FILLME. (23647) |
| 3603130803      | When the "Most Recent Note" column in a portlet was selected, the following error appeared: "ORA-06502: PL/SQL: numeric or value error: character string buffer too small==Error in the portlet." (23276)                  |
| 4000362651      | When trying to edit the preferences of a customized portlet, an error occurred and all changes to the preferences could not be saved. This problem does not affect out-of-the-box portlets. (22722)                        |
| 1601759647      | Links to the requests might be broken when a request list is exported to Microsoft Excel. (23182)                                                                                                    |
| 1601901186      | When a request that had the text-4000 validation was copied by running special commands through the Workflow button, no more than 1800 characters of the request were copied. (23221)                                      |
| 1604032876      | When a table component is add to a request type, the width of the last column in the table component is extended. (22611)                                                                                                  |
| 1604464953      | For a request with a table component field that contains a date column, the date format shown on the printable version is not consistent with what is shown on the request detail page. (22641)                            |
| 1604464953      | For a request with a table component field, the printable version of the request shows a layout different from the request detail page. (22630)                                                                            |
| 2603686630      | When a user was set to have a calendar with a decimal point in the hours (8.5 for example) for a working day, it caused a SQL error (KNTA-10521) if the Work Item Fields field group was used. (23478)                     |
| 2606407151      | After triggering an "Apply on Transition" rule on a request, saving the request causes it to move to the next workflow step though the rule is set to block workflow transitions. (22618)                                  |

| Tracking Number | Problem Description                                                                                                    |
|-----------------|----------------------------------------------------------------------------------------------------|
| 3602448356      | When creating a request and clicking the available actions, the following message might appear: "Your workflow action could not be processed. The workflow action chosen is no longer eligible at this time." (23603)                                                                                                  |
| 3603219874      | When concurrent update operations are performed on a single Table Component field in a request, rows entered on an earlier operation no longer appear. (23606)                                                                                                    |
| 3604132858      | When trying to edit a request type, the following error might occur: " Field (-4837) does not map to a Section (null)". (22628)                                                                                                    |
| 3605068480      | For a project request type, if a rule exists that either updates or has dependency on a field that is secured by field security, any user who does not belong to the security group receives the following error when clicking any of the workflow action buttons: "com.kintana.core.field.bean.SectionField". (22615) |
| 4602071433      | One or more columns of a table component may not be displayed as expected. For example, you add a line to a table component that has eight columns, after saving the change, only seven columns can be displayed in the table. (22697)                                                                                 |
| 3604360617      | Saving a request header in which auditing is enabled for a large number of fields causes the following error message: "ORA-06502: PL/SQL: numeric or value error: character string buffer too small {KCRT_AUDIT-2061} (KNTA-10498)." (22604)                                                                           |
| 1604196894      | When request search results are exported to Microsoft Excel, if a value in a column starts with a hyphen (-), the formats of some numeric or date fields (for example, Req #, Creation Date, and Last Updated) were not correct in the exported table. (23702)                                                         |
| 3604690463      | In the Resources section of the Request Detail page, Actual Effort and Scheduled Effort values less than 1 are rounded to zero. (22609)                                                                                                    |
| 3603480063      | The Allow External Update of Actual Effort field, which is no longer used, still appears on a freshly installed instance of PPM Center version 7.5. (22588)                                                                                                    |
| 1602369622      | User's entries in Table Component fields of a request might not be correctly displayed. (23375)                                                                                                    |
| 1602827654      | The REQ.REQUEST_ID token does not resolve for an advanced "Apply on page load" rule when the Request_ID field is set to be invisible in the request header type. (22633)                                                                                                    |
| 1603871382      | UI rules do not resolve SYS (system) or AS (application server) tokens. (22612)                                                                                                    |

| Tracking Number | Problem Description                                                                                                    |
|-----------------|----------------------------------------------------------------------------------------------------|
| 1604905770      | Rules with the Apply on creation option or the Apply on field change option do not write data to the database if the result field is set to be hidden (the Display attribute of the result field is set to No). (22648)             |
| 2608139592      | When Microsoft Internet Explorer is used, the UI rule setFieldVisible (false) used in conjunction with required fields might cause an error during save. (22658)                                                                    |
| 4600832537      | Work Item Field group rules do not work for years beyond 2012, and return the following error:                                                                                                    |
|                 | Error in SQL Rule 1: 'KNTA - User Sched Start Changes Real Sched Finish'                                                                                                    |
|                 | In version 8.02, a security enhancement is added to resolve this problem. (22683)                                                                                                    |
| 4601725272      | When a user saves a request that contains rules for non-editable fields, inconsistency issues may occur between the UI and the database. These issues occur if the user is not added to the Editable By list of the fields. (22690) |

### Deployment Management

| Tracking Number | Problem Description                                                                                                    |
|-----------------|----------------------------------------------------------------------------------------------------|
| 4604377251      | After applying PPM Center version 8.00.01, you find the Oracle Extension is still 8.0.0, and receive the following Message:                                                                                                    |
|                 | The version of the Oracle Applications Extension does not match the version of the PPM server. Please upgrade the Extension before continuing. (KNTA-11164)  When this problem occurs, the PPM server does not work. (15895)                                                                     |
| 4602686831      | You cannot simulate a failure by overriding the line status in a package that has multiple lines. This issue occurs in the following scenario:                                                                                                    |
|                 | In a package that contains more than one package lines, you set all of these lines to execution at the same time. To simulate a failure, you override the status of some line to Failed. However, in the background, this line continues, and the subsequent lines can also be executed. (15532) |
| 1602390546      | When a request type is migrated from one PPM Center instance to another, if the request type has advanced rules that specify a dependency between two fields of the request type, the rules are not migrated correctly. (22591)                                                                  |

| Tracking Number | Problem Description                                                                                                    |
|-----------------|----------------------------------------------------------------------------------------------------|
| 1603731889      | After you migrate rules that have dependencies of the type "Status: is equal to <specific status="">", the rules do not work. (22616)</specific>                                                                                                    |
| 3603125070      | When importing a request type, the following error occurred: "ORA-06503: PL/SQL: Function returned without value {KNTA_PARAMETER_SET_FIELDS_TH-}." (23254)                                                                                                    |
| 3603381043      | A module's Request References portlet preferences were lost after the module was migrated to its destination. (23334)                                                                                                    |
| 3603646940      | An Out of Memory error might occur when choosing a file using the file chooser in the content migrator. (23580)                                                                                                    |
| 3605611704      | After upgrading to PPM Center version 7.5 from version 6.0, you receive the following error message when you try to create a refresh group in the workbench:                                                                                                    |
|                 | Package <id> has been changed by another user. (KNTA-10027). (22702)</id>                                                                                                    |
| 4601770215      | The hmac_sha1 message authentication algorithm was not available for SSH sessions. Only hmac_md5 was supported. (22732)                                                                                                    |
| 3602844431      | Users were unable to delete a package due to the following error: "DB Package error: ORA-01403: no data found {KDLV_PACKAGES_TH-505} (KNTA-10498)." (23208)                                                                                                    |
| 3603431605      | When copying a request, if the user deleted any attached files of the request before submitting the new request, the ConcurrentModificationException error was returned. (23469)                                                                                                    |
| 3603721031      | When exporting actuals from PPM Center to Microsoft Project, contributors' actuals were also exported. However, since contributors themselves were not synchronized with Microsoft Project, synchronizing Microsoft Project data back to PPM Center triggered an error: "Task Error. Can not remove resource from task." |
|                 | Now, contributors as well as their actuals are no longer synchronized to Microsoft Project, that is, they exist only in PPM Center. (23613)                                                                                                    |
| 3604612195      | Exporting actuals from PPM Center to Microsoft Project using shared control might return the following error:                                                                                                    |
|                 | "Internal Error: Internal Error Encountered                                                                                                    |
|                 | Source = MERCINT_MSPImportHybrid.ImportTaskDataHybrid                                                                                                    |
|                 | Message = Type mismatch (13)".                                                                                                    |
|                 | (22627)                                                                                                    |

| Tracking Number | Problem Description                                                                                                    |
|-----------------|----------------------------------------------------------------------------------------------------|
| 3604748376      | Synchronizing a project work plan from Microsoft Project with PPM Center causes the project's summary task level actuals in PPM Center to be lost. (23811)                                                                                                    |
| 4600392308      | After you export work plan information from PPM Center to Microsoft Project 2007, scheduled start and finish dates and durations for tasks become incorrect. This issue occurs if you enable the Estimated Finish Date option in Project Settings->Project Fields. (22703) |

### Document Management

| Tracking Number | Problem Description                                                                                                    |
|-----------------|----------------------------------------------------------------------------------------------------|
| 4609357879      | When you try to upload a file in PPM Center, you may receive the following error message:                                                                                                    |
|                 | DfAttributeValueException:: THREAD: http-0.0.0.0-8080-<br>Processor25; MSG: [DFC_OBJECT_BADATTRVALUE] value is too big<br>for attribute 'group_name'. Value UTF-8 length is <value_<br>length&gt;. Maximum length is 32.; ERRORCODE: ff; NEXT: null<br/>This issue occurs when the project type name or the project name contains non-<br/>English characters. This issue mainly occurs when the names are long. (22040)</value_<br> |
| 4607437751      | The "Unable to check-out due to Documentum error" error message occurs when you try to check out a document that has been edited and checked in by another user. (24019)                                                                                                    |

### Integrations

| Tracking Number | Problem Description                                                                                                    |
|-----------------|----------------------------------------------------------------------------------------------------|
| 3603431605      | When copying a request, if the user deleted any attached files of the request before submitting the new request, the ConcurrentModificationException error was returned. (23469)                                                                       |
| 3604748376      | Synchronizing a project work plan from Microsoft Project to PPM Center causes the project's summary task level actuals in PPM Center to be lost. (23811)                                                                                               |
| 4600395450      | You receive the following error when task actuals changed on the PPM Center side are transferred to Microsoft Project and some actuals are impacted by the change:  Source = MERCINT_MSPImportHybrid.ImportTaskDataHybrid  Message = Type mismatch(13) |
|                 | (22679)                                                                                                    |
| 4601225665      | Performance issues occur when loading the Audit trails of work plans. (22706)                                                                                                    |
| 4601849685      | The following error occurs when you try to import Microsoft Project data to a project in PPM Center:                                                                                                    |
|                 | Server Error: Exception thrown by server                                                                                                    |
|                 | com.mercury.itg.util.MSPImportException: org.xml.sax.SAXParseException: An invalid XML character (Unicode: 0xb) was found in the element content of the document.                                                                                      |
|                 | This issue occurs if some information related to the project (such as the project name, task name, and resource name) contains control characters, such as a carriage return. (22693)                                                                  |
| 2602956483      | When users clicked the View Available Actions link of a request in PPM Center while the corresponding defect was locked in Quality Center, the error message that appeared was not appropriate. (23268)                                                |
| 2603581310      | The integration of PPM Center with HP Quality Center did not support HTTPS. (23593)                                                                                                    |

### Platform

| Tracking Number | Problem Description                                                                                                    |
|-----------------|----------------------------------------------------------------------------------------------------|
| 4612960617      | You receive the following error message when using the ksc_create_request special command to copy a request:                                                                        |
|                 | Request copied successfully with new ID = 0                                                                                                    |
|                 | Exception occured during execution: com.kintana.core.openapi.OpenAPIException: Request with ID 0 was not found in the system. Import was not performed.                             |
|                 | This issue occurs when the request header type of the request contains one of the following field groups:                                                                           |
|                 | PFM Proposal                                                                                                    |
|                 | PFM Asset                                                                                                    |
|                 | Universal CMDB Impact Analysis                                                                                                    |
|                 | (25067)                                                                                                    |
| 4603654638      | The single sign-on (SSO) functionality does not work in an instance that has language packs installed. (24028)                                                                      |
| 4606219105      | When you try to search or create a request, the following error may occur:                                                                                                    |
|                 | Can't find resource for bundle CoreResources_fr_FR, key fr_FR (16112)                                                                                                    |
| 4607028167      | Some basic operations in the Demand Management module could use up the connection pool. When this issue occurs, you receive the following error message repeatedly:                 |
|                 | <pre>java.lang.IllegalStateException: getAttribute: Session already invalidated (16921)</pre>                                                                                       |
| 4607095641      | The java.lang.NullPointerException error occurs when you start PPM Center that is running on an AIX-based server. This problem happens when you use the following IBM Java version: |
|                 | Java(TM) SE Runtime Environment (build pap3260sr6-20090925_ 01(SR6))                                                                                                    |
|                 | IBM J9 VM (build 2.4, JRE 1.6.0 IBM J9 2.4 AIX ppc-32 jvmap3260sr6-20090923_42924 (JIT enabled, AOT enabled)                                                                        |
|                 | J9VM - 20090923_042924 JIT - r9_20090902_1330ifx1                                                                                                    |
|                 | (16472)                                                                                                    |

| Tracking Number | Problem Description                                                                                                    |
|-----------------|----------------------------------------------------------------------------------------------------|
| 4605821347      | After you deploy PPM Center 8.00 in a cluster environment, an IO exception that resembles the following may appear in the server log:                                                                                                    |
|                 | <pre><date>-<time> <time zone="">: message did not contain a list (LinkedList) of retransmitted messages: java.lang.IllegalArgumentException: java.io.IOException: java.lang.ArrayStoreException</time></time></date></pre>                 |
|                 | :UpHandler (NAKACK):org.jgroups.protocols.pbcast.NAKACK: <date>-<time> <time zone="">: message did not contain a list (LinkedList) of retransmitted messages: java.lang.IllegalArgumentException: java.io.IOException:</time></time></date> |
|                 | <pre>java.lang.ArrayStoreException :UpHandler (16361)</pre>                                                                                                    |
| N/A             | In a PPM Center instance that is using JGroup version 2.2.7, the following error may randomly occur:                                                                                                    |
|                 | <pre><date>-<time> <time zone="">: message did not contain a list (LinkedList) of retransmitted messages: java.lang.IllegalArgumentException: java.io.IOException: java.lang.ArrayStoreException</time></time></date></pre>                 |
|                 | :UpHandler (NAKACK):org.jgroups.protocols.pbcast.NAKACK: <pre></pre>                                                                                                    |
|                 | :UpHandler                                                                                                    |
|                 | To work around this issue, upgrade your JGroup to version 2.2.9 (23992)                                                                                                    |
| 2607204614      | When you try to synchronize the Reporting Meta Layer, the report fails with the following error:                                                                                                    |
|                 | Encounter error when start process: ORA-12899: value too large for column "ITG_DB"."KRML_PARAMETER_SET_FLDS_COPY"."DESCRIPTION" (actual: 306, maximum: 240)                                                                                 |
|                 | (22637)                                                                                                    |
| 2606248209      | When PPM Center works behind load balancers or reverse proxies, the following error message might appear: "Internet Explorer cannot display the webpage." (22617)                                                                           |

| Tracking Number | Problem Description                                                                                                    |
|-----------------|----------------------------------------------------------------------------------------------------|
| 1600336784      | The Default label was not disabled for CST - Budget Labor Category or CST - Budget Non-Labor Category, which were automatically completed and therefore should not have a default value. (22951)                                    |
| 1601296240      | The Cost Rollup Service failed with a null pointer exception during calculation of summary tasks. (23497)                                                                                                    |
| 1603797896      | Out of Memory errors caused problems on a PPM Server services node. (23874)                                                                                                    |
| 1604308079      | Log files created by workflow steps do not recognize UNIX umask. They are always created with umask 022. (23769)                                                                                                    |
| 2603999681      | Token resolution fails intermittently under load. (23801)                                                                                                    |
| 3605290765      | Paging does not work because of JDK upgrades. This issue makes the LDAP user import fail. (22689)                                                                                                    |
| 3602932841      | When there are more than 1,000 records in the kcst_pending_ev_updates table, running the Pending Cost EV Updates Service results in the following error message in the server logs: "ORA-00907: missing right parenthesis." (23324) |
| N/A             | The Exception Rule Service kept running for a long time without updating any information. (23350)                                                                                                    |
| 2606646157      | The KCRT_PARTICIPANT_CHECK_V view has performance issues. This may affect portlets and reports and some core functionalities. (22638)                                                                                               |
| 1604142469      | Secure RMI password is stored in plain text in server.conf. (23681)                                                                                                    |
| 3605577872      | Mixing of secure and insecure LDAP servers in the LDAP_URL_FULL parameter was not allowed. (23906)                                                                                                    |
| 3603016683      | When creating a project from another by using the ksc_create_Project command from the execution step, the db session could not be released. (23306)                                                                                 |
| 1603236116      | The following currencies were not available in PPM Center: Zambian Kwacha (ZMK), Uganda Shilling (UGX), Seychelles Rupee (SCR), Mauritius Rupee (MUR), and Ghana Cedi (GHS). (23559)                                                |
| 2607693296      | PPM Center did not support first and last names longer than 30 characters. (22667)                                                                                                    |

| Tracking Number | Problem Description                                                                                                    |
|-----------------|----------------------------------------------------------------------------------------------------|
| 1604462400      | When creating a request through HP Demand Management Web services, the REQ.STATUS_NAME token cannot be recognized. (23815)                                                                                                    |
| 1604462400      | If a request has a multi-value field that is automatically completed by the triggering of a rule, when the request is created through HP Demand Management Web services to trigger the rule and multiple values are populated to the field, the field's validation fails both with valid and invalid values. As a result, no value is populated to the field, and no error appears. (23818) |

### Program Management

| Tracking Number | Problem Description                                                                                                    |
|-----------------|----------------------------------------------------------------------------------------------------|
| 4611419088      | On the View Program page, the Risks bar graph and the drill-through Risks list do not correctly display the values that you configure for the Probability field and Risk Impact Level field. (24424) |
| N/A             | Opening a program could take a long time when it contains projects with financial management enabled. (23901)                                                                                        |
| 2607426550      | The View Program page does not show all the required fields if Financial Management is enabled for the program. (22675)                                                                              |
| 3606076152      | Database connection problems could happen when running the Request Detail report on requests associated with programs. (23932)                                                                       |
| 4000182991      | When users open a program, the list of projects in the program is not sorted in a consistent order (for example, by project ID). (23032)                                                             |

### Portfolio Management

| Tracking Number | Problem Description                                                                                                    |
|-----------------|----------------------------------------------------------------------------------------------------|
| 3606290762      | In a workflow, you have a step that is used to create a project. You set the Contact Name field to Required in the Status Dependencies settings for this step. After you specify a value for the Contact Name field and finish the step, you may find the value is not populated when checking the project. (22674) |

### **Project Management**

| Tracking Number | Problem Description                                                                                                    |
|-----------------|----------------------------------------------------------------------------------------------------|
| 4614188585      | The Security tab is not available for the Task User Data fields in PPM Center version 8.00.01. (25590)                                                                                                    |
| 2605300749      | After a work plan is exported to PDF, the dates in the exported PDF are displayed in the US date format regardless of the browser's locale setting, for example, English (United Kingdom). (22606)                                                                  |
| 3600669363      | When using the Mozilla Firefox browser, the workflow buttons on the Project Detail page were not getting refreshed. (22885)                                                                                                    |
| 2602139225      | Resource Breakdown values of a staffing profile might not be completely displayed because a scrollbar was not available. (23196)                                                                                                    |
| 3603557810      | The characters "#@#" appeared between project manager names in advanced request search results. (23347)                                                                                                    |
| 1602634532      | If a task that had subtasks was being deleted from a work plan, a SQL error might occur if there were too many subtasks:  com.mercury.itg.exceptions.InfrastructureException:org.hibern ate.exception.SQLGrammarException: could not execute query.  (23436)        |
| 4000393221      | Negative unmet demands were treated as positive in calculation of the Total Hours in the Staffing Profile Unmet Demand row. (23519)                                                                                                    |
| N/A             | After a time user updates the %Complete field of a task in the My Tasks portlet and saves the change, the date on the Actual Start field is removed. (15383)                                                                                                    |
| 4602024440      | You update the Activity field for a work plan in PPM Center, and then download the work plan to Microsoft Project. After you synchronize the work plan back to PPM Center, all Activity codes are deleted. (15496)                                                  |
| 4606299016      | When you try to access a dashboard page that contains a Project Timelines portlet, you receive the following error message:                                                                                                    |
|                 | An HP internal error has occurred. Please contact HP Project and Portfolio Management support if the problem persists. (KNTA-10023) Exception Correlation: GUID= <guid> Generated Time=<time> Server Node Name: <server_node_name></server_node_name></time></guid> |
|                 | This issue also occurs when you try to preview the page during the page creation. (24016)                                                                                                    |

| Tracking Number | Problem Description                                                                                                    |
|-----------------|----------------------------------------------------------------------------------------------------|
| N/A             | Opening a program could take a long time if the program contains a large number of projects. (23901)                                                                                                    |
| 1603509568      | When the browser's locale is not set to English(United States)[en-us], opening a saved advanced search for projects and then clicking Modify Search could return the following stack trace error: "Error parsing date/time string. (KNTA-10104)." (23660)                                                      |
| 2607254908      | The Analyze Assignment Load portlet display closed proposals that have no effort data in the specified display time period. (22642)                                                                                                    |
| 3604173552      | The Cost Rollup Service failed to process projects if the threshold values of cost exceeding prorated budget were empty in the Cost and Earned Value Health. A NullPointerException appeared in the server log for such projects. (22600)                                                                      |
| 3605051176      | The Analyze Assignment Load portlet does not show time sheet actuals at the project level. (23911)                                                                                                    |
| 3605658375      | Newly-added project managers are not dynamically added with the view access and the edit access to budgets if they are not the creator of the budgets. This issue makes the new project managers unable to edit the budgets.                                                                                   |
|                 | This issue occurs if you create the project by using a customized request type, and the corresponding request header type uses the PFM related field groups and some other field groups. (22670)                                                                                                    |
| 3606250789      | After you run the time sheet data importer script to import time sheets on projects that are closed and then run the kpmtmsync.sh script, you may encounter the following problems:                                                                                                    |
|                 | Costs are not rolled up for the closed projects and assets.                                                                                                    |
|                 | Project settings for the closed projects cannot be changed. (22664)                                                                                                    |
| 1603645977      | You enter large numbers, such as 1234567890123456789, for actual or planned cost in a task. When you try to save the task, you may receive an error message that resembles the following:  Planned Labor has an invalid currency format according to your                                                      |
|                 | user regional setting. This field only accepts 2 decimal places (22608)                                                                                                    |
| 2606509353      | If a time sheet has multiple lines and one of them has an Actual Effort greater than zero and a % Complete of zero, attempting to rework another time sheet line (either in Rejected or Submitted status) caused the following error message: "SaveTMException:PERCENT_COMPLETE_0_WHEN_EFFORT_EXISTS." (22629) |

| Tracking Number | Problem Description                                                                                                    |
|-----------------|----------------------------------------------------------------------------------------------------|
| 4600046686      | You create a Task User data field for users in PPM Center. However, if a user modifies the data of this field from the My Tasks portlet or from a time sheet, the data is not saved. (22756)                                                                                                    |
| N/A             | After you change the scheduled start or finish date for a task, the duration is not updated automatically. This problem occurs when you use Mozilla Firefox. (23203)                                                                                                    |
| 1603783267      | When synchronizing a project from Microsoft Project to PPM Center, if a resource in Microsoft Project has multiple matches in PPM Center, resource mapping automatically selects the first match it finds in PPM Center, without invoking the manual mapping process. (23808)                                                                                                    |
| 3601613445      | The words "Gantt View" are hardcoded in the PPM Plug-in for Microsoft Project. For this reason, the following error occurs when synchronizing project work plan changes from PPM Center to a non-English version of Microsoft Project:                                                                                                    |
|                 | Source = MERCINT_MSPImportHybrid.Populate TaskList                                                                                                    |
|                 | Message = Type mismatch(13) (23627)                                                                                                    |
| 3605600741      | If a project is in Microsoft Project control mode, when removing a resource from the project's work plan in Microsoft Project and then sending the work plan to PPM Center, the following error appears:                                                                                                    |
|                 | "Task Error: Can not remove resource from task                                                                                                    |
|                 | One or more resources that have been removed from task task2 have actuals for the task in PPM. Please restore the removed resource(s) in your Microsoft Project work plan and synchronize again."  (22645)                                                                                                    |
| 3604979556      | Performance issues might occur when you try to view tasks of a project. (22663)                                                                                                    |
| 1604287941      | Incorrect email notifications about project tasks and milestones appear because project baselines are not ignored for notifications. (23782)                                                                                                    |
| 1601876284      | In the Project List portlet, a project's Planned Start field was shown as the first date of the project's Planned Start Period, and its Planned Finish field was shown as the last date of the project's Planned Finish Period (both periods are defined on the Project Details tab in the Project Overview page). This could lead to confusion with the project's actual Planned Start and Planned Finish dates. (23632) |
| 2606398715      | Projects with work plan baselines are duplicated in the auto-complete project list for the Specific Summary Tasks field on the Edit Preferences page of the Project Gantt portlet. (22620)                                                                                                    |

| Tracking Number           | Problem Description                                                                                                    |
|---------------------------|----------------------------------------------------------------------------------------------------|
| 2606601401,<br>3605383711 | In the Project Time Lines, Project Gantt, Project List, and Summary Task List portlets, a user can view all the projects (and their tasks) in a PPM Center instance regardless of their project security settings. These portlets should display only those projects whose Project Security settings allow the user to view them, as the Search Projects page does. (23788)                            |
| 2607188281                | SQL statements invoked by the Pending Earned Value update service cause poor performance. (22639)                                                                                                    |
| 4000708476                | You add a lot of projects through the auto-complete popup window, and then try to manually add one more existing project that is not added through the auto-complete popup window. However, auto-complete fails with Javascript error. This makes the changes to the portlet preference not saved.(22698)                                                                                              |
| 4600774301                | On a system with the Spanish or Portuguese language pack installed, the Project Gantt portlet does not indent tasks to show the project hierarchy. (22684)                                                                                                    |
| 1602569032                | When all the tasks of a project were completed, if users ran a Baseline Comparison Report of this project with the Include Completed Tasks option unchecked, the following error occurred: "HTTP response: 500 - javax.servlet.jsp.JspTagException: 'end' < 0."  (23342)                                                                                                    |
| 3604834519                | The Project Cost Details report used a badly formed SQL, which caused performance issues. (22613)                                                                                                    |
| 1601953464                | A stack trace error occurs when users are trying to assign a resource to a task on which there is an external predecessor task with exceptions defined. (23245)                                                                                                    |
| 3602463051                | After a project was created from a request, the Status field in the project details that appeared as a reference link on the request page was not automatically updated. (23193)                                                                                                    |
| 1600479984                | In Cost and Effort, the Time Management setting is available for a project that does not have a work plan.  After the installation of PPM Center 8.00 SP2, the Time Management setting will not be available for projects that do not have a work plan. Also, the instructional text under the "Use Time Management to track actuals against this project" check box will be changed to the following: |
|                           | When the project has a work plan, you can integrate with Time Management if your organization uses time sheets, allowing resources to enter their actuals data in a single location. (22585)                                                                                                    |

| Tracking Number | Problem Description                                                                                                    |
|-----------------|----------------------------------------------------------------------------------------------------|
| 1602491522      | Long project names are not wrapped on the Create page or Edit page for work plans. (23313)                                                                                                    |
| 1603375227      | When synchronizing non-synchronized data between HP Project Management and HP Time Management modules, the kPMTMSync.sh script erases actual unassigned efforts. (23734)                                                                                                    |
| 4602030742      | The Project Details page is truncated when you resize the Internet Explorer Web browser. (22716)                                                                                                    |
| 2606558737      | An IndexOutOfBoundsException error sometimes occurs when creating a project. (22625)                                                                                                    |
| 1602813757      | When editing a work plan task for a project that is in shared control mode, the Edit > Set Role function fails with the following error: "You do not have the privilege to take this action. Please consult your PPM Administrator." (23616)                                                                                                    |
| 2604418324      | If a user does not have the Edit Budget and Edit All Budgets access grants, the user cannot select any project for a staffing profile because of the following validation error: "One of the tokens in the validation was unparseable. This can be caused by an invalid token name or missing data from the field the token represents. (KNTA-10073)." (23590)                                                                                                    |
| 3603114375      | Under some circumstances the Cost Update Service could create large archive logs on the database. (23753)                                                                                                    |
| 2604943512      | If the Microsoft Internet Explorer browser's locale is set to Chinese (Hong Kong S.A.R.) ( $zh-hk$ ), when working on a project work plan whose Scheduled Fields Entry is set to the Entering Scheduled Start and Scheduled Finish option, adding a task and changing the task's scheduled finish date does not update the task's scheduled duration, which always remains to be the default value (1 day). In addition, clicking Done in this case returns a warning message: "java.lang.IllegalArgumentException: The scheduled start date, scheduled finish date do not match the scheduled duration given." (23652) |
| 3604736289      | If a milestone was set to automatically complete when all predecessors were complete, changing any predecessor's actual finish date did not trigger an automatic update of the milestone's actual start and finish dates. (22614)                                                                                                    |
| N/A             | Searching tasks without providing any filter may consume all database usage if there are a large number of records to return (24672)                                                                                                    |

| Tracking Number | Problem Description                                                                                                    |
|-----------------|----------------------------------------------------------------------------------------------------|
| 3601125398      | When a user who was defined as a Project Manager attempted to edit a project work plan, a stack trace error occurred. (22920)                                              |
| 1603797896      | Project security is checked for each project task. This means a project security check might be running a number of times for one project, which is not efficient. (23877) |

### Resource Management

| Tracking Number           | Problem Description                                                                                                    |
|---------------------------|----------------------------------------------------------------------------------------------------|
| 4600382235,<br>3606376718 | In a Staffing Profile notification, the /itg part is missing in the Staffing Profile link for customers using external Web servers. The Page cannot be found error is returned when customers click the problematic link. (14931) |
| 4607975074                | You receive the following error message when trying to add a staffing profile position.  A database exception has occurred. This is an internal error.                                                                            |
|                           | Please consult your PPM Administrator.                                                                                                    |
|                           | The following is a stack trace of the exception:                                                                                                    |
|                           | Com.mercury.itg.excpetions.InfrastructureException:                                                                                                    |
|                           | CalendarUtil blew up the buckets!                                                                                                    |
|                           | (16733)                                                                                                    |
| 4613798060                | You may encounter an "Out of memory" error when the Staffing Profile Period Sum Update service is running. When this problem occurs, the following error can be found is the server log:                                          |
|                           | :Staffing Profile Period Sum Update Service:org.hibernate.util.JDBCExceptionReporter: <date>- <time> <time zone="">: Error; - nested throwable: (java.lang.OutOfMemoryError: GC overhead limit exceeded)</time></time></date>     |
|                           | :Staffing Profile Period Sum Update Service:com.kintana.services: : <date>-<time> <time zone="">: Pending rollup failed for staffing profile id <id> (25894)</id></time></time></date>                                            |
| 4603766325                | An Analyze Assignment Load portlet does not display digits after the decimal point for the values in the portlet. (22751)                                                                                                    |

| Tracking Number                          | Problem Description                                                                                                    |
|------------------------------------------|----------------------------------------------------------------------------------------------------|
| 4606484398                               | Resource pool user data appears below the Done/Cancel button on the Edit Resource Pool page. This information is expected to appear above the button. (16340)                                                                                                    |
| N/A                                      | Previously, only users with a Project Management license could access the Forecast Planning page.  Now users with the following licenses can access the Forecast Planning page:  Project Management  Program Management  Configuration Management  Portfolio Management  (22748) |
| 1604116395                               | After filtering on a standard Analyze Assignment Load portlet by using a specific work load category, you may still find some assignments with a work load category that differs from the one you specify, or some assignments with a blank work load category. (23884)          |
| 3604263879                               | Users could not get any results back in the Analyze Assignment Load portlet after upgrade to PPM Center 7.1 SP9. (23583)                                                                                                    |
| 3605113132                               | When the Scheduled and Actual Effort data of a resource is exported from the Analyze Assignment Load portlet in PPM Center into Microsoft Excel, the resource's total Scheduled Effort and total Actual Effort data are listed in the wrong rows in the exported table. (22622)  |
| 1602469386                               | When removing a user from an organization unit or moving a user to another organization unit, an exception page appeared, where unnecessary code level error information was displayed to users. (23472)                                                                         |
| 3601584271,<br>3600382722,<br>3601130553 | By running the Run PPM Organization Unit Interface report with the REPLACE ALL EXISTING USERS option, users were not able to do the following:  • Move resources from a primary organization unit to another  • Add resources to an existing primary organization unit.  (22969) |
| 3601403920                               | A resource validation error occurred if users attempted to search for a specified Direct Manager when working on a work plan to edit assignments from a task. (22956)                                                                                                    |

| Tracking Number                          | Problem Description                                                                                                    |
|------------------------------------------|----------------------------------------------------------------------------------------------------|
| 1601445887,<br>3602753023,<br>3604871216 | Resource pool managers with sufficient permissions are not allowed to edit resource pool participation unless they have the Edit All Resource Pools access grant. (23774)                                                       |
| 2607778072                               | When mass updating resources whose Time Approver or Billing Approver's name contains an apostrophe, an error appears. (22653)                                                                                                   |
| 3600400422                               | Staffing Profile and Resource Pool names of a staffing profile request might be truncated. (22836)                                                                                                    |
| 3600684820                               | An error message appeared when attempting to softbook or commit a resource; this happened for users without the Edit All Staffing Profiles access grant or certain other access grants for a specific staffing profile. (22871) |
| 3603118055                               | Removing a soft-booked resource from a staffing profile returned the position Status to New rather than Requested. (23382)                                                                                                    |
| 1604116395                               | After a staffing profile is attached to a project, the work load category of the staffing profile is not updated according to the work load category of the project. (23927)                                                    |
| 1603751504                               | When changing the time approvers of multiple resources by mass-updating the resources, the following occurs:                                                                                                    |
|                                          | <ul> <li>billingApproverSecurityGroup Or<br/>timeSheetApproverSecurityGroup is not cleaned up when setting<br/>billingApprover Or timeSheetApprover;</li> </ul>                                                                 |
|                                          | <ul> <li>billingApprover or timeSheetApprover is not cleaned up when setting<br/>billingApproverSecurityGroup or<br/>timeSheetApproverSecurityGroup.</li> <li>(23678)</li> </ul>                                                |
| 1604326036                               | Decimal COST_RATE values are truncated when resources are imported from the KNTA_USERS_INT resource interface table into PPM Center. (22621)                                                                                    |
| 3601324596                               | After the RM_OVERRIDE_ASSIGNMENT_CONTROLS parameter was added to the server.conf file, the parameter did not function as expected. (22962)                                                                                      |
| 3603755432                               | Negative zero hours could appear in the Resource Requests portlet. (204086)                                                                                                    |
| 3603373249                               | A resource pool manager without the View All Resource Pools access grant is not able to view the child resource pools. (23303)                                                                                                  |
| 3604752067                               | No results are found in the Analyze Assignment Load portlet. (23663)                                                                                                    |

| Tracking Number | Problem Description                                                                                                    |
|-----------------|----------------------------------------------------------------------------------------------------|
| 4602335556      | When using the Analyze Assignment Load data export, you may find that disabled users are not filtered out and some resources are missing in the exported result. (22755)                                                                                                    |
| 4602481244      | After you create a baseline for a work plan, you delete some tasks for the work plan. On the Analyze Assignment Load portlet, when you click View Resource Breakdown, resources from the deleted tasks in the work plan still appear on the Resource Load Breakdown page. (22711)                                                              |
| 4603458025      | You use the Analyze Assignment Load data export for a resource pool where the "Include children resource pools when calculating the resource load for this resource pool" check box is selected. However, only the users that are in the parent resource pool are exported. None of the users in the child resource pool are exported. (22753) |
| 2606179270      | When exporting Analyze Resource Pool portlet data to Microsoft Excel, a stack trace error appears under some circumstances. (23803)                                                                                                    |
| 1603191047      | Performance issues might occur when clicking the Done button on the Resource Capacity with Assignments page. (22607)                                                                                                    |
| 1604840911      | If you upload a staffing profile by using the XML loader, you may receive a NullPointerException error when clicking Configure Notification on the Staffing Profile page. (22655)                                                                                                    |
| 1605325405      | Staffing profile tokens cannot be resolved. (22660, 22760)                                                                                                    |
| 2606494402      | Comments for a staffing profile position are not copied when the position is copied from a project to a proposal. (22671)                                                                                                    |
| 3603375951      | Users could not create any new staffing profiles for a project as a non-existing staffing profile was linked to the project. (23502)                                                                                                    |
| 3606400389      | When Microsoft Internet Explorer is used, the horizontal scroll bar at the bottom of the Staffing Profile page might be missing. (207093)                                                                                                    |
| 4601888760      | The Compare to Work Plan option is not available for staffing profiles in the complete status. (22724)                                                                                                    |
| N/A             | Saving a staffing profile assignment could take a long time. (23909)                                                                                                    |

## Time Management

| Tracking Number                                         | Problem Description                                                                                                    |
|---------------------------------------------------------|----------------------------------------------------------------------------------------------------|
| 4614196737,<br>4614196737,<br>4614196737,<br>4614196737 | You may encounter performance issues when running basic time sheet-related tasks (such as opening, saving, or creating time sheets). (25888)                                                                                                    |
| 4601487505                                              | There is no particular sort order for Activity Codes in PPM Center. This issue makes it inconvenience to locate an activity in the Activity list if the instance has a large number of activities. (24140)                                                                                                    |
| 4610046225                                              | A stack trace error occurs when you search for time sheets to approve. (24246)                                                                                                    |
| 1600263654                                              | Opening a time sheet might cause an error related to number formatting: java.lang.NumberFormatException: For input string: "154,00". (22959)                                                                                                    |
| 1601914343                                              | Actuals for projects and tasks were not synchronized between HP Time Management and HP Project Management. (23228)                                                                                                    |
| 2604573416                                              | Out of Memory errors sometimes occurred on the application database.  In version 8.02, task search from time sheet is optimized for the required project filter. (22601)                                                                                                    |
| 3602859275                                              | When two or more users were saving time sheet lines at the same time for an identical task in their time sheets, one or more of them might receive the following message: "The Time Sheet or its Work Items has been updated by another user. Please refresh to continue with your changes." However, after the user (s) clicked refresh, the changes that the user(s) had made were lost. (23283) |
| 3603684693                                              | When the time sheet policy requires entering time by Period in Hours, adding two or more activities to a time sheet leads to an HTML tag ( <span>) being displayed in the Time Period column of the time sheet. (23577)</span>                                                                                                    |
| 3604148476                                              | When the user started tabbing from a line in a time sheet, the lines the user tabbed to moved down on the right-hand side while the requests on the left-hand side did not move. (23600)                                                                                                    |

| Tracking Number            | Problem Description                                                                                                    |
|----------------------------|----------------------------------------------------------------------------------------------------|
| 3604695178,<br>3604597920b | A user with the View all Timesheets (Summary Info Only) access grant cannot see any time sheet data when generating time management reports, such as Time Sheet Summary and Actual Time Summary.                                                                                                    |
|                            | This issue occurs when NONE of the following conditions are met:                                                                                                    |
|                            | The user entered the time sheet                                                                                                    |
|                            | The user is the time sheet line approver                                                                                                    |
|                            | The billing type is User and the user is the billing approver                                                                                                    |
|                            | The billing type is Group and the user is a member of the group that is the billing approver                                                                                                    |
|                            | The user is the manager of the person who entered the time sheet                                                                                                    |
|                            | The user is a delegate of the person who entered the time sheet (204484)                                                                                                    |
| 4601173922                 | The work item search query from time sheet causes a large amount of CPU usage on the PPM Database Server. (22681)                                                                                                    |
| 4603255664                 | When you try to add an item to a time sheet, the Suggested items list does not display the request types of the items. (22744)                                                                                                    |
| 4604294970                 | Multiple time sheets are related to one task. Among these time sheets, one or more sheets have negative effort. In this case, if a user tries to cancel a time sheet with positive effort, which causes the total effort for the task to be negative, the following error message occurs:                                                                                                    |
|                            | An error has occurred. Please reload the page you were editing and try again.                                                                                                    |
|                            | After the installation of SP2, the following warning message appears in the same scenario:                                                                                                    |
|                            | Total actual effort for task or request work item can not be negative. (22757)                                                                                                    |
| N/A                        | You may encounter the following two issues related to the Project field on the Add Tasks to Time Sheet page.                                                                                                    |
|                            | Issue 1: The Project field is not required on the Task Filters section. This issue occurs if the validation of the Project field is changed.                                                                                                    |
|                            | Issue 2: The required Project field in the Task Filter section takes no effect in the following scenario: When you perform a search without providing a value for the required Project field, you will be prompted with a warning message; then, you enter a value for the field and perform the search again, the returned result will include all tasks for you, not limited by the Project field. (22754) |
| 3603734985                 | Time sheet freeze and close events are not logged in audit trails. (23456)                                                                                                    |

| Tracking Number | Problem Description                                                                                                    |  |
|-----------------|----------------------------------------------------------------------------------------------------|--|
| 3606101367      | Loading time sheets via XML does not roll up actuals in the asset budgets. (22666)                                                                                                    |  |
| 3606293424      | You may encounter performance issues in HP Time Management, particularly in saving time sheets. (22682)                                                                                                    |  |
| 1603975063      | Wrong date format might be displayed in the My Time Sheets portlet. For example, this problem occurs when the PPM Server installation language is English (United States) and the browser's locale setting is English (Australia). (22644)                 |  |
| 2607229263      | Tooltips in the My Time Sheets portlet display time periods in a wrong format. (23942)                                                                                                    |  |
| 2603603674      | The Actual Time Summary and Time Sheet Summary reports took a long time to complete. (23543)                                                                                                    |  |
| 3603968508      | The Actual Time Sheet and Time Sheet Summary reports used cancelled time sheets in their calculations. (23530)                                                                                                    |  |
| 3606290320      | When the Time Management settings for a project allow users to track time at the Project level, and the work item type is set to Project for reporting, HP Time Management reports, such as the Time Sheet Summary Report, do not return any data. (22680) |  |
| 3603664569      | Once a user had logged time against a task in a project, no option was available in the Project Security settings that prevented this user from further logging time against the same task. (23494)                                                        |  |

# 9 Known Problems and Limitations in Service Pack 2

The following problems and limitations are the known problems and limitations in PPM Center version 8.02 (or other software, as indicated). The problems are categorized by the product area in which they appear. Each problem is identified by an internal tracking number, which is shown in parentheses.

## Dashboard Management

| PROBLEM    | When using Firefox 3.6, arrow buttons of the scrollbars in auto-complete list windows do not function. (26128)   |
|------------|----------------------------------------------------------------------------------------------------|
| WORKAROUND | This is a known problem in Firefox 3.6. This problem is scheduled to be fixed in Firefox version 3.6.4 or later. |

## Demand Management

| PROBLEM    | When you invoke the createRequest Web service request, even if the operation throws an exception, PPM Center still creates a request. (25985)) |
|------------|----------------------------------------------------------------------------------------------------|
| WORKAROUND | No workaround is available now. This problem is scheduled to be fixed in a future service pack.                                                |

## Multilingual User Interface (MLU)

#### LIMITATION

The "Mapping Enterprise Resources in Microsoft Project Server to PPM Center Resources" enhancement has the following limitations on non-English languages:

- If you use a non-English version of Microsoft Project and the language is one of the languages supported by PPM Center, messages related to this enhancement are displayed in English.
- If you use a non-English version of Microsoft Project and the language is NOT
  one of the languages supported by PPM Center, some contents in the messages
  related to this enhancement are displayed as a string of question marks (?).

For more information about the supported languages in PPM Center, see the Supported Languages section in *What's New and What's Changed*.

WORKAROUND

No workaround is available now.

## Integration

#### **PROBLEM**

Run-time error when opening an integrated PPM Center project in the following scenario:

You try to re-open a temporary project file that is created for Microsoft Project Server and integrated with PPM Center (after the temporary project file is closed).

For example, you check out enterprise resources from Microsoft Office Project Web Access (A temporary file named "Checked-out Enterprise Resources" is opened in your Microsoft Project). In this file, you assign the checked-out enterprise resources to tasks, and integrate these tasks with a PPM Center project. After that, you save the temporary file, and then close it. However, when you try to open the integrated PPM Center project from the Microsoft Project Server, you receive a run-time error.

#### WORKAROUND

The temporary file that you check out is not saved to the Microsoft Project Server. This makes the integration fail.

HP recommends that you open enterprise resources directly from Microsoft Project to perform the integration.

# Platform Management

| PROBLEM    | You choose the Korean as the language when logging on to a PPM instance that is integrated with SiteMinder 6. After you log out, English is selected as the language on the next logon screen. However, the text that prompts you to choose a language is displayed in Korean. (26125) |
|------------|----------------------------------------------------------------------------------------------------|
| WORKAROUND | No workaround is available now.                                                                                                    |

# **Project Management**

| PROBLEM    | You export a work plan to both PDF and Excel. If the work plan has a task with a name that contains double-byte numbers, the exported PDF differs from the exported Excel. In the exported PDF, the task name does not contain the double-byte numbers. (14109) |
|------------|----------------------------------------------------------------------------------------------------|
| WORKAROUND | Not applicable.                                                                                                    |

# Security

| PROBLEM    | If Java 1.6 Update 19 is used, when opening the PPM Center Workbench, a warning message might open when a program contains both signed and unsigned components. The warning message gives the user an option to disable the unsigned code, which can break the application. (25326) |  |
|------------|----------------------------------------------------------------------------------------------------|--|
| WORKAROUND | Change the Java version to an earlier update, for example, Java 1.6 Update 18.                                                                                                    |  |

# 10 Documentation Errata in 8.02

The following items are listed incorrectly in the documentation.

# Configuring PPM Center for Integration with SiteMinder

| LOCATION   | Installation and Administration Guide, page 187.                                                                 |  |
|------------|----------------------------------------------------------------------------------------------------|--|
| ERROR      | Step 2 applies to both Single Sign-On mode and Mixed mode, but it is indicated as applying to (Mixed mode only). |  |
| CORRECTION | Remove (Mixed mode only).                                                                                        |  |

# dashboard.war file: dashboard.war directory

| LOCATION                                          | Customizing the Standard Interface, page 28.                         |  |
|---------------------------------------------------|----------------------------------------------------------------------|--|
| ERROR                                             | "Stored in the dashboard.war file on the PPM Server" is not correct. |  |
| CORRECTION Stored in the dashboard.war directory. |                                                                      |  |

## dashboard.war file: dashboard.war directory

| LOCATION                                                                | Customizing the Standard Interface, page 69.                        |  |
|-------------------------------------------------------------------------|---------------------------------------------------------------------|--|
| ERROR                                                                   | Two occurrences of "in the Dashboard archive file" are not correct. |  |
| CORRECTION Change both occurrences to "in the dashboard.war directory". |                                                                     |  |

# PPM Dashboard Style Sheets and Non-Dashboard Style Sheets sections: Modifying Style Sheets

| LOCATION   | Customizing the Standard Interface, page 16~18.                                                                                                    |
|------------|----------------------------------------------------------------------------------------------------|
| ERROR      | With the new enhancement implemented in this release (see the <i>Deploying dashboard wars as exploded war directories</i> on page 165), the PPM Dashboard Style Sheets and Non-Dashboard Style Sheets sections are outdated.                                           |
| CORRECTION | The two sections are replaced with the following content:                                                                                                    |
|            | Modifying Style Sheets                                                                                                    |
|            | Style sheets that support the PPM Dashboard are included in the dashboard.war directory; Non-Dashboard style sheets are stored in the itg.war directory on the PPM Server. Changes made to these files do not require a restart of the PPM Server to become effective. |
|            | To modify style sheets:                                                                                                    |
|            | <ol> <li>Copy the desired style sheet to a "working" location.</li> <li>Remember that you should have a backup copy of this file stored in a safe location.</li> </ol>                                                                                                 |
|            | 2. Edit the temporary version of the CSS file as desired.                                                                                                    |
|            | 3. Copy the updated CSS file to its original location, overwriting the existing file. You should also place a copy of this updated file in a safe location where it does not overwrite the original (or any previously updated) file.                                  |

4. Optional, although highly recommended) Verify the changes by logging off, and then logging back onto PPM Center and viewing the page(s) you intended to

affect.

# 11 New Features in Service Pack 1

The following new features are available in PPM Center 8.00.01:

- Time Sheet Update Service
- Entering and Viewing Time in Person Days
- Mobility Access Service

## Time Sheet Update Service

The time sheet update service (TM-PM Sync Service) rolls up time sheet updates to the tasks in a work plan according to the frequency selected with the default being every 3 hours. The service ensures that the roll-ups in a work plan are updated once, if needed, per work plan.

As a result, there will be a delay in the posting of time sheet updates. For example, if a task has pending updates from time sheets, the project manager will see a status line that indicates that "time sheet submitted and pending roll-up." The selected roll-up interval helps reduce load on the application, which results in improved performance.

## **Special Considerations**

There are some special cases where users updating the same time sheets may receive a concurrency error message that says "time sheet updated by another user, please reload." The following are examples:

- Two HP Time Management users add two different tasks to the same time sheet from two browser windows and save the time sheet at almost the same time.
- Two HP Time Management users update lines of the same time sheet from two browser windows.
- As an HP Time Management user tries to make more changes to a time sheet that was just approved/rejected by an HP Program Management user in another window.

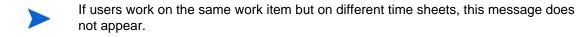

### Enable and Schedule the Time Sheet Update Service

The time sheet update service is enabled and scheduled in the same manner as other PPM Center services.

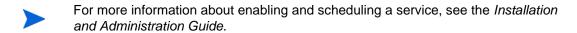

To enable and schedule the time sheet update service:

- 1. Log on to PPM Center.
- 2. From the menu bar, select **Open > Administration > Schedule Services**.
- 3. Click the TM-PM Sync Service table row.
- 4. To enable the service, from the **Status** list, select **Enabled**.
- 5. To select the type of expression to use to schedule the service, from the **Schedule Type** list, select either **Simple** or **Cron**.

6. In the **Schedule** column, select an interval for the service.

The default interval is set to 3 hours. In most cases, the default value will be the best choice as higher frequency decreases performance and lower frequency delays the update.

7. After you have finished configuring the service, click **Save**.

Your changes take effect immediately after you save them. There is no need to restart the PPM Server.

## Entering and Viewing Time in Person Days

This new feature adds support in HP Time Management for entering and viewing time and related information in days.

With this new feature, users will be able to perform different tasks:

- As a policy administrator, you will be able to set up policies for groups of users who are required to enter the time they worked each day, in units of days.
- As a user filling out a time sheet, you can enter, view, edit, and submit your time in days. You can also enter time in days using the Edit Effort Breakdown tab from the My Tasks portlet.
- As a time approver, you can see the time entered by users in terms of their time sheet policy. Specifically, if a user enters time in days, you can see the time in terms of days while making approval decisions using the Time Management Approvals page.
- View policy violation messages that are customized based on a user's time sheet policy.
- A user can view work items in My Work Items portlet, with the time units displayed in unit of days or hours, depending on the user's governing policy.

- View the Time Sheet Detail report which shows appropriate time units (days or hours) and labels based on the time sheet policy in effect for the respective time sheet being displayed.
- Perform bulk time sheet data import. The enhancement made to the bulk time sheet data importer enables users to specify the new time unit (days) for each time sheet, and convert the time sheet data accordingly.
- Web services enhancement

This new feature also enables users to perform the following Web services requests, depending on the access permission they have:

- Get Time Sheet Policy
- Create/Update/Submit/Approve/Reject Time Sheet
- Approve/Reject/Rework Time Sheet Line
- Freeze/Close Time Sheet
- Cancel Time Sheet
- Get/Search Time Sheet

### New Time Entry Modes Available in Time Sheet Policy Tab

Policy administrators can define policies that specify time entry in days. In the **Time Sheet Policy tab** of Time Sheet Policy window, there are two new options available in the **Enter Time by** setting on a policy:

- Day in Days. Users with this policy enter the fraction of a day for each work item, with one column for each day of the time period. Selecting this option enables the Hours in a day options below it, and the administrator must specify the number of hours that represent a full day for resources with this policy.
- **Period in Days.** Users with this policy enter a total value for each work item for the entire time period. There is only one column for the entire time period. Selecting this option enables the **Hours in a day** options below it, and the administrator must specify the number of hours that represent a full day for resources with this policy.

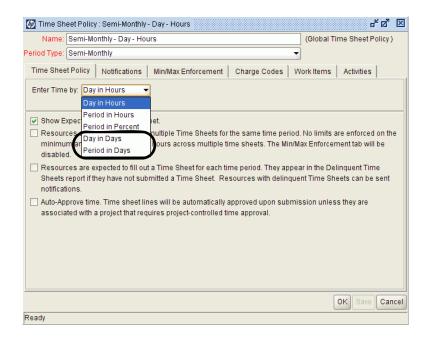

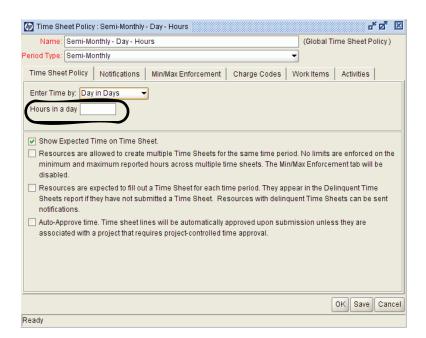

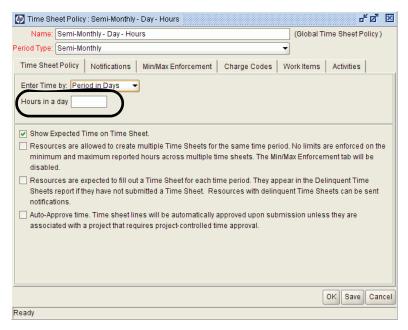

For more information about time sheet policies, creating time sheet policies, and configuring the **Time Sheet Policy tab**, see the *HP Time Management Configuration Guide*.

## Min/Max Enforcement Tab

Enforcement policies are available for the two new time entry modes in the **Mix/Max Enforcement** tab.

The options and associated text that appear in the **Enforce the Following Policies** section depend on the values specified for the period type and for how users enter time. The configuration of the options in the **Enforce the Following Policies** section varies accordingly.

- If the **Time Sheet Policy** tab specifies that users enter time by **Day in Days**, the policy administrator can do the following:
  - Set a maximum number of days to be allowed on each day. For example, "this is a policy for part-time contractors, so they must log less than 0.5 days on each day they work."
  - Set a maximum number of days allowed for the whole time sheet. For example, "this is a policy for part-time contractors, so they must log less than 5 total days of effort for a 2-week time period."
  - Specify a minimum number of days to be allowed for the whole time sheet. For example, "we expect our contractors to work at least 5 out of the 10 working days in a 2-week time period."

Because some time periods have a different number of working days (monthly or semi-monthly), the policy administrator specifies an average maximum and minimum number of days-per-day, which the system will multiply by the total number of days in a given time period to determine the maximum and minimum total number of days allowed for that time period.

The options and associated text that appear in the **Enforce the Following Policies** section depend on the values specified for the period type and for how users enter time. The configuration of the options in the **Enforce the Following Policies** section varies accordingly.

Specific options and associated text displayed in the **Enforce the Following Policies** section are as follows:

 When the Period Type specified above the tabs is Monthly or Semi-Monthly:

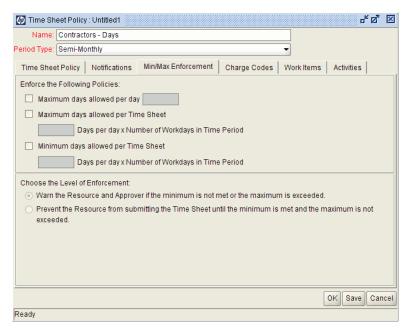

o When the **Period Type** specified above the tabs is **Bi-Weekly** or **Weekly**:

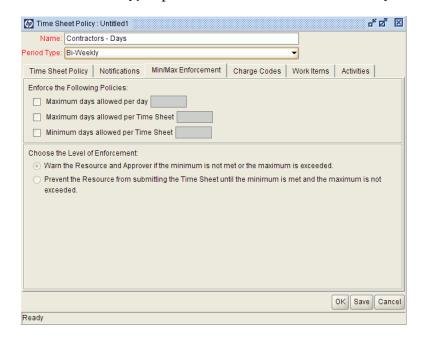

 If the Time Sheet Policy tab specifies that the users enter time by Period in Days, then the policy administrator can specify maximum and minimum number of days to be allowed for the whole time sheet.

Specific options and associated text displayed in the **Enforce the Following Policies** section are as follows:

 When the Period Type specified above the tabs is Monthly or Semi-Monthly:

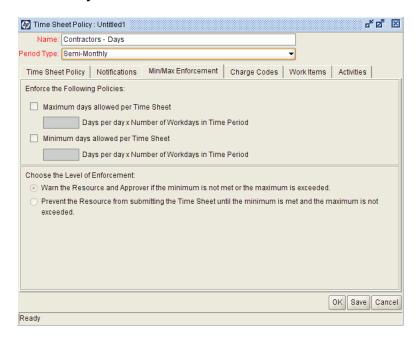

• When the **Period Type** specified above the tabs is **Bi-Weekly** or **Weekly**:

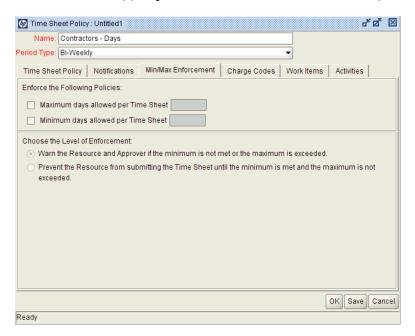

For detailed information about configuring the Mix/Max Enforcement tab and descriptions about the configurable options, see the *HP Time Management Configuration Guide*.

## **Examples of Affected Pages**

## Time Sheet Details Page

When users create time sheets and their time sheet policy dictates that they enter time in days, all items that originally display hours now display days.

On the **Time Breakdown** tab of the Time Sheet Details page:

- The Time Sheet Details heading displays All times shown in days.
- The time sheet displays **Expected Days** column.
- The time entry cells allow three decimal digits for time sheets in hours. In a typical 8-hour day, 1 hour will be entered as **0.125**.

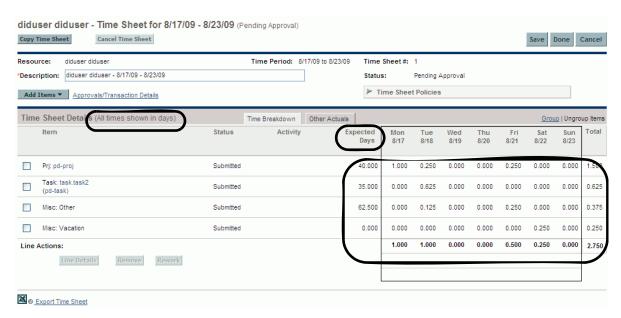

#### On the Other Actuals tab:

- The **Actual Effort** column displays the total time entered against the work item in days.
- The **Days Added** column displays the total time added against the work item in days.

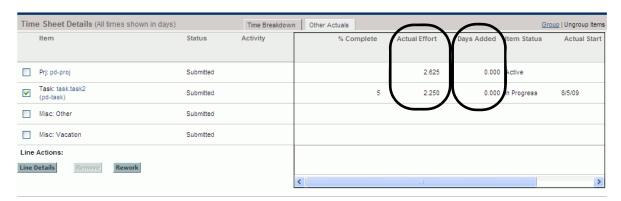

The **Line Details** dialogue box displays **Expected Days** at the top of the dialogue:

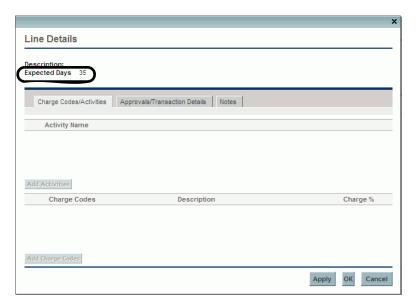

### Approve Time Page, Freeze/Close Time Sheets Page

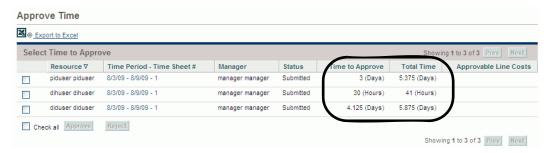

In this page the approver can view time sheets submitted by different users, some of whom submit time in hours, and others in days.

- Column headers show **Time to Approve** and **Total Time**, which are not tied to a specific unit of time.
- Respective time units are displayed directly in the data table with each number.

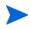

If you export the data to Excel, the **Time to Approve** and **Total Time** columns are displayed in plain text as time units (days and hours) are added to these columns directly.

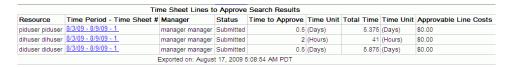

New Features in Service Pack 1

#### My Tasks Portlet

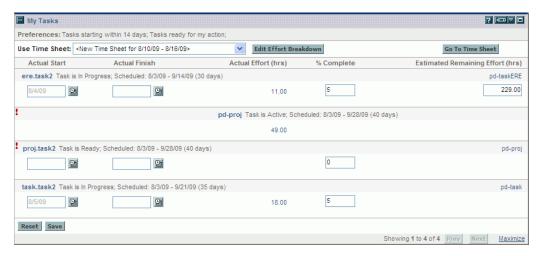

As a Project Management interface, the My Tasks portlet shows tasks as they exist on the work plan. If a work plan shows hours as the unit of effort, all effort data shown in the My Tasks portlet is displayed in hours.

For tasks which require time sheet actuals entry, the user clicks **Edit Effort Breakdown** to open the **Effort Breakdown** dialogue box in which users can enter the time sheet actuals.

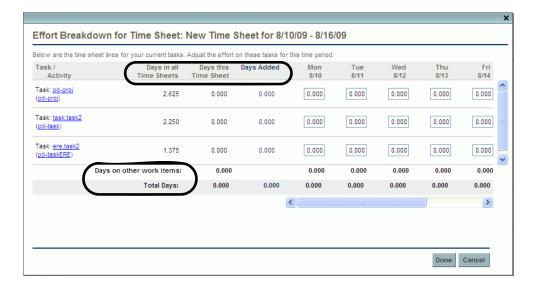

If the user's time sheet policy specifies to enter time in days, then:

- All labels and column headers show days:
- All numbers are in unit of days (converted based on the user's time sheet policy hours/days setting).
- All numbers show three decimal digits.

#### My Work Items Portlet

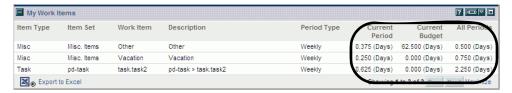

If the user's time sheet policy specifies to enter time in days, then:

- All numbers are in unit of days (converted based on the user's time sheet policy hours/days setting).
- All numbers show three decimal digits.

#### Delinquent Time Sheet Report

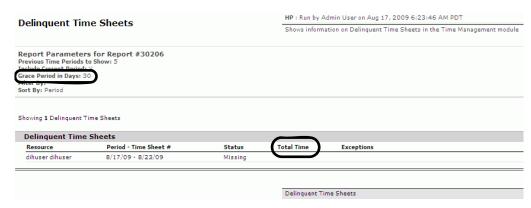

- Column header shows **Total Time**, which is not tied to a unit of time.
- Respective time units will be displayed directly in the data table with each number.

#### Time Sheet Detail Report / Printable Version

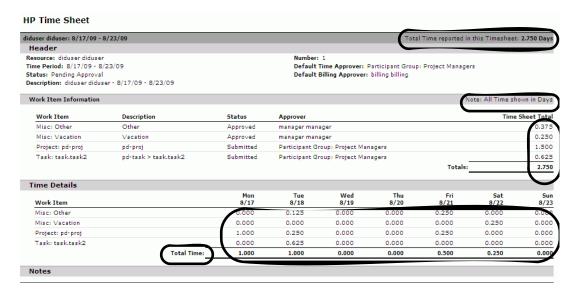

If the user's time sheet policy specifies to enter time in days, then:

- Apart from **Total Time** which is not tied to a specific unit of time, the other labels show days.
- All numbers are in unit of days (converted based on the user's time sheet policy hours/days setting).
- All numbers show three decimal digits.

## Mobility Access Service

This new feature enables users to act on workflow decision steps from within their own email inbox, without needing to log on to PPM Center. This feature also adds support for handheld devices so that mobile users can act directly from their mobile devices.

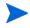

Before you start installing the Mobility Access service, download the ppm-801-mobility-access.jar file from the HP Software Support Web site. The .jar file is available on the HP Software Support site only if you have a Mobility Access license key.

For details about overview, best practices, limitations, deployment, and configuration of the feature as well as how to add Mobility Access to decision step notifications, see *HP Demand Management Configuration Guide* and *HP Demand Management User's Guide*.

# 12 Enhancements, Integrations, Certifications, and Fixes in Service Pack 1

This section includes information about the enhancements, integrations, certifications, and fixes in PPM Center version 8.00.01.

## **Enhancements**

The following enhancements are included in PPM Center version 8.00.01:

- Several security enhancements were made
- To enable setting the HTTPOnly flag for selected cookies used by the PPM Server, the following parameter should be set to true in server.conf:

#### USE HTTPONLY=true

By default, this feature is turned off.

- Two new parameters are added for the HTTPS protocol when Secure Login is enabled by the ENABLE\_SSL\_LOGIN parameter (which defaults to false):
  - The https\_protocol parameter enables selecting which version of SSL/TLS clients the server will accept. It defaults to tls.
  - TLS protocol with which the server negotiates. By default, this parameter is not specified, which allows any cipher available in JDK to be negotiated by the SSL/TLS client. This parameter accepts a commaseparated list of ciphers that the server will allow for SSL/TLS connections. It can be used to limit the cipher suite to a set of specific strong ciphers only.

- Maintaining Scrollbar Position while working with staffing profile positions.
- Performance improvements for updating Staffing profile allocations.
- Work plan quick edit on filtered view enabled.

Quick edit and mass update on a non-contiguous selection of work plan tasks are enabled.

• Request quick edit for project requests enabled.

Project request types can be selected for request quick edit and mass updates on Project Details (PFM project requests) page.

- Comparing Financial Summaries and Financial Data Tables of Lifecycle Entities is available.
- Viewing and Editing Notes to a Financial Summary is supported.
- Financial Summary Audit Trail is available.

## Maintaining Scrollbar Position

- While horizontal position is retained:
  - The scrollbar moves to the record (the row will appear on top of visible area) when a position is added/updated and the screen refreshes.
  - o The scrollbar moves to the position of the resource assignment (the row will appear on top of visible area) when a resource assignment is added/updated and the screen refreshes.
- The scrollbar position is reset (topmost/leftmost) in the following cases: Reject, Forward, Import Position.
  - The scrollbar position is retained (vertical/horizontal) in the following cases: Delete Position, Send Resource Request, Add Notes.
- **Cancel** button on popup menu does not refresh a page if there are no changes made.

# Comparing Financial Summaries and Financial Data Tables of Lifecycle Entities

In PPM Center version 8.00.01, two new portlets are available in the Financial Management category:

#### Financial Comparison portlet

Allows you to compare forecasts, Plan of Record, and actuals of active lifecycle entities.

#### Financial Summary to Financial Data Comparison portlet

Allows you to compare forecasts and actuals to financial data tables of active lifecycle entities.

#### Compare Forecasts, Plan of Record, and Actual Values

The **Financial Comparison** portlet enables you to compare the current forecast or Plan of Record (POR) data for one or more lifecycle entities with the forecast or actuals data for the same (or a different) set of entities. Dashboard comparisons are supported.

This portlet provides a graphical view comparing information from financial summaries for selected lifecycle entities. The results are presented in a bar chart by month, with the first bar representing the financial data filtered by the **Compare financials from** fields and the second bar representing the financial data filtered by the **to financials in** fields, for each month. There is also a legend on the portlet, which identifies whether the bar represents Forecasts, Actuals or POR and lists the names of each lifecycle entity included in the bar.

The following figure shows the **Edit Preferences** page of the **Financial Comparison** portlet. This page allows you to select parameters for the portlet's filtering and display of information. These parameters are described in *Table 12-1*.

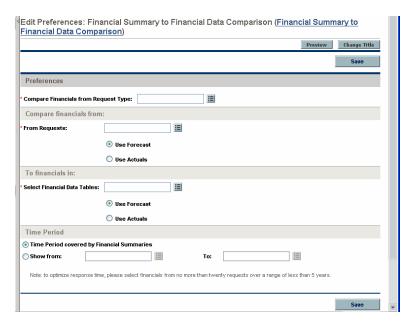

Table 12-1. Financial Comparison portlet parameters

| Field Name                                                 | Description                                                                                                    |  |
|------------------------------------------------------------|----------------------------------------------------------------------------------------------------|--|
| Compare financials from:                                   |                                                                                                    |  |
|                                                            | A multi-select auto-complete field that allows you to select one or more lifecycle entities. It is auto-complete to select financial summaries by their "Active Lifecycle" with search filters by:                                                   |  |
| One or more requests                                       | Request Name: request name of the active parent.                                                                                                    |  |
| One of more requests                                       | Request ID: request number of the active parent.                                                                                                    |  |
|                                                            | <ul> <li>Request Type: can be proposal, project, or asset<br/>(only PFM requests are available for this portlet).</li> </ul>                                                                                                    |  |
|                                                            | You can select to use the forecast or POR values in the comparison.                                                                                                    |  |
| To financials in:                                          |                                                                                                    |  |
| Forecast for requests selected above                       | Compares the Plan of Record values of the lifecycle entities selected above to their forecast values.                                                                                                    |  |
| Actuals for requests selected above                        | Compares the forecast or Plan of Record values of the lifecycle entities selected above to their actual values.                                                                                                    |  |
|                                                            | A multi-select auto-complete field that allows you to select another lifecycle entity or another set of lifecycle entities for the comparison. It is auto-complete to select financial summaries by their "Active Lifecycle" with search filters by: |  |
| One or more requests                                       | Request Name: request name of the active parent.                                                                                                    |  |
|                                                            | Request ID: request number of the active parent.                                                                                                    |  |
|                                                            | <ul> <li>Request Type: can be proposal, project, or asset<br/>(only PFM requests are available for this portlet).</li> </ul>                                                                                                    |  |
|                                                            | You can select to use the forecast or actual values in the comparison.                                                                                                    |  |
| Time Period                                                |                                                                                                    |  |
| Time Period Covered by Financial Summaries                 | Limits the portlet's display range to the time period covered by the selected financial summaries.                                                                                                    |  |
| Show from: <start date=""> To: <end date=""></end></start> | Allows you to select a period range to display.                                                                                                    |  |

The following are some example use cases of this portlet:

Compare one or more projects' forecast to their actual values

You can compare one or more projects' planned and actual values, as shown in *Figure 12-1*. This is accomplished by selecting projects from the **one or more requests** field and selecting the **Use Forecast** option in **Compare financials from** section and selecting the **Actuals for requests selected above** option in the **To financials in** section on the Financial Comparison portlet's Edit page.

Figure 12-1. Comparison of two projects' planned and actual values

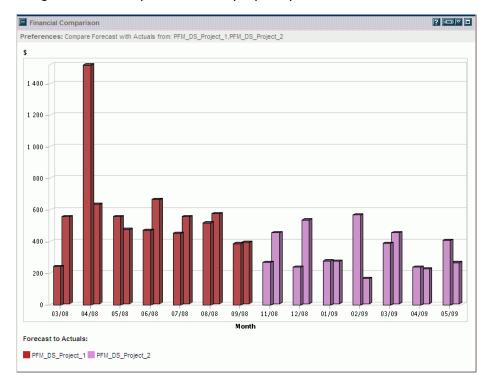

• Compare a project's Plan of Record values to its actual values

You can compare one or more projects' POR and actual values, as shown in *Figure 12-2*. This is accomplished by selecting projects from the **one or more requests** field and selecting the **Use POR** option in the **Compare financials from** section and selecting the **Actuals for requests selected above** option in the **To financials in** section on the Financial Comparison portlet's Edit page.

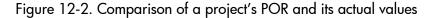

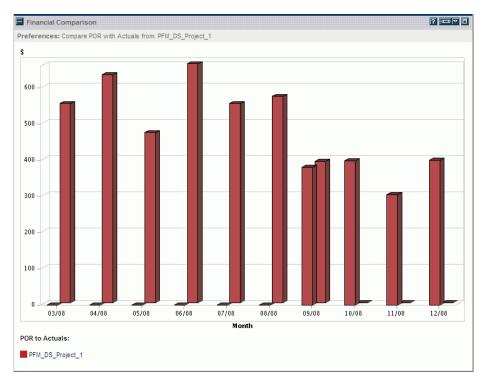

• Compare a proposal's forecast values to other proposals' forecast values

You can compare one or more proposal's forecast to other proposals' forecast values, as shown in *Figure 12-3*. This is accomplished by selecting one or more proposals from the **one or more requests** field and selecting the **Use Forecast** option in both of the **Compare financials from** section and the **To financials in** section on the Financial Comparison portlet's Edit page.

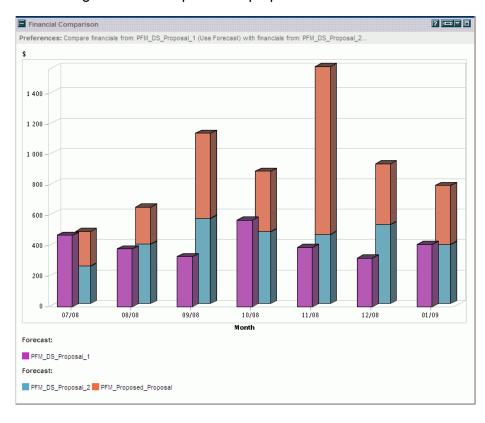

Figure 12-3. Comparison of proposals' forecast values

#### Compare Financial Summary Forecasts or Actuals to Financial Data Tables

The Financial Summary to Financial Data Comparison portlet enables you to compare financial summary information to one or more financial data tables of lifecycle entities. You can use this portlet to compare the forecasts or actuals from the financial summaries of one or more lifecycle entities to the forecasts or actuals from financial data tables associated with the lifecycle entities.

This portlet provides a graphical view comparing information from financial summaries and financial data tables for selected lifecycle entities. The results are presented in a bar chart by month, with the first bar representing the financial data filtered by Compare financials from fields and the second bar representing the financial data filtered by the To financials in fields, for each month. There is a legend on the portlet, which identifies whether the bar represents Forecasts or Actuals and lists the names of each lifecycle entity included in the bar.

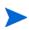

PPM Center request types are not provided with fields for financial data tables by default. Each lifecycle entity can have only one financial summary, but can be configured to have one or more financial data tables. For you to create financial data tables, administrators must add fields to the request type. For more information about financial data tables, see the *HP Financial Management User's Guide* and the *HP Portfolio Management Configuration Guide*.

The following figure shows the **Edit Preferences** page of the **Financial Summary to Financial Data Comparison** portlet. This page allows you to select parameters for the portlet's filtering and display of information. These parameters are described in *Table 12-2*.

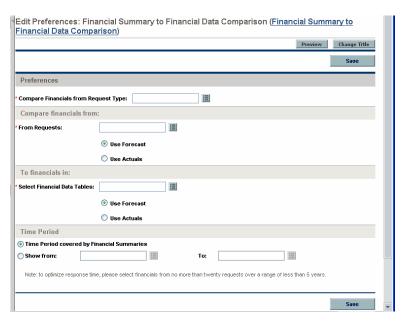

Table 12-2. Financial Comparison portlet parameters

| Field Name                                                 | Description                                                                                                    |
|------------------------------------------------------------|----------------------------------------------------------------------------------------------------|
| Compare Financials from Request Type                       | A single select auto-complete field that allows you to select a request type to which the lifecycle entities belong. It must be selected for the other autocompletes to display options.                                                                                                    |
| Compare financials from:                                   |                                                                                                    |
| From Requests                                              | A multi-select auto-complete field that allows you to select one or more lifecycle entities. It only shows requests for request type selected in the Compare Financials from Request Type autocomplete above. It is auto-complete to select financial summaries by their "Active Lifecycle" with search filters by:  Request Name: request name of the active parent.  Request ID: request number of the active parent.  Request Type: can be proposal, project, or asset (only PFM requests are available for this portlet).  You can select to use the forecast or actual values in |
| To financials in:                                          | the comparison.                                                                                                    |
| Select Financial Data<br>Tables                            | A multi-select auto-complete field that allows you to select one or more financial data tables by Financial Data Table display name. It only lists the Financial Data Tables configured for the selected request type in the Compare Financials from Request Type field above.                                                                                                    |
| Time Period                                                |                                                                                                    |
| Time Period Covered by Financial Summaries                 | Limits the portlet's display range to the time period covered by the selected financial summaries.                                                                                                    |
| Show from: <start date=""> To: <end date=""></end></start> | Allows you to select a period range to display.                                                                                                    |

The following is an example use case of this portlet:

 Compare one or more proposals' financials forecast values to financial data table forecast values

You can compare one or more proposals' financial summary information to financial data table forecast values, as shown in *Figure 12-4*. This is accomplished by selecting a request type from the **Compare Financials** from Requests Type field in **Preferences** section, selecting one or more requests from the **From Requests** field and the **Use Forecast** option in **Compare financials from** section, and selecting one or more financial data tables from the **Select Financial Data Tables** field and the **Use Forecast** option in the **To financials in** section on the Financial Summary to Financial Data Comparison portlet's Edit page.

Figure 12-4. Comparison of proposals' forecast values to financial data table forecasts

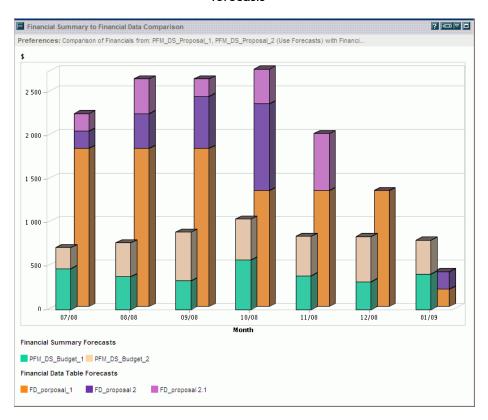

#### Viewing and Editing Notes to a Financial Summary

This enhancement allows users to view and add notes to a financial summary and financial data components. Notes can be viewed for and added to the Forecast and Actual Details section and Benefits Details section of a lifecycle entity and a program editable financial summary. Notes can also be viewed for and added to an organization unit financial summary.

A button is visible if the user has access rights to view notes. If notes exist, the number of notes displays on the button; Otherwise, **Add Notes** button displays.

• Forecast and Actual Details section and Benefits Details section of a lifecycle entity or a program editable financial summary:

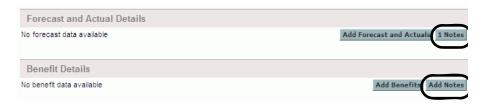

• Summary section of an organization unit financial summary:

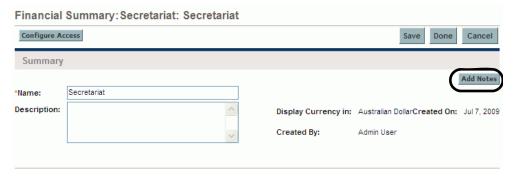

Clicking the button launches a Notes window which displays existing notes. If the user has access rights to edit the associated forecasts and benefit sections, he may add notes for these sections.

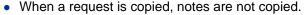

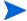

 When a request is transitioned (for example, in a workflow, from a proposal to a project), notes in a financial summary and financial data components are copied.

#### Financial Summary Audit Trail

The financial summary audit trail enables tracking of any modification to the financial summary.

Each change to a financial summary, either using PPM Center or Web services, generates the following information in the Financial Summary Audit Trail: date, user, type, context, and event.

The fields (columns) of the Financial Summary Audit Trail dialog are described in *Table 12-3*.

Events that are audited through the UI or Web services when updated for each type of actions are described in *Table 12-4*.

A **Financial Summary Audit Trail** link is added on top of the Financial Summary page.

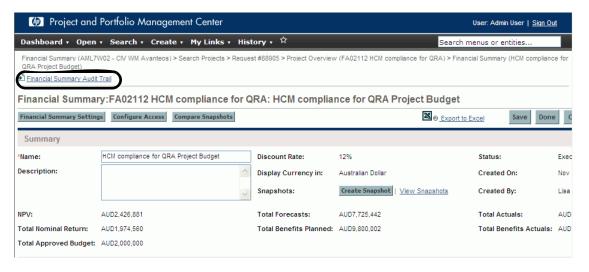

Click this link to open the Financial Summary Audit Trail window.

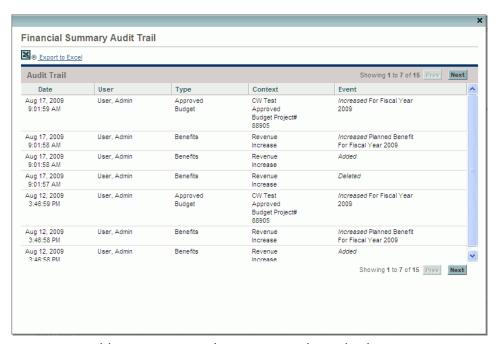

Table 12-3. Financial Summary Audit Trail columns

| Column Name | Description                                                                                                    |  |  |
|-------------|----------------------------------------------------------------------------------------------------|--|--|
| Date        | Date and time of the event.                                                                                                    |  |  |
| User        | User who initiated the event.                                                                                                    |  |  |
| Туре        | Sub module in the financial summary module. Financial summary module includes the following sub modules: Forecasts Benefits Approved Budget Snapshots Plan of Record |  |  |
| Context     | Affected audit entry.                                                                                                    |  |  |
| Event       | Nature of the event in the audit trail.  Events that are audited through the UI or Web services when updated are described in <i>Table 12-4</i> .                    |  |  |

Table 12-4. Financial Summary Audit Trail types and events audited

| Туре               | Events Audited                                                                                                    |
|--------------------|----------------------------------------------------------------------------------------------------|
| Forecasts          | <ul> <li>Increased/Decreased Planned Cost For Fiscal Year [fiscal year]</li> <li>Increased/Decreased Actual Cost For Fiscal Year [fiscal year]</li> <li>Added/Deleted cost line</li> <li>Change in category</li> <li>Change in type</li> <li>Change in expense type</li> </ul> |
| Benefits           | <ul> <li>Increased/Decreased Planned Benefit For Fiscal Year [fiscal year]</li> <li>Increased/Decreased Actual Benefit For Fiscal Year [fiscal year]</li> <li>Added/Deleted benefit line</li> <li>Change in category</li> <li>Change in type</li> </ul>                        |
| Approved<br>Budget | Increased/Decreased for Fiscal Year [fiscal year]                                                                                                    |
| Snapshots          | Create a snapshot                                                                                                    |
| Plan of<br>Record  | Set Plan of Record                                                                                                    |

#### View Financial Summary Audit Trail

To view the modifications to a financial summary,

- 1. Open the project to which the financial summary belongs.
  - For more details on searching for and opening projects, see the *HP Project Management User's Guide*.
- 2. On the **Project Summary** tab of the Project Overview page, scroll down to Project Cost section, click **View Financial Summary**.
  - Or, on the **Project Details** tab, scroll down to PFM Project section, click the **project\_name** link next to Financial Summary field.

The Financial Summary page displays.

- On the Financial Summary page, click Financial Summary Audit Trail.
   The Financial Summary Audit Trail dialog opens.
- 4. Click **Prev** or **Next** to navigate between pages of information. You can also click the **Export to Excel** link to export the audit information to a Microsoft Excel file.

#### Access Control on Audit Entries

The Financial Summary Audit Trail report filters the audit entries according to the user's access rights for the financial summary. *Table 12-5* shows mappings between access control and audit entries:

Table 12-5. Access rights on audit entries

| Access Rights           | Description                                                                                                    |
|-------------------------|----------------------------------------------------------------------------------------------------|
| View Costs              | Users can view audit entries for forecast updates (add cost line, modify cost entries, and delete cost line).         |
| Edit Costs              | Users can view audit entries for forecast updates (add cost line, modify cost entries, and delete cost line).         |
| View Benefits           | Users can view audit entries for Benefits (Add Benefit line, Modify Benefit entries, Delete Benefit line).            |
| Edit Benefits           | Users can view audit entries for benefit updates (add benefit line, modify benefit entries, and delete benefit line). |
| Edit Approved<br>Budget | Users can view audit entries for approved budget updates (add update budget).                                         |
| Set Plan of Record      | Users can view audit entries for changes to the Plan of Record.                                                       |
| Create Snapshot         | Users can view audit entries for the creation of snapshots.                                                           |

#### **Examples of Actions Audited in Financial Summary**

This section provides examples of actions audited in financial summary.

• "Add Cost Line" action audit will be displayed similar to the follows in Financial Summary Audit Trail report

| Date                      | User | Туре      | Context  | Event |
|---------------------------|------|-----------|----------|-------|
| Aug 2, 2009<br>3:46:54 PM | user | Forecasts | Training | Added |

• "Add Benefit Line" action audit is displayed similar to the follows:

| Date                      | User | Туре     | Context             | Event |
|---------------------------|------|----------|---------------------|-------|
| Aug 4, 2009<br>9:01:58 AM | user | Benefits | Revenue<br>Increase | Added |

• Audit trails for modifications of Planned and Actual Cost action are displayed similar to the follows:

| Date                       | User | Туре      | Context  | Event                                             |
|----------------------------|------|-----------|----------|---------------------------------------------------|
| Aug 11, 2009<br>9:46:54 PM | user | Forecasts | Training | Decreased Actual<br>Cost For Fiscal<br>Year 2009  |
| Aug 14, 2009<br>3:16:04 PM | user | Forecasts | Training | Increased<br>Planned Cost For<br>Fiscal Year 2010 |
| Aug 15, 2009<br>5:40:44 PM | user | Forecasts | Training | Expense Type<br>Changed to<br>"Capital"           |
| Aug 18, 2009<br>2:26:52 PM | user | Forecasts | Training | Added                                             |

• Audit trails of modifications of Planned and Actual Cost of Benefits will be displayed similar to the follows:

| Date                        | User | Туре     | Context             | Event                                                |
|-----------------------------|------|----------|---------------------|------------------------------------------------------|
| Aug 7, 2009<br>9:11:50 AM   | user | Benefits | Revenue<br>Increase | Increased Planned<br>Benefit For Fiscal Year<br>2010 |
| Aug 10, 2009<br>10:01:27 AM | user | Benefits | Revenue<br>Increase | Decreased Actual Benefit<br>For Fiscal Year 2009     |
| Aug 12, 2009<br>3:26:48 PM  | user | Benefits | Labor               | Category Changed to<br>"Labor"                       |
| Aug 14, 2009<br>5:42:58 PM  | user | Benefits | Labor               | Deleted                                              |

• Audit trails of modifications to approved budgets are displayed similar to the follows:

| Date         | User | Туре     | Context     | Event            |
|--------------|------|----------|-------------|------------------|
| Aug 15, 2009 | user | Approved | Fiscal Year | Increased For    |
| 4:16:19 PM   |      | Budgets  | 2009        | Fiscal Year 2009 |

• Create Snapshot action audit is displayed similar to the follows:

| Date                       | User | Туре      | Context      | Event |
|----------------------------|------|-----------|--------------|-------|
| Aug 17, 2009<br>3:46:54 PM | user | Snapshots | Snapshot2009 | Added |

• Change of Plan of Record action audit is displayed similar to the follows:

| Date                       | User | Туре              | Context | Event                       |
|----------------------------|------|-------------------|---------|-----------------------------|
| Aug 18, 2009<br>9:01:59 AM | user | Plan Of<br>Record | Other   | Marked as Plan Of<br>Record |

### Integrations

The following integration is included in PPM Center version 8.00.01:

• Integration of PPM Center Work Plan Tasks with Service Manager Requests for Change (RFCs)

# Integration of PPM Center Work Plan Tasks with Service Manager Requests for Change (RFCs)

In PPM Center version 8.00.01, the integration of PPM Center work plan tasks with RFCs in HP Service Manager (Service Manager) version 7.10 is available.

The following topics are included in this section:

- Overview
- Configuring the Integration in PPM Center and Service Manager
- Enabling the RFC Creation Capability for a PPM Center Project Type
- Enabling the RFC Creation Capability for a PPM Center Project
- Creating a Service Manager RFC from a PPM Center Work Plan Task
- Synchronizing an RFC with its Associated PPM Center Work Plan Task
- Updating the Status of a PPM Center Work Plan Task when the Associated RFC is Closed or Rejected

#### Overview

This new integration enables you to create an RFC in Service Manager from a work plan task in PPM Center, and to synchronize the Service Manager RFC with the PPM Center work plan task. The common flow of this new feature is as follows:

- 1. The project manager initiates an operational RFC from the PPM Center work plan task.
- 2. Key information is copied from the work plan task to the RFC (and is updated when the task is modified).
- 3. As the Service Manager user works on the RFC, the PPM Center work plan task is updated with the RFC status.
- 4. The project manager can review the status of the RFC from the PPM Center work plan task.
- 5. Upon completion of the RFC, the PPM Center work plan task status is updated to **Complete** or **Cancelled**.

#### Configuring the Integration in PPM Center and Service Manager

To use this new feature, perform the following configuration steps in PPM Center and Service Manager. You are required to have system administrator privileges in both PPM Center and Service Manager.

- 1. Stop the PPM Server.
- 2. Check the PPM Center Web services configuration. Make sure the basic authentication mode is enabled.
  - a. Open the configuration file located at: <PPM\_Home>\server\<PPM\_ Server\_Name>\deploy\itg.war\WEB-INF\conf\axis2.xml, where <PPM\_Server\_Name> is the host name or IP address of your PPM Center instance.

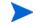

If PPM Center is operating in a cluster configuration, you need to update the axis2.xml file for all of the nodes in the cluster.

b. Make sure the value of InflowBasicAuth is true.

3. Log on to Service Manager, and then add a new field for PPM Center work plan task ID.

Add a new field (for example, PPMTaskId) to the cm3r table in Service Manager. The field name you specify here will be used for field mapping in the next step.

4. Check the field mapping file in PPM Center.

This mapping file defines the field mapping from PPM Center to Service Manager.

In the <PPM\_Home>\conf\smrfc directory, make a copy of the field mapping file sm-rfc-mapping.xml.sample under the same directory. Rename the copied file to sm-rfc-mapping.xml and edit it.

In this file, check the PPM Center to Service Manager field mappings in PPM Center to make sure that the following is true:

- TASK\_ID field is mapped to the Service Manager field that you created in step 3;
- The Status field in Service Manager is set to initial. This value will be maintained by Service Manager after the change record is created in Service Manager.

The following is an example of the sm-rfc-mapping.xml file:

```
<?xml version="1.0" ?>
<PPMSMIntegration>
      <SMRFCMapping>
            <field>
                <smField>PPMTaskId</smField>
                <ppmField>TASK ID</ppmField>
                <useOnCreate>true</useOnCreate>
                <useOnUpdate>true</useOnUpdate>
            </field>
            <field>
                <smField>BriefDescription</smField>
                <ppmField>TASK NAME</ppmField>
                <useOnCreate>true</useOnCreate>
                <useOnUpdate>true</useOnUpdate>
            </field>
            <field>
                <smField>Description</smField>
                Field>TASK DESCRIPTION/prefield>
                <useOnCreate>true</useOnCreate>
                <useOnUpdate>true</useOnUpdate>
                <defaultValue>ppm task does not have a
                                  description</defaultValue>
            </field>
```

Each element in the mapping file is described in the following table:

Table 12-6. Mapping file elements

| Element      | Description                                                                                                    |
|--------------|----------------------------------------------------------------------------------------------------|
| field        | Each field element represents a field mapping between PPM Center and Service Manager.                                                                                                    |
| smField      | Caption name of the Service Manager field. The Service Manager field should be exposed through the ChangellA object in the ChangeManagement Web service in Service Manager. For more information, see step 5. |
| ppmField     | Field name of the PPM Center work plan task. For the tokens available for this element, see the <i>NOTES</i> following this table.                                                                            |
| useOnCreate  | Defines whether the field value is sent to Service Manager or not when an RFC is created.                                                                                                    |
| useOnUpdate  | Defines whether the field value is sent to Service Manager or not when an RFC is updated.                                                                                                    |
| defaultValue | Provides a default value for the Service Manager field. <b>NOTE</b> : If ppmField is not specified, or the value of ppmField is null or empty, then this default value is used.                               |

#### **NOTES**

• You can add additional mappings as needed. However, make sure that all the Service Manager fields specified in the field mapping file are exposed through the Service Manager ChangeManagement Web service. For more information, see step 5.

• The following tokens can be used in the ppmField element:

Table 12-7. Tokens available for ppmField element

| Token                     | Description                                                                             |
|---------------------------|-----------------------------------------------------------------------------------------|
| TASK_ID                   | Task ID                                                                                 |
| TASK_NAME                 | Name of the task                                                                        |
| TASK_DESCRIPTION          | Description of the task                                                                 |
| TASK_STATUS               | Status meaning of the task                                                              |
| TASK_PRIORITY             | Priority of the task                                                                    |
| TASK_IS_MILESTONE         | Defines if the task is a milestone                                                      |
| TASK_IS_MAJOR_MILESTONE   | Defines if the task is a major milestone                                                |
| TASK_SCHEDULED_END_DATE   | Scheduled finish date of the task                                                       |
| TASK_SCHEDULED_START_DATE | Scheduled start date of the task                                                        |
| TASK_PATH                 | Path of the task in the following format: rootTask > firstLevelTask > secondLevelTask > |
| TASK_USERDATA_01" - 20"   | User data 1 - 20 of the task                                                            |
| PROJECT_ID                | Project ID                                                                              |
| PROJECT_NAME              | Name of the project                                                                     |
| PROJECT_REQUEST_ID        | PFM request ID of the project                                                           |
| PROJECT_MANAGER_USER_ID   | User ID of the project manager                                                          |
| PROJECT_MANAGER_USERNAME  | Username of the project manager                                                         |
| PROJECT_MANAGER_FULLNAME  | Full name of project manager                                                            |
| PROJECT_MANAGER_EMAIL     | Email address of the project manager                                                    |
| SYS_USER_ID               | User ID of the current user                                                             |
| SYS_USERNAME              | Username of the current user                                                            |
| SYS_USER_FULLNAME         | Full name of the current user                                                           |
| SYS_USER_EMAIL            | Email address of the current user                                                       |

5. Make sure that the Service Manager fields specified in the field mapping file are exposed through the ChangeIIA object in the ChangeManagement Web service in Service Manager.

In Service Manager, check that all the fields are listed on the **Fields** tab of the ChangeIIA object (for the cm3r table) in the ChangeManagement Web service. If any field is not listed, add the field name and caption name to the Field and Caption columns. For details on how to expose the fields of a table through a Service Manager Web service, see the Service Manager online help.

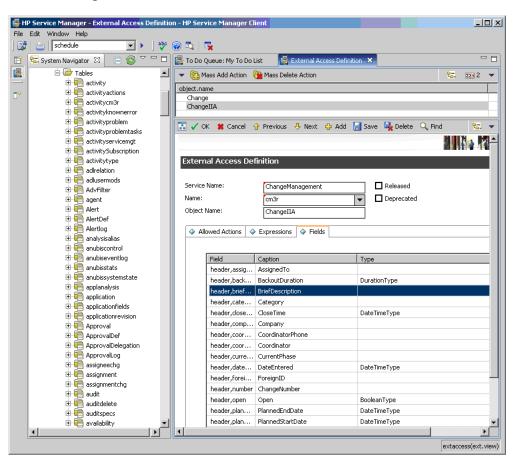

6. Load the integration unload file and the ppmfailover schedule object into Service Manager.

Load the PPMIntegration.unl and PPMIntegration\_Schedule.unl files located in the <PPM\_Home>\conf\smrfc directory into Service Manager.

- If you are using an Oracle database with Service Manager, loading of the PPMIntegration.unl file might fail the first time. Normally, reloading the file will solve the problem.
- If you load the PPMIntegration\_Schedule.unl file more than one time, duplicate ppmfailover schedules will be created in Service Manager. If this is the case, delete the redundant ppmfailover schedules.
  - 7. Configure the integration table in Service Manager.

In Service Manager, open the related form for the ppmIntegration table, and then add a new record to the table as follows:

| Table Field              | Value                                                                                                    |
|--------------------------|----------------------------------------------------------------------------------------------------|
| ld                       | 1                                                                                                    |
| Field to Store<br>TaskId | The value of this field must match the field name you previously added in step 3 to the cm3r table to map PPM Center work plan task ID. For example, PPMTaskId. |
|                          | <b>NOTE</b> : If the field names do not match, the integration will fail.                                                                                       |
| PPM Server URL           | URL of the PPM Center Web services. For example:<br>http:// <host_name>:<port>/itg/ppmservices/</port></host_name>                                              |
| PPM Server<br>Username   | The username that Service Manager uses to call the PPM Center Web services. HP recommends that you create a separate user account for this purpose.             |
| PPM Server<br>Password   | The password of the username that Service Manager uses to call the PPM Center Web services.                                                                     |

8. Modify the Service Manager processes as necessary.

Modify the processes that should call the PPM Center Web services to update the RFC status and work plan task status by adding the following code to the Final Javascript tab of each process:

system.library.HPPPMSMIntegration.integratePPM();

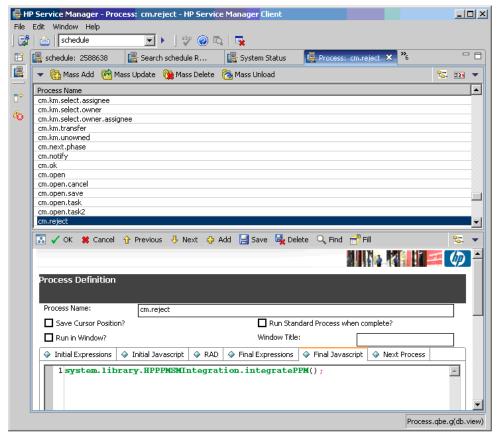

The code was added to the **cm.close**, **cm.reject**, **cm.update.save**, and **cm.next.phase** processes when you loaded the PPMIntegration.unl file. The standard **Save**, **Close**, **Reject**, **Next Phase**, and **Reopen** actions for RFCs invoke these processes. If you have added any other actions used to update changes (through tailoring of your Service Manager), you must also modify the processes that these self-defined actions will invoke.

9. Configure the ppmfailover schedule in Service Manager.

By default, the Repeat Interval of the ppmfailover schedule is one hour. You can change the default Repeat Interval to another value. However, do not change other field values.

- 10. Start the ppmfailover schedule in Service Manager.
- 11. Set the following server.conf parameters to enable the integration in PPM Center and to enable the PPM Center Web services.

Table 12-8. Setting server.conf parameters

| Parameter                                | Value                                                                                                    |  |
|------------------------------------------|----------------------------------------------------------------------------------------------------|--|
| To enable the integration in PPM Center: |                                                                                                    |  |
| SM_RFC_INTEGRATION_ENABLED               | true                                                                                                    |  |
| SM_USERNAME                              | Username that PPM Center uses to access Service Manager. For example, admin.                                                                                                    |  |
| SM_PASSWORD                              | Password that PPM Center uses to access Service Manager. Make sure to use kEncrypt.sh to encrypt the password, then remove #!# from the beginning and the end of the encrypted password. |  |
| SM_URL                                   | Hostname or IP address of Service Manager, for example, http:// <hr/> http://                                                                                                    |  |
| SM_WEB_URL                               | Address of Service Manager Web tier. For example, http:// <host_ name="">:<port>/<webtier_packge_ filename="">/index.do</webtier_packge_></port></host_>                                 |  |
| To enable the PPM Center Web servi       | ices:                                                                                                    |  |
| ENABLE_WEB_SERVICES                      | true                                                                                                    |  |
|                                          |                                                                                                    |  |

12. Start the PPM Server.

#### Enabling the RFC Creation Capability for a PPM Center Project Type

You can enable the RFC creation capability at the project type level. The settings of a project type affect all projects of that project type. However, for a particular project, the project managers can override the RFC creation setting of the project type depending on the project type settings.

To set the RFC creation capability for a project type, follow these steps:

- 1. Log on to PPM Center.
- Click Open > Administration > Project Types & Templates > Manage Project Types.
- 3. Open the project type you want to configure. The Modify Project Type window for that project type opens, where a new project policy named HP Service Manager is now available.
- 4. Click HP Service Manager.
- 5. The HP Service Manager page opens.

The default settings are as the following:

- Allow project managers to override these settings? : Yes.
- o Enable RFC creation capability checkbox: checked.

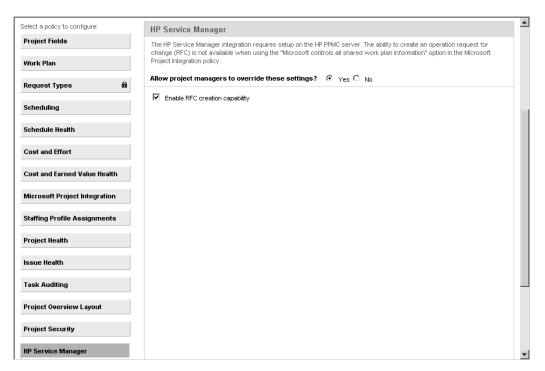

6. Make sure that the **Enable RFC creation capability** checkbox is checked and the override option is set to **No**.

This enables the RFC creation capability for all projects of this project type. In this case, project managers cannot disable the RFC creation capability for a particular project of this project type.

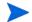

If you want to enable managers to set the RFC creation capability setting at the project level, set the override option to Yes.

7. Click Save.

#### Enabling the RFC Creation Capability for a PPM Center Project

If the RFC creation capability is enabled for the project type of a project, the RFC creation capability is, by default, enabled for the project when it is created.

If you want to create an RFC from a particular project when the project type settings do not allow the RFC creation capability, you can enable the capability on the project settings level. First, set the **Allow project managers to override these settings?** option on project type level to **Yes** for its project type. If you do not enable the override setting, the **Enable RFC creation capability** option is disabled for the project.

To enable the RFC creation capability for a project from the Project Settings page, follow these steps:

- 1. Log on to PPM Center.
- 2. Open the project in PPM Center.
- 3. On the Project Overview page, click **Project Settings**.

A new policy named **HP Service Manager** is now available.

4. Click HP Service Manager.

The HP Service Manager page opens.

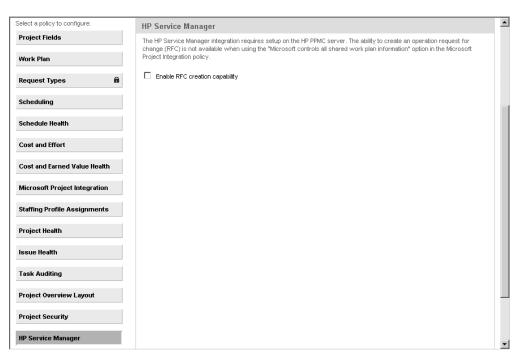

- 5. Check the **Enable RFC creation capability** checkbox.
- 6. Click Save.

#### Creating a Service Manager RFC from a PPM Center Work Plan Task

To create an RFC in Service Manager that is associated with a work plan task in PPM Center, follow these steps:

- 1. Log on to PPM Center, and do the following:
  - a. Enable the RFC creation capability for the project. See *Enabling the RFC Creation Capability for a PPM Center Project*.
  - b. On the Project Overview page, click **Edit Work Plan**, and then double-click a work plan task (for example, Task 6) to open it.
    - The Task Details page for that work plan task opens, and a new tab called Operational RFC is now available.

- c. On the Operational RFC tab, check the Create an Operational Request for Change (RFC) upon task save checkbox.
- d. Click Save.

After the task is saved, PPM Center returns to the task page. If Service Manager returns an RFC Change ID, the information on the **Operational RFC** tab automatically refreshes, displaying the following information from Service Manager, which is read-only in PPM Center:

| Item                    | Value                                                                                                    |
|-------------------------|----------------------------------------------------------------------------------------------------|
| Change Number           | The Change ID (for example, C10029) of the RFC created in Service Manager, which is displayed as a link. This link directs you to a log-on screen of Service Manager. |
| Change Status           | This is the value from the Status field of the RFC in Service Manager.                                                                                                |
| Closure Code            | This is the value from the Closure Code field of the RFC in Service Manager.                                                                                          |
| Closure Comments        | The reason you entered when you closed/<br>rejected the RFC in Service Manager is<br>displayed.                                                                       |
| Change Last Update Date | The date (and time) when the RFC was last updated in Service Manager.                                                                                                 |

In addition, the status line, which is located at the bottom of the task page, indicates the success of the RFC creation.

If Service Manager does not return an RFC Change ID, an error message is displayed on the status line. In most cases, this means the RFC was not created. However, it is possible that the RFC was successfully created but Service Manager failed to return the RFC Change ID to PPM Center because of communication problems. To avoid duplicate RFCs being created for the same task, when the task is saved, PPM Center searches for an RFC Change in Service Manager to which the task should be attached. If an RFC is found, PPM Center integrates with it. If PPM Center does not find an RFC, it creates one.

2. Log on to Service Manager, and do the following to verify that the RFC has been successfully created.

a. Click Menu Navigation > Change Management > Changes, and then double-click Search Changes.

#### b. Click Search.

A list of changes opens, where you can find the change (RFC) created for the PPM Center work plan task with the following fields related to the PPM Center work plan task:

| Field             | Value                                                                                                    |
|-------------------|----------------------------------------------------------------------------------------------------|
| Change ID         | This is the change ID generated for the task (shown as Change Number in PPM Center). For example, C10029. |
| Brief Description | This is the name of the PPM Center work plan task. For example, Task 6.                                   |
| PPM Task ID       | This is the task ID that PPM Center assigned to this work plan task. For example, 36002.                  |

#### Synchronizing an RFC with its Associated PPM Center Work Plan Task

Once you have updated an RFC in Service Manager that has an associated PPM Center work plan task, the information on the PPM Center work plan task's **Operational RFC** tab is automatically updated.

To update an RFC and then check the status of its associated task, follow these steps:

- 1. Log on to Service Manager.
- 2. From the change list, double-click a change (RFC) that has an associated PPM Center work plan task.
- 3. Update the RFC in Service Manager.
- 4. In PPM Center, refresh the Task Details page for the above task to verify that the change updates have been successfully synchronized to PPM Center.

The **Operational RFC** tab is updated to display the updated status of the associated RFC.

# Updating the Status of a PPM Center Work Plan Task when the Associated RFC is Closed or Rejected

Once you have closed or rejected an RFC in Service Manager that has an associated work plan task in PPM Center, the status of the PPM Center work plan task is automatically set to **Complete/Cancelled**; the information on the task's **Operational RFC** tab is updated accordingly.

To close or reject an RFC and check the status of its associated PPM Center work plan task, follow these steps:

- 1. Log on to Service Manager.
- 2. From the change list, double-click a change that has an associated PPM Center work plan task.
- 3. Close or reject the change.
- 4. In PPM Center, refresh the Task Details page for the associated task.

The information on the Operational RFC tab is updated, and the task status is also updated as shown in the following table:

| Field      | Value                                                                                              |
|------------|----------------------------------------------------------------------------------------------------|
| Status     | One of the following:  Complete (if the change was closed)  Cancelled (if the change was rejected) |
| % Complete | One of the following:  100 (if the change was closed)  0 (if the change was rejected)              |

## **Fixes**

The following items (identified by a tracking number) are fixed in PPM Center version 8.00.01:

## **Demand Management**

| Tracking Number | Problem Description                                                                                                    |
|-----------------|----------------------------------------------------------------------------------------------------|
| 1602626615      | NPV values were not displayed correctly in the Request Search Results of a request type, because the Request Search Results section and Request List portlet did not honor Numeric or Currency validation settings. (202963)                                                                                                    |
| 3605309936      | If a request action requires that the user enter Notes and other additional information before proceeding to the next step, an intermediate page is displayed. If the user does not complete all fields but enters Notes and clicks <b>Save Progress</b> , then upon returning to the page to complete all fields, Notes are required again. The previously entered Notes were actually saved, but do not appear to have been saved, and the user must enter more Notes. (205367) |
| N/A             | You cannot rename a section for Request Type from the Request Type Layout window in the PPM Workbench. If you specify a new name for a section and click <b>Save</b> in the layout, although the status bar shows "Save successful," the new name is not saved and the section reverts to its original name. (207073)                                                                                                    |

#### Dashboard

| Tracking Number | Problem Description                                                         |
|-----------------|-----------------------------------------------------------------------------|
| N/A             | Pivot portlets display attributes in the definition language only. (207105) |

## **Documentation**

| Tracking Number | Problem Description                                                                                                    |
|-----------------|----------------------------------------------------------------------------------------------------|
| N/A             | Background Service parameter cleanup from server.conf is not supported when upgrading to Patch releases. On upgrade to PPM Center 8.00.01, the Mobility Access Service parameters still persist in the server.conf.  These parameters are dummy and can be ignored. (207278) |

## Financial Management

| Tracking Number | Problem Description                                                                                             |
|-----------------|----------------------------------------------------------------------------------------------------|
| N/A             | An error occurs while compiling Financial Data and Financial Summary Web service toolkit Java clients. (207099) |

## Program Management

| Tracking Number | Problem Description                                                                                                    |
|-----------------|----------------------------------------------------------------------------------------------------|
| 2608417225      | When a project name contains certain special characters (for example, "&"), the project name is truncated (or even becomes blank) in the associated request page when logging an issue, a risk or a scope change for the project. (207170) |

## Integrations

| Tracking Number | Problem Description                                                                                                    |
|-----------------|----------------------------------------------------------------------------------------------------|
| N/A             | If PPM Center version 7.5 has been installed on a UNIX-based operating system and MAC version 1.0 has been used to integrate PPM Center with a service desk application (ServiceCenter, Service Manager, or BMC Remedy Action Request System), all tickets for the service desk application have been stored using an incorrect PPM Center directory and incorrect filenames. |
|                 | PPM Center 8.00 and ALM version 2.0 use the correct directory and filenames, but for upgrades from PPM Center version 7.5 and MAC version 1.0, you must rename and move existing files.                                                                                                    |
|                 | For example, for PPM Center version 7.5 on a UNIX-based system, the following has been one filename, <i>not</i> a directory followed by the name of a file in that directory:                                                                                                    |
|                 | sdi-persistency\serviceManager-adapter_1.ser (207217)                                                                                                    |

## Multilingual User Interface (MLU)

| Tracking Number | Problem Description                                                                                                    |
|-----------------|----------------------------------------------------------------------------------------------------|
| N/A             | If you log on to PPM Center in a session language other than English, create a workflow step source by copying a standard workflow step (supplied with PPM Center), and then create a workflow that includes the step, the button for the workflow step action in the <b>Available Actions</b> section of the request details page is displayed in the correct language, but the label for the new workflow step on the <b>Layout</b> tab in the Workflow Workbench is in English. New transition translations are not applied. (205857) |

## Platform

| Tracking Number | Problem Description                                                                                                    |
|-----------------|----------------------------------------------------------------------------------------------------|
| N/A             | Because ISMP503 does not work correctly in the JDK 1.6 environment, unexpected exceptions can occur when you run the kSupport.sh script using the -custom option (although this does not affect the functionality of the kSupport.sh script). (206900)                                                                                                    |
| N/A             | DateFormatter. java provides API to format date and time according to the formatting style passed by the caller. In the current implementation, it ignores formatting style specified for time passed by caller, and uses time style based on the user regional settings instead. As a result, the validation rule for the Date Field type component does not work. (207041) |

## Portfolio Management

| Tracking Number | Problem Description                                                                                                    |
|-----------------|----------------------------------------------------------------------------------------------------|
| N/A             | After running kGenFiscalPeriods.sh to import French translations for the fiscal time periods, the resulting output message says a CSV file was generated, but did not say where. (205456) |

## **Project Management**

| Tracking Number | Problem Description                                                                                                    |
|-----------------|----------------------------------------------------------------------------------------------------|
| 3602902844      | Planned Start/Finish Dates are required fields on the Project Details page. They may not be marked as Required in some steps of the workflow, allowing user to wrongly clear them. Clearing these fields leads to an error, which states that they are required fields. (202869) |
| 3606214505      | Major Milestones issue: The word Major is missing in PPM Overview Page portlet title. (207277)                                                                                                    |
| N/A             | Performance is slow when creating a work plan if the project manager, who is creating the work plan, manages a large number of users. (206335)                                                                                                    |

## Time Management

| Tracking Number | Problem Description                                                                                                    |
|-----------------|----------------------------------------------------------------------------------------------------|
| N/A             | On the Approve Time page (accessed from the menu bar) or the Approve Time Sheets portlet, time approvers can specify search criteria to find time sheet lines having one or more particular line statuses. The default line status for the search is Submitted. Approvers can also search for line statuses of Approved and Rejected. |
|                 | An exception error occurs if a time approver specifies more than one time sheet line status to search for lines to approve, if the search finds time sheet lines having multiple line statuses, and if the approver then approves or rejects any time sheet line. (207115)                                                            |
| N/A             | Users should be able to add the My Tasks portlet to their Dashboards if they have the following:                                                                                                    |
|                 | Time Management license (whether or not they have any other licenses)                                                                                                    |
|                 | View Time Sheets or Edit Time Sheets access grant                                                                                                    |
|                 | However, users who meet these requirements cannot add the My Tasks portlet. (205728)                                                                                                    |
|                 | Note: This is the expected behavior.                                                                                                    |
|                 | To enable users to add the My Tasks portlet to their Dashboards, reconfigure Access on the My Tasks portlet definition so that users who have the license and either access grant are allowed to access the My Tasks portlet. Make sure the users have the Time Management license and one or both access grants as appropriate.      |

# 13 Known Problems and Limitations in Service Pack 1

The following problems and limitations are the known problems and limitations in PPM Center 8.00.01 (or other software, as indicated). The problems are categorized by the product area in which they appear. Each problem is identified by an internal tracking number, which is shown in parentheses.

#### Installation

| PROBLEM    | (Windows operating systems) The PPM Server cannot start if the PPM Center service name contains multi-byte characters. (204180)                                                                                           |
|------------|----------------------------------------------------------------------------------------------------|
| WORKAROUND | If you are installing PPM Center on a Windows operating system, during the installation process, you are asked to provide the PPM Center service name. Do not provide a service name that contains multi-byte characters. |

#### **Platform**

| PROBLEM    | The (REFERENCE)Portlet Performance Report report type listed in the Report Type Workbench should be listed as (REFERENCE)Server Performance Report. (207386)                                                                                                    |
|------------|----------------------------------------------------------------------------------------------------|
| WORKAROUND | To use the (REFERENCE)Portlet Performance Report report type to generate performance reports on activity in the standard interface or on portlet activity, follow the instructions described in the <i>Installation and Administration Guide</i> for using the (REFERENCE)Server Performance Report report type. |

# Integrations

| PROBLEM    | If you plan to integrate PPM Center with MSP Server, note that PPM Center projects in "PPM-controlled" synchronization mode cannot be synchronized with MSP Server (it fails with error). However, PPM Center projects in either the "MSP-controlled" or "MSP controls plan, PPM controls actuals" synchronization mode can be synchronized with MSP Server.                                                                                                    |
|------------|----------------------------------------------------------------------------------------------------|
| WORKAROUND | None available at this time.                                                                                                    |
| LIMITATION | Scheduling and task constraints behave differently in PPM Center and Microsoft Project. In PPM Center, scheduling and task constraints are both considered in a work plan's schedule. In Microsoft Project, the earliest date from task constraints or the schedule is used. For example, a project is created in PPM Center with a work plan that has a summary task and child tasks set to start on a date (June 15). That work plan is controlled by HP Project Management and imported into Microsoft Project. Then, in PPM Center, the summary task is changed to start on a later date (June 22) and the summary task and child tasks update their start date to the later date (June 22). When this work plan is re-imported into Microsoft Project, the summary task start date in Microsoft Project remains as the original start date (June 15) and not the later scheduled date. (205131) |
| WORKAROUND | Not applicable.                                                                                                    |
| PROBLEM    | The Plug-in for PPM does not support Unicode fonts. Importing a work plan from PPM Center to Microsoft Project that contains multi-byte characters results in this information displaying as question marks. (205819, 205821)                                                                                                    |
| WORKAROUND | On the system running Microsoft Project, set the Language for non-Unicode programs field to the same language used when creating the project/work plan. For example, select Control Panel > Date, Time, Language, and Regional Options > Add other languages. In the Regional and Language Options dialog, click the Advanced tab and select a value for the Language for non-Unicode programs field.                                                                                                    |
| PROBLEM    | The Plug-in for PPM does not support Microsoft Project Server-based projects that are controlled by HP Project Management. (206692, 206770)                                                                                                    |
| WORKAROUND | None available at this time.                                                                                                    |
| LIMITATION | When integrating PPM Center with Quality Center, the port number for the PPM Server must be 32767 or lower in order to use the PPM Center-Quality Center Integration Tool. (206912)                                                                                                    |
|            | megration 100i. (200312)                                                                                                    |

| LIMITATION | Quality Center version 10.00 now supports version control of requirements (but not defects), on a project by project basis. Integration of PPM Center with Quality Center no longer supports synchronization between PPM Center requests and Quality Center requirements if this new version control feature in Quality Center is enabled. |
|------------|----------------------------------------------------------------------------------------------------|
|            | If only the <i>defect</i> synchronization feature of the integration between PPM Center and Quality Center is used, then the project versioning in Quality Center version 10.00 has no effect and can remain enabled. (207136)                                                                                                    |
| WORKAROUND | To support synchronization between PPM Center requests and Quality Center requirements, disable version control for the projects of interest in Quality Center.                                                                                                    |
| PROBLEM    | After an upgrade, the name of the startup service for ALM remains MAC Start up rather than ALM Startup. For new installations, the service is correctly named ALM Startup. (207174)                                                                                                    |
| WORKAROUND | None available at this time.                                                                                                    |

# Upgrade

| PROBLEM    | After you upgrade to PPM Center 8.00, the Cost Rollup Service processes all projects in the system. This could take a long time, depending on the number and size of projects in the system. As a part of cost rollup service processing, the Pending Cost EV Update service also processes all projects. This could also take a long time. |
|------------|----------------------------------------------------------------------------------------------------|
| WORKAROUND | If you do not use Project Cumulative Cost Metrics functionality (accessed by selecting Open > Financial Management > Analyze Costs > Project Cumulative Cost Metrics, or from the graph on the Analyze Costs link on the Project Overview page), you can safely turn off this service for improved performance.                             |
| PROBLEM    | Many of the database tables in PPM Center version 7.5 have been converted to views in PPM Center 8.00. Because of a limitation on the use of CONNECT BY clauses on views, any custom SQL queries on these modified tables will throw exceptions after you upgrade to PPM Center 8.00. (205025, 203880)                                      |
| WORKAROUND | Rewrite all custom SQL queries (that include a CONNECT BY clause) on the underlying tables rather than on the views. The list of PPM Center version 7.5 tables that have been converted to views in PPM Center 8.00 are documented in the What's New and What's Changed guide.                                                              |

| PROBLEM    | When you start to upgrade PPM Center, you are prompted to select the language that you want the upgrade wizard to display its steps. Korean is not available in the list of languages displayed. This is a limitation of the install wizard. Korean is a supported language in PPM Center and can be deployed on your instance during (or after) the upgrade process. (205436) |
|------------|----------------------------------------------------------------------------------------------------|
| WORKAROUND | None available at this time.                                                                                                    |

# Program Management

| PROBLEM    | Performance is slow when creating a program with many projects or creating a work plan with many tasks. (205911, 205944, 206467, 206678, 206814, 206818, 206901, 207033) |
|------------|----------------------------------------------------------------------------------------------------|
| WORKAROUND | None available at this time.                                                                                                    |

# **Project Management**

| PROBLEM    | You cannot use the keyboard to navigate to buttons in the work plan. (203667)                                                                                                    |
|------------|----------------------------------------------------------------------------------------------------|
| WORKAROUND | None available at this time.                                                                                                    |
| PROBLEM    | When using Internet Explorer, from the Add Tasks dialog, if you only use the keyboard and select a role from the auto-complete list, the summary task you are trying to add is deleted. (205844)                                                                                                    |
| WORKAROUND | None available at this time.                                                                                                    |
| PROBLEM    | You cannot export a work plan to PDF that uses multi-byte characters. (207037)                                                                                                    |
| WORKAROUND | Edit the <ppm_home>/deploy/itg.war/WEB-INF/conf/FontOptions_<br/><language>.properties file. Update the pdf.font.encoding and<br/>pdf.font.name properties to a Unicode font such as arialuni.ttf. See the<br/>Installation and Administration Guide for information about installing Unicode fonts.</language></ppm_home> |

# Time Management

| PROBLEM    | Actuals between Project Management and Time Management did not synchronize. The following error message displays when running the kPMTMSync.sh script: main:org.hibernate.util.JDBCExceptionReporter:2009/06/22-15:53:16.363 PDT: ORA-01652: unable to extend temp segment by 128 in tablespace TEMP. (207061)                                                                                                    |
|------------|----------------------------------------------------------------------------------------------------|
| WORKAROUND | Increase the tablespace and rerun the kPMTMSync.sh script.                                                                                                    |
| PROBLEM    | When a project manager rejects a time sheet line with effort logged against a task, only the actual effort is removed from the task in Project Management, and the percent complete value still remains on the task. (207953)                                                                                                    |
| WORKAROUND | <ul> <li>This problem can be solved in one of the following ways:</li> <li>The resource resubmits the time sheet line, or the project manager reapproves the time sheet line, and the correct actuals and percent complete value are set to the task.</li> <li>If the time sheet line should not be submitted or approved, remove it.</li> <li>The project manager manually changes the percent complete value on the task.</li> </ul> |

## Time Management Web Services

#### PROBLEM

Time Period in Hours or Days or by Percent in Web services requires that you enter an effortsList entry for each day in the time period. **Important**: If you do not enter a value for each day in the time sheet period, the report fails. You must enter a value for each day in the time sheet period. (206856)

#### WORKAROUND

You can enter a Web service time sheet request with a lump sum value (a single effortsList entry) for the total. However, it is important to also enter individual entries for **each day** in the time sheet period.

Note: If the time sheet report is later modified from the PPM Center console, PPM Center will automatically redistribute the total effort reported across all days in the time sheet period.

The following are examples of times entered in days or hours:

Example 1: Weekly Work Item Time Sheet Period With Time Reported (In Days) As Occurring On a Single Day (Note that zero must be entered in the other days of the time sheet period.)

```
<timeActualsList>
<totalsFlag>false</totalsFlag>
<effortsList>1.875</effortsList>
<effortsList>0.0</effortsList>
<effortsList>0.0</effortsList>
<effortsList>0.0</effortsList>
<effortsList>0.0</effortsList>
<effortsList>0.0</effortsList>
<effortsList>0.0</effortsList>
<effortsList>0.0</effortsList>
<effortsList>0.0</effortsList>
<effortsList>0.0</effortsList>
</timeActualsList></timeActualsList>
```

Example 2: Weekly Work Item Time Sheet Period With Time Reported (In Hours) Spread Across Multiple Days

```
<timeActualsList>
<totalsFlag>false</totalsFlag>
<effortsList>3.0</effortsList>
<effortsList>3.0</effortsList>
<effortsList>3.0</effortsList>
<effortsList>3.0</effortsList>
<effortsList>3.0</effortsList>
<effortsList>0.0</effortsList>
<effortsList>0.0</effortsList>
<effortsList>0.0</effortsList>
<effortsList>0.0</effortsList>
<effortsList>0.0</effortsList>
</timeActualsList></timeActualsList>
```

| PROBLEM  Time Period in Percent in Web services requires that you enter each effort entry in hours spread across all days in the time period. This means that you calculate as necessary the conversion between percent (of time period) and I (206856)  WORKAROUND  In order to set actuals by Web service, convert the percent of the time sheet for the work item across days and make each entry in hours. For example, if want to enter a particular work item's logged hours as 10% of the time sheet you must make individual entries as shown in the following example:  Example: 10 % of 40-Hour Work Item Time Sheet Period With Time Reported Hours) Spread Across Multiple Days <ti>timeActualsList&gt; <totalsflag>false</totalsflag> <effortslist>0.8</effortslist> <effortslist>0.8</effortslist></ti> | must<br>nours.<br>period<br>you<br>period, |
|----------------------------------------------------------------------------------------------------|--------------------------------------------|
| for the work item across days and make each entry in hours. For example, if want to enter a particular work item's logged hours as 10% of the time sheet you must make individual entries as shown in the following example:  Example: 10 % of 40-Hour Work Item Time Sheet Period With Time Reported Hours) Spread Across Multiple Days <timeactualslist> <totalsflag>false</totalsflag> <effortslist>0.8</effortslist></timeactualslist>                                                                                                    | you<br>period,                             |
| Hours) Spread Across Multiple Days <timeactualslist> <totalsflag>false</totalsflag> <effortslist>0.8</effortslist></timeactualslist>                                                                                                    | d (In                                      |
| <totalsflag>false</totalsflag><br><effortslist>0.8</effortslist>                                                                                                    |                                            |
| <effortslist>0.8</effortslist> <effortslist>0.8</effortslist> <effortslist>0.8</effortslist> <effortslist>0.0</effortslist> <effortslist>0.0</effortslist> <fireal content="" content<="" of="" td="" the=""><td></td></fireal>                                                                                                    |                                            |
| PROBLEM  Time sheet operations (for example, create, submit, or reject) submitted by a through Web services can have inconsistent Percent Complete values comparable with the same time sheet operations performed by users through the UI.                                                                                                    |                                            |
| WORKAROUND None available at this time.                                                                                                    |                                            |
| PROBLEM  When acting on a time sheet through Web services, the user must include time line data for all work items on the time sheet. If a Time Sheet Line is not include the Web service request, then that Time Sheet Line will be deleted from the database. This is true even in cases where it does not make sense to specify Sheet Lines, like Approval and Cancel Time Sheets.                                                                                                    | ded in                                     |
| WORKAROUND None available at this time.                                                                                                    |                                            |
| PROBLEM  Some operations, including reworking time sheets and approving time sheets through Web services can cause incorrect actual effort values to be recorded the work item.                                                                                                    |                                            |
| WORKAROUND None available at this time.                                                                                                    |                                            |
| PROBLEM When using Web services to approve, reject and reapprove a time sheet line actuals are not rolled up accurately to the task. (207950)                                                                                                    | the                                        |
| WORKAROUND None available at this time.                                                                                                    |                                            |

| PROBLEM    | The Time Management Web services calculate the percent complete incorrectly after a time sheet or time sheet line is rejected and then reworked / resubmitted. (207763) |
|------------|----------------------------------------------------------------------------------------------------|
| WORKAROUND | The project manager can change the percent complete to the correct value through the task.                                                                              |

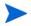

Due to the HP Time Management Web service problems, PPM Center customers are advised to test Web services integrations and operations to determine which Web services operations can be implemented.

## Web services

| PROBLEM    | If you create a request using the Web service interface (createRequest Web service), any "Apply on creation" rules defined for that type of request are not triggered. Unexpected exceptions (without affecting the functionality of the script). (206685) |
|------------|----------------------------------------------------------------------------------------------------|
| WORKAROUND | Open the request from the Web, set the individual scores, and then save the request.                                                                                                    |

## **Demand Management**

| PROBLEM    | If a request action requires that the user enter Notes and other additional information before proceeding to the next step, an intermediate page is displayed. If the user does not complete all fields but enters Notes and clicks <b>Save Progress</b> , then upon returning to the page to complete all fields, Notes are required again. The previously entered Notes were actually saved, but do not appear to have been saved, and the user must enter more Notes. (205367) |
|------------|----------------------------------------------------------------------------------------------------|
| WORKAROUND | In this scenario, users do not need to reconstruct their original Notes. For the Notes, they can enter a statement such as "See previous Notes."                                                                                                    |
| PROBLEM    | An exception occurs if the scheduled duration you set for a work item fields group is longer than existing fiscal periods. (206831)                                                                                                    |
| WORKAROUND | None available at this time.                                                                                                    |

| PROBLEM    | If you act on a request type field (Text Area - 4000) that contains JavaScript code as its default value, the error message, "The data entered contains invalid characters sequence that can be used for scripting attacks. Please refine this data." is displayed. (206811)                                          |
|------------|----------------------------------------------------------------------------------------------------|
| WORKAROUND | Turn off Dashboard Foundation's check. To turn it back on, add one of the following Dashboard parameters to the server.conf file, and then bounce the server instance:                                                                                                    |
|            | - com.kintana.core.server.dashboard.Block-URL-Injections=Block-Script                                                                                                    |
|            | - com.kintana.core.server.dashboard.Block-URL-Injections=Block-All                                                                                                    |
|            | Setting the configuration value to "Block-Script" blocks only JavaScript from being posted to the server.                                                                                                    |
|            | Setting the configuration value to "Block-All" blocks JavaScript and other code (such as the Object tag, Embed tag, and so on) from being posted to the server.                                                                                                    |
| PROBLEM    | You cannot rename a section for Request Type from the Request Type Layout window in the PPM Workbench. If you specify a new name for a section and click <b>Save</b> in the layout, although the status bar shows "Save successful," the new name is not saved and the section reverts to its original name. (207073) |
| WORKAROUND | Create a new section with the preferred name.                                                                                                    |
|            | 2. Move the fields from the existing section to the new section                                                                                                    |
|            | 3. Delete the existing section.                                                                                                    |
|            | 4. Save your changes.                                                                                                    |
|            | 1                                                                                                    |

# Financial Management

| PROBLEM    | If PPM Center uses retail calendars (that is, calendars for which start and end dates of months differ from the traditional Gregorian calendar), changing fiscal month definitions after currency financial exchange rates (FX rates) have been established for the periods being modified causes misalignment of the FX rates and fiscal periods. This issue can be corrected only by directly updating the database. (203761) |
|------------|----------------------------------------------------------------------------------------------------|
| WORKAROUND | Prevent this risk by specifying fiscal month definitions for retail calendars prior to entering FX rates for those months and years. Typically, fiscal periods are defined several years in advance and FX rates are updated only for the current year (or quarterly when there are large swings in the FX rates). In this case, PPM Center works as expected.                                                                  |
|            | If you need to adjust the start and end dates of fiscal periods for which FX rates have already been specified, contact HP Software Support.                                                                                                    |
| PROBLEM    | An error occurs while compiling Financial Data and Financial Summary Web service toolkit Java clients. (207099)                                                                                                    |
| WORKAROUND | To prevent the error, delete lines 42 and 69 from the FinancialEntityAbstractClient.java file. Both lines have the following content: line.setSyncSourceCode("SYNC")                                                                                                    |

# Multilingual User Interface (MLU)

| -          |                                                                                                    |
|------------|----------------------------------------------------------------------------------------------------|
| PROBLEM    | If you log on to PPM Center in a session language other than English, create a workflow step source by copying a standard workflow step (supplied with PPM Center), and then create a workflow that includes the step, the button for the workflow step action in the <b>Available Actions</b> section of the request details page is displayed in the correct language, but the label for the new workflow step on the <b>Layout</b> tab in the Workflow Workbench is in English. New transition translations are not applied. (205857) |
| WORKAROUND | Add translations for the validations associated with the workflow step.                                                                                                    |
| PROBLEM    | If PPM Center is on a Windows operating system, Asian language characters are not displayed correctly on some HP Resource Management graphs and charts. (205965)                                                                                                    |

| WORKAROUND | To help ensure that East Asian language characters are displayed correctly in HP Resource Management graphs and charts, you ensure that the PPM Server has access to a Unicode font such as the Arial Unicode font (arialuni.ttf). You must do both of the following:                                                                                                    |
|------------|----------------------------------------------------------------------------------------------------|
|            | Update the Windows registry key HKEY_LOCAL_MACHINE\SOFTWARE\     Microsoft\Windows NT\CurrentVersion\FontLink\SystemLink\ to include a link to the Unicode font.                                                                                                    |
|            | • Modify the Java font settings in the fontconfig.properties file (located in the <code>/ JAVA_HOME &gt; / jre / lib directory)</code> to include the path to the Unicode font.                                                                                                    |
|            | <b>Note:</b> These settings could affect software other than PPM Center running on the same machine.                                                                                                    |
| PROBLEM    | When you submit a new package line, its status is displayed in the system language instead of your session language.                                                                                                    |
| WORKAROUND | Specify the system language as your session language when you log on to PPM Center.                                                                                                    |
| PROBLEM    | Column header text on some portlets (narrow portlets in particular) may be displayed vertically when viewed in an Asian language. (206733)                                                                                                    |
| WORKAROUND | If the definitions for the affected portlets are editable, configure the column widths for these portlets. To do this, copy the seeded portlet definition that displays the misaligned column header text, and then adjust the column width on the copied definition. Publish the new portlet definition for PPM Center users.                                                                                                    |
| PROBLEM    | If you log on to PPM Center in a non-English session (with PPM Center administrator privileges), and you disable language you selected as your session language (by marking it as disabled in the KNTA_LANGUAGES table), then on your next attempt to log on after you restart the PPM Server, the logon window fails to open. Instead, an error message is displayed indicating that the locale associated with the language you disabled is not supported. (207066) |
| WORKAROUND | Clear the cookies on the client browser.                                                                                                    |

| PROBLEM    | (Windows operating systems) The Plug-in for PPM does not support Unicode.                                                                                                    |
|------------|----------------------------------------------------------------------------------------------------|
| WORKAROUND | To use the Plug-in for PPM in a supported language on PPM Center, a project manager must make sure that the Windows Language for non-Unicode programs setting (under Regional and Language Options in Control Panel) is set to that language. Otherwise, the plug-in might not display the text displayed correctly. For information about how to modify the Language for non-Unicode programs setting, see the documentation for your Windows operating system software.  Note: If the language specified for the Plug-in for PPM language is different than the language specified for the Language for non-Unicode programs setting, question marks may replace correct characters in dialog boxes, depending on the content displayed. |
|            |                                                                                                    |

# Dashboard

| LIMITATION | All numbers on a portlet graph are formatted using the JVM locale configured on the PPM Server, not the locale configured in the current user's profile. (202592)                                                                                                    |
|------------|----------------------------------------------------------------------------------------------------|
| WORKAROUND | Not applicable.                                                                                                    |
| PROBLEM    | When using Internet Explorer, the following error message displays if a portlet contains too many columns: Stop running script? A script on this page is causing Internet Explorer to run slowly. If it continues to run, your computer may become unresponsive. (205731) |
| WORKAROUND | None available at this time.                                                                                                    |
| LIMITATION | Even if the current session language (that is different from the definition language) has translated attributes, the pivot portlet still displays these attributes in the definition language.                                                                            |
| WORKAROUND | Not applicable.                                                                                                    |